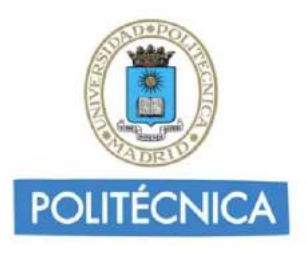

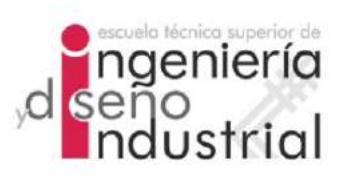

## UNIVERSIDAD POLITÉCNICA DE MADRID

## ESCUELA TÉCNICA SUPERIOR DE INGENIERÍA Y DISEÑO INDUSTRIAL

Grado en Ingeniería Electrónica Industrial y Automática

## TRABAJO FIN DE GRADO

ESTUDIO LONGITUDINAL DE IMÁGENES DE resonancia magnetica del cerebro de ratones ´ control y transgenicos con desarrollos ´ neurodegenerativos: comparativa entre las TÉCNICAS VBM Y ROIS

Autor: Víctor Fernández Marín

Tutor: Carlos Platero Dueñas Departamento: Ingeniería Eléctrica, Electrónica, Automática y Física Aplicada

Madrid, Febrero, 2021

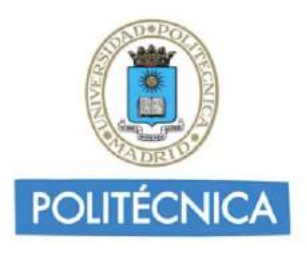

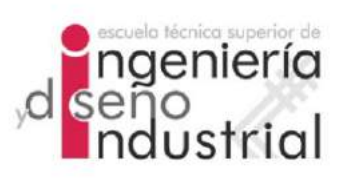

## UNIVERSIDAD POLITÉCNICA DE MADRID

## ESCUELA TÉCNICA SUPERIOR DE INGENIERÍA Y DISEÑO INDUSTRIAL

Grado en Ingeniería Electrónica Industrial y Automática

## TRABAJO FIN DE GRADO

ESTUDIO LONGITUDINAL DE IMÁGENES DE resonancia magnetica del cerebro de ratones ´ CONTROL Y TRANSGÉNICOS CON DESARROLLOS neurodegenerativos: comparativa entre las TÉCNICAS VBM Y ROIS

Firma Autor

Firma Tutor

iv

Copyright ©2021. Víctor Fernández Marín

Esta obra está licenciada bajo la licencia Creative Commons

Atribución-NoComercial-SinDerivadas 3.0 Unported (CC BY-NC-ND 3.0). Para ver una copia de esta licencia, visite http://creativecommons.org/licenses/by-nc-nd/3.0/deed.es o envíe una carta a Creative Commons, 444 Castro Street, Suite 900, Mountain View, California, 94041, EE.UU. Todas las opiniones aquí expresadas son del autor, y no reflejan necesariamente las opiniones de la Universidad Politécnica de Madrid.

Título: Estudio longitudinal de imágenes de resonancia magnética del cerebro de ratones control y transgénicos con desarrollos neurodegenerativos: comparativa entre las técnicas VBM y ROIs. Autor: Víctor Fernández Marín Tutor: Carlos Platero Dueñas

### EL TRIBUNAL

Presidente:

Vocal:

Secretario:

Realizado el acto de defensa y lectura del Trabajo Fin de Grado el día ....... de .................... de ... en .........., en la Escuela T´ecnica Superior de Ingenier´ıa y Dise˜no Industrial de la Universidad Politécnica de Madrid, acuerda otorgarle la CALIFI-CACIÓN de:

VOCAL

SECRETARIO PRESIDENTE

viii

## <span id="page-8-0"></span>Agradecimientos

Debo comenzar por la compañía y apoyo que todavía continúan dándome mis amigos de carrera, los que han luchado, sufrido, reído y disfrutado conmigo todo este tiempo. Miguel, Jesús, José, Alex, Chuchi y demás cuadrilla Asensiers. Gracias.

A mi madre y a mi padre, mi fuerza y mi calor, por vuestro apoyo incondicional, por todo vuestro esfuerzo en hacerme ser quien soy hoy, por darme la vida y un futuro en el que prosperar. Gracias.

A mi hermano, mi guía y mi soporte, por siempre creer en mi, por tu consejo y experiencia. Gracias.

A mis amigos de siempre, por crecer conmigo y mantenerme en pie tantas veces, por todos los buenos momentos, las penas y triunfos vividos juntos. Gracias.

A mi familia, por siempre estar ahí, pese a la distancia, arropándome con tanto cariño. Gracias.

A Eva, mi compa˜nera de viaje, mi amiga y mi pareja, por tu apoyo y tu amor, por tu ´animo y tu confianza en mi. Por hacer de mi vida un camino precioso, a pesar de las cuestas. Gracias.

Este trabajo, lejos de ser uno más en mi carrera universitaria, ha supuesto un antes y un después en mi vida, dando pie a la que quizás sea una de las decisiones más importantes que he tomado tanto académica como profesionalmente. Y esta oportunidad no habría sido posible sin mi tutor, Carlos, al que le debo mucho más que este proyecto. Por tu paciencia y comprensión, por tu dedicación y esfuerzo y, sobretodo, por la pasión que me has transmitido. Gracias.

En los tiempos que vivimos, no puedo ni debo olvidar una mención especial a los sanitarios, luchadores por la vida que han dado y siguen dando todo por la salud y el bienestar ajeno. Por vuestra entrega y sacrificio. Gracias.

## <span id="page-10-0"></span>Resumen

El aumento continuado de la esperanza de vida a lo largo de los últimos sesenta años ha traído consigo un incremento del número de pacientes con enfermedades neurodegenerativas y la previsión es que continúe esta tendencia. A día de hoy, numerosas líneas de investigación se centran en atajar lo ya es considerado por la Organización Mundial de la Salud (OMS) como una prioridad sanitaria a nivel mundial. Los esfuerzos están focalizados principalmente en la detección presintomática de la enfermedad, lo cual condiciona considerablemente la evolución del paciente.

Existen diversas técnicas para llevar a cabo un diagnóstico precoz, aunque una de las más ampliamente utilizadas es el análisis de imágenes de resonancia magnética. El estudio de estas permite conocer si existe o no diferencia volumétrica en distintas regiones del cerebro. Los procesos que sigue esta técnica tienen la ventaja de que pueden ser automatizados gracias a los últimos avances en computación e inteligencia artificial. El objetivo est´a fijado ahora en la mejora de estos procesos.

Pero al igual que en otras disciplinas propias de la medicina, por motivos éticos, económicos o que atañen a la integridad o bienestar del paciente, las investigaciones se ven obligadas a ser trasladadas a otras especies, con el objetivo de observar y probar en estas el funcionamiento de nuevos modelos de diagn´ostico para, posteriormente, ser aplicados en seres humanos. La especie más comúnmente utilizada para estos fines es el ratón, el cual lleva siendo empleado desde hace décadas y del que ya se tiene un gran conocimiento.

Este proyecto sigue una de las múltiples líneas de investigación, centrada en el estudio de técnicas de análisis volumétrico para el desarrollo de futuros modelos predictivos de enfermedades como el de Parkinson o el Alzheimer. Se emplean imágenes de resonancia magnética del cerebro de ratones comunes y transgénicos, estos últimos con la peculiaridad de haber sido modificados genéticamente para desarrollar un proceso degenerativo similar al que ocurre en un cerebro humano que padece este tipo de enfermedades.

Se estudian las técnicas de análisis por regiones de interés (Region Of Interest, ROI) y de análisis mediante morfometría basada en vóxel (Voxel-Based Morpho $metry$ , VBM), buscando diferencias y semejanzas entre ambas. Además, se comparan los tipos de imágenes empleadas, ex vivo e in vivo, examinando nuevamente divergencias en el empleo de estas y su utilidad en análisis longitudinal.

#### Palabras clave: Neurodegenerativo, diagnóstico, ratón, VBM, ROI, longitudinal.

## <span id="page-12-0"></span>Abstract

Continuous growth of life expectancy over the last sixty years has resulted in a rise in the number of patients with neurodegenerative diseases, and the forecast is the trend will continue. Now, numerous lines of research are focused on tackling what is considered by the World Health Organization as an health priority at globally.

There are several techniques to early diagnose, being one of the most used the magnetic resonance images (MRI). This technique allows us to know whether there are any volumetric differences between different cerebral regions or not. This technique has the advantage of being automated thanks to the latest advances in computing and artificial intelligence. The goal is now set to improve this processes.

Just like other medical disciplines, because of ethical, economical or security and wellbeing reasons of patients, scientific studies must be initially shifted to other species, to observe and rehearse new diagnosis models that could subsequently be applied to humans. The specie that is used the most for these puposes is mice, which have been used for many decades and is well understood nowadays.

This proyect follows one of the multiple existing research lines, focused on study of volumetric analysis techniques for future developments of predictive models of neurodegenerative disorders like Parkinson or Alzheimer. Magnetic resonance imaging of control and transgenic mice is used, having transgenic mice the peculiarity of having been genetically modified to develop neurodegenerative pathology similar to those in humnas.

Region of Interes analysis and Voxel-based Morphometry are the techniques studied, looking for differences and similarities between both. Also, in vivo and ex vivo images are compared, examining again divergences in their use and their usefulness in longitudinal analysis.

Keywords: Neurodegenerative, diagnosis, mice, VBM, ROI, longitudinal.

xiv ABSTRACT

# <span id="page-14-0"></span>´ Indice general

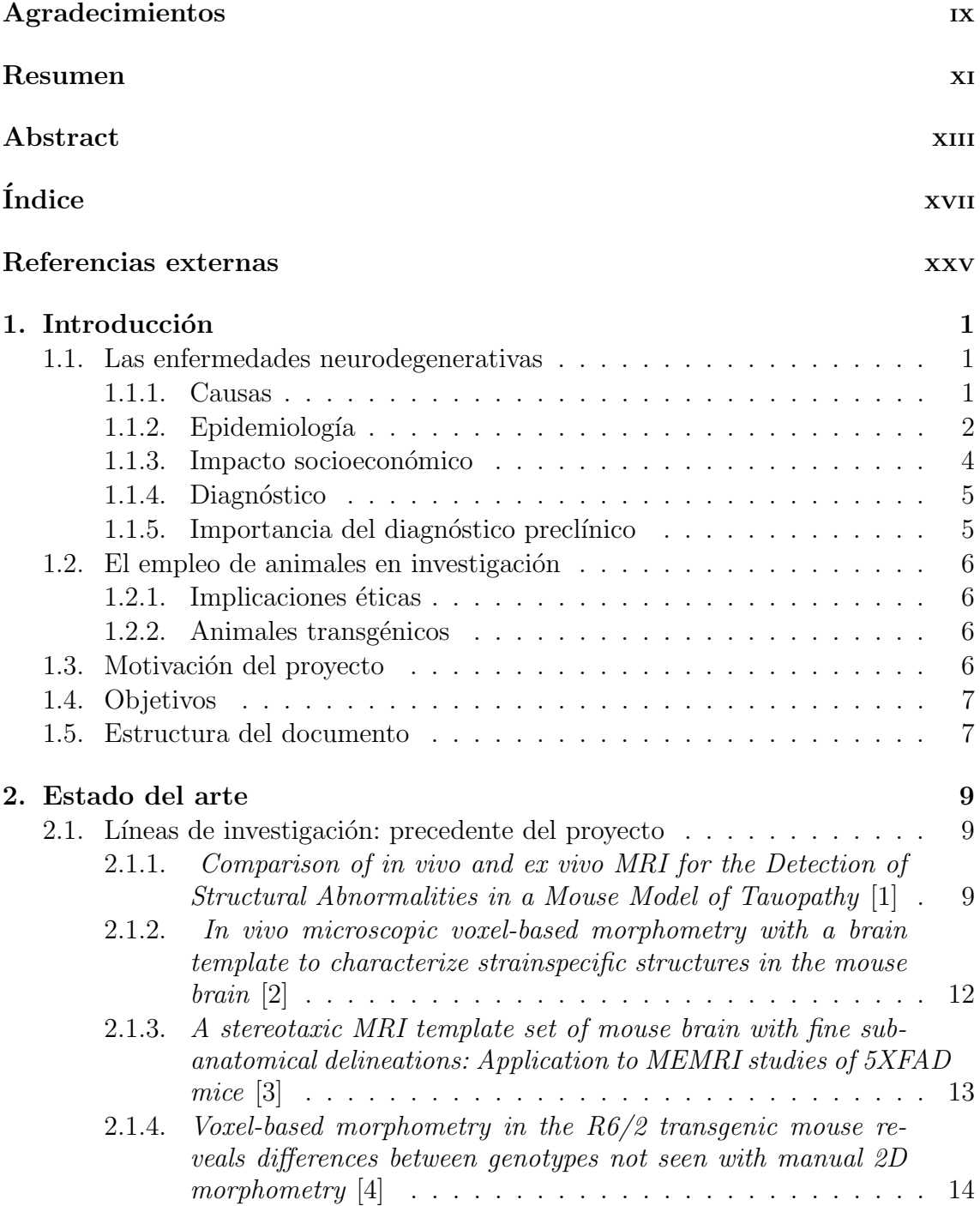

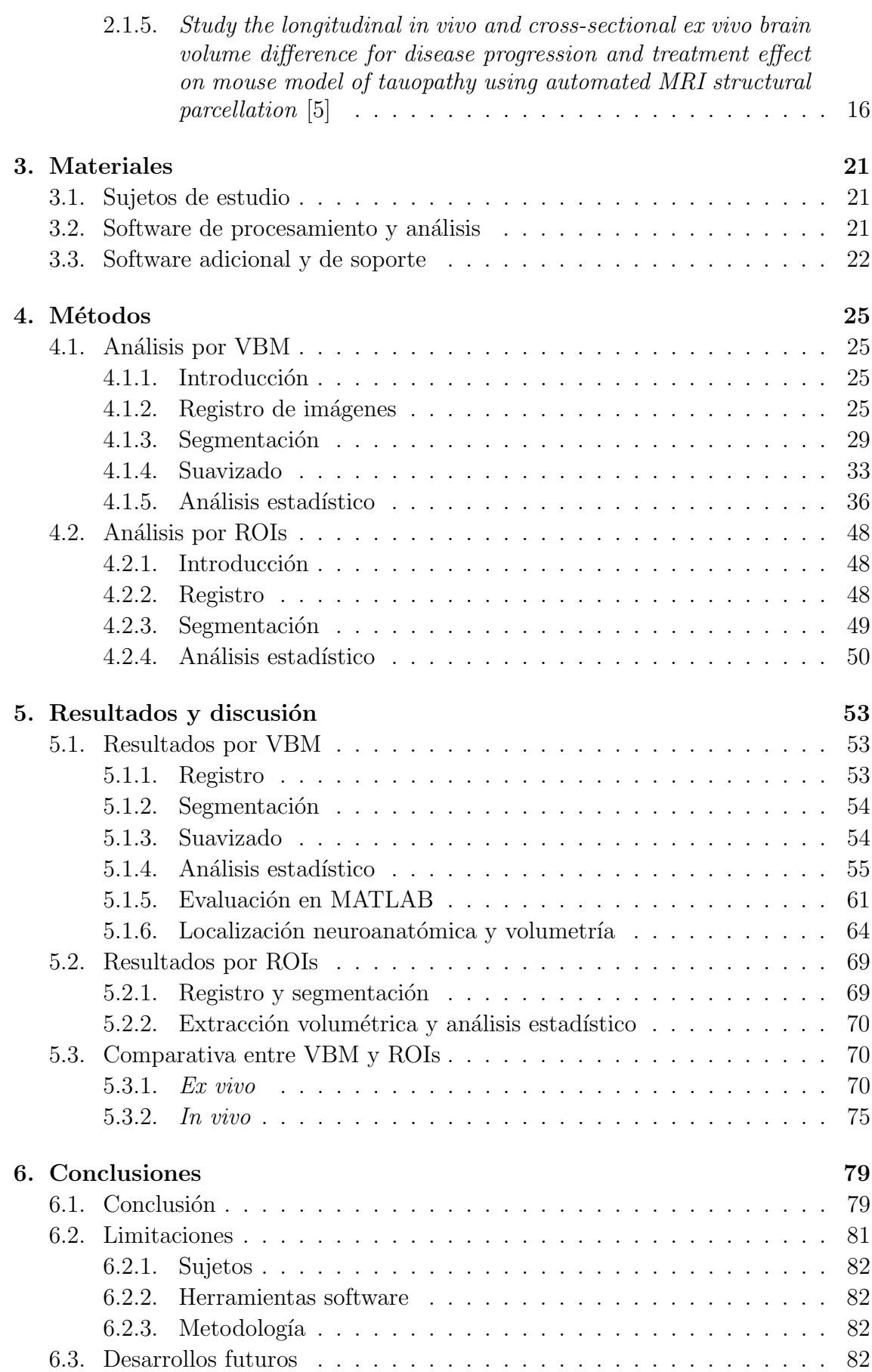

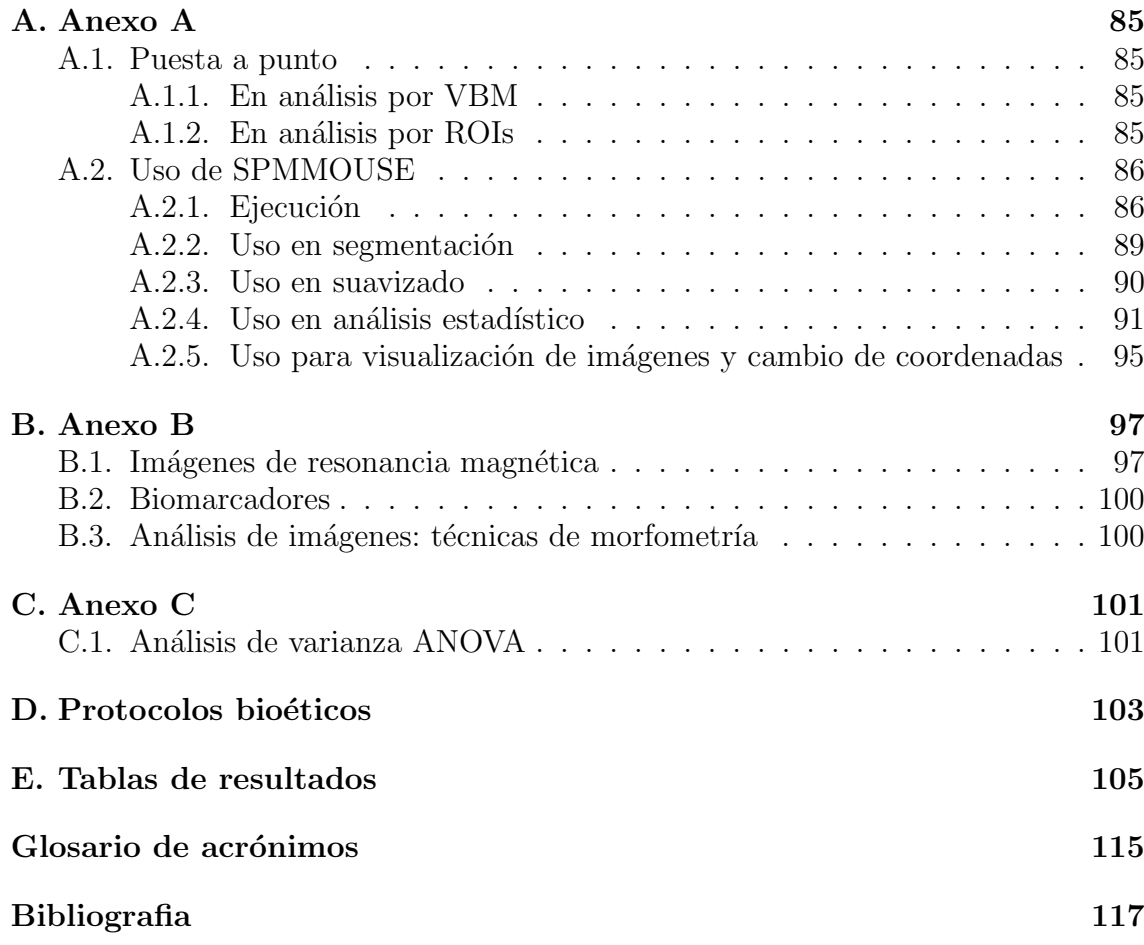

# ´ Indice de figuras

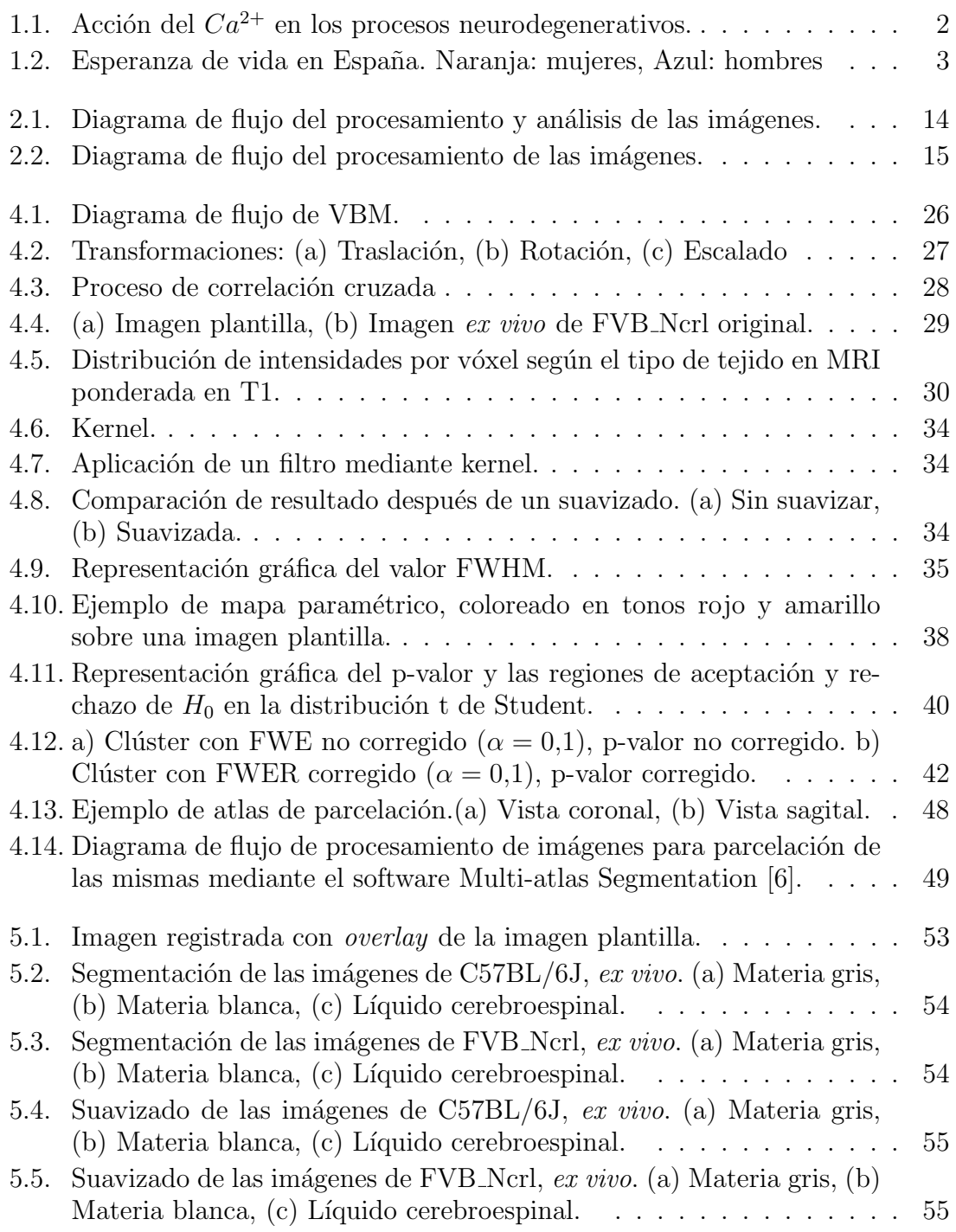

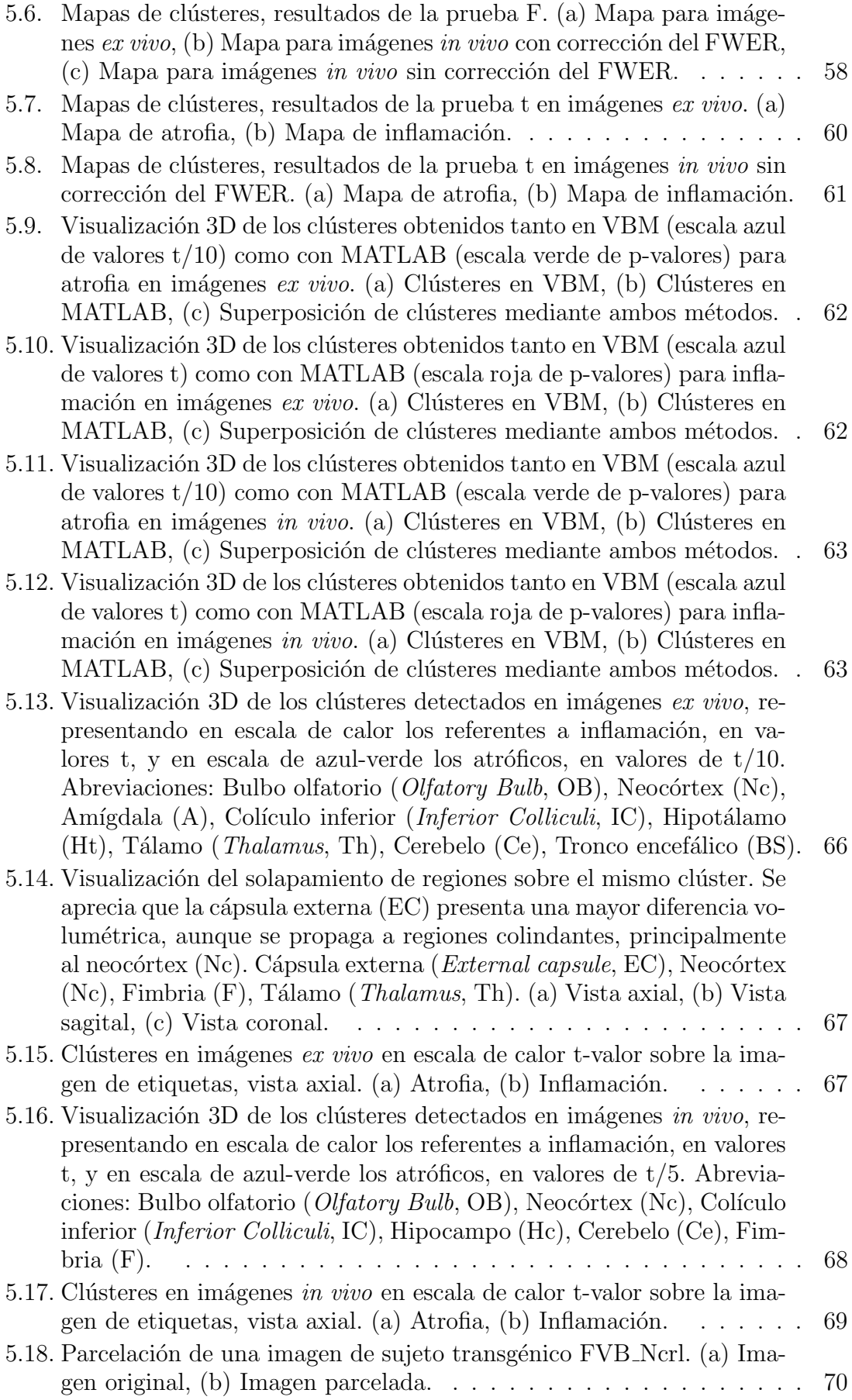

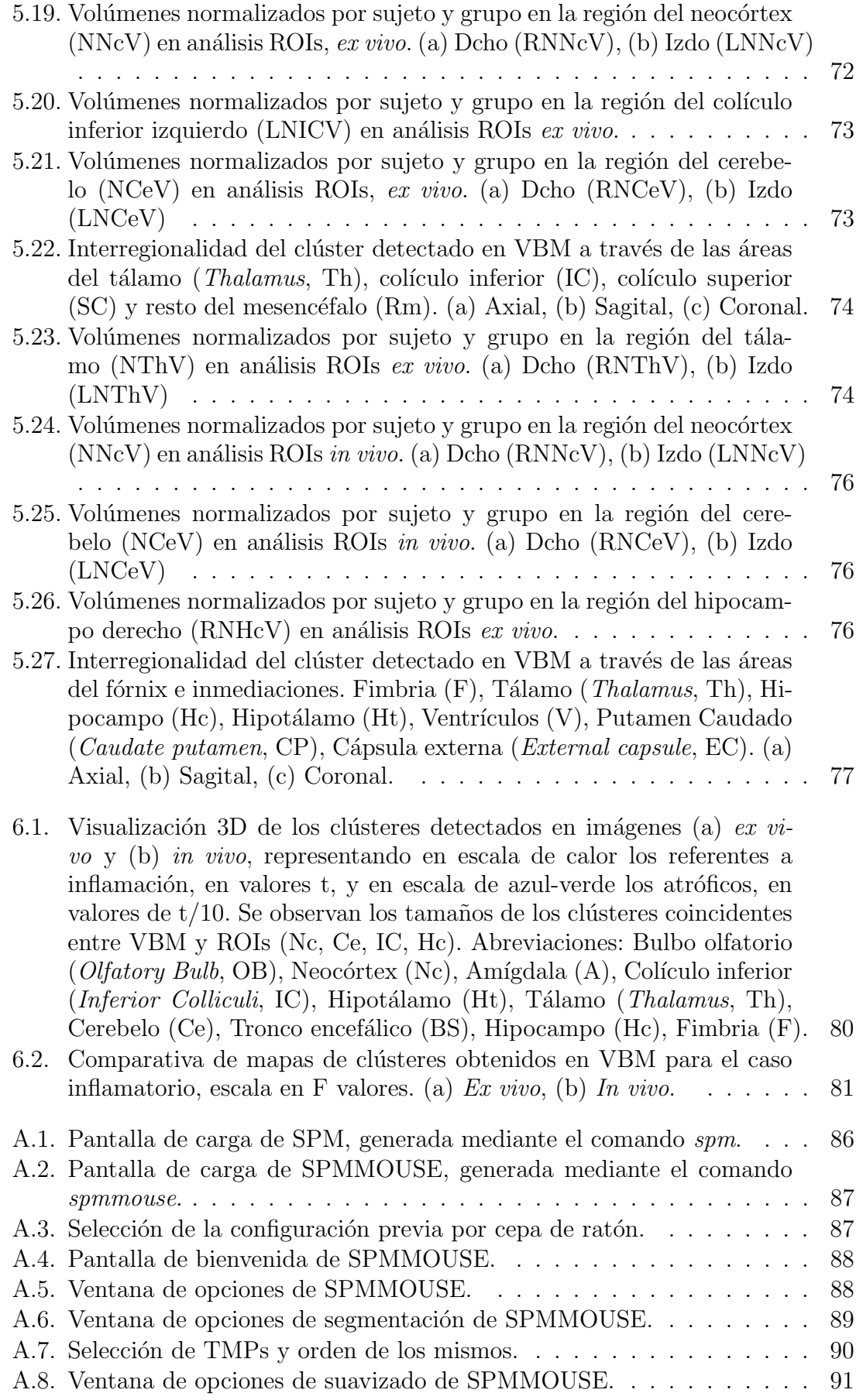

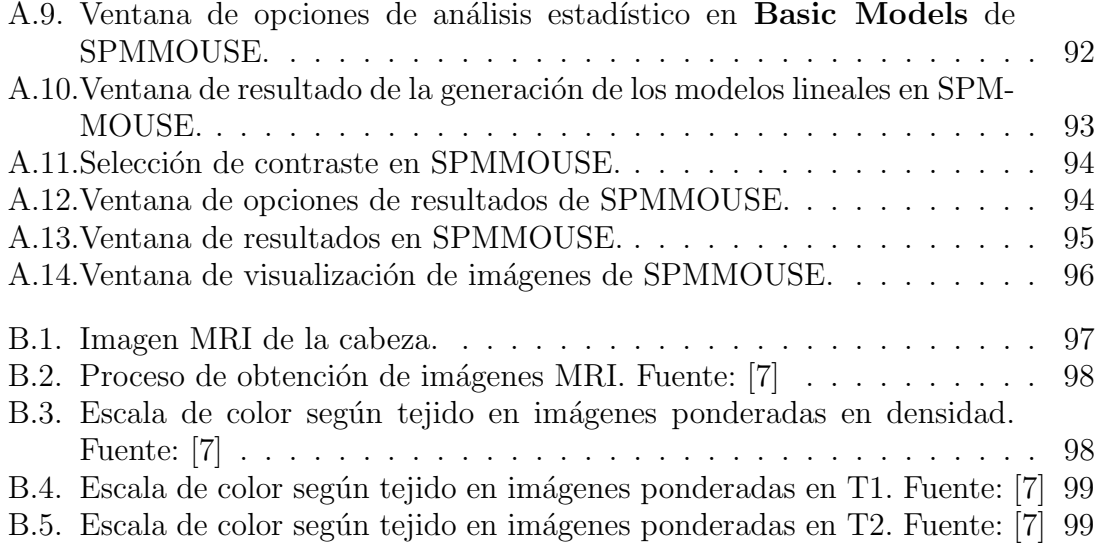

# ´ Indice de tablas

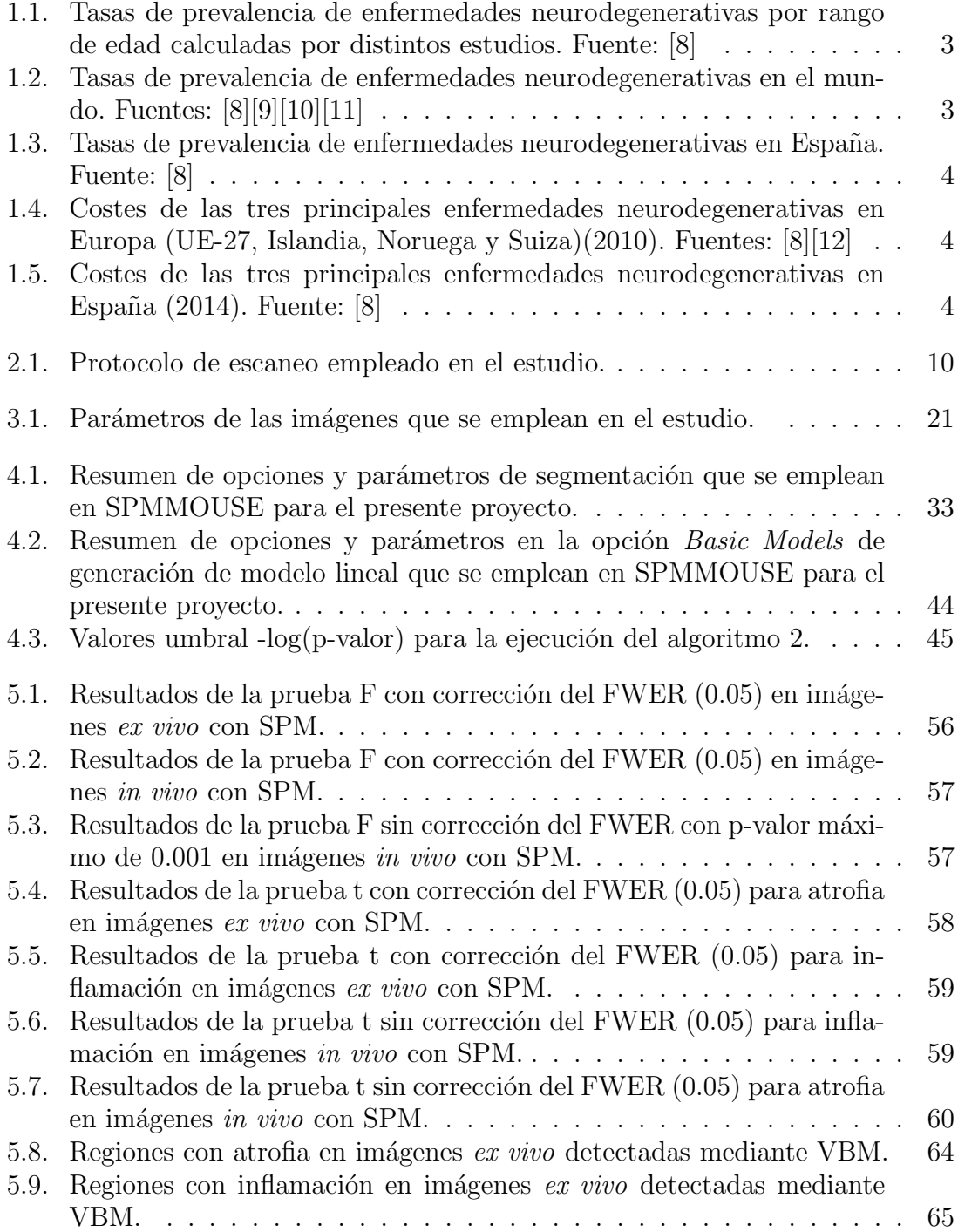

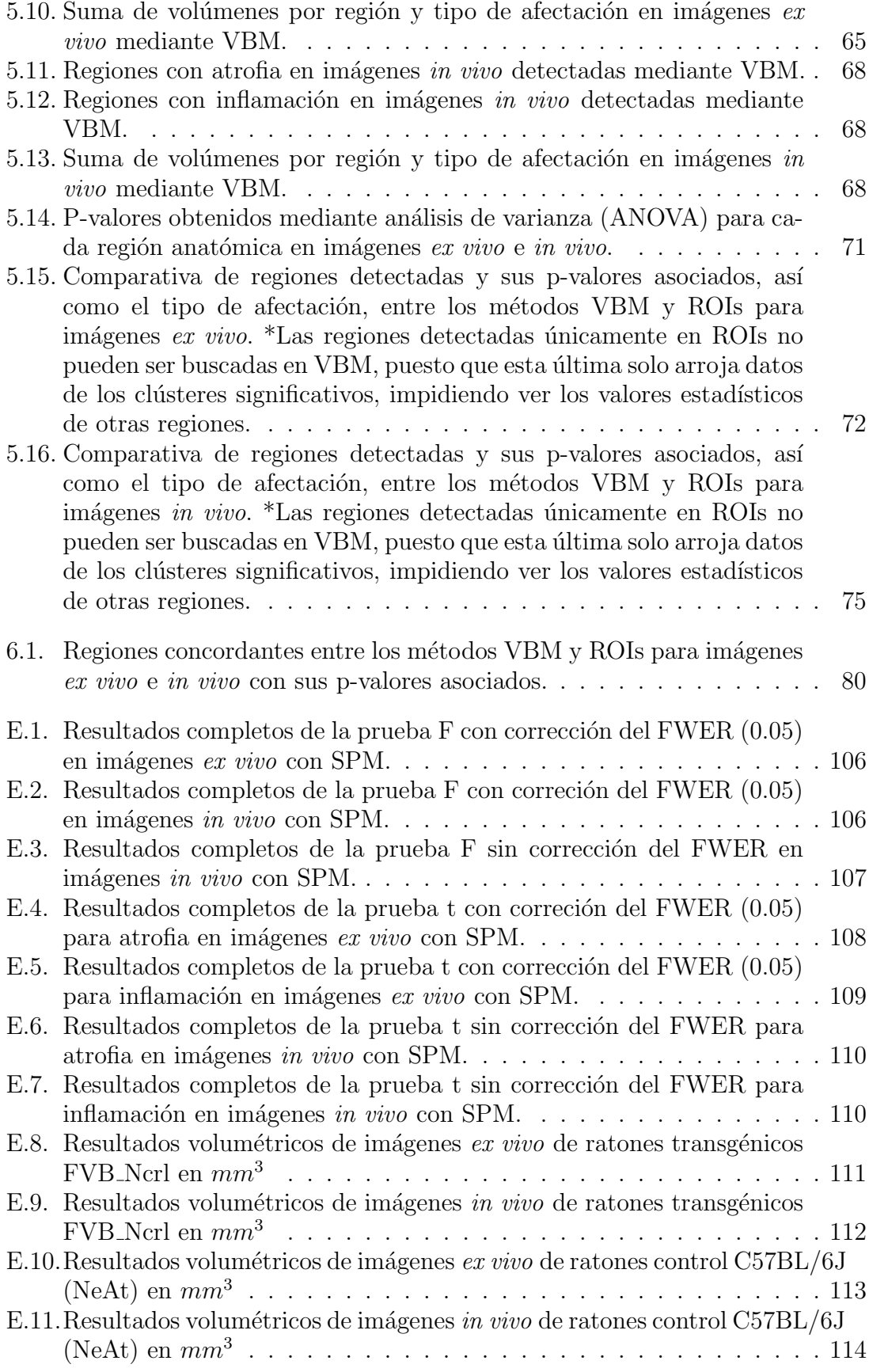

## <span id="page-24-0"></span>Referencias externas

Siendo el presente trabajo el primero en abordar el uso de la herramienta SPMM-MOUSE (<www.spmmouse.org>), se presentan los siguientes videotutoriales complementarios al escrito que faciliten el manejo y uso del software en desarrollos futuros:

- Segmentaci´on en SPMMOUSE: [https://youtu.be/gd1b0Z4t3kA]( https://youtu.be/gd1b0Z4t3kA)
- Suavizado en SPMMOUSE: <https://youtu.be/4gq0ORRJ9JQ>
- Análisis estadístico en SPMMOUSE: <https://youtu.be/4ynf9XZ3zeY>
- Gestión y muestra de resultados: [https://youtu.be/6Ttg9o8YGFw]( https://youtu.be/6Ttg9o8YGFw)

A su vez, las demos de los procesamientos y análisis que se llevan a cabo se encuentran ubicadas en /demos/mice/DEMO/.

### <span id="page-26-0"></span>Capítulo 1

## Introducción

Este capítulo tiene por objetivo adentrar al lector en la materia de estudio para la comprensión de la problemática abordada, además de exponer las motivaciones y objetivos del proyecto y la hoja de ruta sobre la que se estructura el conjunto del trabajo.

#### <span id="page-26-1"></span>1.1. Las enfermedades neurodegenerativas

Dentro del amplio abanico de enfermedades que cursan con alteraciones neurológicas, se define a las neurodegenerativas como aquellas debidas a la muerte de células neuronales, generando desórdenes cognitivos en función de la región afectada. Su avance es gradual, produciendo la aparición progresiva de diversos síntomas. Ejemplos de estas patologías son el Alzheimer, el Parkinson o el ELA [\[13\]](#page-143-4).

#### <span id="page-26-2"></span>1.1.1. Causas

Aunque a día de hoy no se tienen claras las causas, el estrés oxidativo se sitúa como posible origen fisiológico del desarrollo de este tipo de enfermedades. Este efecto tiene consecuencias dañinas sobre los componentes celulares, produciendo acumulación de agregados intracelulares y otros procesos tóxicos. En el caso del Alzheimer, esta oxidación produce modificaciones en las estructuras péptidas del tipo beta-amiloide, generando plegados erróneos de estas y desencadenando una entrada masiva de  $Ca^{2+}$  y activación de caspasas<sup>[1](#page-26-3)</sup>. Este proceso desemboca en la muerte celular (Fig. [1.1\)](#page-27-1) [\[14\]](#page-143-5).

A su vez, mutaciones en el gen de la proteína tau<sup>[2](#page-26-4)</sup> también son desencadenantes de desórdenes neurológicos. Esta proteína se encuentra en los ovillos de degenera-ción neurofibrilar<sup>[3](#page-26-5)</sup>, los cuales están directamente relacionados con la gravedad de la demencia. La cantidad hallada de proteína tau suele ser mayor en zonas con más destrucción neuronal [\[15\]](#page-143-6).

Un estudio m´as reciente [\[16\]](#page-143-7) relaciona infecciones bucales como la periodontitis con la aparición de la enfermedad del Alzheimer. Los patógenos intracelulares involucrados en estas infecciones (Porphromonas gingivalis y bacterias gingipaina) han

<span id="page-26-3"></span> $1$ Enzimas que presentan un residuo que media en la ruptura de proteínas.

<span id="page-26-4"></span> ${}^{2}$ Proteína estabilizadora de microtúbulos axonales.

<span id="page-26-5"></span> $3$ Conglomerados anormales de proteínas.

<span id="page-27-1"></span>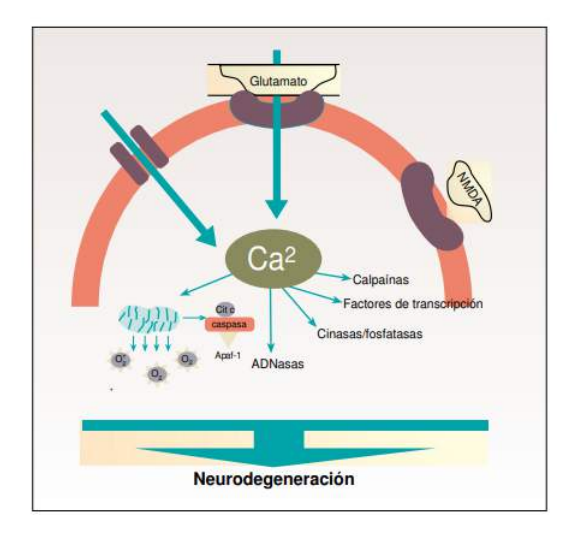

Figura 1.1: Acción del  $Ca^{2+}$  en los procesos neurodegenerativos.

sido localizadas en cerebros de personas enfermas de Alzheimer, correlacionándose con los niveles de prote´ınas tau y ubiquitina. Su estudio en ratones ha demostrado que el patógeno gingipaina coloniza el cerebro y produce un aumento significativo de AB1-42, componente de las placas amiloides. Además, al ser neurotóxico ejerce efectos perjudiciales sobre la proteína tau. En el estudio se hacen ensayos para bloquear esta neurotoxicidad con inhibidores de molécula pequeña dirigidos al patógeno, produciendo en los sujetos una reducción de la neuroinflamación y rescatando neuronas en el hipocampo. Estos resultados podrían conducir a desarrollos futuros de tratamientos más efectivos contra el Alzheimer, de confirmarse como causa estas infecciones.

#### <span id="page-27-0"></span>1.1.2. Epidemiología

Para evaluar el impacto epidemiológico a nivel mundial, existen diversos factores a tener en cuenta, que pueden aumentar las probabilidades de padecer estos desórdenes o inducir error en las mediciones, como pueden ser económicos, sociales, culturales o ambientales. De hecho, los países más pobres, con sistemas de salud deficientes que dificultan el diagnóstico y con condiciones y hábitos de vida poco saludables, sesgan los datos sobre la incidencia real a nivel mundial. Por ello, en función de las distintas regiones globales, la prevalencia de las enfermedades varía.

Sin embargo, hay un factor común: la vejez. El aumento continuado de la esperanza de vida gracias a los avances médicos y tecnológicos acompañado de un incremento poblacional eleva considerablemente la incidencia de la demencia. Pero este hecho supone otra problemática: que la incidencia sea mayor entre personas de edad avanzada provoca que muchos pacientes no acudan a los servicios sanitarios, ya que descartan esta opción al no existir una cura. Esto y la dificultad de diagnóstico en los que sí acuden obliga a recurrir en su lugar a estudios poblacionales que permi-tan determinar la incidencia de estas patologías. Métodos como el puerta a puerta<sup>[4](#page-27-2)</sup> permiten hallar signos de estas enfermedades estudiando todos los individuos de una

<span id="page-27-2"></span><sup>&</sup>lt;sup>4</sup>Método que utiliza instrumentos de rastreo o prospección, pudiendo añadir a las estadísticas casos no diagnosticados [\[17\]](#page-143-8).

población o una muestra representativa de esta [\[18\]](#page-143-9).

La información epidemiológica sobre incidencia por rangos de edad y a nivel mundial de la que se dispone provienen de estudios como EURODEM, que muestran datos esclarecedores: la incidencia de la demencia se incrementa a partir de los 65 a˜nos, lleg´andose a duplicar a los 85 a˜nos. En las tablas [1.1](#page-28-1) y [1.2](#page-28-2) se aprecian las tasas de prevalencia por rangos de edad y a nivel mundial respectivamente, calculadas por diversos estudios [\[8\]](#page-142-7).

<span id="page-28-1"></span>

| Grupo            | Tasa de prevalencia |      |         |                |  |  |  |  |
|------------------|---------------------|------|---------|----------------|--|--|--|--|
| etario           | Preston             | Jorm | Richtie | <b>EURODEM</b> |  |  |  |  |
| $65$ a $69$ años | 1.8                 | 1,4  | 1,4     | 1,5            |  |  |  |  |
| $70a74a$ ños     | 3,3                 | 2,8  | 2,6     | 3,2            |  |  |  |  |
| $75$ a $79$ años | 6,3                 | 5,6  | 4,7     | 6,6            |  |  |  |  |
| $80a84a$ ños     | 11,7                | 10,5 | 8,1     | 11,8           |  |  |  |  |
| 85a 89 años      | 22                  | 20,8 | 14,9    | 20,5           |  |  |  |  |
| $90a94a$ ños     | 41,3                | 38,6 | 25,7    | 29,9           |  |  |  |  |

Tabla 1.1: Tasas de prevalencia de enfermedades neurodegenerativas por rango de edad calculadas por distintos estudios. Fuente: [\[8\]](#page-142-7)

<span id="page-28-2"></span>

| Enfermedad                  | Casos por<br>100,000 habitantes | Prevalencia | Población afectada<br>a nivel mundial | % mortalidad 2015 | % mortalidad para 2030 |
|-----------------------------|---------------------------------|-------------|---------------------------------------|-------------------|------------------------|
| Alzheimer y otras demencias | 400                             | $0.50\,\%$  | 35.6M                                 | $_{0.81}$         | $_{0.92}$              |
| Parkinson                   | 315                             | $0.34\,\%$  | 23.8M                                 | $_{0.2}$          | $0.23\,$               |
| Esclerosis múltiple         | 30                              | $0.03\%$    | 2.28M                                 | 0.03              | 0.02                   |

Tabla 1.2: Tasas de prevalencia de enfermedades neurodegenerativas en el mundo. Fuentes: [\[8\]](#page-142-7)[\[9\]](#page-143-0)[\[10\]](#page-143-1)[\[11\]](#page-143-2)

#### Epidemiología en España

<span id="page-28-0"></span>En la región española, la incidencia de enfermedades neurodegenerativas se acentúa respecto de otras naciones debido fundamentalmente a la vulnerabilidad que surge de tener uno de los ritmos de envejecimiento más altos del mundo.

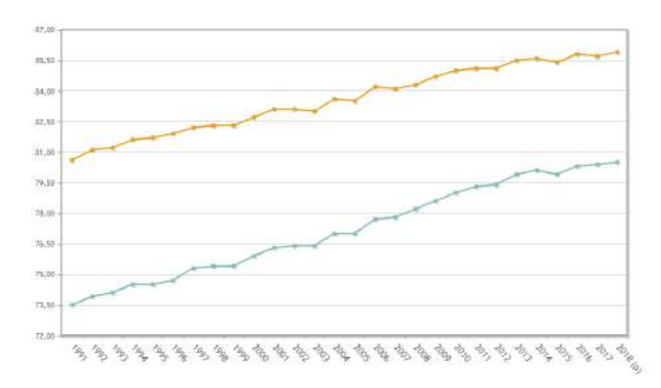

Figura 1.2: Esperanza de vida en España. Naranja: mujeres, Azul: hombres

Esto se traduce en una prevalencia notablemente elevada, alcanzando el 2.08 % de población afectada por este tipo de enfermedades (Tabla [1.3\)](#page-29-1).

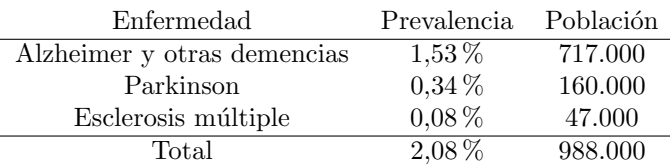

<span id="page-29-1"></span>Tabla 1.3: Tasas de prevalencia de enfermedades neurodegenerativas en España. Fuente: [\[8\]](#page-142-7)

#### <span id="page-29-0"></span>1.1.3. Impacto socioeconómico

A la vista de los datos epidemiologógicos mostrados, es preciso analizar los efectos económicos que tienen estas patologías sobre la sociedad. En los datos (Tabla [1.4\)](#page-29-2) se puede observar el tremendo impacto sobre las economías, en este caso europeas. Los gastos asociados a las pruebas y tratamientos paliativos, así como los costes indirectos supusieron en 2010 un total de 143.000 millones de euros, correspondiendo el 13.18 % de esta cifra a la enfermedad de Alzheimer.

<span id="page-29-2"></span>

|                             | Personas  | Coste por paciente $(\mathcal{C})$ |                                   |                          |        | Costes totales en Europa $(\epsilon)$ |                         |            |          |
|-----------------------------|-----------|------------------------------------|-----------------------------------|--------------------------|--------|---------------------------------------|-------------------------|------------|----------|
| Enfermedad                  | Afectados | Directos<br>médicos                | Directos                          | Indirectos               | Total  | Directos<br>médicos                   | Directos                | Indirectos | Total    |
|                             |           |                                    | $\mathbf{n}\mathbf{o}$<br>médicos |                          |        |                                       | $\mathbf{n}$<br>médicos |            |          |
| Alzheimer y otras demencias | 6.3M      | 2.673                              | 13.911                            | $\overline{\phantom{a}}$ | 16.584 | 16.949M                               | 88.214M                 | ٠          | 105.163M |
| Parkinson                   | 1.2M      | 5.626                              | 4.417                             | 1.109                    | 11.152 | 7.029M                                | 5.519M                  | 1.386M     | 13.933M  |
| Esclerosis múltiple         | 0.8M      | 9.811                              | 8.438                             | 8.725                    | 26.974 | 5.295M                                | 4.554M                  | 4.709M     | 14.559M  |
| Totales                     | 8.3M      |                                    |                                   |                          | 54.710 |                                       |                         |            | 133.655M |

Tabla 1.4: Costes de las tres principales enfermedades neurodegenerativas en Europa (UE-27, Islandia, Noruega y Suiza)(2010). Fuentes: [\[8\]](#page-142-7)[\[12\]](#page-143-3)

#### Impacto socioeconómico en España

Teniendo España un servicio de salud público universal, el impacto económico de estas enfermedades recae casi en su totalidad sobre el Estado, salvando los servicios ofertados por el sector privado. El coste de patolog´ıas neurodegenerativas supone un  $3.11\%$  del PIB español, unos 32 mil millones de euros entre costes médicos directos e indirectos (Tabla [1.5\)](#page-29-3).

<span id="page-29-3"></span>

|                             | Personas  | Coste por paciente $(\mathcal{C})$ |                           |                   |         | Costes totales en España $(\epsilon)$ |                                               |            |         |
|-----------------------------|-----------|------------------------------------|---------------------------|-------------------|---------|---------------------------------------|-----------------------------------------------|------------|---------|
| Enfermedad                  | Afectados | Directos<br>médicos                | Directos<br>no<br>médicos | <b>Indirectos</b> | Total   | Directos<br>médicos                   | Directos<br>$\mathbf{n}\mathbf{o}$<br>médicos | Indirectos | Total   |
| Alzheimer y otras demencias | 717.000   | 5.348                              | .237                      | 22.597            | 29.182  | 3.835M                                | 887M                                          | 16.202M    | 20.923M |
| Parkinson                   | 160.000   | 3.988                              | 3.325                     | 11.487            | 18.800  | 638M                                  | 532M                                          | 1.838M     | 3.008M  |
| Esclerosis múltiple         | 47.000    | 28.964                             | 12.370                    | 14.252            | 55.586  | 1.361M                                | 581M                                          | 670M       | 2.613M  |
| Totales                     | 988.000   |                                    |                           |                   | 103.568 |                                       |                                               |            | 26.544M |

Tabla 1.5: Costes de las tres principales enfermedades neurodegenerativas en España (2014). Fuente: [\[8\]](#page-142-7)

Llegado este punto, es necesario hacer hincapié en la importancia que cobra la inversión, tanto pública como privada, en investigación y desarrollo  $(I+D)$ , no solo en el tratamiento y deteccion temprana de estas enfermedades, sino en todo lo relativo con el área de la salud, pues el impacto humano y económico es considerablemente alto, tal y como se ha expuesto, no limitándose únicamente a los pacientes, sino al conjunto de la sociedad.

#### <span id="page-30-0"></span>1.1.4. Diagnóstico

El diagnóstico de estas enfermedades resulta complejo en muchos casos, llegando al punto de solo esclarecerse mediante el estudio neuropatol´ogico post-morten. Precisa de un alto grado de compromiso por parte del paciente y de un importante despliegue de medios médicos y tecnológicos de alto coste. Las principales vías de diagnóstico se basan en [\[19\]](#page-143-10):

- **Pruebas cognitivo-conductuales:** se basan en pruebas de tipo psiquiátricas y psicológicas que miden el nivel de afectación a nivel conductual, de memoria, lenguaje y función visuo espacial y ejecutiva de la enfermedad. Este tipo de pruebas generan limitaciones dado que precisa de la asistencia del paciente de manera periódica a servicios sanitarios.
- Biopsia cerebral: consiste en la extracción de tejido cerebral o líquido cerebroespinal para su posterior an´alisis. Est´a desaconsejada debido a la naturaleza de la prueba, dado que resulta invasiva y peligrosa para el paciente.
- **Tomografía computarizada:** se combinan una serie de radiografías tomadas desde distintos ´angulos de la cabeza, formando por medio de procesamiento digital estructuras tridimensionales con mayor detalle que las radiografías tradicionales. Su uso es limitado debido a la radiación inducida al paciente, pues puede llegar a ser perjudicial.
- Imágenes de resonancia magnética (Magnetic Resonance Imaging, MRI): estas imágenes permiten observar y medir el grado de pérdida o inflamación del tejido neurológico. Su estudio es el más prometedor, pues esta clase de pruebas no generan perturbaciones al paciente, aunque requieren de un compromiso por su parte para analizar longitudinalmente (a lo largo del tiempo) su evolución y esclarecer un diagnóstico.

#### <span id="page-30-1"></span>1.1.5. Importancia del diagnóstico preclínico

A la hora de diagnosticar y tratar desordenes neurológicos, el tiempo juega en contra. Aunque de momento no existe una cura, los tratamientos paliativos tanto psicológicos como farmacológicos ayudan considerablemente al paciente, ralentizando la evolución de su enfermedad. Pero la antelación con la que se detecte es clave para que estos tratamientos sean lo suficientemente eficaces. Por ello, cobra especial importancia el diagnóstico preclínico, es decir, aquel que se realiza antes de que aparezcan los primeros síntomas (fase asintomática). Esta etapa puede durar entre 10 y 15 a˜nos, o incluso m´as si el estilo de vida del paciente es neurosaludable.

El diagnóstico preclínico se realiza haciendo uso de las MRI. El estudio de estas no se limita únicamente a la fase prodrómica (fase sintomática), en el cerebro es posible ver afectaciones en diversas regiones en fases precl´ınicas. Gracias a los avances en materia de computación e inteligencia artificial, se hace posible la automatización de estos análisis [\[20\]](#page-143-11).

#### <span id="page-31-0"></span>1.2. El empleo de animales en investigación

Los animales han sido claves en el avance médico y científico. Su uso ha valido tanto para pruebas diagnósticas como terapéuticas o de productos farmacológicos. Suponen una ventaja y mejora significativa de tiempo y bienestar humano, garantizando en la medida de lo posible un trato ético a estos animales. Aunque existen otros métodos, la experimentación animal tendrá siempre una mayor fiabilidad en cuanto a resultados, puesto que frente a según qué investigaciones, la complejidad hace inviable su simulación fuera de un sistema biológico [\[21\]](#page-143-12).

#### <span id="page-31-1"></span>1.2.1. Implicaciones éticas

Si bien sigue existiendo debate en torno a las connotaciones éticas y morales de la investigación con animales, es difícil llegar a un consenso preciso sobre el tema [\[21\]](#page-143-12). Existen varias perspectivas acerca de si los animales son sujetos morales o no. En cualquiera de los casos, al ser seres con capacidad de sentir dolor, sin capacidad de decisión y, en la inmensa mayoría de casos, sin capacidad de defensa, no queda justificado en ningún caso su trato vejatorio o cruel. Los fines de su utilización son, en el caso de la investigación científica, nobles y útiles tanto para el ser humano como para los propios animales, lo cual justifica su empleo en estas prácticas. Por esto, tanto en el presente trabajo como en otros previos y consecutivos, se asegura su correcto trato dentro de la ética y el bienestar animal, garantizando el mínimo sufrimiento posible para los animales. Los protocolos por los cuales han sido tomadas las imágenes empleadas en el presente trabajo pueden ser consultados en el anexo [D.](#page-128-0)

#### <span id="page-31-2"></span>1.2.2. Animales transgénicos

Gracias a los avances en las bases moleculares de multitud de enfermedades, se hace posible el empleo de modelos animales genéticamente modificados para adecuarse a los desarrollos requeridos. De este modo, se crean mutaciones a través de la manipulación genética, obteniendo animales con padecimientos aproximados al del ser humano [\[21\]](#page-143-12).

Su implicación se ve reflejada directamente en el estudio de las enfermedades neurodegenerativas. Concretamente, y en la l´ınea que sigue este trabajo, los estudios se realizan sobre ratones transgénicos. Al ser el ratón el modelo más utilizado en el an´alisis de enfermedades de todo tipo, se han desarrollado cepas modificadas gen´eticamente que se adaptan a los ensayos experimentales de enfermedades como el Alzheimer, haciendo posible la investigación de modelos de diagnóstico o tratamiento sin precisar sujetos humanos.

#### <span id="page-31-3"></span>1.3. Motivación del proyecto

Las enfermedades neurodegenerativas, tal y como se ha expuesto, suponen un importante coste económico y, sobretodo, humano. Esto hace que la motivación y financiación en investigación sea absolutamente necesaria. Con el fin de mejorar y ralentizar, en la medida de lo posible, el desarrollo todavía inevitable de estas enfermedades, se realizan estudios como el presente proyecto, con el cual se pretende contribuir humildemente en una de las múltiples lineas de investigación abiertas, pues toda ayuda aportada a esta causa suma.

#### <span id="page-32-0"></span>1.4. Objetivos

El presente proyecto abre una nueva linea de Trabajos de Fin de Grado dentro del Departamento de Ingeniería Eléctrica, Electrónica Automática y Física Aplicada, por lo que uno de los principales objetivos es sentar las bases, tanto técnicas como metodológicas de futuros trabajos, pudiendo así asegurar la progresión en este campo de la forma m´as din´amica y precisa posible. Siguiendo esta idea, el trabajo se presenta con una intención introductoria al procesado de imágenes de resonancia magnética de ratones mediante las técnicas de morfometría basada en vóxel y basada en regiones de interés. Se realiza a su vez una comparativa de ambos métodos con el fin de esclarecer las ventajas y desventajas de cada uno de ellos. Adem´as, se pretenden analizar las diferencias entre im´agenes ex vivo e in vivo en el uso de las técnicas mencionadas, así como su uso en análisis longitudinal.

#### <span id="page-32-1"></span>1.5. Estructura del documento

Para facilitar la lectura del trabajo, se detalla a continuación el contenido de cada capítulo.

- En el capítulo 1 se realiza una introducción a las enfermedades neurodegenerativas y al empledo de animales en la investigación. A su vez, se exponen las motivaciones y objetivos del trabajo.
- En el capítulo 2 se detalla el estado de la técnica exponiendo los principales estudios precedentes del proyecto.
- $\blacksquare$  En el capítulo 3 se definen los materiales y herramientas empleados.
- En el capítulo 4 se desarrolla el marco teórico de las técnicas VBM y ROIs y la metodología seguida por el trabajo.
- En el capítulo 5 se exponen resultados y análisis de los mismos.
- En el cap´ıtulo 6 se detallan las conclusiones sacadas en base a los resultados obtenidos, as´ı como las limitaciones y desarrollos futuros del trabajo.

### <span id="page-34-0"></span>Capítulo 2

## Estado del arte

#### <span id="page-34-1"></span>2.1. Líneas de investigación: precedente del proyecto

A continuación se hace un repaso a la literatura científica más significativa que sigue la misma linea de investigación del presente trabajo. Se destacan de estos estudios las problem´aticas abordadas, pues son referencia para el desarrollo del proyecto.

#### <span id="page-34-2"></span>2.1.1. Comparison of in vivo and ex vivo MRI for the Detection of Structural Abnormalities in a Mouse Model of Tauopathy [\[1\]](#page-142-0)

Hay una clara diferencia a la hora de analizar imágenes MRI dependiendo de si estas han sido realizadas en sujetos vivos  $(in\; vivo)$  o muertos  $(ex\; vivo)$ . La calidad en ambos casos difiere drásticamente debido a diversos factores, dado que cada forma tiene sus propias características y procedimientos. Para las imágenes ex vivo, los tiempos de escaneado son mayores y en ellos se pueden utilizar mayores cantidades de contraste en el sujeto. Esto produce un aumento significativo de la resolución, de la relación señal/ruido (Signal Noise Ratio, SNR) y de la relación contraste/ruido (Contrast Noise Ratio, CNR). Esto se traduce en mejores resultados en su tratamiento computacional. En cambio, en imágenes in vivo, la propia actividad indispensable del propio sujeto (como la respiración) produce un descenso de la calidad de imagen. La ventaja de estas imágenes es la posibilidad del estudio longitudinal, lo cual es imposible en ex vivo.

El estudio tiene por objetivos el análisis de la sensibilidad de imágenes MRI ex *vivo* e *in vivo* a diferencias morfológicas. Esto se realiza sobre ratones transgénicos de la cepa rTg4510 (sujetos enfermos) con manifestaciones de proteína tau y ratones salvajes (sujetos control). Además, se busca también esta sensibilidad en sujetos  $rTg4510$  tratados con doxiciclina, un antibiótico que ha demostrado inactivar la proteína tau. Para la caracterización morfológica aplican lo que se conoce como morfometría basada en tensor (*Tensor-based Morphometry*, TBM) (ver Sec. [B.3\)](#page-125-1) automatizada. Su razón de uso es por su gran rendimiento para el análisis de la neuroanatomía del ratón, puesto que ya ha sido empleado para otros estudios de trastornos neurológicos.

Es importante destacar los protocolos de escaneado de las imágenes, pues son referencia del presente trabajo. Estos pueden observarse en la tabla [2.1.](#page-35-0) Se aprecia una

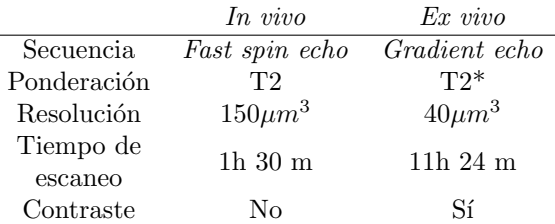

<span id="page-35-0"></span>diferencia especialmente importante en la resolución y en los tiempos de escaneado, como ya se ha comentado.

Tabla 2.1: Protocolo de escaneo empleado en el estudio.

El tratamiento de las imágenes pasa por el registro a un espacio estándar, corrección del sesgo en la intensidad y la eliminación del hueso craneal, además de un suavizado con kernel gaussiano. Se aplica también una máscara atlas. El volumen cerebral total (Total Brain Volume, TBV) se calcula a partir de cada una de las imágenes, usando los vóxeles y la máscara atlas aplicada. Se estandarizan las intensidades utilizando un método lineal por partes (*piece-wise linear method*). En el estudio estadístico se realiza una prueba t de dos muestras en cada vóxel, ajustando un modelo lineal para mostrar los vóxeles más significativos respecto a las diferencias globales. A su vez, los mapas param´etricos se corrigen con pruebas iterativas usando la tasa de falso descubrimiento (False Discovery Rate, FDR).

A ra´ız de analizar los datos obtenidos, el estudio obtiene distintos resultados para los siguientes escenarios:

#### Efectos del escaneado ex vivo e in vivo en los valores de SNR y CNR

El estudio observa un incremento del SNR en las imágenes in vivo respecto de las ex vivo en 7 de las 9 regiones que investiga, en cada una de ellas en distinto grado. Por contra, el valor CNR aumenta hasta en tres veces en la materia gris y estructuras de la materia blanca en ex vivo en comparación con in vivo. Estas diferencias están ligadas también con los protocolos de obtención de las imágenes, siendo el valor SNR dependiente en gran medida de la resolución.

#### Efectos de las variaciones en los tejidos debido a la muerte del sujeto y su conservación

El tratamiento de los sujetos muertos con formalina para su conservación produce un encogimiento de los tejidos, lo cual puede comprometer los resultados. El estudio aprecia un decremento del 10 % del volumen total cerebral en las imágenes ex vivo respecto de las in vivo. Esta situación se aprecia en el resto de sujetos en grados similares. Observa también el efecto regional de esta contracción de tejidos registrando las imágenes ex vivo en su correspondiente plantilla *in vivo*. Las mayores diferencias encontradas se sitúan en las estructuras frontales (bulbo olfatorio) y en el tronco encefálico. Este último matiza que puede ser consecuencia de la decapitación de los sujetos. El resto de regiones de interés no parecen verse afectadas.
#### Comparación del efecto de la patología debida a la proteína tau

En primera instancia, se muestra un tamaño más reducido en el cerebro de los ratones no tratados con doxiciclina, tanto en imágenes in vivo como en ex vivo.

A continuación, se muestran las diferencias estudiadas entre las imágenes in vivo y ex vivo obtenidas por morfometría basada en tensor, comparando a su vez los distintos sujetos:

#### Comparación entre sujetos transgénicos y salvajes

En el análisis volumétrico del cerebro completo en imágenes in vivo se resalta una atrofia bilateral en la parte anterior cerebral (córtex, núcleo caudado, putamen, hipocampo, hipotálamo). Se observa también una expansión de los ventrículos laterales tres y cuatro. En las imágenes ex vivo se aprecia un patrón de atrofia parecido, pero más extendido.

### • Comparación entre sujetos control transgénicos y transgénicos tratados con doxiciclina

En las diferencias morfológicas que se ven entre los sujetos tratados y no tratados, las variaciones regionales son menos acusadas que en la comparación previa (sujetos transgénicos control y salvajes). Aunque sí se muestra mayor sensibilidad en la detección en las imágenes ex vivo, tanto en estas como en in vivo hay correspondencia a nivel volum´etrico global entre las variaciones regionales, siendo identificados clústeres en ambos tipos de imágenes.

El estudio finalmente destaca que, a la hora de detectar variaciones más concretas, que requieran de mayor sensibilidad, es recomendable el uso de imágenes ex vivo, aunque no desestima el uso de imágenes *in vivo*, pues la utilización de ambas aporta una mayor precisión para detectar diferencias morfológicas.

Remarca la importancia de los protocolos de escaneo para afinar los parámetros SNR y CNR, controlando su efecto en la calidad de las imágenes. A su vez, cita la importancia que tiene la consideración de los efectos de las variaciones en la integridad de los tejidos, lo cual influye fundamentalmente a las imágenes ex vivo, generando una disminución en el valor SNR, aunque ofrece una solución incrementando los promedios de se˜nal.

## 2.1.2. In vivo microscopic voxel-based morphometry with a brain template to characterize strainspecific structures in the mouse brain [\[2\]](#page-142-0)

Debido a la enorme dificultad que supone el análisis morfológico del cerebro de ratones, se ha hecho necesaria la aparición de herramientas cada vez más poderosas que realicen este proceso de forma automática. Aun así, no existe un software concreto que realice esta función específicamente. En su lugar, son empleadas herramientas como VBM y SPM.

El principal objetivo del estudio es la creación de las denominadas templates, plantillas que pueden ser utilizadas en las citadas herramientas. Estas son creadas a partir de 4 cepas de ratones distintas (C57Bl/6, BALB/cBy, C3H/He, DBA/2). Cada una de estas plantillas hace referencia a las distintas cepas, aunque también crea una *template* mixta de todas ellas con el fin de ser empleado en análisis por VBM, para detectar diferencias significativas entre las cepas.

El primer paso seguido es la obtención de las imágenes in vivo ponderadas en T1 con un tiempo de escaneado de 2h. Se les aplican a las imágenes filtrado de ruido para un análisis posterior más eficaz. Además, se aumenta el tamaño de los vóxeles en 10 veces para su uso en SPM. Para la creación de las template se siguen los siguientes procedimientos:

- $\blacktriangleright$  **Skull-stripping:** Este proceso consiste en la eliminación del hueso craneal de la imagen, el cual se suele realiza con la herramienta BET (Brain Extraction Tool). Debido a las diferencias anatómicas entre humanos y ratones, se tiene un efecto negativo en las regiones frontal y occipital, ya que esta herramienta es normalmente utilizada para imágenes MRI humanas. Por ello, el estudio realiza este paso de forma manual.
- Registro: Se realiza una normalización de las imágenes a un espacio afín tomando como plantilla una imagen referencia ex vivo.
- Segmentación y creación de la plantilla: Se segmentan las imágenes en materia gris, materia blanca y líquido cerebroespinal, además de otras regiones no significativas. Se emplea para este paso la herramienta de segmentación que incorpora SPM8. Las referencias de segmentación son dadas por mapas de probabilidad de tejido.

El análisis posterior mediante VBM arroja datos sobre las diferencias morfológicas entre las distintas cepas. Para ello, se genera una template mixta de todas las cepas y se realiza un suavizado con un kernel gaussiano isotrópico. El estudio estadístico se sitúa sobre la materia gris con un análisis de varianza ANOVA y un p-valor<0.05.

Los resultados obtenidos se describen a continuación, comparando la cepa de ratones C57Bl/6 con las restantes:

- C57Bl/6 y BALB/cBy: En este caso, el bulbo olfatorio es notoriamente más grande en los C57Bl/6 y el lóbulo 3 del vermis del cerebelo es mayor en los BALB/cBy.
- C57Bl/6 y C3H/He: Se encuentra un volumen significativamente mayor en la materia gris, concretamente en la corteza visual bilateral primaria en el caso de

los C57Bl/6. Por contra parte, en los C3H/He el volumen es mayor en muchas de las cortezas del cerebelo, lobulillos simples y crus 2 del lóbulo ansiforme.

 $\bullet$  C57Bl/6 y DBA/2: En la cepa C57Bl/6 se observa un volumen mayor en la materia gris, región de la corteza auditiva primaria bilateral y en el hipocampo. En los DBA/2 no se observan diferencias significativas.

# 2.1.3. A stereotaxic MRI template set of mouse brain with fine subanatomical delineations: Application to MEMRI studies of 5XFAD mice [\[3\]](#page-142-1)

A la hora de estudiar y comprender el progreso de la enfermedad de Alzheimer en las primeras etapas y de forma longitudinal (a lo largo del tiempo), el análisis de la actividad cerebral está resultando de gran utilidad. Para ello se emplea la técnica de imágenes de resonancia magnética mejoradas con manganeso (Manganese-enhanced magnetic resonance imaging, MEMRI), la cual permite rastrear neuronas activas. El estudio desarrolla plantillas útiles en el espacio nombrado como Paxinos And Franklin, que se menciona a partir de ahora como IMT (the Institute of High Energy Physics Mouse template), utilizando imágenes ponderadas en T2 de ratones  $C57BL/6$  e imágenes MEMRI. Ratones transgénicos 5XFAD en distintas edades son empleados para la evaluación y aplicación del IMT. Además, como complemento indispensable para las plantillas, se presenta un atlas, necesario para conocer la anatomía cerebral del ratón y poder ubicar, de manera automática, las distintas regiones. El análisis de las imágenes tiene especial relevancia para el presente trabajo, pues las técnicas que emplea son VBM y ROIs. Para la construcción de las plantillas en IMT, se sigue el diagrama de flujo mostrado en la figura [2.1.](#page-39-0)

En el caso de las imágenes  $T2$  se aplica el algoritmo  $N4$ , con el objetivo de corregir la uniformidad en la intensidad producida durante el escaneo. A continuación, el paso seguido para ambos tipos de imágenes (MEMRI y  $T2$ ) es el registro afín y no lineal empleando SPM. La media de las imágenes se acepta como valida.

Para las imágenes T2, se realiza una segmentación basada en intensidades por regiones de materia gris, blanca y fluido cerebroespinal, eliminando tejidos blandos extracraneales y registrando y promediando en SPM. Estas imágenes son empleadas como referencia para segmentar nuevamente las originales empleando DARTEL. Una vez más, los resultados de segmentación son promediados y normalizados, obteniendo una nueva referencia. Este proceso se repite hasta cumplir con la condición de que la diferencia estándar residual (Standar Difference, SD) entre dos plantillas de materia gris adyacentes promediadas sea menor al 5 %.

En imágenes MEMRI, empleando la plantilla creada con imágenes T2 como referencia, se normalizan en el espacio IMT empleando DARTEL. Se promedia el resultado y se toma como nueva referencia. Se continua con el proceso hasta cumplir la condición de que el valor SD entre dos imágenes promediadas sea menor al 5 %.

Todo este proceso se puede ver esquem´aticamente en la figura [2.2.](#page-40-0) El paso seguido a continuación es la estandarización al espacio IMT y la aplicación del atlas de los mismos autores sobre las im´agenes, con el fin de poder analizarlas mediante VBM

<span id="page-39-0"></span>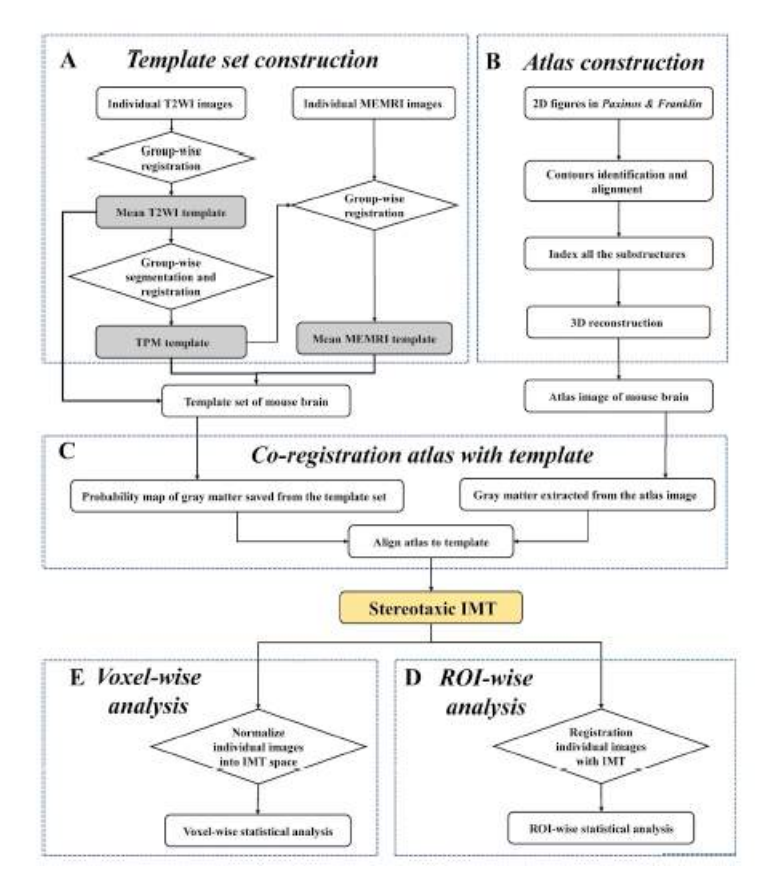

Figura 2.1: Diagrama de flujo del procesamiento y análisis de las imágenes.

#### y ROIs.

En el caso de las imágenes MEMRI, el análisis se emplea para verificar la precisión y uso del espacio IMT. En VBM, las imágenes se registran en dicho espacio con una transformaci´on no lineal y posteriormente se suavizan con un kernel gaussiano. El estudio estadístico se realiza con una prueba t de dos muestras, identificando variaciones regionales con un p-valor menor de 0.001 y empleando un FDR<0.05. En función de los resultados obtenidos en VBM, se emplean las regiones bilaterales del hipocampo y la amígdala para el análisis por ROIs. El análisis estadístico emplea una prueba t de dos muestras.

Los resultados evaluados en el estudio concluyen que el empleo del espacio IMT es útil, pues se encuentran variaciones significativas en las regiones estudiadas a lo largo de los rangos de edad. Remarca también la importancia de no limitar este espacio IMT únicamente a imágenes MEMRI, puesto que puede ser empleado en imágenes MRI, imágenes funcionales fMRI u otras aplicaciones.

# 2.1.4. Voxel-based morphometry in the R6/2 transgenic mouse reveals differences between genotypes not seen with manual 2D morp-hometry [\[4\]](#page-142-2)

La técnica de análisis VBM, descrita en la sección [4.1,](#page-50-0) está demostrando ser una poderosa herramienta para hallar diferencias significativas entre im´agenes MRI, con

<span id="page-40-0"></span>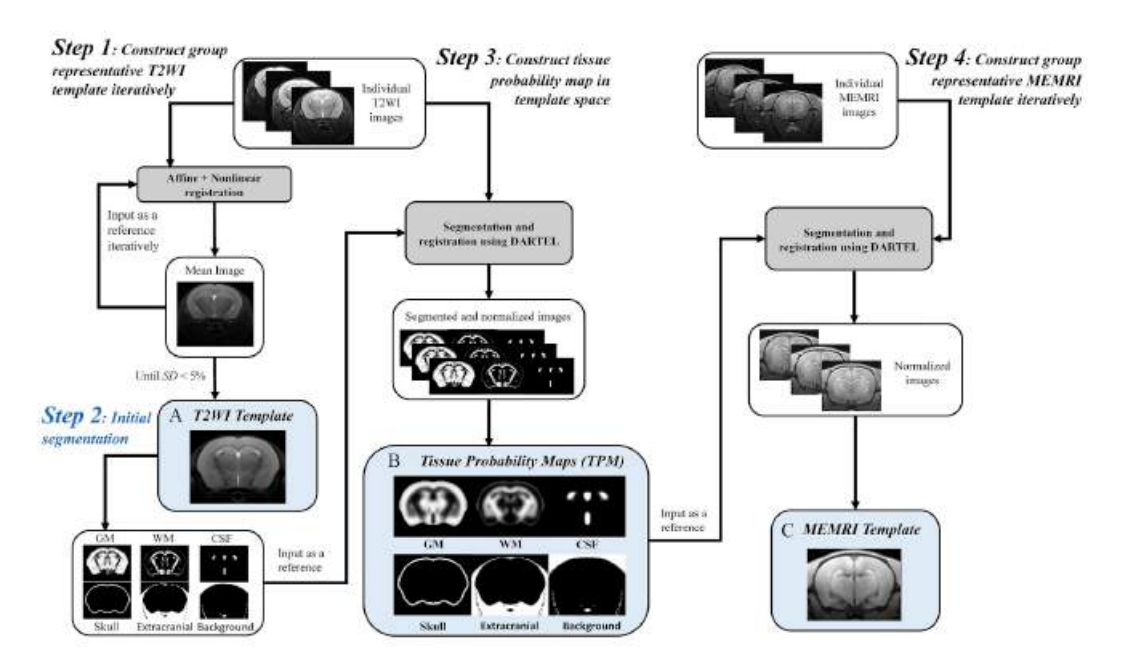

Figura 2.2: Diagrama de flujo del procesamiento de las imágenes.

el objetivo de detectar signos de patolog´ıas neurodegenerativas. Este estudio busca desarrollar esta técnica, analizando y comparando resultados, centrado en la enfermedad de Huntington.

El trabajo se realiza comparando imágenes ponderadas en T1 ex vivo del cerebro de ratones salvajes y de la cepa transgénica  $R6/2$ . La motivación para usar este tipo de imágenes va ligada a los protocolos de adquisición, pues imágenes ex vivo permiten mayor tiempo de escaneo y, en consecuencia, una mejoría notable en la calidad de la imagen.

El análisis VBM de las imágenes se realiza con SPM5. Los procesos seguidos son los habituales en VBM. En primer lugar, se realiza una transformación afín al mismo espacio estereotáctico usando como referencia un atlas de la cepa C57Bl/6. Se crearon para el propio estudio mapas de probabilidad de tejido específicos requeridos para el proceso de segmentación. Estos se crean a partir de las imágenes de ambas cepas, pues considera que un atlas mixto mitiga el sesgo en grupos individuales.

La segmentación se hace de materia gris, materia blanca y líquido cerebroespinal, matizando que este último puede incluir restos indeseados producto de la fijación del cerebro. Las im´agenes entonces se suavizan con un kernel gaussiano. El proceso se continúa creando un mapa probabilístico de la materia gris, empleando un determinante jacobiano para cada v´oxel. El resultado se suaviza nuevamente con un kernel gaussiano isotrópico, eliminado imperfecciones.

El análisis estadístico se realiza mediante prueba t. Emplea la técnica FDR con un valor de 0.05.

Los resultados que muestra el estudio son los siguientes:

- No encuentra diferencia significativa de volumen completo cerebral entre grupos, por lo que incorpora al an´alisis covariables como el sexo y el volumen cerebral individual.
- $\blacktriangleright$  Se encuentras clústeres en distintas regiones (córtex, cerebelo, ganglio basal, hipocampo, hipotálamo, tálamo) con diferencias significativas en algunos de ellos (tálamo, médula, córtex, amígdala y ganglio basal)

El estudio remarca las diferencias existentes entre el estudio de imágenes en dos y tres dimensiones, siendo estas últimas más útiles para encontrar pequeñas variaciones. A su vez, resalta que también existen diferencias importantes entre morfometrías manuales y VBM, aunque este último, tal y como apuntan otros estudios, no encuentra cambios en la corteza parietal, sí detectados por morfometría manual. Sin embargo, matiza que ambas técnicas pueden ser útiles dependiendo del uso que se les asigne y los resultados que se esperen.

Finalmente, se detallan las regiones donde se encuentran clústeres con diferencias más marcadas entre grupos:

- Estructuras en el ganglio basal.
- Córtex, especialmente la corteza motora y semimotora, así como el cerebelo.
- $\blacksquare$  Hipocampo e hipotálamo.
- Cuerpo estriado, donde el estudio encuentra cambios que ya habían sido datados para la enfermedad de Huntington.

Como consideraciones finales detalla que los resultados pueden no ser concluyentes con un an´alisis VBM. Las imperfecciones dadas por el registro pueden dirigir a falsos resultados en la comparativa entre grupos. Asimismo, las variaciones de intensidad entre materia gris y blanca pueden ser explicadas por cambios físicos, como contracciones de tejidos o cambios químicos que afecten a las estructuras. Además, debido a la propia naturaleza de la técnica VBM de considerar individualmente cada vóxel, los clústeres normalmente abarcan más de una estructura cerebral.

# 2.1.5. Study the longitudinal in vivo and cross-sectional ex vivo brain volume difference for disease progression and treatment effect on mouse model of tauopathy using automated MRI structural parcellation [\[5\]](#page-142-3)

Tal y como se ha comentado en el estudio de la sección [2.1.1,](#page-34-0) la medición volumétrica de las estructuras cerebrales puede realizarse tanto en imágenes in vivo como ex vivo. En imágenes in vivo existe la ventaja de un estudio longitudinal, es decir, tomando muestras a lo largo del tiempo para un estudio del deterioro progresivamente. En cambio, las imágenes ex vivo únicamente tiene sentido tomarlas en un momento concreto del tiempo, pues ya no existe evolución de la enfermedad (o en el caso de ratones, del deterioro simplemente). Otra diferencia fundamental se encuentra en la calidad de las imágenes obtenidas: imágenes ex vivo se obtienen con tiempos de escaneo mayores y otros factores dotándolas de una calidad de imagen mayor, aunque con condicionantes por causas comentadas en  $[1]$ , sección [2.1.1](#page-34-0) (efecto de la conservación, fijación...). Este estudio realiza un análisis con más profundidad sobre las diferencias entre imágenes ex vivo e in vivo a la hora de ser empleadas para su análisis. Para ello, emplea información longitudinal in vivo e imágenes en un único punto temporal ex vivo.

Esta comparativa se realiza mediante la técnica de regiones de interés  $(ROIs)$ , siendo este un método clave del presente trabajo y, por tanto, teniendo especial relevancia en el desarrollo del mismo.

Los sujetos empleados por el estudio son ratones transgénicos rTg4510 divididos en tres grupos (salvajes, control y tratados), con la capacidad de desarrollar deterioros típicos de enfermedades como el Alzheimer o la demencia frontotemporal, en base a la acumulación de nudos neurofibrilares de proteína tau (Neurofibrillary Tan $qles$ , NFTs). Los NFTs producen cambios en las estructuras cerebrales del ratón, aunque estas pueden ser mitigadas con el uso del fármaco ya descrito con anterioridad: doxiciclina. Por ello, se realizan dos grupos, uno con sujetos salvajes y otro con sujetos tratados de la misma cepa. Con esto se consigue una comparativa entre variaciones volumétricas marcadas y atenuadas.

Para el análisis de las ROIs, el proceso comúnmente empleado es la parcelación regional del cerebro, esto es, segmentar el cerebro en sus distintas estructuras en base a un atlas previamente desarrollado y etiquetarlas con sus respectivos nombres. Este proceso puede ser manual o automático. El estudio realiza una la parcelación autom´atica, destacando el ahorro de tiempo considerable respecto de la segmentación manual. Esta parcelación requiere de un preprocesamiento de las imágenes, registrándolas al mismo espacio del atlas. Las etiquetas también son registradas.

Se desarrolla a continuación un análisis del contraste con el ruido CNR entre la materia gris (Grey Matter, GM) y la materia blanca (White Matter, WM) en base a la siguiente fórmula:

$$
CNR = \frac{Signal_{GM} - Signal_{WM}}{Noise}
$$

Se agrupan las etiquetas de todas las estructuras de la materia gris y blanca, promediando y midiendo la intensidad a trav´es de las regiones completas de acuerdo a las intensidades. Para medir el ruido de fondo, se registran las imágenes en base a una seleccionada aleatoriamente y se toma el promedio de todas ellas. Se toma posteriormente la media de todas las im´agenes, segmentando manualmente la ROI de la imagen de fondo, sin contenido en se˜nales relacionadas con tejido. Esta ROI es propagada por el resto de sujetos tomando la transformación inversa de la matriz generada durante el registro. Con esto se procede a la medición de la desviación est´andar de la ROI propagada, obteniendo el ruido. Posteriormente se compara el CNR mediante una prueba t de una muestra, con múltiples comparaciones con un FDR de 0.05.

Respecto a la comparación entre los volúmenes estructurales medidos entre imágenes ex vivo e in vivo, se emplea para el análisis de las diferencias proporcionales el método Bland-Altman, empleado en investigación científica médica para el análisis de diferencias entre dos medidas. Para el estudio de las variaciones volum´etricas

medias, se emplea un análisis de varianza ANOVA.

En el análisis de las diferencias grupales concretas, se toma una prueba t de dos muestras en los volúmenes normalizados de todas las estructuras parceladas. El FDR empleado en este caso es de 0.05. Cabe destacar el cálculo del volumen normalizado, siguiendo la siguiente fórmula:

$$
\hat{V}_i = \frac{\varepsilon_i - \mu_{\varepsilon UT}}{\sigma_{\varepsilon UT}}
$$

donde  $\mu_{\varepsilon UT}$  y  $\sigma_{\varepsilon UT}$  son la media y la desviación estándar para el grupo sin doxiciclina.  $\varepsilon_i$  es el termino de error.

Además, debido al estudio longitudinal con imágenes in vivo, se estima el ratio de cambio volum´etrico ajustando un modelo lineal a datos del volumen longitudinal en tres puntos temporales distintos, descrito por la ecuación:

$$
V_j^{t_i} = V_j^{t_0} + R_j(t_i - t_0) + \varepsilon
$$

donde  $V_j^{t_i}$  es la medida del volumen de la estructura  $j$  en un tiempo  $t_i$ . El parámetro  $R_j$  representa la tasa de cambio de volumen en dicha estructura  $j$  y  $\varepsilon$  el término de error.

En relación con los puntos de tiempo seleccionados, el estudio investiga cuáles son los más óptimos en base al análisis de tres ROIs demostradas como especialmente significativas a la hora de hallar signos de la enfermedad de Alzheimer: el hipocampo, el córtex y los ventrículos. El análisis volumétrico se lleva a cabo en los tres puntos temporales descritos con anterioridad mediante una comparación usando ANOVA (FDR $< 0.05$ ).

Como resultados se obtiene que, desde la propia parcelación, un aumento de los ventrículos (in vivo) y reducción de los ventrículos (ex vivo), pudiéndose ver por inspección visual directa de las imágenes. El CNR se aprecia considerablemente mayor en imágenes ex vivo en todos los sujetos.

Los resultados del análisis Bland-Altman reflejan una reducción del volumen de los ventrículos tanto en *in vivo* como en ex vivo. Muestra también variaciones en las diferencias de volumen, indicando una distribución no uniforme y no lineal de la contracción de sujetos in vivo a ex vivo. Se observan también diferencias en la mayoría de las estructuras de los tres grupos de sujetos, confirmando la contracción ventricular en todos ellos. Además, se aprecian los cambios comúnmente atribuidos a im´agenes ex vivo referidos al decremento del volumen general de las principales estructuras de la materia gris, exceptuando la materia gris central, la cual se manifiesta como incrementada respecto de los datos in vivo. Las estructuras de la materia blanca se demuestran mayores respecto de las *in vivo*, exceptuando las regiones más peque˜nas de esta ´area y la comisura anterior, que se perciben significativamente menores en ex vivo.

A continuación, se detalla si las diferencias en las medidas volumétricas entre in vivo y ex vivo afectan al análisis estadístico del efecto del tratamiento con doxiciclina. El resultado muestra una reducción importante en los datos longitudinales in vivo del ventrículo después de ser tratados con doxiciclina. Este efecto no se detecta en las imágenes ex vivo, debido al colapso de los ventrículos por el tratamiento postmortem de los tejidos. En la materia blanca no se hallan diferencias significativas salvo un decremento del volumen en la fimbria en los datos in vivo. En la materia gris de im´agenes in vivo se aprecian mayores diferencias con incremento en distintas regiones y decremento en otras. Las imágenes ex vivo muestran patrones similares, sin embargo, se detectan contracciones y expansiones volumétricas específicas. Cabe destacar el hecho de la disminución del volumen del cerebelo tanto en in vivo como en ex vivo en sujetos tratados.

En el estudio longitudinal, se aprecian diferencias significativas en la tasa de cambio volum´etrico en regiones como el neoc´ortex o el hipocampo, comparando sujetos tratados y no tratados. Se muestran también niveles altos de significancia en el putamen caudado en los datos longitudinales respecto de los ex vivo.

Cobra especial inter´es el estudio de resultados para las tres ROIs seleccionadas como principales. Se muestra que las primeras atrofias comienzan pronto, aunque los incrementos de los ventrículos se demoran. El efecto del tratamiento se aprecia también tempranamente en el hipocampo, y más tardío en el córtex y los ventrículos, confirmando una diferencia importante entre sujetos tratados y no tratados.

Se destaca finalmente distintos aspectos a tener en cuenta sobre el estudio, como el uso de diferentes protocolos de adquisición de imágenes, condicionando con diferentes factores los datos y enfatizando en la solución ideal de emplear un mismo protocolo para todas las imágenes. También se detalla el género único femenino de todos los ratones, eliminando la posibilidad de añadir covariables.

# Capítulo 3

# Materiales

# 3.1. Sujetos de estudio

El presente proyecto se desarrolla haciendo uso principalmente de imágenes MRI del cerebro de ratones de dos cepas distintas [\[22\]](#page-143-0)[\[23\]](#page-144-0)[\[24\]](#page-144-1)[\[25\]](#page-144-2)[\[26\]](#page-144-3):

- C57BL/6J: cepa de ratones comunes en su forma salvaje, cuyas imágenes son obtenidas mediante MRI ponderada en T2.
- **rTg4510:** cepa ratones transgénicos modificados de forma que reproducen características significativas de la enfermedad de Alzheimer y de demencia temporal frontal por acumulación de proteína tau, incluyendo la atrofia progresiva de regiones del prosencéfalo. En concreto, las imágenes son de sujetos FVB Ncrl, la cepa salvaje de los rTg4510.

De ambas cepas se tienen las siguientes imágenes:

- $\blacksquare$  10 imágenes ex vivo y 10 in vivo de la cepa C57BL/6J
- 9 imágenes ex vivo y 9 in vivo de la cepa transgénica FVB Ncrl (rTg4510)

Se detallan en la tabla [3.1](#page-46-0) todos los parámetros relativos a las imágenes mencionadas. Los protocolos bioéticos seguidos para la obtención de las imágenes pueden consultarse en el anexo [D.](#page-128-0)

<span id="page-46-0"></span>

| Nombre   | Cepa     | Tipo de imagen           | Atlas         | In/Ex   | Parámetros de escaneado | Resolución  | Referencia   |
|----------|----------|--------------------------|---------------|---------|-------------------------|-------------|--------------|
| NaEt     | C57BL/6J | T <sub>2</sub> -weighted | average atlas | In vivo | $9.4\text{ T}$          | $100 \mu m$ | [22][23]     |
| NaEt     | C57BL/6J | $T2^*$ -weighted         | average atlas | Ex vivo | 17.6 T                  | $47 \mu m$  |              |
| FVB_NCrl | rTg4510  | T <sub>2</sub> -weighted | average atlas | In vivo | 9.4 T                   | $150 \mu m$ |              |
| FVB_NCrl | rTg4510  | $T2^*$ -weighted         | average atlas | Ex vivo | $9.4$ T                 | $40 \mu m$  | [24][25][26] |

Tabla 3.1: Parámetros de las imágenes que se emplean en el estudio.

## 3.2. Software de procesamiento y análisis

A continuación, se detalla el software del que se hace uso para procesar y analizar las imágenes:

- **MATLAB:** entorno de programación de alto nivel orientado al procesamiento computacional numérico de problemas en diversas disciplinas técnicas. Su empleo como herramienta en el presente proyecto es clave, pues su uso pasa tanto por procesamiento como por el an´alisis de las im´agenes MRI empleadas y los datos extraídos de ellas. Las versiones que se utilizan son MATLAB R2019a, MATLAB R2017b y MATLAB R2010b, siendo su uso e implementación detallados en el anexo [A.1.](#page-110-0)
- $\bullet$  SPM (*Statistical Parametric Mapping*): extension software para MATLAB que agrupa un conjunto de funciones y subrutinas empleados en la organización, procesamiento, análisis e interpretación de datos funcionales referentes a neuroimagen. Su uso es de acceso público gratuito. Se emplea tanto la versión más moderna (SPM12) como la versión desactualizada y no oficial (SPM5) desarrollada en paralelo por la comunidad como soporte a la herramienta descrita a continuación.
- **SPMMOUSE:** extensión software basada en SPM desarrollada específicamente para neuroimagen de ratones. Debido a diversos problemas, la versión utili-zada no es oficial. Su implementación y uso se detalla en el anexo [A.1.1.](#page-110-1)
- VBM (*Voxel-Based Morphometry*): extension software aplicada en SPM desarrollada para morfometría basada en vóxeles.
- ANTs: algoritmo de código abierto desarrollado para el registro de imágenes [\[27\]](#page-144-4).
- Multi-Atlas Segmentation: software destinado a la parcelación estructural automática del cerebro de ratones u otros animales a través de segmentación-propagación basada en el registro y fusión de etiquetas de diversos atlas [\[5\]](#page-142-3)[\[6\]](#page-142-5).
- **ITK-SNAP:** software para la visualización y estudio de parámetros espaciales de las imágenes MRI.
- **MRIcroGL**: software libre de visualización de imágenes NIfTI con capacidad de renderizado 3D para representación de clústeres o segmentaciones neuroanatómicas.

# 3.3. Software adicional y de soporte

- Linux: sistema operativo sobre el que se ejecutan diversas herramientas descritas, tales como ANTs o Multi-Atlas Segmentation.
- **PuTTy:** software de código abierto que permite emular un terminal para el control y transferencia de archivos en red. Su empleo pasa fundamentalmente por la comunicación y control de computadores especiales a distancia.
- **FileZilla**: aplicación de código abierto que se conecta a servidores  $FTP$  (File Transfer Protocol) para la compartición y gestión de archivos entre usuarios o computadores. Se utiliza como herramienta para el intercambio de archivos entre ordenador personal y computadores especiales a distancia.

### 3.3. SOFTWARE ADICIONAL Y DE SOPORTE 23

 $\bullet\,$  Xming: implementación portátil de sistemas de ventanas X para sistemas operativos Windows. Su uso junto con PuTTy permite visualizar una interfaz gráfica del computador manejado a distancia para un manejo más cómodo.

# Capítulo 4

# Métodos

# <span id="page-50-0"></span>4.1. Análisis por VBM

#### 4.1.1. Introducción

La técnica de morfometría basada en vóxel es un método de análisis de neuroimagen desarrollado para caracterizar diferencias estructurales en el tejido cerebral de personas o animales con patologías neurológicas, haciendo uso del mapeo paramétrico estadístico SPM. De esta forma, se comparan diferentes imágenes vóxel a vóxel obteniendo una mayor sensibilidad para la localización de diferencias focales.

Los procesos que implica pasan por la normalización espacial (registro) de todas las imágenes a un mismo espacio estereotáctico<sup>[1](#page-50-1)</sup>, la segmentación de la imagen, diferenciando materia gris, materia blanca y l´ıquido cerebroespinal, y finalizando con un suavizado, el cual elimina las imperfecciones generadas en los procesos previos. Posterior a esto, se realiza el análisis estadístico que localiza las diferencias significativas entre las imágenes  $[28][29][3]$  $[28][29][3]$  $[28][29][3]$ .

A lo largo de esta sección se detallan tanto las bases teóricas de los procesos mencionados como su aplicación al presenten trabajo, desarrollando la metodología aplicada para la obtención de resultados.

#### 4.1.2. Registro de imágenes

En primer lugar, se hace preciso una normalización de todas las imágenes a un mismo espacio afín estereotáctico. Este paso es necesario para poder realizar el estudio basado en vóxel dado que, durante la comparación, se evalúan vóxeles ubicados en la misma región (e.g hipocampo). Si las imágenes no se encuentran en el mismo espacio, el análisis puede resultar erróneo al comparar distintas estructuras cerebrales. Un sistema de coordenadas común elimina este problema, que puede venir dado por la distinta resolución de las imágenes, anatomía de las cepas, orientación del sujeto durante el escaneado, entre otros [\[27\]](#page-144-4). Se emplea para este paso el algoritmo ANTs, aunque es posible realizar el registro desde el propio software SPMMOUSE.

El proceso consiste en la aplicación de matrices de transformación de rotación, traslación, inclinación y/o escalado sobre todos los puntos de cada una de las imáge-

<span id="page-50-1"></span> $1$ Espacio referido a un sistema de coordenadas tridimensionales único.

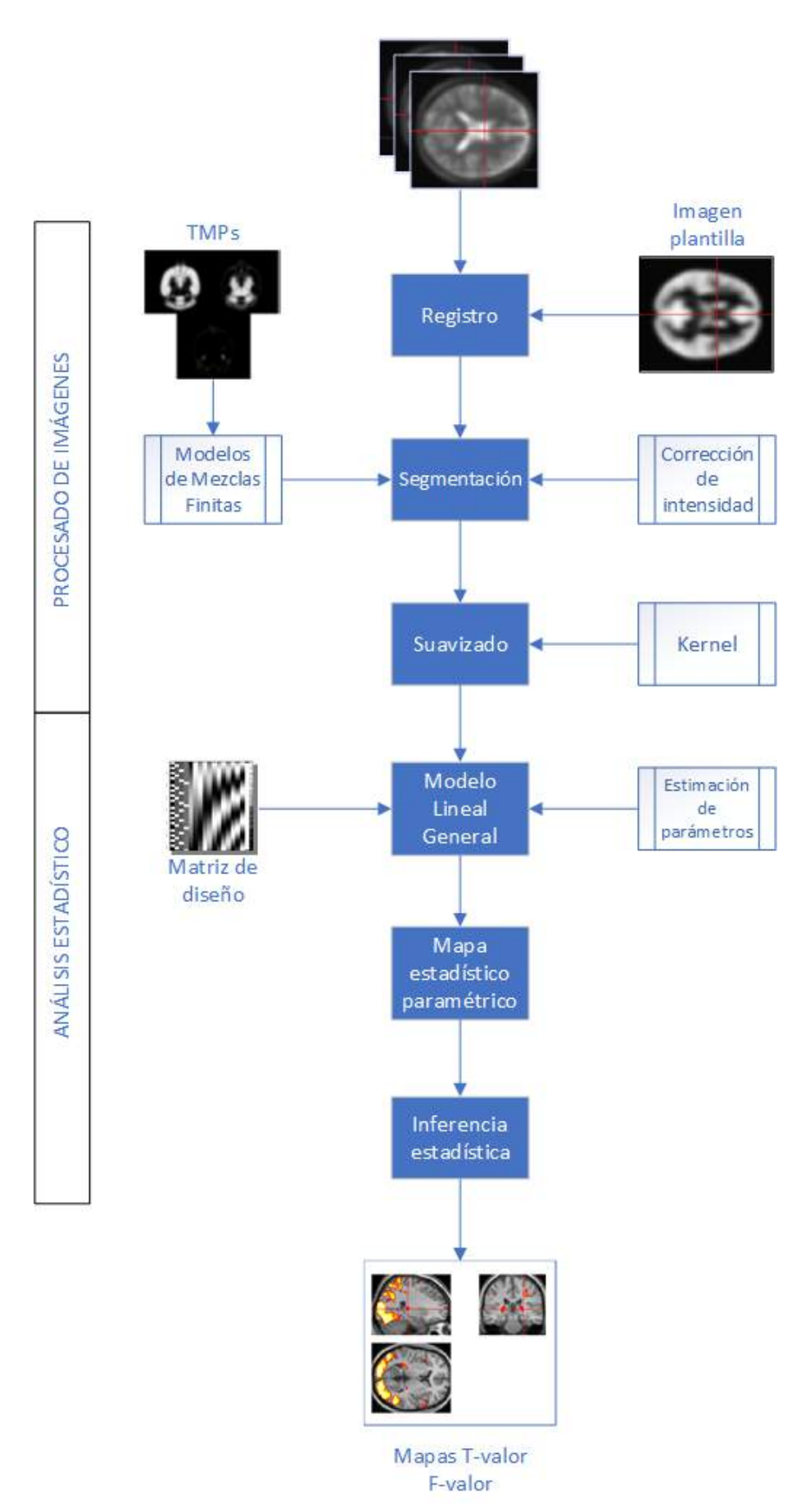

Figura 4.1: Diagrama de flujo de VBM.

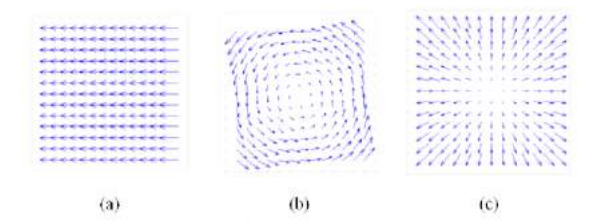

nes a registrar. Se toma como espacio referencia el referido a una imagen plantilla.

Figura 4.2: Transformaciones: (a) Traslación, (b) Rotación, (c) Escalado

**Rotación:** Esta transformación gira un punto  $p = (p_x, p_y, p_z)$  un ángulo  $\theta$  alrededor de un eje predefinido (en este caso, por la plantilla) siendo las matrices estándar de rotación en tres dimensiones las siguientes [\[30\]](#page-144-7)[\[31\]](#page-144-8):

$$
R_x(\theta) = \begin{bmatrix} 1 & 0 & 0 \\ 0 & \cos \theta & -\sin \theta \\ 0 & \sin \theta & \cos \theta \end{bmatrix}
$$

$$
R_y(\theta) = \begin{bmatrix} \cos \theta & 0 & \sin \theta \\ 0 & 1 & 0 \\ -\sin \theta & 0 & \cos \theta \end{bmatrix}
$$

$$
R_z(\theta) = \begin{bmatrix} \cos \theta & -\sin \theta & 0\\ \sin \theta & \cos \theta & 0\\ 0 & 0 & 1 \end{bmatrix}
$$

**Traslación:** La traslación consiste en el desplazamiento de un punto de la imagen  $p = (p_x, p_y, p_z)$  a otro nuevo punto mediante un vector definido como  $t = (t_x, t_y, t_z)$  Al ser una transformación afín particular no lineal, se hace preciso el uso de coordenadas homogéneas para poder ser expresada como matriz de transformación lineal pero en un espacio de orden superior. La matriz de traslación tiene la forma:

$$
T = \begin{bmatrix} 1 & 0 & 0 & t_x \\ 0 & 1 & 0 & t_y \\ 0 & 0 & 1 & t_z \\ 0 & 0 & 0 & 1 \end{bmatrix}
$$

Escalado: El escalado aumenta o disminuye la imagen en tamaño al multiplicar un punto de la imagen  $p = (p_x, p_y, p_z)$  por factores de escala  $S_x, S_y$  y  $S_z$ obteniendo así un nuevo punto  $q$ . La matriz es:

$$
S = \begin{bmatrix} S_x & 0 & 0 & 0 \\ 0 & S_y & 0 & 0 \\ 0 & 0 & S_z & 0 \\ 0 & 0 & 0 & 1 \end{bmatrix}
$$

Los parámetros referidos a cada una de las matrices se obtienen haciendo coincidir la imagen de entrada y la imagen plantilla. Una vez hallados, el producto de estas matrices da como resultado la matriz de transformación completa, la cual es única para cada imagen con características distintas.

#### Similitud

Para ejecutar la transformación, es necesario buscar la posición más coincidente entre la imagen a modificar y la imagen plantilla. La similitud se halla mediante correlación cruzada normalizada de vecindad, ampliamente utilizada para transformaciones globales y con gran sensibilidad local. Esta es capaz de encontrar una plantilla en la imagen a registrar.

Se define este proceso de la siguiente forma: considerando una subimagen (imagen a registrar) definida por  $w(x, y)$  de tamaño KxL dentro de una imagen (referencia) definida como  $f(x, y)$  con un tamaño MxN, donde K $\leqslant M$  y L $\leqslant N$ . La correlación entre  $w(x, y)$  y  $f(x, y)$  en un punto  $(i, j)$  está dada por [\[32\]](#page-144-9):

$$
C(i,j) = \sum_{x=0}^{L-1} \sum_{y=0}^{K-1} W(x,y)f(x+i, y+j)
$$
\n(4.1)

donde  $i = 0, 1, \ldots M-1$ ,  $j = 0, 1, \ldots N-1$ , y el sumatorio se toma alrededor de la región en la imagen donde w y f se superponen. El valor máximo de C indica la posición donde  $w$  mejor coincide con  $f$ .

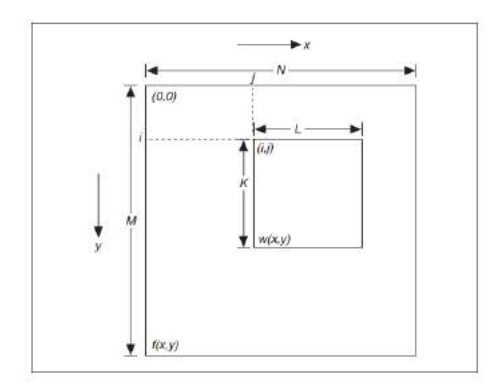

Figura 4.3: Proceso de correlación cruzada

#### <span id="page-53-0"></span>Registro en ANTs

Se toman las 10 imágenes ex vivo y 10 in vivo de la cepa C57BL/6J y 8 imágenes ex vivo y 8 in vivo de la cepa transgénica FVB Ncrl (rTg4510) (Fig. [4.4\)](#page-54-0).

La imagen plantilla empleada (Fig. [4.4](#page-54-0) (a)) se corresponde con el mapa de probabilidad de tejido de materia gris  $\eta r \eta \theta$  de extensión .nii, dado que la segmentación posterior precisa que las imágenes estén en el mismo espacio que los mapas. La dimensión del vóxel es de 0.07x0.07x0.07mm<sup>3</sup>, y las dimensiones de la imagen son  $x = 165 \, \text{mm}, \, y = 230 \, \text{mm} \, \text{y} \, z = 135 \, \text{mm}, \, \text{con} \, \text{origen} \, \text{en} \, x = 5,925, \, y = 9,489 \, \text{y}$  $z = -8,671.$ 

Se realiza el registro de todas las imágenes simultáneamente, separando en dos grupos: control y enfermos. Se emplean scripts en MATLAB<sup>[2](#page-54-1)</sup> para realizar la lectura de los ficheros contenedores y la ejecución del algoritmo ANTs sobre SO Linux. El siguiente comando ejecuta el proceso para hallar la similitud con un radio regional para la computación de la correlación cruzada de 4 unidades:

ANTS 3 -m CC [imgPlantilla, imgARegistrar, 1, 4] -o matrizRegistro -i 0

Obtenido el resultado, se aplica la transformación a la imagen a registrar a través de:

#### <span id="page-54-0"></span>WarpImageMultiTransform 3 imgARegistrar imgRegistrada -R imgPlantilla matrizRegistro

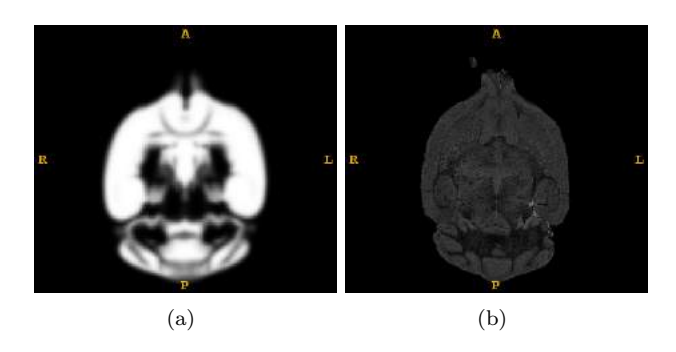

Figura 4.4: (a) Imagen plantilla, (b) Imagen ex vivo de FVB Ncrl original.

Para garantizar que las imágenes se han registrado correctamente, se emplea la herramienta Display de SPMMOUSE, de forma que se visualiza la imagen registrada y la imagen plantilla empleada en overlay (superpuesta).

#### 4.1.3. Segmentación

El proceso que sigue al registro es la segmentación de las imágenes por regiones (materia gris, materia blanca y líquido cerebroespinal). El software que se emplea es SPMMOUSE, el cual realiza las correcciones oportunas y obtiene la segmentación en base a los denominados mapas de probabilidad de tejidos (Tissue Probability Map, TMP) usando un algoritmo basado en Modelos de Mezclas Finitas.

#### Corrección de la intensidad

La inhomogeneidad del campo magnético (bias field o intensitiu inhomogeneity, IIH) durante el escaneado genera variaciones de intensidad en las imágenes obtenidas. Esto influye directamente sobre la deteccion de tejidos, pues las intensidades de

<span id="page-54-1"></span><sup>2</sup>Disponibles en /demos/mice/DEMO/ANTS/IMAGES

los vóxeles están asociadas a determinadas regiones (Fig [4.5\)](#page-55-0). Si estas intensidades se ven alteradas dentro de un mismo tejido, la segmentación puede proceder con errores. Las variaciones suelen ser espacialmente suaves, lo que facilita su eliminación.

<span id="page-55-0"></span>Para solventar este problema, se aplican algoritmos como N3 o su actualización más reciente, el algoritmo N4ITK. En el caso del presente proyecto, se emplea SPM-MOUSE, pues posee herramientas para salvar el sesgo [\[33\]](#page-144-10)[\[34\]](#page-144-11)[\[35\]](#page-144-12)[\[36\]](#page-144-13).

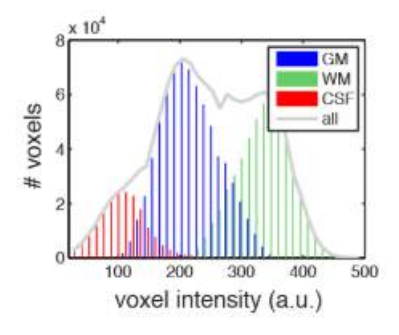

Figura 4.5: Distribución de intensidades por vóxel según el tipo de tejido en MRI ponderada en T1.

#### Modelos de Mezclas Finitas

En estadística se utilizan los modelos de mezclas como modelos probabilísticos para la localización de subpoblaciones dentro de una misma población. Concretamente, en el caso de la segmentación, se utilizan los modelos de mezcla gaussiana (Gaussian Mixture Model, GMM), los cuales crean aproximaciones y predicciones acerca de las características de las subpoblaciones en base a datos poblacionales previamente adquiridos.

Una variable aleatoria d-dimensional  $\gamma$ , la cual contiene una serie de características que describen un objeto (en el caso de las imágenes, la intensidad), sigue una distribución de mezcla finita cuando su función de densidad de probabilidad  $p(y|\theta)$ es una suma ponderada de las densidades gaussianas. En el caso de imágenes multidimensionales, la función tiene la siguiente forma  $[36][37][38][39][40][41][42]$  $[36][37][38][39][40][41][42]$  $[36][37][38][39][40][41][42]$  $[36][37][38][39][40][41][42]$  $[36][37][38][39][40][41][42]$  $[36][37][38][39][40][41][42]$  $[36][37][38][39][40][41][42]$ :

$$
p(y|\theta) = \sum_{i=1}^{K} \alpha_i N(y|\mu_i, \Sigma_i)
$$
\n(4.2)

donde K es el número de núcleos (grupos subpoblacionales o regiones) de la mezcla,  $\alpha_i$  son las probabilidades a priori que tiene cada vóxel de pertenecer a un subgrupo concreto (región) que cumplen

$$
0 \le \alpha_i \le 1
$$
  $\sum_{i=1}^K \alpha_i = 1$   $i = 1, ..., K$ 

y  $N(y|\mu_i, \Sigma_i)$  es la distribución gaussiana multivariante y los parámetros que la caracterizan son la media  $\mu_i$  y la matriz de covarianza<sup>[3](#page-55-1)</sup>  $\Sigma_i$ .

<span id="page-55-1"></span> $3$ Matriz en la cual se contienen las covarianzas entre las distintas variables que componen la distribución.

 $\theta = {\{\{\alpha_1, \sigma_1, \Sigma_1\}, ..., \{\alpha_K, \sigma_K, \Sigma_K\}\}}$ es el conjunto o vector de parámetros a estimar en el modelo de mezcla.

Para no asumir las probabilidades a priori  $\alpha_i$ , se emplean los TMPs, los cuales proporcionan esta informaci´on. Estos mapas son generados en base a registrar un gran numero de imágenes y asignar vóxeles a distintos tipos de tejidos. Junto con la información que ofrecen los TMPs, el proceso asocia los vectores de parámetros a aquella distribución en la imagen que maximiza la probabilidad a posteriori, ha-ciendo posible la asociación de cada vóxel a una región concreta [\[43\]](#page-145-6).

#### Segmentación en SPMMOUSE

Para realizar la segmentación, se emplea la herramienta Segment de SPMMOU- $SE<sup>4</sup>$  $SE<sup>4</sup>$  $SE<sup>4</sup>$  que permite segmentar, normalizar y corregir errores de intensidad en el mismo modelo. Los valores empleados para la segmentación son los indicados en la guía ofrecida por la p´agina oficial del software SPMMOUSE (<www.spmmouse.org>). Los mapas de probabilidad o TMPs son los proporcionados por el propio programa. Se puede consultar una guía práctica del uso de la función de segmentación en SPM-MOUSE en el anexo [A.2.2.](#page-114-0)

En primer lugar, en el apartado Data se seleccionan las imágenes a segmentar. Estas se corresponden con las previamente registradas. Se elige segmentar por grupos control/enfermo y característica ex vivo/ in vivo, de forma que se realizan cuatro grupos de segmentaciones.

En el apartado Output Files, para las tres regiones de materia gris, materia blanca y fluido cerebroespinal, se seleccionan la opción modulada normalizada. Los dos par´ametros restantes se mantienen por defecto (Bias corrected: Save Bias Corrected, Clean up any partitions: Dont do cleanup).

En Custom, se destaca la importancia de ajustar los mapas de probabilidad (Tissue probability maps) puesto que, debido a un error en el software, los mapas no están correctamente seleccionados por defecto. Estos deben ser  $qrevr62.ni$ , whi $ter62.ni$  y csfr $62.ni$ , manteniendo el orden citado en la selección. Cada uno de ellos se corresponde con las tres regiones de materia gris, materia blanca y fluido cerebroespinal respectivamente. A continuación, se detallan las funciones y parámetros más significativos en términos de segmentación modulada normalizada  $[44][36]$  $[44][36]$ :

- Corrección de intensidad ó Bias correct: SPMMOUSE permite corregir las variaciones de intensidad (IIH). Este proceso puede ajustarse en base a los parámetros:
	- 1. Bias Regularisation: El ajuste de este parámetro permite solventar distintos grados de sesgo. En función del grado se puede elegir entre ocho opciones de regularización, de No regularization a Extremely heavy regularisation. El valor empleado se deja por defecto a 0.0001 (very light regularisation).

<span id="page-56-0"></span> $^4{\rm Disponible}$ en /demos/mice/DEMO/VBM

- 2. **Bias FWHM**: La eliminación del sesgo IIH se lleva a cabo mediante un proceso de suavizado definido con el par´ametro FWHM. Tanto el suavizado como el valor FWHM son descritos m´as adelante en el apartado [4.1.4.](#page-59-0) El correcto ajuste de este parámetro elimina el ruido y previene que el algoritmo modele la obvia variación de intensidades entre los distintos tejidos de cara a la segmentación. Nuevamente se mantiene por defecto en 5mm.
- Normalización: En el caso de este proyecto, el registro de las imágenes es previo al proceso de segmentación, por lo que la normalización de la imagen en este paso es opcional, aunque recomendable, puesto que SPMMOUSE ajusta las coordenadas de los v´oxeles de las im´agenes con los de los mapas de probabilidad para ajustar la segmentaci´on, lo cual puede afinar el registro previo.
	- 1. **Affine Regularisation**: En el caso de necesitar una optimización local durante la normalización debido a diferencias significativas entre los tamaños de las imágenes y las plantillas, puede seleccionarse esta opción. Aunque, como requisito, problemas como el IIH han de ser mínimos. La opci´on seleccionada se mantiene por defecto en la propia plantilla de SPM-MOUSE ANIMAL toolbox template
	- 2. **Warping Regularisation**: El ajuste de este parámetro permite que, durante la normalización, las deformaciones sean más sutiles, ahorrando ajustes innecesarios. Se mantiene el valor por defecto de 1.
	- 3. Warp Frequency Cutoff: Establece la frecuencia de corte en la transformada de coseno discreta (*Discrete Cosine Transform*, DCT<sup>)[5](#page-57-0)</sup>, la cual permite modelar deformaciones m´as detalladas. Su valor se establece en 3, siguiendo las indicaciones de la guía.
- Modulación: El efecto de la normalización espacial, al deformar las imágenes, produce la introducción de variaciones volumétricas que pueden afectar al análisis posterior. La modulación reajusta esta perturbación en base a multiplicar el volumen regional por su volumen relativo antes y después de la deformación. De esta forma, si el volumen de una región concreta se ha visto reducido en tamaño debido a la normalización, la modulación reduce la intensidad de los vóxeles, obteniendo el mismo resultado volumétrico antes y después de la deformación.
- Sampling Distance: Este valor establece la distancia entre puntos muestreados para la estimación de parámetros del modelo, afectando a la precisión de las tres funciones descritas. Se establece a 0.35, siguiendo nuevamente las indicaciones de la guía.

Como funciones auxiliares se tienen Masking image y Gaussian per class. Esta ´ultima hace referencia al n´umero de gaussianas que se quieren aplicar a cada uno de los tejidos segmentados. La razón de su uso se debe a la incertidumbre asociada a la posición relativa de un vóxel, dado que este puede encontrarse entre dos tejidos y generar un error en la asunción de pertenencia en base a la intensidad. Los valores que se establecen son los definidos por defecto: dos para materia gris, dos para materia blanca, dos para fluido cerebroespinal y cuatro para efectos varios. En el caso de *Masking image* no se selecciona ningún archivo.

<span id="page-57-0"></span> $5$ Transformada basada en la transformada de Fourier discreta, empleando únicamente números reales [\[45\]](#page-145-8).

#### 4.1. ANÁLISIS POR VBM <sup>33</sup>

El software proporciona los resultados de la segmentación con distintas nomenclaturas en función de la región segmentada y el método empleado. El patrón adoptado tiene la forma  $mwc1*.ni$ , donde el número varia en función de la región, siendo las imágenes con valor 1 la materia gris, 2 la materia blanca y 3 el líquido cerebroespinal.

<span id="page-58-0"></span>

| Opción/Parámetro                 | Valor                                                           |
|----------------------------------|-----------------------------------------------------------------|
| Grey Matter                      | Modulated Normalised                                            |
| White Matter                     | Modulated Normalised                                            |
| Cerebro-Spinal Fluid             | Modulated Normalised                                            |
| <b>Bias Corrected</b>            | Save Bias Corrected                                             |
| Clean up any partitions          | Dont do cleanup                                                 |
| Tissue probability Maps          | greyr <sub>62</sub> .nii, whiter <sub>62</sub> .nii, csfr62.nii |
| $\overline{G}$ aussian per class | 222                                                             |
| Affine Regularisation            | ANIMAL toolbox template                                         |
| Warping Regularisation           |                                                                 |
| Warp Frequency Cutoff            | 3                                                               |
| Bias regularisation              | $0.0001$ (very light regularisation)                            |
| <b>Bias FWHM</b>                 | 5                                                               |
| Sampling distance                | 0.35                                                            |
| Masking image                    | None                                                            |

Tabla 4.1: Resumen de opciones y parámetros de segmentación que se emplean en SPMMOUSE para el presente proyecto.

Con el fin de facilitar su reproducción en futuros desarrollos, se exponen los valores de todas las opciones y parámetros mencionados resumidos en la tabla [4.1.](#page-58-0)

#### 4.1.4. Suavizado

Este proceso se emplea para hacer frente a la variabilidad anatómica funcional que no es compensada durante el registro o normalización. A su vez, aumenta la relación entre la señal y el ruido (SNR) para la eliminación de interferencias. Con esto se consigue que los resultados estadísticos sean más fehacientes. No obstante, su aplicación debe ser cautelosa. Al igual que en la segmentación, se emplea SPM-MOUSE para este paso [\[46\]](#page-145-9)[\[47\]](#page-145-10).

El suavizado se consigue mediante un filtrado gaussiano. Este proceso consiste en la aplicación de un kernel gaussiano (Fig. [4.6\)](#page-59-1), es decir, una matriz, normalmente cuadrada y de tamaño variable cuyos coeficientes son los pesos de la campana gaussiana, en este caso, bivariada [\[48\]](#page-145-11)[\[49\]](#page-145-12):

<span id="page-58-1"></span>
$$
w(x,y) = \frac{1}{2\pi\sigma^2} e^{\frac{-(x^2+y^2)}{2\sigma^2}}
$$
\n(4.3)

El kernel se desplaza por la matriz de la imagen, de forma que el valor central de este coincida en cada momento con un vóxel distinto de la imagen. El vóxel central  $f(x, y)$  de la matriz de la imagen se sustituye por  $g(x, y)$ , resultado de sumar los productos entre los coeficientes del kernel y los valores contiguos al valor central  $f(x, y)$  (Fig. [4.7\)](#page-59-2):

$$
g(x,y) = \sum_{s=-1}^{1} \sum_{t=-1}^{1} w(s,t) f(x+s, y+t)
$$
\n(4.4)

<span id="page-59-1"></span>siendo  $w(s, t)$  la función gaussiana normalizada [\(4.3\)](#page-58-1).

| $w(x-1,y-1)$ | $w(x-1,y)$ | $w(x-1,y+1)$ |
|--------------|------------|--------------|
| $w(x,y-1)$   | w(x,y)     | $w(x,y+1)$   |
| $w(x+1,y-1)$ | $w(x+1,y)$ | $w(x+1,y+1)$ |

Figura 4.6: Kernel.

<span id="page-59-2"></span>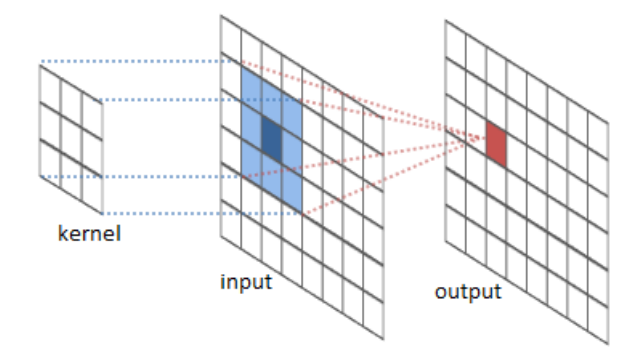

Figura 4.7: Aplicación de un filtro mediante kernel.

#### <span id="page-59-0"></span>FWHM

Uno de los parámetros claves en el suavizado es lo que se conoce como la anchura a media altura (Full Width at Half Maximum, FWHM). Se trata de una medida de

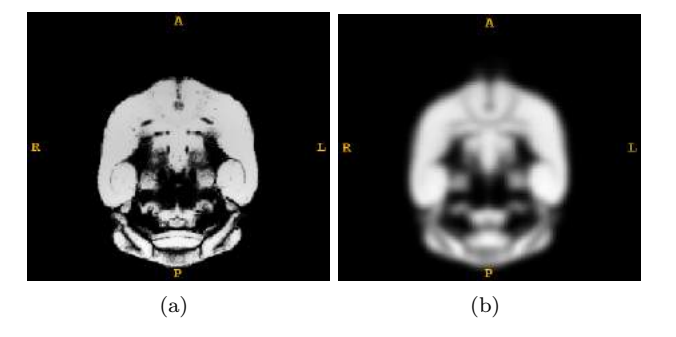

Figura 4.8: Comparación de resultado después de un suavizado. (a) Sin suavizar, (b) Suavizada.

<span id="page-60-0"></span>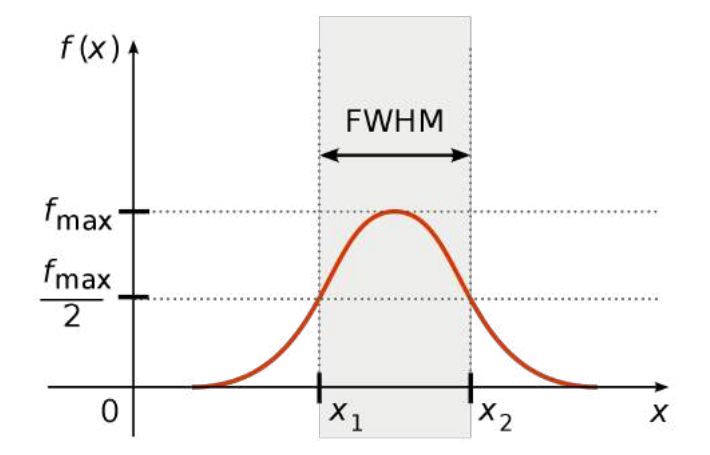

Figura 4.9: Representación gráfica del valor FWHM.

la anchura de la función gaussiana, dada por la diferencia de los valores extremos que definen el intervalo dado por la diferencia entre dos valores de la variable independiente, en los cuales la variable dependiente es igual a la mitad de su valor máximo (Fig. [4.9\)](#page-60-0) [\[50\]](#page-145-13)[\[51\]](#page-145-14).

Siendo la función de distribución gaussiana de la figura [4.9](#page-60-0) de la forma:

$$
f(x) = \frac{1}{\sigma\sqrt{2\pi}}e^{\frac{-(x-x_0)^2}{2\sigma^2}}
$$
\n(4.5)

donde  $\sigma$  es la desviación típica y  $x_0$  puede tomar cualquier valor, la relación entre FWHM y  $\sigma$  es:

$$
FWHM = 2\sqrt{2ln2}\sigma \tag{4.6}
$$

luego entonces

<span id="page-60-1"></span>
$$
\sigma = \frac{FWHM}{2\sqrt{2ln2}}\tag{4.7}
$$

En función del parámetro FWHM seleccionado, el resultado del filtrado será distinto, pues es la diferencia  $x_1$  y  $x_2$  define los valores de la función gaussiana mediante  $\sigma$ , siendo estos los que constituyen el kernel. Sustituyendo [\(4.7\)](#page-60-1) en [\(4.3\)](#page-58-1):

$$
w(x,y) = \frac{4ln(2)}{\pi FWHM^2} e^{\frac{-4ln(2(x^2+y^2)}{FWHM^2}}
$$
\n(4.8)

#### Suavizado en SPMMOUSE

El proceso se ejecuta en SPMMOUSE<sup>[6](#page-60-2)</sup> mediante la opción Smooth del software. Puede consultarse una guía práctica de uso de suavizado en SPMMOUSE en el anexo [A.2.3.](#page-115-0) Se vuelven a emplear los parámetros ofrecidos por la página oficial de SPMMOUSE. Tan solo se precisa ajustar el valor del FWHM a [0.5, 0.5, 0.5]. El apartado Data Type queda por defecto en SAME.

<span id="page-60-2"></span><sup>6</sup>Disponible en /demos/mice/DEMO/VBM

Las imágenes obtenidas se renombran añadiendo una  $s$  al principio del nombre, de forma que las distintas regiones suavizadas se leen  $smwc^*$ .nii, siguiendo el mismo patrón numérico descrito en el apartado de segmentación.

#### 4.1.5. Análisis estadístico

Todo el procesado de imágenes que se ha detallado tiene como fin último garantizar un correcto tratamiento estadístico de los datos contenidos en las imágenes. Llegado este punto, es posible analizar las imágenes y sacar conclusiones. Aunque este proceso se desarrolla, al igual que los anteriores, sobre SPMMOUSE, el fondo técnico que se detalla a continuación hace referencia al funcionamiento de SPM que, para la función estadística, es análogo a SPMMOUSE.

El procesado en SPM comprende dos grandes etapas a nivel estadístico:

- Diseño del Modelo Lineal General (*General Linear Model*, GLM) y estimación de parámetros para obtención de mapas paramétricos.
- Inferencia estadística mediante contraste de hipótesis con prueba t y prueba  $F$ .

#### Modelo Lineal General y estimación de parámetros

El Modelo Lineal General supone la base para la primera fase del procesamiento estadístico. Se trata de un modelo de regresión univariante o multivariante que normalmente se emplea en neuroimagen para modelar la señal observada en las imágenes en términos de una o varias variables independientes o regresores. La señal puede ser una serie de medidas en el tiempo (longitudinales) o bien una sucesión de medidas de una población, es decir, una muestra.

Para definir un modelo de regresión lineal, se detalla a continuación uno muy simple [\[52\]](#page-145-15)[\[53\]](#page-145-16)[\[54\]](#page-146-0)[\[55\]](#page-146-1):

$$
y = x\beta + \varepsilon \tag{4.9}
$$

Este está constituido por un único regresor  $x \vee y$  una variable dependiente  $y$ , la cual representa la señal modelada. El valor que ajusta al regresor se denomina parámetro de escala, representado por β. El GLM es capaz tanto de modelar como de ajustar el modelo lo máximo posible a la señal, o lo que es lo mismo, primero se desarrolla el modelo y después se analiza la diferencia de este con los datos que están siendo modelados, pudiendo ajustar el mejor parámetro de escala  $\hat{\beta}$  buscando el error residual o residuo  $\varepsilon$  mínimo.

Normalmente, los modelos que se obtienen en el análisis de neuroimagen suelen ser multivariantes, lo que significa que el número de regresores es mayor que uno:

$$
y = x_1 \beta_1 + x_2 \beta_2 + \dots + x_n \beta_n + \varepsilon \tag{4.10}
$$

En este caso, se suele representar de forma matricial, lo cual simplifica la notación, quedando de la siguiente forma:

$$
\begin{bmatrix} y_{1,1} \\ \vdots \\ y_{N,1} \end{bmatrix} = \begin{bmatrix} 1 & x_{1,1} & \cdots & x_{1,p} \\ \vdots & \vdots & \ddots & \vdots \\ 1 & x_{N,1} & \cdots & x_{N,p} \end{bmatrix} \begin{bmatrix} \beta_{1,1} \\ \vdots \\ \beta_{p,1} \end{bmatrix} + \begin{bmatrix} \varepsilon_{1,1} \\ \vdots \\ \varepsilon_{N,1} \end{bmatrix}
$$
(4.11)

#### 4.1. ANÁLISIS POR VBM  $37$

$$
Y = X\beta + \varepsilon \tag{4.12}
$$

donde N es el número de muestras,  $p$  el número de regresores, Y el vector de datos, X los regresores en forma de matriz conocida como matriz de diseño o regresiva,  $\beta$ la matriz de parámetros de escala y  $\varepsilon$  la matriz de residuos. Cabe destacar que, para cada vóxel, existirá un modelo individual. De esta forma se consigue el objetivo de VBM de focalizar el análisis vóxel a vóxel.

Para la estimación del parámetro de escala  $\hat{\beta}$ , tal y como se ha comentado anteriormente, se busca la minimización del residuo  $\varepsilon$ . Para ello, se emplea el método de mínimos cuadrados:

$$
\hat{\beta} = (X^T X)^{-1} X^T Y \tag{4.13}
$$

Es importante matizar en este proceso que SPM asume por defecto esfericidad gaussiana en el error. Esta es una condición en la que la matriz de covarianza del error  $Cov(\varepsilon)$  tenga varianzas constantes entre todos los pares de puntuaciones [\[56\]](#page-146-2). Esto significa que el error puede aproximarse a una distribución normal de la forma:

$$
\varepsilon \sim N(0, \sigma^2 I) \tag{4.14}
$$

$$
Cov(\varepsilon) = \sigma^2 I \tag{4.15}
$$

El modelo estimado definitivo queda entonces:

$$
\hat{Y} = X\hat{\beta} \tag{4.16}
$$

$$
Y - \hat{Y} = \varepsilon \tag{4.17}
$$

donde el residuo cumple

$$
\|\varepsilon\|^2 = \sum_{i=1}^n \varepsilon_i^2 \tag{4.18}
$$

Teniendo en cuenta que para cada vóxel existe un modelo distinto, también serán específicos los parámetros β por vóxel. De esta forma, se obtiene un mapa de valores. Al ser multivariante, habrá tantos mapas como regresores tenga el modelo. Ejemplificando, de existir dos regresores, el modelo por vóxel sería:

$$
y = x_1\beta_1 + x_2\beta_2 + \varepsilon \tag{4.19}
$$

Por tanto habría dos mapas: uno para  $\beta_1$  y otro para  $\beta_2$ , donde se recojan los parámetros de todos los vóxeles.

Además de estimarse los parámetros  $\beta$ , se estiman también las varianzas asociadas al error, para lo cual se hace preciso definir la distribución de probabilidad de  $\beta$ , pudiéndose aproximar a una normal en forma matricial:

<span id="page-62-0"></span>
$$
\hat{\beta} \sim N(\beta, \sigma^2 (X^T X)^{-1}) \tag{4.20}
$$

Por lo que la varianza estimada  $\hat{\sigma}^2$  es:

$$
\hat{\sigma}^2 = \frac{1}{N - (p+1)} \sum_{i=1}^{N} \hat{\varepsilon}_i^2
$$
\n(4.21)

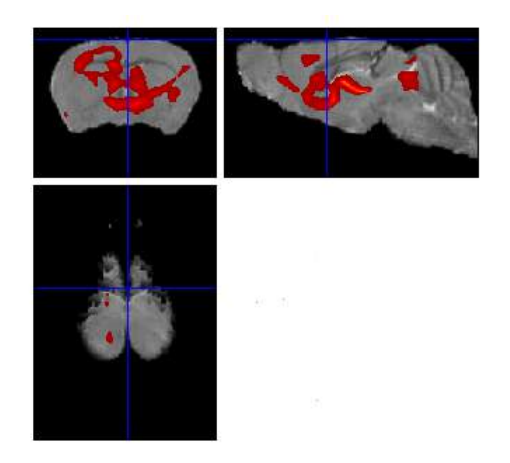

Figura 4.10: Ejemplo de mapa paramétrico, coloreado en tonos rojo y amarillo sobre una imagen plantilla.

donde N es el número de muestras, p el número de regresores del modelo y  $\hat{\varepsilon}$  los residuos.

En forma matricial se expresa:

$$
\hat{\sigma}^2 = \frac{\hat{\varepsilon}^T \hat{\varepsilon}}{N - (p+1)}
$$
\n(4.22)

En este caso, el termino  $\hat{\varepsilon}$  hace referencia a la matriz de residuos.

#### <span id="page-63-0"></span>Hipótesis y contraste

El objetivo de la aplicación del GLM y la estimación de parámetros tiene como fondo la estimación de una media de los valores de intensidad en cada vóxel a través de las muestras de forma que, para el contraste de hipótesis posterior, sea posible evaluar las diferencias entre ambos grupos o incluso la influencia de otras covariables, como pueden ser la edad de los sujetos o el sexo. Para poder examinar estas relaciones es necesario prefijar unas hipótesis y aplicar un contraste en base a ellas para, a continuación, realizar el análisis inferencial.

En el caso del an´alisis de neuroimagen para enfermedades neurodegenerativas, el objetivo es la deteccion de atrofia o inflamación, comparando sujetos control con enfermos (o, en el caso de ratones, con desarrollos neurodegenerativos). Por tanto, para ambos casos, existen:

- **Hipótesis nula**  $H_0$ : No se detectan diferencias significativas de volumen entre sujetos control y enfermos.
- **Hipótesis alternativa**  $H_1$ : El caso contrario, y el esperado, de encontrar diferencias volumétricas entre ambos grupos.

La manera de trasladar estas hipótesis al plano estadístico se realiza mediante la aplicación dentro del modelo de lo que se conoce como contraste, otorgando mayor o menor peso a las variables independientes, en función del caso estudiado. De esta forma, si las hipótesis se plantean para atrofia o para inflamación, se selecciona el contraste adecuado que calibra la relación existente entre regresores para poder realizar el estudio inferencial sobre ese precepto.

Matem´aticamente, el contraste se define como un vector de pesos que, aplicado al modelo, modifica los signos de los regresores, de forma que se evalúe la influencia de estos sobre los datos. Se define como [\[52\]](#page-145-15)[\[57\]](#page-146-3)[\[53\]](#page-145-16)[\[58\]](#page-146-4)[\[59\]](#page-146-5):

$$
C = [c_1, c_2, \cdots, c_n]
$$
 (4.23)

siendo  $n$  el número de regresores.

En el estudio comparativo entre grupos, siendo este el caso analizado en el presente trabajo, cada grupo representa un regresor. Por tanto, el modelo general es:

$$
y = x_1\beta_1 + x_2\beta_2 + \varepsilon \tag{4.24}
$$

Las variables independientes  $x_1$  y  $x_2$  definen las medias de intensidad por vóxel de los grupos control y enfermo, respectivamente. El orden de las variables a nivel analítico no es relevante aunque, durante el uso del software, cobra especial importancia, pues el orden de selección de los grupos condiciona el orden de las variables en el modelo y, en consecuencia, la aplicación del contraste. Esta idea se detalla más adelante.

Como se ha visto,  $\beta_1$  y  $\beta_2$  representan los parámetros de escala asociados a cada regresor. La relación entre ellos es la que define el supuesto hipotético. Aplicando el  $\text{contraste, la relación general tiene la forma } [52]:$  $\text{contraste, la relación general tiene la forma } [52]:$  $\text{contraste, la relación general tiene la forma } [52]:$ 

$$
c_1\beta_1 + c_2\beta_2 > 0\tag{4.25}
$$

En función de la hipótesis, la relación cambia:

Inflamación: Se busca que haya una mayor influencia del regresor que representa al grupo enfermo, puesto que su media será mayor que la del grupo control. De esta forma,  $\beta_1 < \beta_2$ , por tanto:

$$
H_0: c_1\beta_1 + c_2\beta_2 < 0
$$
\n
$$
H_1: c_1\beta_1 + c_2\beta_2 > 0
$$

con la aplicación del contraste:

$$
C = [-1, 1]
$$

Atrofia: En este caso, la mayor influencia procede del regresor que representa al grupo control, dado que su media será mayor respecto del grupo enfermo. Por tanto  $\beta_1 > \beta_2$ . De este modo:

$$
H_0: c_1\beta_1 + c_2\beta_2 < 0
$$
\n
$$
H_1: c_1\beta_1 + c_2\beta_2 > 0
$$

con la aplicación del contraste:

$$
C = [1, -1]
$$

Los contrastes, al aplicarse al conjunto de parámetros, se aplican también a la varianza del error. Multiplicando el vector de contraste  $C<sup>T</sup>$  por la distribución de probabilidad en forma matricial  $\hat{\beta}$  [\(4.20\)](#page-62-0) se obtiene [\[57\]](#page-146-3)[\[53\]](#page-145-16)[\[58\]](#page-146-4)[\[59\]](#page-146-5):

<span id="page-65-0"></span>
$$
C^T \hat{\beta} \sim N(C^T \beta, \sigma^2 C^T (X^T X)^{-1} C) \tag{4.26}
$$

<span id="page-65-1"></span>
$$
Var(C^T\hat{\beta}) = \sigma^2 C^T (X^T X)^{-1} C \tag{4.27}
$$

#### Prueba t

Siendo el contraste la herramienta empleada para ponderar el efecto de los distintos regresores, la prueba t es el método por el cual se cuantifica este efecto. Esta prueba est´a basada en la distribuci´on de probabilidad t de Student, caracterizada por estar construida para poblaciones con distribución normal en las que las muestras, al ser pequeñas (normalmente  $N < 30$ ), no tienen sus estadísticos normalmente distribuidos.

La prueba t comienza con el cálculo del estadístico T a partir de los valores obtenidos en las ecuaciones [\(4.26\)](#page-65-0) y [\(4.27\)](#page-65-1), de la forma [\[57\]](#page-146-3)[\[53\]](#page-145-16)[\[58\]](#page-146-4)[\[59\]](#page-146-5)[\[60\]](#page-146-6):

$$
T = \frac{C^T \hat{\beta}}{\sqrt{\sigma^2 C^T (X^T X)^{-1} C}}\tag{4.28}
$$

El valor T, por tanto, expresa la relación entre la estimación  $\beta$  ponderada por el contraste y la desviación estándar de la misma. De esta forma, a mayor sea la relación existente, mayor es el valor de T y, en consecuencia, más próximo se está de rechazar la hipótesis nula.

El umbral de rechazo de la hipótesis nula se establece mediante el p-valor. Este define la probabilidad de obtener un valor  $T$  que confirme la hipótesis nula (Fig. [4.11\)](#page-65-2). Matemáticamente se expresa:

$$
p-value = P(T > t | H_0)
$$
\n
$$
(4.29)
$$

<span id="page-65-2"></span>siendo t el valor estadístico límite a la probabilidad seleccionada.

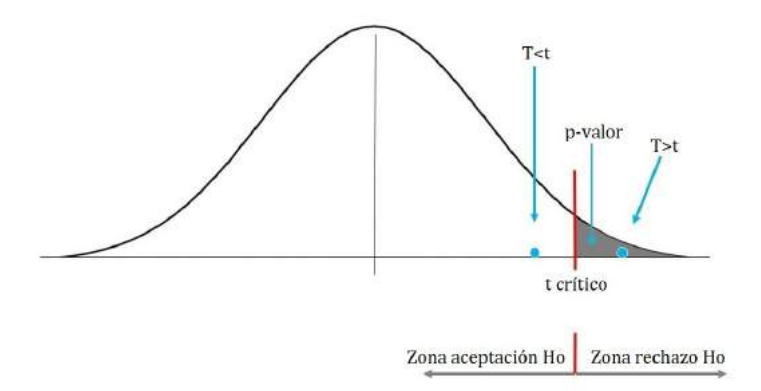

Figura 4.11: Representación gráfica del p-valor y las regiones de aceptación y rechazo de  $H_0$  en la distribución t de Student.

En el caso de no haberse aplicado un contraste que defina la orientación del análisis, se pueden igualmente analizar las hipótesis por separado, evaluando cada una en una cola distinta de la distribución t.

De esta forma, p-valores pequeños se interpretan como una baja probabilidad de aceptar la hipótesis nula y, por tanto, de una alta seguridad para aceptar la hipótesis alternativa.

Desde el punto de vista de la umbralización, cuanto más bajo se fije el p-valor, más discriminante será la prueba. El compromiso entre seguridad y discriminación rige la elección del p-valor.

#### Prueba F

A partir del an´alisis de varianza (ANOVA) de los grupos estudiados, es posible realizar un contraste similar al efectuado mediante la prueba t. La prueba F mide la raz´on entre la varianza entre grupos y la varianza interna de los grupos, de forma que se puede cuantificar el grado de influencia que tiene cada regresor sobre el modelo. Su interpretación es similar a la prueba t, con la diferencia de que en los resultados de la prueba F no es posible apreciar si la influencia es positiva o negativa, es decir, la orientación que determina si es inflamación o atrofia. El resultado se interpreta como las regiones donde existe variación volumétrica, independientemente del tipo de variación.

Así, las hipótesis que se evalúan en este caso son  $[57][53][58][59][61]$  $[57][53][58][59][61]$  $[57][53][58][59][61]$  $[57][53][58][59][61]$  $[57][53][58][59][61]$ :

$$
H_0: \beta_1 = \beta_2 = 0
$$

$$
H_1: \exists k/\beta_k \neq 0
$$

Acerca del análisis de varianza ANOVA y, en consecuencia, de la prueba F y su interpretación, puede consultarse en el anexo [C.1.](#page-126-0)

#### Errores de tipo I y II

Los resultados obtenidos en el análisis inferencial pueden manifestar errores que, aunque se pretenden reducir al mínimo, siempre pueden existir. Estos están debidos a multitud de factores:

- Obtención de imágenes y sesgo IIH: Tal y como se ha comentado en apartados anteriores, durante el proceso de obtención de las imágenes mediante resonancia magnética pueden introducirse errores de sesgo en el patrón de intensidades que, aunque se intentan eliminar en los procesos de filtrado posteriores, pueden permanecer en distinto grado.
- **Procesado de imágenes:** El registro, segmentado y suavizado de las imágenes son pasos que modifican los datos originales y, por tanto, pueden transcurrir con fallas. En función de la precisión con la que se lleven a cabo, pueden aparecer más o menos perturbaciones sobre los datos analizados.
- Estudio estadístico: Al igual que en los demás procesos, es posible que el análisis inferencial transcurra con errores relacionados con el nivel de precisión de diseño del modelo o la estimación de parámetros.

Las consecuencias a nivel de resultado que pueden tener estos errores pueden interpretarse como resultados no deseados, positivos o negativos. La aparición de clústeres con diferencias volumétricas que en realidad no son reales se conocen como falsos positivos o errores de tipo 1, y las regiones no marcadas como significativas pese a que realmente s´ı lo son se consideran falsos negativos o errores de tipo 2. En términos de hipótesis, rechazar  $H_0$  siendo esta verdadera es un falso positivo y, en contraposición, aceptar por valida  $H_0$  siendo esta falsa es un falso negativo.

La manera de cuantificar si un análisis carece de este tipo de errores se mide mediante la especifidad y la sensibilidad. La especifidad se define como el grado de exactitud rechazando  $H_0$  y la sensibilidad como el grado de exactitud aceptando  $H_0$ . De esta forma, una alta especifidad garantiza baja probabilidad de falsos positivos y una alta sensibilidad, baja probabilidad de falsos negativos.

#### FWER

En el análisis inferencial de neuroimágen, al realizar múltiples contrastes de hipótesis, la probabilidad de cometer errores de tipo I en cualquier vóxel se conocen como tasa de error familiar o FWER (Family Wise Error Ratio). Para compensar esta problemática, se emplean distintos métodos de control del FWER, siendo la corrección de Bonferroni la empleada por SPM.

Esta corrección controla y compensa el FWER probando cada vóxel en un nivel significativo de tasa de error por vóxel  $v = \alpha/m$ , donde  $\alpha$  es el FWER y m el número de vóxeles independientes entre sí (Fig. [4.12\)](#page-67-0). Esta última característica de independencia hace al m´etodo muy conservador debido al grado de suavidad que tienen las neuroim´agenes, aunque es efectivo cuando el n´umero de muestras empleadas es muy pequeño como para asegurar resultados con pocos falsos positivos [\[62\]](#page-146-8).

En términos de p-valores, la aplicación de la corrección da como resultado lo que se conoce como p-valor corregido. Por contra, p-valores previos al uso del FWE se denominan p-valores no corregidos. Esta información es de especial importancia para una correcta interpretación de los resultados obtenidos en SPM que se detallan en capítulos posteriores.

<span id="page-67-0"></span>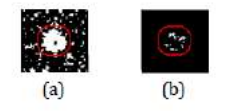

Figura 4.12: a) Clúster con FWE no corregido ( $\alpha = 0,1$ ), p-valor no corregido. b) Clúster con FWER corregido ( $\alpha = 0,1$ ), p-valor corregido.

#### Modelo Lineal General en SPMMOUSE

A partir de las imágenes segmentadas y suavizadas, se evalúa si existen diferencias en las intensidades por vóxel entre el grupo control y el enfermo, aunque el análisis se limita a la materia gris, al ser el área donde se sitúan mayor número de biomarcadores y, en consecuencia, donde mayor probabilidad hay de encontrar diferencias significativas. El resultado que se obtiene puede ser interpretado como una variación volumétrica localizada, ya sea atrófica o inflamatoria. Los parámetros modificados, al igual que en las secciones anteriores, siguen las pautas del tutorial de la página oficial de SPMMOUSE. El proceso descrito a continuación se realiza tanto para imágenes ex vivo como in vivo. (ver anexo [A.2.4](#page-116-0) para consultar la guía práctica de uso de análisis estadístico de SPMMOUSE)

Se emplea en primer lugar la opción Basic Models del panel de SPMMOUSE<sup>[7](#page-68-0)</sup>. A través de esta sección se seleccionan los parámetros de diseño del modelo lineal general que se calcula para cada vóxel. En la pestaña Desing se selecciona el diseño t-test de dos muestras (*Two Sample t-test*), prestando especial atención al orden de elecci´on de los grupos, pues condicionan significativamente los resultados posteriores a la hora de la aplicación del contraste.

Para el grupo uno, se eligen las imágenes suavizadas de la materia gris de extensión smwc1<sup>\*</sup>.nii correspondientes a los ratones salvajes C57BL/6J, es decir, al grupo control. Paralelamente, en el segundo grupo se seleccionan las imágenes de misma extensión smwc1\*.nii de ratones transgénicos enfermos FVB Ncrl. Se preasume independencia entre ambos grupos y varianzas desiguales, por lo que las opciones Independence y Variance se conservan por defecto a Yes y Unequal respectivamente. Las opciones *Gran mean scaling* y *ANCOVA* únicamente se utilizan para análisis PET, no estudiado en este trabajo. Por tanto, se mantienen por defecto (No en ambos casos).

Referente a los demás parámetros, la opción Covariates permite evaluar otras variables como el sexo o la edad, aunque en este trabajo no se tiene en cuenta ninguna covariable. En el caso de Masking se establece un umbral de enmascaramiento relativo (opciones Threshold masking - Relative - Threshold) con valor 0.2, lo cual permite discriminar los v´oxeles que se encuentren fuera del umbral, establecido como una proporción del valor global de intensidad. El resto de parámetros se conservan por defecto (Global calculation: Omit, Global normalisation - Overall gran mean scaling: No).

Es necesario seleccionar un directorio de extracción de resultados, donde se guarda el diseño del GLM. Por ello, se crean dos carpetas para cada bloque de estudio ( $ex$ vivo e in vivo). El archivo generado tiene la forma SPM.mat y ha de ser procesado para estimar los parámetros  $\hat{\beta}$ . Un resumen de las opciones y valores seleccionados se muestra en la tabla [4.2.](#page-69-0)

Finalizado el proceso previo, se selecciona la opción *Estimate* del panel principal de SPMMOUSE. De esta forma, se obtienen los valores  $\beta$  y, con ellos, la matriz de diseño. Para este paso solo se precisa seleccionar el archivo  $SPM.mat$  contenido en el directorio seleccionado en el procesamiento anterior. Se repite el proceso en ex vivo e in vivo.

#### Contraste de hipótesis e inferencia en SPMMOUSE

Para poder aplicar los contrastes y obtener los mapas paramétricos, así como los valores estadísticos F, T y p-valor para cada clúster, se marca la opción Results del

<span id="page-68-0"></span><sup>7</sup>Disponible en /demos/mice/DEMO/VBM

<span id="page-69-0"></span>

| $\overline{\text{Opc}}$ ión/Parámetro | Valor                                 |  |
|---------------------------------------|---------------------------------------|--|
| Design                                | Two-sample t-test                     |  |
| Group 1 scans $\langle X \rangle$     | Imágenes suavizadas grupo control     |  |
| Group 2 scans $\langle X \rangle$     | Imágenes suavizadas grupo transgénico |  |
| Independence                          | Yes                                   |  |
| Variance                              | Unequal                               |  |
| Grand mean scaling                    | No                                    |  |
| <b>ANCOVA</b>                         | No                                    |  |
| Covariates                            |                                       |  |
| Masking                               | Threshold Masking - Relative - 0.2    |  |
| Global calculation                    | Omit                                  |  |
| Global normalisation                  | Overall gran mean scaling - No        |  |

Tabla 4.2: Resumen de opciones y parámetros en la opción *Basic Models* de generación de modelo lineal que se emplean en SPMMOUSE para el presente proyecto.

panel de SPMMOUSE y se selecciona el archivo SPM.mat de la carpeta contenedora.

En función del tipo de contraste seleccionado, se evalúan los estadísticos  $T y F$ . De esta forma, se divide la toma de resultados en:

- Estadístico F: se selecciona la opción  $F$ -contrast y se aplica el contraste básico C=[1,-1] definido en el tutorial mencionado anteriormente:
- **Estadístico T**: en este caso, se crean dos nuevos contrastes seleccionando la opción t-contrasts, para atrofia  $C=[1,-1]$  y para inflamación  $C=[-1,1]$ , siguiendo lo descrito en el apartado [4.1.5.](#page-63-0)

Seleccionado el contraste, para ambos casos se omite enmascarar el resultado, lo cual permitiría filtrar las regiones que quieren ser visualizadas para acotar los clústeres, y se establece un p-valor con corrección del FWER de 0.05. El parámetro Extent threshold hace referencia al número mínimo de vóxeles contenidos en los clústeres. Se establece a un mínimo de 100 vóxeles.

Se extraen los resultados de los estadísticos arrojados por SPM, así como la imagen generada con valores de intensidad de t-valor y F-valor, en función del contraste seleccionado. Estas imágenes son de importante utilidad, puesto que se emplean para corroborar gráficamente el resultado mediante la evaluación con MATLAB.

#### Evaluación en MATLAB

Para corroborar los resultados obtenidos en el estudio inferencial de SPM, se desarrolla paralelamente un contraste de hipótesis similar en MATLAB a través de distintos algoritmos que se detallan a continuación. Las imágenes empleadas se corresponden con las segmentaciones suavizadas de materia gris ya mencionadas, procesadas en SPMMOUSE.

En primer lugar, se ejecuta una prueba t de dos muestras. Se configura para ello el t-test en MATLAB<sup>[8](#page-69-1)</sup> para varianzas desiguales, análogo a SPM, y se ejecutan tres pruebas: una de dos colas, obteniendo las diferencias volum´etricas globales, y las dos restantes haciendo la diferenciación entre atrofia e inflamación seleccionando la cola derecha e izquierda de la prueba t respectivamente. Esta elección puede variar

<span id="page-69-1"></span><sup>8</sup>Disponible en /demos/mice/DEMO/VBM/check VBM pvalue ttest.m

en función de cómo se introduzcan los grupos en la función t-test de MATLAB. Se emplea el algoritmo [1](#page-70-0) para este proceso.

<span id="page-70-0"></span>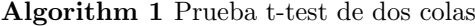

Require: Imágenes suavizadas de materia gris, extensión smwc1\*.nii de ratones control y transgénicos, ex vivo o in vivo en función del caso. Ensure: imagen NIfTI de p-valores en valores de intensidad  $-log(p-value)$ . 1: for  $x=1$ :tamaño de imágenes en x do 2: for  $y=1$ :tamaño de imágenes en y do 3: for  $z=1$ :tamaño de imágenes en z do 4: ttest2 5: if pvalor existe then 6: se guarda el valor  $-log10(p - valor)$  en la matriz de p-valores 7: end if 8: end for 9: end for 10: end for 11: Se convierten a 0 todos los p-valores no existentes

Se obtienen tres imágenes NIfTI de extensión *nii* en las cuales los valores de intensidad son los p-valores convertidos a sus correspondientes potencias de 10, calculadas como  $-log(p - valor)$ .

A continuación, se realiza el *clustering* para hallar los clústeres más significativos de las imágenes referentes a atrofia e inflamación. Se aplica para este paso el algo-ritmo [2](#page-71-0) mediante un script de MATLAB<sup>[9](#page-70-1)</sup>. Se emplea el mismo número de vóxeles mínimo por clúster de SPM (100 vóxeles). El p-valor máximo se selecciona en base a los resultados obtenidos en SPM, referente al p-valor no corregido del clúster menos significativo.

Es necesario detallar el porqué se selecciona el p-valor no corregido, pese a que se realiza la corrección del FWER: cuando se selecciona corregir el FWER, se establece el p-valor máximo para esa corrección (en este caso, 0.05). Esto limita la muestra de resultados a únicamente los clústeres que cumplan el p-valor corregido. No obstante, los p-valores no corregidos siguen siendo los correspondientes a la prueba t. Dicho de otro modo, la aplicación de corrección del FWER únicamente limita los resultados para acotar falsos positivos, pero los estadísticos validos para contraste siguen siendo los no corregidos. Al realizar el análisis en MATLAB, no se aplica corrección alguna, por lo que para limitar la muestra de resultados a los clústeres obtenidos en SPM, deben usarse p-valores no corregidos para mostrar la misma limitación. Teóricamente, ambos resultados deben ser muy similares. El umbral, al igual que en la prueba t de MATLAB, se obtiene aplicando  $-log(p - valor)$ . Observando los resultados obtenidos en SPM en p-valor no corregido (Sec. [E,](#page-130-0) tablas [E.4,](#page-133-0) [E.5,](#page-134-0) [E.6,](#page-135-0) [E.7\)](#page-135-0), se tienen los valores mostrados en la tabla [4.3.](#page-70-2)

<span id="page-70-2"></span>

| Imagenes | AIectación  | Max. p-valor no corregido en VBM | -log(p-valor) |
|----------|-------------|----------------------------------|---------------|
| Ex vivo  | Atrofia     | $4,94349 \times 10^{-7}$         |               |
|          | Inflamación | $4.4762 \times 10^{-7}$          |               |
|          | Atrofia     | 0.00098306                       | $\sim$ 4*     |
| In vivo  | Inflamación | 0.00037578                       | $\sim$ 4*     |

Imágenes Afectación Max. p-valor no corregido en VBM -log(p-valor)

Tabla 4.3: Valores umbral -log(p-valor) para la ejecución del algoritmo [2.](#page-71-0)

<span id="page-70-1"></span><sup>9</sup>Disponible en /demos/mice/DEMO/VBM/clustering VBM.m

\*El valor numérico que se obtiene se aproxima a 3, pero en la realización de ensayos se observa una fuerte limitación de muestra de resultados, por lo que se decide aumentar en un punto el umbral, con el fin de estudiar si la aproximación VBM es correcta. Se recuerda que en *in vivo* se parte de un análisis sin corrección del FWER, por lo que la amplificación del umbral, o lo que es lo mismo, la aceptación de p-valores más significativos en MATLAB, puede aproximarse más al resultado VBM.

<span id="page-71-0"></span>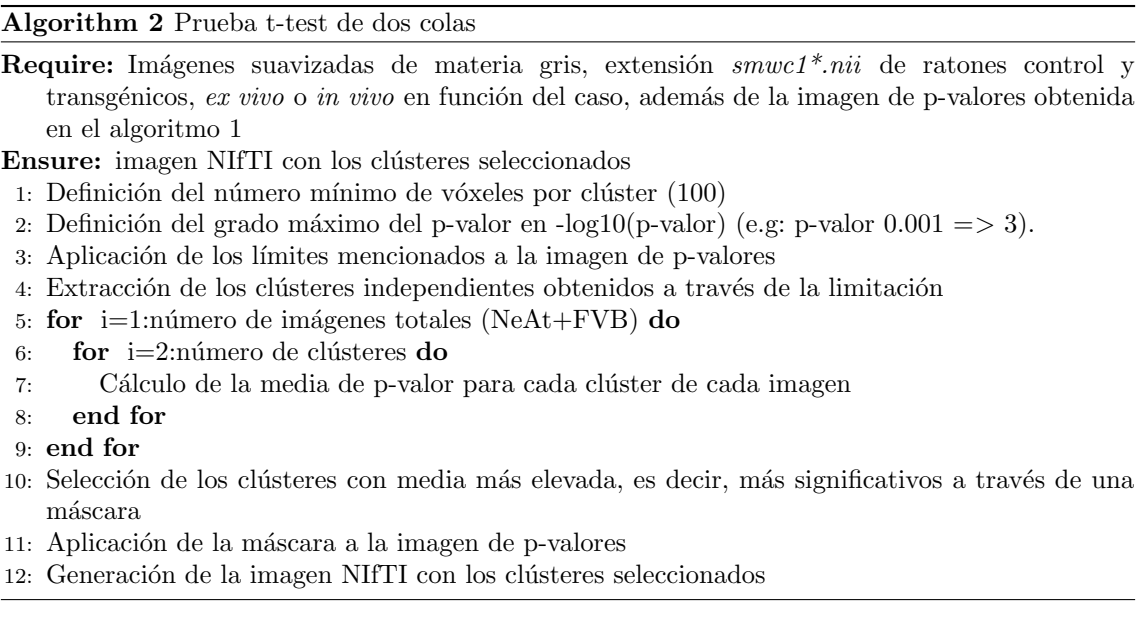

En el primer ciclo del algoritmo, se obtienen los posibles clústeres coincidentes. Se ha de cribar el resultado hallando los más relevantes, los cuales tienen valores más grandes. Una vez seleccionados, se aplica una mascara que aísle los clústeres elegidos. El resultado son imágenes NIfTI que deben coincidir con precisión con las obtenidas en SPM en forma de mapas de t-valor, las cuales se obtienen salvando el overlay en el panel de operación del apartado Results. Este mapa es de extensión  $hdr$  y sólo es posible visualizarlo si va acompañado del archivo con mismo nombre de extensión .imq.

#### Localización neuroanatómica

La evaluación de las diferencias existentes entre los métodos VBM y ROIs se lleva a cabo comparando regiones afectadas, por lo que se hace preciso poner nombre a estas regiones en los clústeres obtenidos en SPM. Para ello, se emplea el software ITK-SNAP, mediante el cual se puede visualizar el atlas anatómico empleado y localizar mediante las coordenadas ofrecidas por SPM las regiones afectadas.

En primer lugar, es necesario registrar los atlas al mismo espacio estereotáctico que las imágenes procesadas, ya que las coordenadas que ofrece SPM están referenciadas sobre este. Para este proceso, se emplean las matrices de transformación obtenidas en el proceso de registro de las imágenes analizadas, para ex vivo e in vivo. Haciendo uso nuevamente del software ANTs, se desarrollan scripts de MATLAB<sup>[10](#page-71-1)</sup> con el uso del comando de ejecución análogo al descrito en la sección [4.1.2:](#page-53-0)

<span id="page-71-1"></span> $^{10}{\rm Disponible}$ en /demos/mice/DEMO/ANTS/LABELS
#### 4.1. ANÁLISIS POR VBM <sup>47</sup>

#### WarpImageMultiTransform 3 atlas atlasReg -R imgPlantilla matrizRegistro --use-NN

Se debe destacar que, durante este proceso, se obtienen errores de falta de memoria si las imágenes atlas tienen un tamaño excesivamente grande para ser procesadas por el software, como son el caso de los atlas para ex vivo, debido a su mayor resolución. Para solventar este problema, se emplea ITK-SNAP, donde el atlas es introducido y, mediante la opción de exportación de imagen, se selecciona generar un archivo NIfTI pero con un tama˜no de 16 bits, en vez de los 32 originales. De esta forma, la resolución del atlas se ve reducida a la mitad, aunque por su propia naturaleza de atlas, no representa un problema significativo. El tamaño, por tanto, se ve reducido, pudiendo ejecutar sin problemas el registro.

Con el atlas registrado, se puede proceder a la localización neuroanatómica de los clústeres. Esto se realiza haciendo uso de las coordenadas asociadas a cada clúster que ofrece SPM. Originalmente, estas coordenadas son de referencia espacial, no ´utiles en ITK-SNAP, ya que este emplea coordenadas por v´oxel. La transformaci´on de las coordenadas se efectúa mediante la herramienta Display de SPMMOUSE, donde es posible introducir coordenadas espaciales y obtener sus equivalentes en coordenadas por vóxel, usando siempre una imagen plantilla registrada al espacio estereotáctico de trabajo.

Cada región se encuentra etiquetada en el atlas con un valor numérico asociado. Introduciendo las coordenadas por vóxel en ITK-SNAP con la imagen atlas incorporada, el valor de intensidad que hace referencia al valor num´erico asociado da la región anatómica a la que corresponde dicha coordenada.

## 4.2. Análisis por ROIs

#### 4.2.1. Introducción

La técnica basada en regiones de interés (ROIs) consiste en la búsqueda de diferencias en áreas o regiones anatómicas acotadas, focalizando así el análisis. En el caso de la morfometría neuroanatómica, este método presenta ventajas a la hora de examinar con profundidad biomarcadores, o lo que es lo mismo, áreas del cerebro en las que se espera obtener diferencias volum´etricas. De esta forma, los resultados quedan aislados, reduciendo las probabilidades de obtener falsos positivos, a la vez que se obtiene una información mucho más precisa dependiendo del estudio que se esté realizando  $[63]$ [\[64\]](#page-146-1).

Tiene ciertas semejanzas con el método VBM, como son el registro o la segmentación de las imágenes, pero difieren en el objetivo analítico. En ROIs se busca segmentar las regiones neuroanat´omicas aisladas, es decir, no se segmenta un bloque de regiones (e.g materia gris) sino cada una de las regiones que componen el cerebro  $(e.g. neocórtex, amígdala...)$  (Fig. [4.13\)](#page-73-0). Para ejecutar este proceso, se precisa de lo que se conoce como atlas anatómico, el cual indica al analista o al software de parcelación dónde se encuentra cada región. Este paso necesita, como es lógico, que las imágenes se encuentren alineadas con dicho atlas, pues no tendría sentido aplicar una parcelación a una imagen que no se corresponde en tamaño y alineación con el mapa de regiones.

Segmentadas las imágenes por regiones, se extrae el volumen de cada una de ellas para, posteriormente, efectuar un análisis estadístico. De esta forma, se comparan volúmenes de áreas específicas [\[5\]](#page-142-0).

<span id="page-73-0"></span>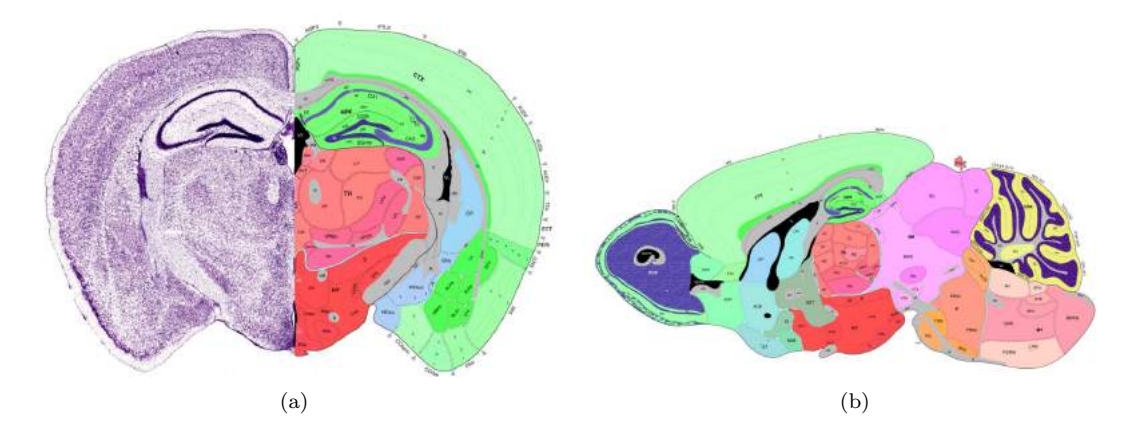

Figura 4.13: Ejemplo de atlas de parcelación. $(a)$  Vista coronal,  $(b)$  Vista sagital.

#### 4.2.2. Registro

El método ROIs precisa de un registro de las imágenes al mismo espacio estereot´actico que el atlas que vaya a ser empleado. El proceso de registro sigue los mismos principios técnicos que los descritos para el análisis VBM en la sección [4.1.2.](#page-50-0)

En el caso del presente estudio no es necesario efectuar registro a las imágenes,

pues ya se encuentran en el mismo espacio estereotáctico que el atlas empleado. En caso de ser necesario un registro, se llevar´ıa a cabo de forma an´aloga al desarrollado en la sección [4.1.2,](#page-53-0) utilizando el atlas como imagen plantilla.

#### 4.2.3. Segmentación

Para poder extraer los volúmenes de cada región cerebral, se realiza una parcelación automática de cada imagen aplicando un atlas y segmentando, atendiendo a los datos del mismo. El resultado es la imagen original y su parcelación por regiones, normalmente etiquetadas previamente en los atlas para ser identificadas.

A diferencia de la segmentación en VBM, en ROIs se aplica el software de seg-mentación automática específico: Multi-atlas Segmentation [\[5\]](#page-142-0)[\[6\]](#page-142-1). Su peculiaridad radica en la posibilidad de parcelar imágenes no solo de ratones, como se desarrolla en el presente proyecto, sino de múltiples especies y órganos ajustando los atlas proporcionados [\[65\]](#page-146-2)[\[66\]](#page-146-3). Adem´as, no se emplean mapas de probabilidad de tejido, sino imágenes parceladas que se ajustan y aplican a la imagen procesada. La razón por la cual no es posible utilizar TMPs es simple: no existe una diferenciación a nivel de intensidad para cada región neuroanatómica. Pese a la existencia de este tipo de programas, para el desarrollo de los atlas sigue siendo necesaria la intervención manual de neuroanatomistas.

Este software, aun existiendo registro previo de las im´agenes, ejecuta su propio registro para ajustar lo máximo posible el resultado. Aun con esto, es siempre recomendable ejecutar un registro externo para garantizar una mayor precisión.

Su funcionamiento es relativamente sencillo y consta de cuatro fases generales (Fig. [4.14\)](#page-74-0) [\[6\]](#page-142-1):

<span id="page-74-0"></span>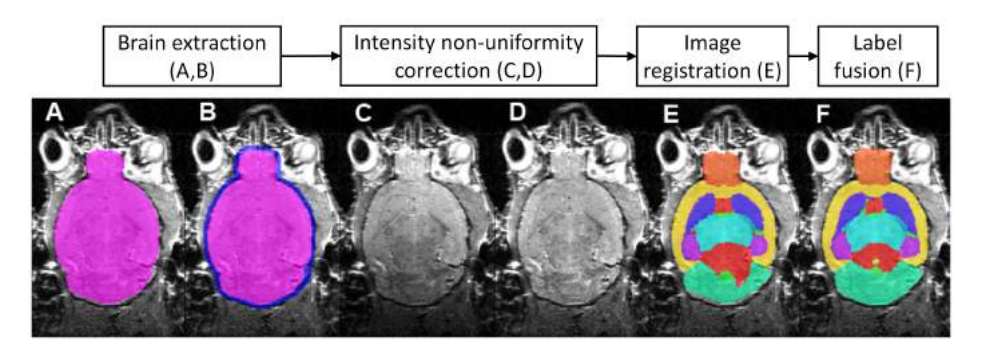

Figura 4.14: Diagrama de flujo de procesamiento de imágenes para parcelación de las mismas mediante el software Multi-atlas Segmentation [\[6\]](#page-142-1).

1. **Eliminación del cráneo:** Se prescinde del cráneo, si lo hubiere, para ceñir el análisis ROIs únicamente a las regiones cerebrales. Para ello, el software crea una m´ascara donde se contenga solamente el contenido cerebral. Este proceso se consigue, primero, registrando la imagen a etiquetar al espacio del atlas median-te un método de coincidencia de bloques [\[67\]](#page-147-0). Las matrices de transformación generadas se invierten para aplicar el atlas sobre la imagen sin etiquetar. De esta forma, se fusiona el atlas con la imagen, empleando el algoritmo STAPLE [\[68\]](#page-147-1). Para finalizar esta etapa, la máscara generada en el paso de superposición, se expande, obteniendo así la máscara definitiva, la cual engloba las regiones anatómicas cerebrales aptas para el método ROIs.

- 2. Corrección de la intensidad: Con el fin de afinar el registro posterior para la superposición definitiva de las parcelaciones, se corrige el sesgo de intensidad mediante el algoritmo N3 [\[69\]](#page-147-2). Dado que en VBM también existe esta problem´atica de intensidad, puede consultarse lo ya expuesto sobre este tema en la sección  $4.1.3$ .
- 3. Registro: como se ha comentado, es preciso que el atlas esté perfectamente alineado con las imágenes, por lo que el algoritmo aplica un registro de precisión para afinar el resultado. Para ello, se emplea lo que se conoce como registro no-rígido, o lo que es lo mismo, un registro mediante deformación de la imagen, con el objetivo de maximizar la informaci´on semejante normalizada entre atlas e imagen. Este paso se lleva a cabo mediante una parametrización B-spline o linea polinómica cúbica suave básica para modelizar la transformación [\[70\]](#page-147-3).
- 4. Fusión de parcelaciones: Para finalmente obtener cada región por separado, se aplica el algoritmo STEPS [\[71\]](#page-147-4), el cual es una extensión de STAPLE.

Afortunadamente, en el desarrollo del trabajo no se necesita aplicar el software puesto que las im´agenes que se emplean proceden del paquete de pruebas ofrecido por el propio creador del mismo. De este modo, las imágenes ya poseen las parcelaciones, por lo que el presente trabajo se limita únicamente al uso de estas.

## 4.2.4. Análisis estadístico

Obtenida la parcelación de cada una de las imágenes, es posible extraer el volumen de cada región y efectuar un análisis de varianza ANOVA para detectar diferencias volumétricas entre sujetos control y enfermos.

#### Extracción volumétrica

Para medir el volumen de cada región, se emplea el algoritmo [3](#page-76-0) escrito en script de MATLAB<sup>[11](#page-75-0)</sup>, el cual realiza un barrio de las imágenes midiendo el número de vóxeles por región y multiplicando por su unidad volumétrica, dividiendo el resultado en una tabla por región y sujeto. Se aplica tanto en imágenes ex vivo como in vivo.

<span id="page-75-0"></span> $11$ Disponibles en /demos/mice/DEMO/ROIS/getVolume\_NeAt\_FVB\_ $*$ .m

<span id="page-76-0"></span>Algorithm 3 Obtención de volúmenes por región.

Require: Grupo del cual se quieren extraer las imágenes, control (NeAt) o transgénico (FVB), e imágenes parceladas

Ensure: Tabla de volúmenes para cada región cerebral

- 1: for  $i=1$ :numero de imágenes etiquetadas do
- 2: for j=1:tamaño de la lista de regiones cerebrales do
- 3: Se obtienen el número de vóxeles del hemisferio izquierdo que corresponden a la región que ataque el bucle
- 4: Se obtienen el número de vóxeles del hemisferio derecho que corresponden a la región que ataque el bucle
- 5: end for
- 6: Se obtiene el n´umero total de v´oxeles del cerebro del sujeto atacado por el bucle
- 7: end for
- 8: Se multiplican los vóxeles obtenidos por el valor cúbico del vóxel, obteniendo el volumen tanto regional como total en  $mm<sup>3</sup>$
- 9: Se combinan volúmenes de hemisferio derecho e izquierdo para las regiones: ventrículos, tronco encefálico y cápsula externa

10: return Tabla de volúmenes

#### <span id="page-76-3"></span>ANOVA

Extraídos los volúmenes, se ejecuta el análisis de varianza (ANOVA) (ver Sec. [C.1\)](#page-126-0) para hallar las diferencias volumétricas entre sujetos control y transgénicos. Para ello se emplea un script de MATLAB<sup>[12](#page-76-1)</sup> que compara cada región por separado, arrojando los p-valores asociados al grado de significancia de la diferencia encontrada de cada una de ellas, as´ı como diagramas de cajas y bigotes mostrando el tipo de afectación (atrofia o inflamación) y la magnitud de esta. Los volúmenes que se manejan para cada región se normalizan respecto al volumen total del cerebro del sujeto, de forma que el volumen normalizado NV se define como:

$$
NV_{region} = \frac{V_{region}}{V_{total}}
$$
\n(4.30)

Se muestra en el algoritmo [4](#page-76-2) el pseudocódigo de análisis ANOVA.

<span id="page-76-2"></span>Algorithm 4 Análisis ANOVA.

Require: Tablas de volúmenes, tanto de sujetos control NeAt como sujetos transgénicos FVB. Ensure: Tabla de p-valores por región.

1: for  $i=2:n$ <sup>úmero de regiones</sup> do

2: Normalización de los volúmenes de sujetos NeAt para la región atacada por el bucle

3: Normalización de los volúmenes de sujetos FVB para la región atacada por el bucle

- 4: pvalor=anova1
- 5: end for
- 6: return Tabla de p-valores

La muestra de resultados por región se divide entre hemisferio derecho e izquierdo puesto que, en análisis VBM, también se hace esta diferenciación, por lo que de esta forma es posible comparar ambos métodos con mayor precisión. No obstante, en ROIs se consideran como región única los ventrículos, el tronco encefálico y la cápsula externa. El p-valor máximo para la discriminación de resultados se selecciona a 0.01, dado que la limitación en el tamaño muestral implica riesgos de falsos positivos  $y/\sigma$ 

<span id="page-76-1"></span> $12$ Disponible en demos/mice/DEMO/ROIS/anova\_\*.m

negativos. Imponiendo un p-valor restrictivo se garantiza, al menos, una muestra de resultados con cierta seguridad estadística. La distinción de afectación, así como el grado de esta, se lleva a cabo generando diagramas de cajas y bigotes, de forma que sea posible apreciar gráficamente el desplazamiento de las medias volumétricas de cada grupo.

## Capítulo 5

# Resultados y discusión

A continuación se detallan los resultados y el análisis de estos, tanto los referentes al procesamiento de las imágenes como los obtenidos en los análisis estadísticos. Inicialmente, se divide la sección en los dos métodos empleados, VBM y ROIs, enfatizando las características de cada técnica. Posterior a esto, se exponen los resultados del contraste de ambos métodos.

## 5.1. Resultados por VBM

#### 5.1.1. Registro

Del proceso de registro descrito en la sección [4.1.2](#page-53-0) se obtienen el conjunto de imágenes a analizar trasladadas al mismo espacio estereotáctico, siendo este seleccionado previamente. Los resultados del procesamiento en ANTs son examinados mediante inspección visual. En la imagen [5.1](#page-78-0) se aprecia una de las imágenes registradas con la imagen plantilla, correspondiente al TMP de materia gris, superpuesta en color verde. Se acepta como valido el ajuste espacial, prescindiendo de herramientas auxiliares de SPMMOUSE.

<span id="page-78-0"></span>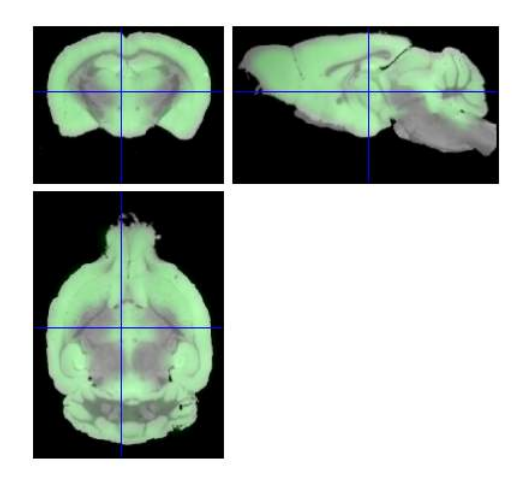

Figura 5.1: Imagen registrada con overlay de la imagen plantilla.

#### 5.1.2. Segmentación

Del proceso de segmentado expuesto en la sección [4.1.3](#page-56-0) se obtienen imágenes de la materia blanca, materia gris y líquido cerebroespinal, tanto para sujetos control como transgénicos, ex vivo e in vivo. Se pueden observar en las figuras  $5.2 \text{ y } 5.3$  $5.2 \text{ y } 5.3$  $5.2 \text{ y } 5.3$ los resultados de una muestra para sujetos control y transgénicos ex vivo respectivamente. Las im´agenes se contrastan con los resultados del estudio [\[4\]](#page-142-2), pudiendo constatar una correcta segmentación.

<span id="page-79-0"></span>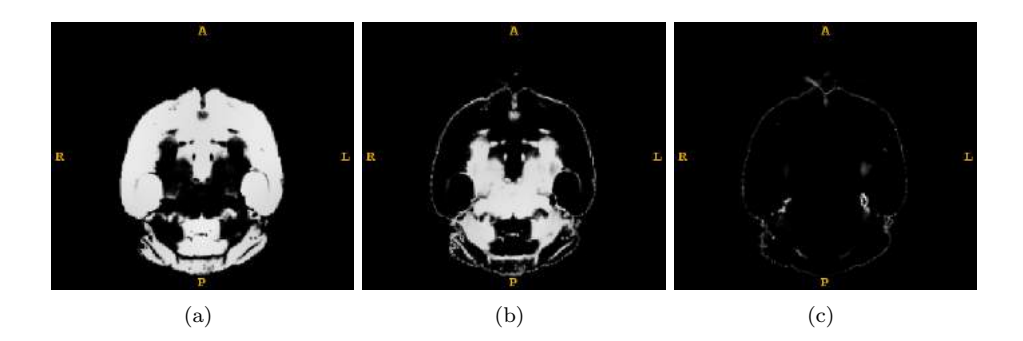

Figura 5.2: Segmentación de las imágenes de C57BL/6J, ex vivo. (a) Materia gris, (b) Materia blanca, (c) Líquido cerebroespinal.

<span id="page-79-1"></span>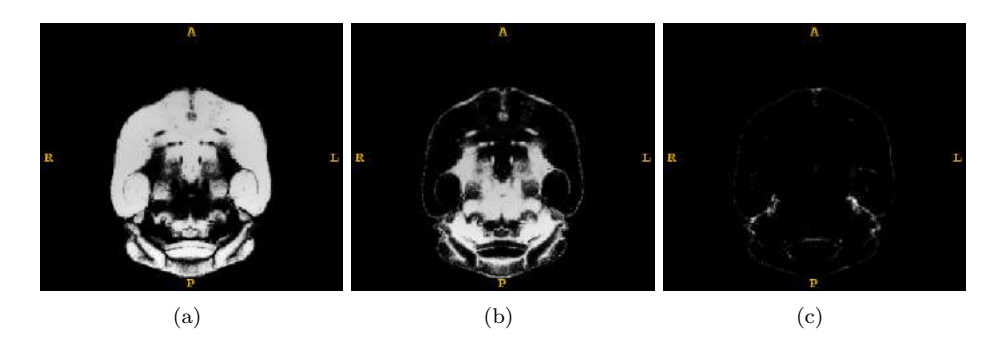

Figura 5.3: Segmentación de las imágenes de FVB Ncrl, ex vivo. (a) Materia gris, (b) Materia blanca, (c) Líquido cerebroespinal.

#### 5.1.3. Suavizado

La aplicación del kernel gaussiano a las imágenes segmentadas siguiendo las pau-tas mencionadas en la sección [4.1.4](#page-60-0) proporciona resultados como los que se observan en las figuras  $5.4 \text{ y } 5.5$  $5.4 \text{ y } 5.5$ . Estas representan el resultado del suavizado sobre las imágenes mostradas previamente en las figuras [5.2](#page-79-0) y [5.3.](#page-79-1) La apariencia difuminada es una característica derivada del proceso de suavizado, la cual no implica necesariamente un resultado negativo. Tanto un exceso de difuminación como una falta notable de esta pueden ser señales de una mala selección del parámetro FWHM.

<span id="page-80-0"></span>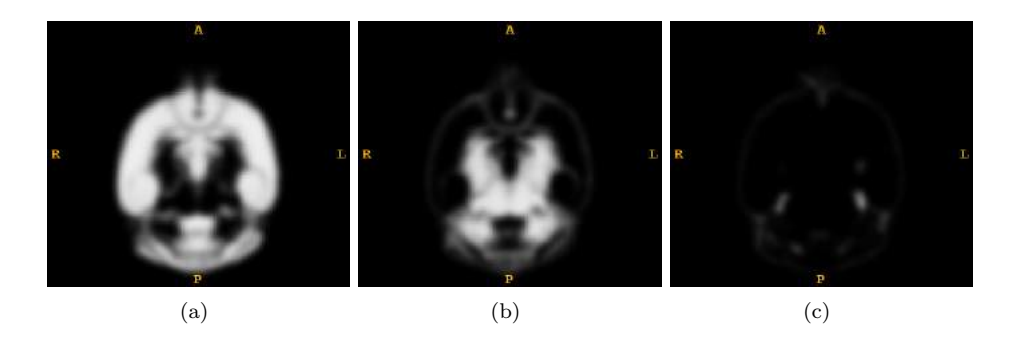

Figura 5.4: Suavizado de las imágenes de C57BL/6J, ex vivo. (a) Materia gris, (b) Materia blanca,  $(c)$  Líquido cerebroespinal.

<span id="page-80-1"></span>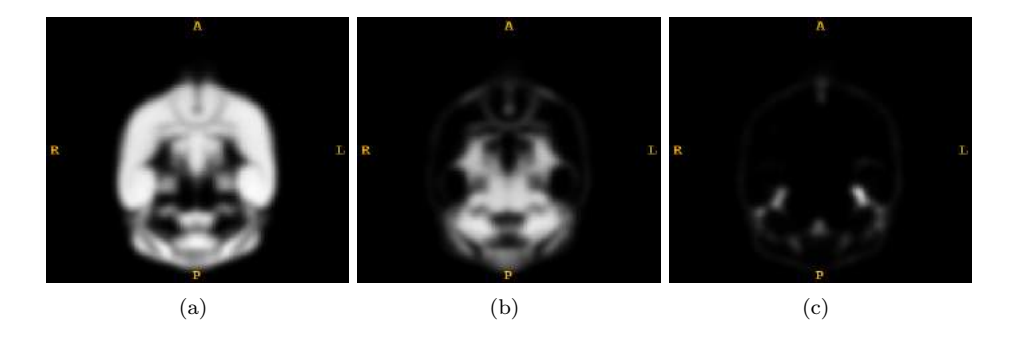

Figura 5.5: Suavizado de las imágenes de FVB Ncrl, ex vivo. (a) Materia gris, (b) Materia blanca,  $(c)$  Líquido cerebroespinal.

El FWHM ha de ser calibrado en base a los resultados que se obtienen en los pasos estad´ısticos posteriores. Este proyecto no abarca este ajuste, por lo que los resultados obtenidos durante el suavizado se consideran aptos para el desarrollo del estudio estadístico.

#### 5.1.4. Análisis estadístico

SPM arroja los resultados de las pruebas t y F por separado. A su vez, la prueba t se divide en las dos hipótesis estudiadas: atrofia e inflamación. A continuación, se detallan los resultados tanto para imágenes ex vivo como in vivo. En este último caso, se evalúan dos escenarios: uno con corrección del FWER y otro sin dicha co-rrección. La metodología seguida se puede consultar en la sección [4.1.5.](#page-67-0)

Todas las tablas que se muestran se han recortado, puesto que hay datos prescindibles para el an´alisis que se realiza. Pueden ser consultadas en su plenitud en el Anexo [E.](#page-130-0) Dichas tablas están divididas en tres bloques: Clúster, Vóxel y Coordenadas espaciales. El bloque Clúster hace referencia a los valores estadísticos del clúster detectado, tales como los p-valores, corregidos y no corregidos, el número de vóxeles contenidos en cada clúster y el volumen de este, calculado a partir del número de vóxeles y el tamaño cúbico de estos  $(0.07x0.07x0.07mm^3)$ . Es importante  $destacar que, en el caso de la preba F, no se muestra p-values por clúster, pues$ no es necesaria distinción entre inflamación o atrofia. El bloque Vóxel recoge únicamente los vóxeles con valores estadísticos T o F más grandes dentro del clúster al

que van referidos. Las filas marcadas en negrita hacen referencia a los vóxeles más significativos. Las filas restantes sin negrita, si las hubiere, refieren a valores menos significativos pero representativos para el clúster, es decir, subclústeres. Los valores estadísticos mostrados son tanto el p-valor corregido como el no corregido, así como el estadístico empleado, T o F. El último bloque, Coordenadas espaciales, ubica en la imagen la posición de los vóxeles más significativos de cada clúster. Respecto a este aspecto se desarrolla más adelante en esta misma sección.

**Prueba F:** Se exponen los resultados globales de diferencias volumétricas detectadas sin distinción de tipo de afectación mediante la prueba F con corrección del FWER en las tablas [5.1](#page-81-0) y [5.2.](#page-82-0)

<span id="page-81-0"></span>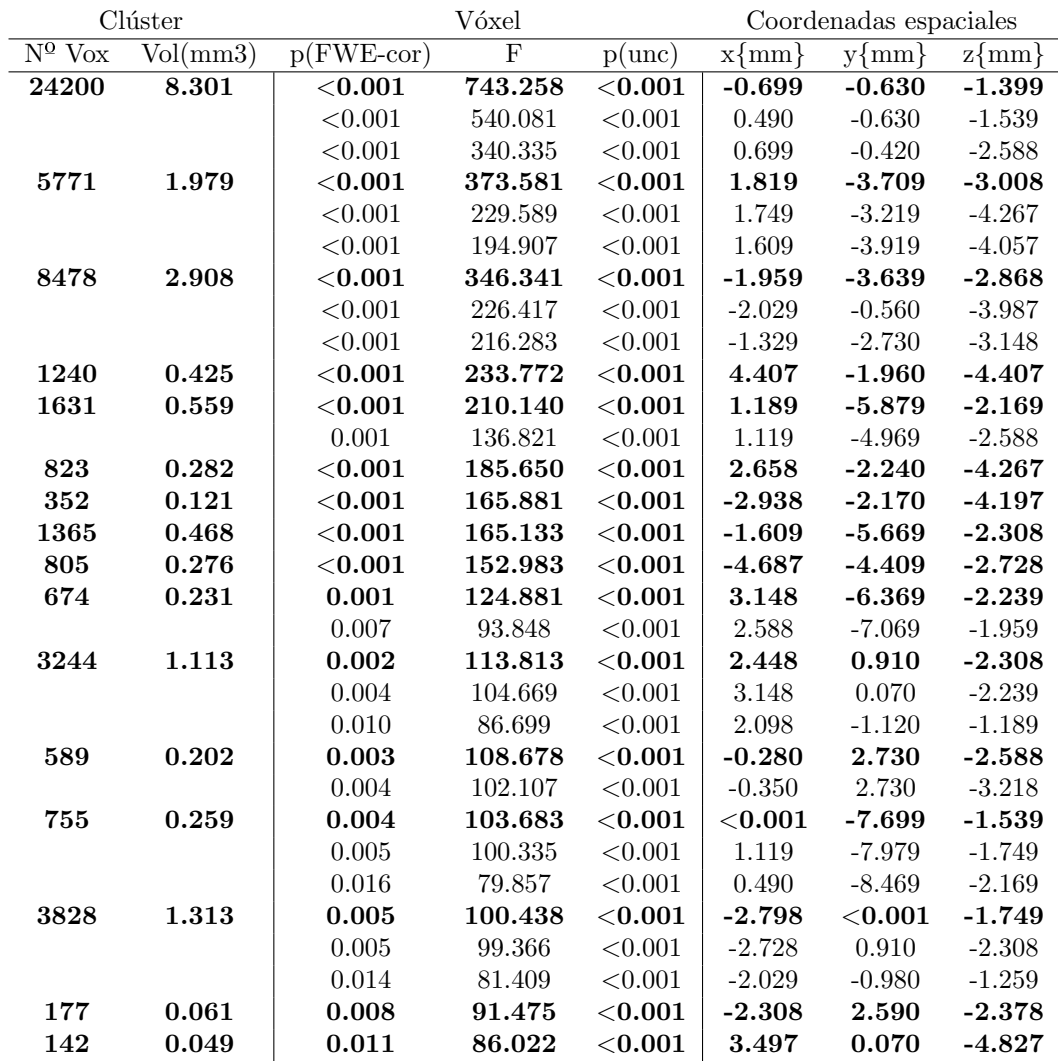

Tabla 5.1: Resultados de la prueba F con corrección del FWER  $(0.05)$  en imágenes ex vivo con SPM.

Se aprecia en los resultados in vivo de la tabla [5.2](#page-82-0) una limitación excesiva, por lo que se evalúa sin la corrección de FWER, estableciendo el p-valor máximo a  $0.001$  y el número mínimo de vóxeles por clúster a 0, obteniendo los resultados mostrados en la tabla [5.3.](#page-82-1) Se asume el riesgo de falsos positivos, puesto que, de existir corrección conservadora del FWER, no se muestran diferencias volumétricas

<span id="page-82-0"></span>

| Clúster          |          | Vóxel               |            |              | Coordenadas espaciales |           |           |
|------------------|----------|---------------------|------------|--------------|------------------------|-----------|-----------|
| $N^{\Omega}$ Vox | Vol(mm3) | $p(FWE\text{-cor})$ | $_{\rm F}$ | $p($ unc $)$ | $x\{mm\}$              | $v\{mm\}$ | $z\{mm\}$ |
| 2411             | 0.826973 | < 0.001             | 29.001     | < 0.001      | $-1.119$               | $-0.770$  | $-1.959$  |
|                  |          | 0.001               | 135.156    | < 0.001      | $-0.070$               | $-1.120$  | $-2.728$  |
|                  |          | 0.001               | 119.701    | < 0.001      | 0.070                  | $-2.170$  | $-3.288$  |
| 113              | 0.038759 | 0.002               | 105.121    | ${<}0.001$   | 2.168                  | $-2.730$  | $-1.399$  |
| 108              | 0.037044 | 0.004               | 95.515     | < 0.001      | 0.490                  | $-0.420$  | $-3.148$  |
| 177              | 0.060711 | 0.010               | 80.396     | $<$ $0.001$  | ${<}0.001$             | $-0.420$  | $-3.847$  |

Tabla 5.2: Resultados de la prueba F con corrección del FWER (0.05) en imágenes in vivo con SPM.

con carácter atrófico.

<span id="page-82-1"></span>

| Clúster                    |          |                     | Vóxel          | Coordenadas espaciales |          |          |                  |
|----------------------------|----------|---------------------|----------------|------------------------|----------|----------|------------------|
| $\overline{N^{\Omega}$ Vox | Vol(mm3) | $p(FWE\text{-cor})$ | $\overline{F}$ | $p($ unc $)$           | $x{mm}$  | $y{mm}$  | $z\{\text{mm}\}$ |
| 32910                      | 11.288   | $<$ $0.001$         | 29.000         | $<$ 0.001              | $-1.119$ | $-0.770$ | $-1.959$         |
|                            |          | 0.001               | 135.156        | < 0.001                | $-0.070$ | $-1.120$ | $-2.728$         |
|                            |          | 0.001               | 119.701        | < 0.001                | 0.070    | $-2.170$ | $-3.288$         |
| 2370                       | 0.813    | 0.002               | 105.121        | ${<}0.001$             | 2.168    | $-2.730$ | $-1.399$         |
|                            |          | 0.170               | 45.110         | < 0.001                | 2.098    | $-3.429$ | $-2.099$         |
|                            |          | 0.343               | 37.606         | < 0.001                | 2.798    | $-2.170$ | $-2.378$         |
| 3000                       | 1.029    | 0.007               | 87.563         | ${<}0.001$             | $-4.127$ | $-2.730$ | $-2.658$         |
|                            |          | 0.112               | 49.654         | < 0.001                | $-3.218$ | $-2.660$ | $-3.078$         |
|                            |          | 0.833               | 26.299         | < 0.001                | $-4.127$ | $-4.339$ | $-3.428$         |
| 2512                       | 0.862    | 0.122               | 48.759         | ${<}0.001$             | $-3.148$ | $-0.070$ | $-1.679$         |
|                            |          | 0.864               | 25.531         | < 0.001                | $-2.448$ | $-0.420$ | $-2.308$         |
|                            |          | 0.994               | 19.502         | < 0.001                | $-2.938$ | 0.770    | $-1.819$         |
| 1725                       | 0.592    | 0.128               | 48.173         | ${<}0.001$             | $-0.699$ | $-6.229$ | $-3.358$         |
|                            |          | 0.861               | 25.613         | < 0.001                | < 0.001  | $-5.179$ | $-2.448$         |
| 3274                       | 1.123    | 0.146               | 46.724         | ${<}0.001$             | $-2.378$ | 2.450    | $-1.189$         |
|                            |          | 0.959               | 22.371         | < 0.001                | $-1.469$ | 2.730    | $-0.769$         |
|                            |          | 0.972               | 21.700         | < 0.001                | $-0.630$ | 0.700    | $-1.259$         |
| 420                        | 0.144    | 0.273               | 40.040         | ${<}0.001$             | $-4.617$ | $-2.030$ | $-3.987$         |
| 846                        | 0.290    | 0.298               | 39.124         | ${<}0.001$             | $-1.609$ | $-1.050$ | $-0.280$         |
| 753                        | 0.258    | 0.608               | 31.059         | ${<}0.001$             | 3.218    | $-1.260$ | $-1.189$         |
|                            |          | 0.999               | 17.650         | 0.001                  | 3.847    | $-0.140$ | $-1.749$         |
| 105                        | 0.036    | 0.726               | 28.621         | ${<}0.001$             | $-3.917$ | 0.910    | $-3.358$         |
| 169                        | 0.058    | 0.906               | 24.388         | ${<}0.001$             | 0.909    | $-3.989$ | $-0.700$         |
| 24                         | 0.008    | 0.996               | 18.853         | 0.001                  | 0.909    | $-7.139$ | $-1.259$         |
| 27                         | 0.009    | 0.998               | 18.483         | 0.001                  | $-3.567$ | $-2.940$ | $-1.119$         |
| 8                          | 0.003    | 0.999               | 17.231         | 0.001                  | $-3.707$ | 1.050    | $-1.469$         |
| $\overline{2}$             | 0.001    | 1.000               | 16.219         | 0.001                  | $-0.280$ | $-5.179$ | $-1.469$         |

Tabla 5.3: Resultados de la prueba F sin corrección del FWER con p-valor máximo de 0.001 en imágenes in vivo con SPM.

En la figura [5.6](#page-83-0) se muestran los mapas paramétricos obtenidos en la prueba F. En estos mapas vienen reflejados todos los clústeres con variaciones volumétricas de forma que, a mayor valor estadístico F tenga un vóxel, más oscuro aparece en la imagen. Así, los mapas quedan representados en escala de grises según el valor estadístico de la prueba.

Es posible apreciar la existencia de simetría, más notablemente en el caso  $ex$  vivo. Además, se observa cierta similitud entre los clústeres más significativos entre grupo

<span id="page-83-0"></span>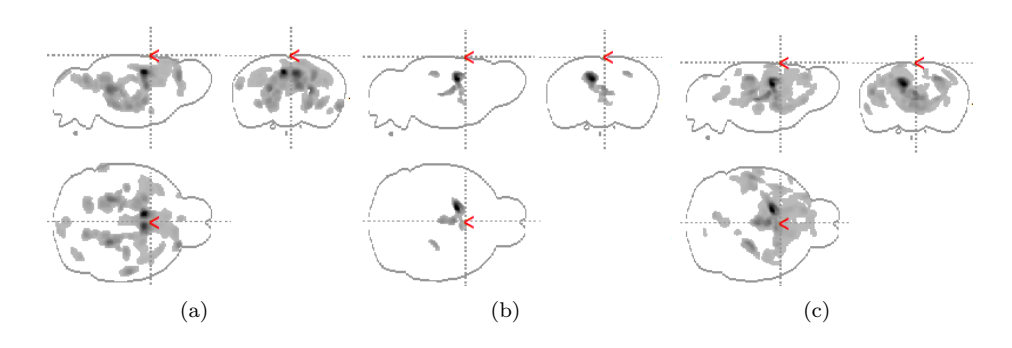

Figura 5.6: Mapas de clústeres, resultados de la prueba F. (a) Mapa para imágenes ex vivo, (b) Mapa para imágenes in vivo con corrección del FWER, (c) Mapa para imágenes in vivo sin corrección del FWER.

 $ex\ vivo$  e in vivo, este último sin corrección de FWER.

Prueba t: En las tablas [5.4](#page-83-1) y [5.5](#page-84-0) se aprecian los resultados obtenidos para atrofia e inflamación respectivamente para imágenes ex vivo. A su vez, se muestra en las tablas  $5.7 \text{ y } 5.6$  $5.7 \text{ y } 5.6$  $5.7 \text{ y } 5.6$  los resultados en imágenes in vivo.

<span id="page-83-1"></span>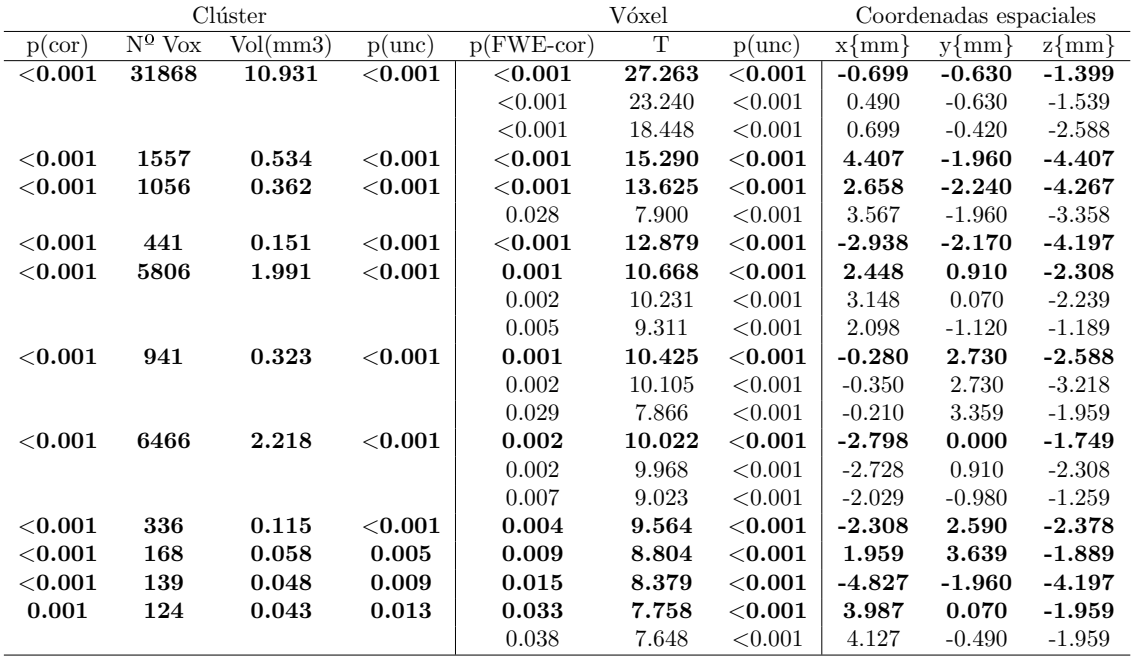

Tabla 5.4: Resultados de la prueba t con corrección del FWER (0.05) para atrofia en imágenes ex vivo con SPM.

<span id="page-84-0"></span>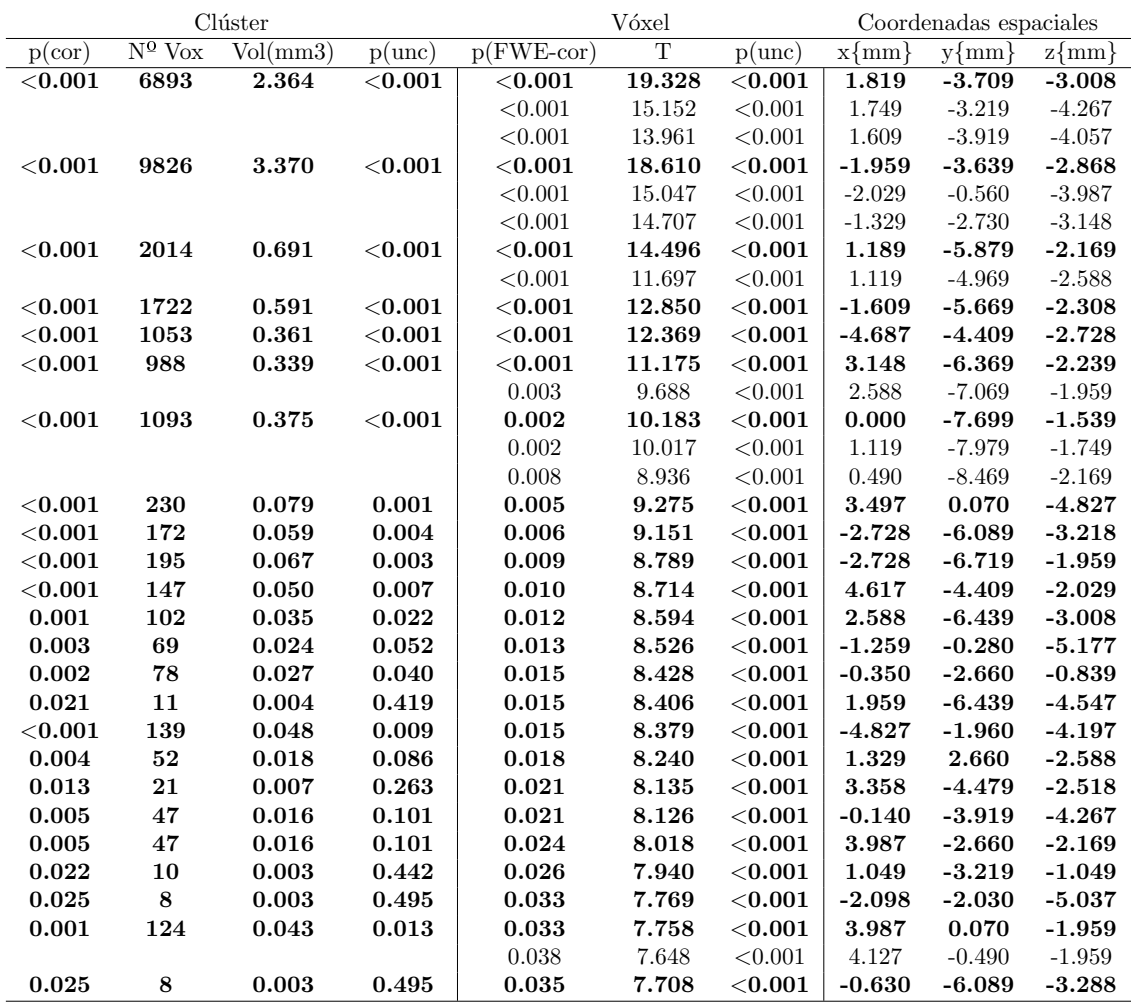

Tabla 5.5: Resultados de la prueba t con corrección del FWER  $(0.05)$  para inflamación en imágenes  $ex\ vivo$  con SPM.

<span id="page-84-1"></span>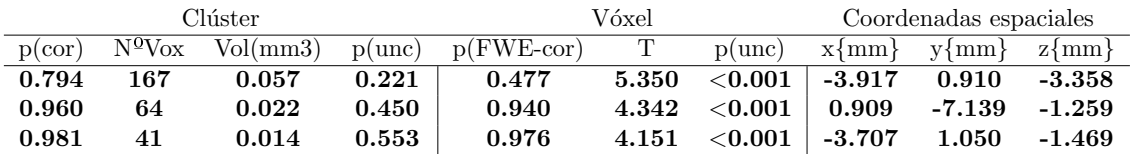

Tabla 5.6: Resultados de la prueba t sin corrección del FWER (0.05) para inflamación en imágenes in vivo con SPM.

<span id="page-85-0"></span>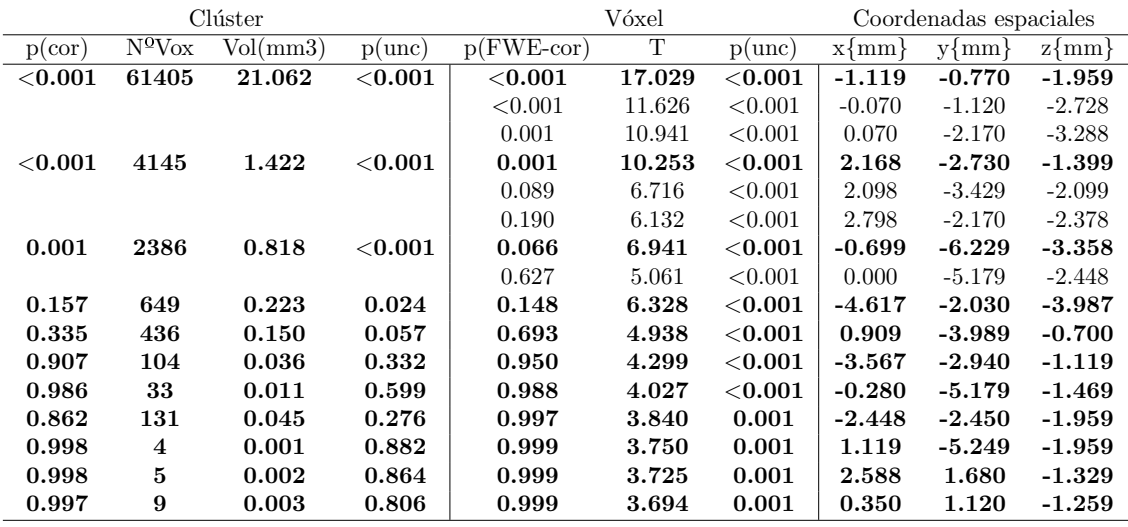

Tabla 5.7: Resultados de la prueba t sin corrección del FWER (0.05) para atrofia en imágenes in vivo con SPM.

Los mapas de clústeres que se obtienen para el caso ex vivo se representan en la figura [5.7,](#page-85-1) los referentes al caso in vivo en la figura [5.8.](#page-86-0) Se muestran para este ´ultimo caso ´unicamente los obtenidos sin correcci´on de FWER, puesto que con esta limitación solo se obtiene resultado atrófico sin inflamación, por lo que la figura [5.6](#page-83-0) (b) es idéntica al mapa de t valor para atrofia, con mapa de inflamación nulo.

<span id="page-85-1"></span>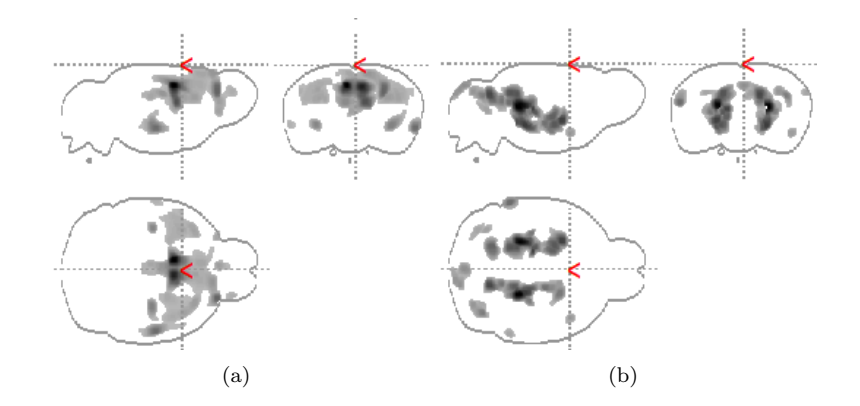

Figura 5.7: Mapas de clústeres, resultados de la prueba t en imágenes ex vivo. (a) Mapa de atrofia, (b) Mapa de inflamación.

Se realiza en primera instancia una comparativa de las diferencias globales detectadas entre imágenes ex vivo e in vivo mediante la prueba F, siendo el caso in *vivo* sin corrección del FWER, donde se obtiene ( - ex vivo, - in vivo, diferencia  $\%)$ : número de clústeres (16, 15,  $6\%$ ), un número de vóxeles asociados a dichos clústeres  $(54074, 48145, 11\%)$  y volumen total detectado  $(18.54mm^3, 16.51mm^3, 11\%)$ . Nótese la diferencia existente entre volúmenes (ex vivo $\geq$ in vivo), de la cual se expone un análisis más elaborado atendiendo a tipo de afectación más adelante.

Se aprecia que el nivel de significancia estadística varía ampliamente entre ambos análisis que, como se ha comentado, de aplicarse la corrección del FWER en in  $vivo$ , se limita de forma importante la muestra de resultados. Sin esta limitación, se observa que el p-valor corregido para el caso in vivo se sitúa en la unidad, con

<span id="page-86-0"></span>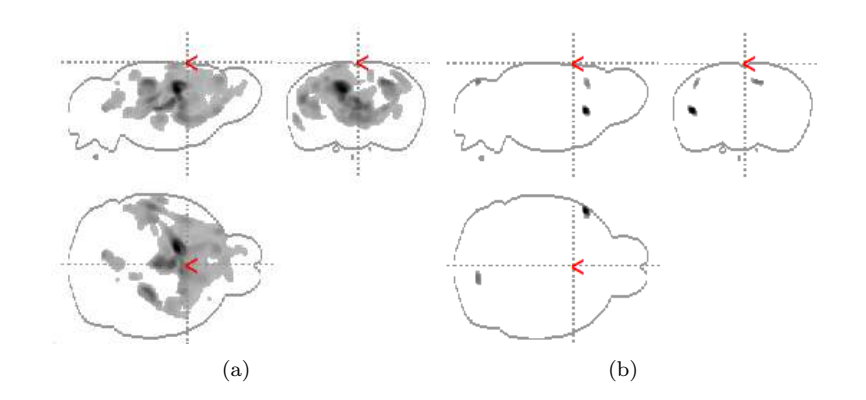

Figura 5.8: Mapas de clústeres, resultados de la prueba t en imágenes in vivo sin corrección del FWER. (a) Mapa de atrofia, (b) Mapa de inflamación.

un estadístico F relativamente bajo  $(16.219)$  y el p-valor máximo definido  $(0.001)$ . Contrastan estos valores con los referentes a  $ex$  vivo, donde el p-valor máximo no corregido es especialmente bajo  $(7,7472 \times 10^{-8})$  y en consecuencia, el valor F es mayor (86), con un p-valor corregido máximo en el establecido (0.05). Estas diferencias se presentan de forma aproximada en el estudio [\[1\]](#page-142-3) (ver Sec. [2.1.1\)](#page-34-0) y se comentan más adelante en esta sección.

Se observa un resultado más marcado en ex vivo, contrastando con in vivo en el an´alisis inflamatorio. No obstante, la atrofia es aparentemente similar para ambos casos. Centrando la atención en el análisis ex vivo, con resultados más abundantes, se observa una simetr´ıa ya destacada en los mapas de prueba F. Se diferencian de forma complementaria las regiones con atrofia e inflamación, sin aparentes superposiciones entre ambas.

#### 5.1.5. Evaluación en MATLAB

Se muestran a continuación las imágenes NIfTI obtenidas tanto en VBM como en MATLAB (Sec. [4.1.5\)](#page-69-0), visualizadas mediante el software MRIcroGL. Se comparan valores t con p-valores ya que, al ser una comparativa visual, el resultado es el mismo a nivel de tamaño de clúster, aunque se ha de tener en cuenta que llevan una relación inversamente proporcional en la escala de valores, es decir, a mayor valor de t, menor es el p-valor, por lo que la interpretación de las imágenes mostradas debe ser cautelosa si se quiere atender a valores de intensidad.

Ex vivo: En las figuras [5.9](#page-87-0) y [5.10](#page-87-1) se representa la superposición para atrofia e inflamación respectivamente. Se aprecia una correlación directa y con marcada precisión entre ambos análisis. Se observan excepciones en algunos clústeres satelitales que se alejan de las regiones predominantes, resultado esperable debido a las diferencias que existen entre los procedimientos estadísticos de obtención. Además, el volumen detectado en VBM es mayor que el obtenido en MATLAB tanto en atrofia como en inflamación, cuya explicación puede deberse nuevamente a las diferencias procedimentales. Pese a esto, los cl´usteres que se obtienen en MATLAB, aunque de menor volumen, coinciden al menos visualmente con los centroides de los clústeres hallados mediante VBM.

<span id="page-87-0"></span>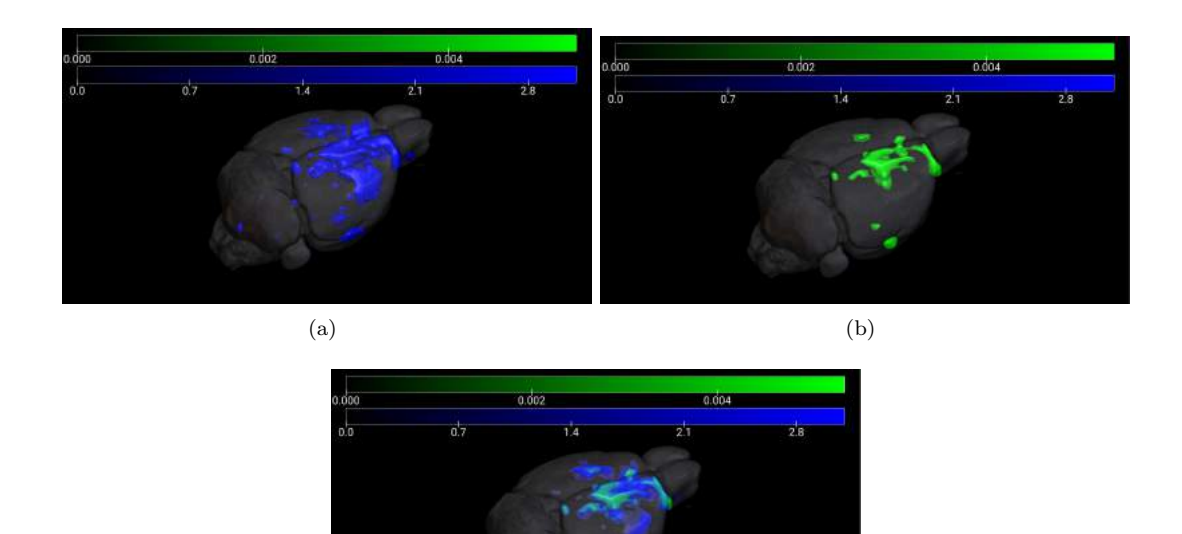

(c)

Figura 5.9: Visualización 3D de los clústeres obtenidos tanto en VBM (escala azul de valores  $t/10$ ) como con MATLAB (escala verde de p-valores) para atrofia en imágenes ex vivo. (a) Clústeres en VBM, (b) Clústeres en MATLAB, (c) Superposición de clústeres mediante ambos métodos.

<span id="page-87-1"></span>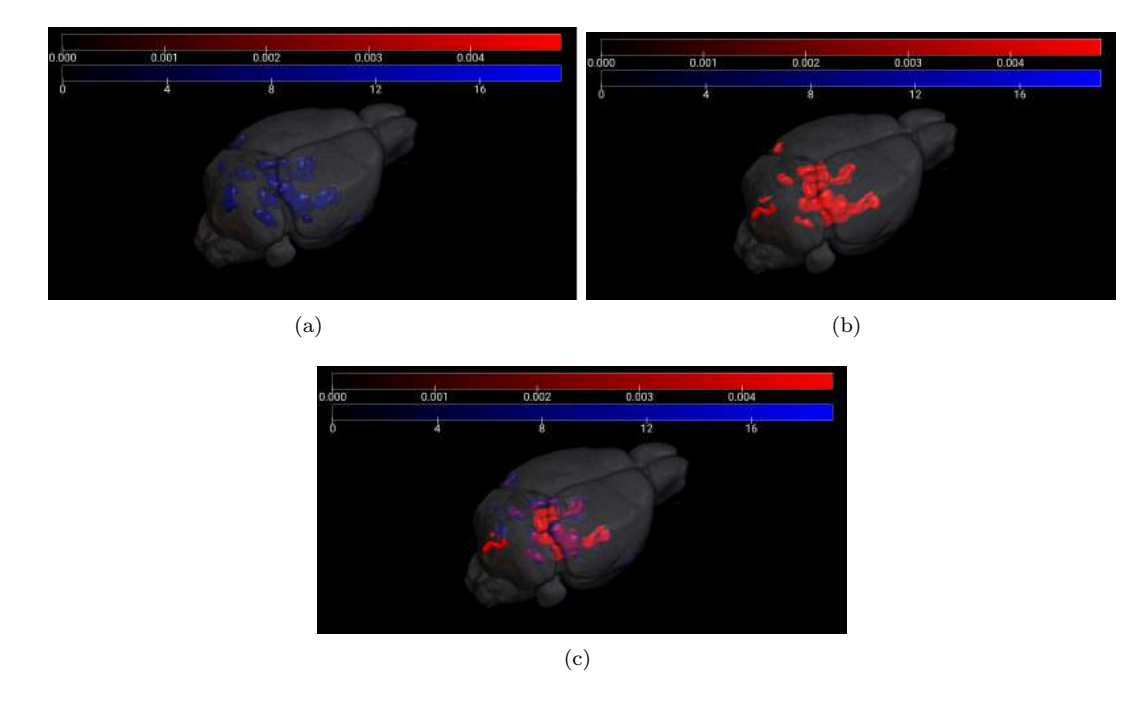

Figura 5.10: Visualización 3D de los clústeres obtenidos tanto en VBM (escala azul de valores t) como con MATLAB (escala roja de p-valores) para inflamación en imágenes ex vivo. (a) Clústeres en VBM, (b) Clústeres en MATLAB, (c) Superposición de clústeres mediante ambos métodos.

In vivo: Al igual que en ex vivo, se muestra en las figuras [5.11](#page-88-0) y [5.12](#page-88-1) los resultados VBM y MATLAB por separado y superpuestos, en atrofia e inflamación.

<span id="page-88-0"></span>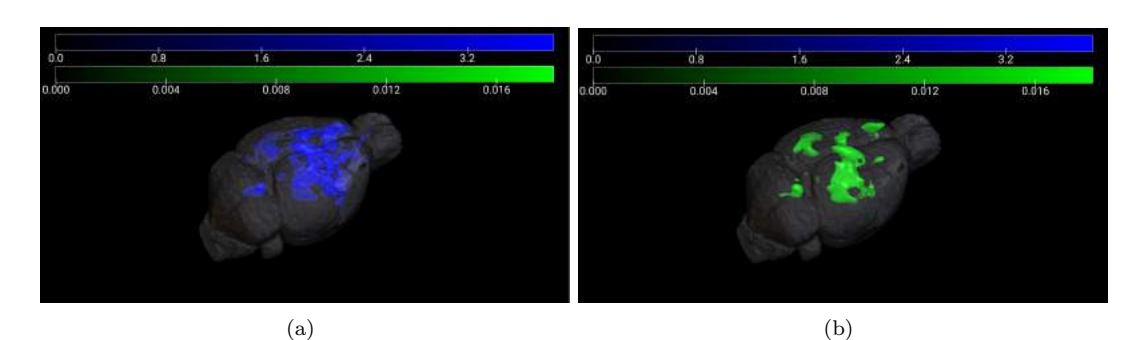

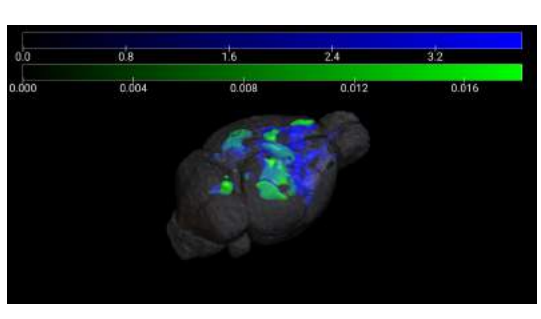

(c)

Figura 5.11: Visualización 3D de los clústeres obtenidos tanto en VBM (escala azul de valores  $t/10$ ) como con MATLAB (escala verde de p-valores) para atrofia en imágenes in vivo. (a) Clústeres en VBM, (b) Clústeres en MATLAB, (c) Superposición de clústeres mediante ambos métodos.

<span id="page-88-1"></span>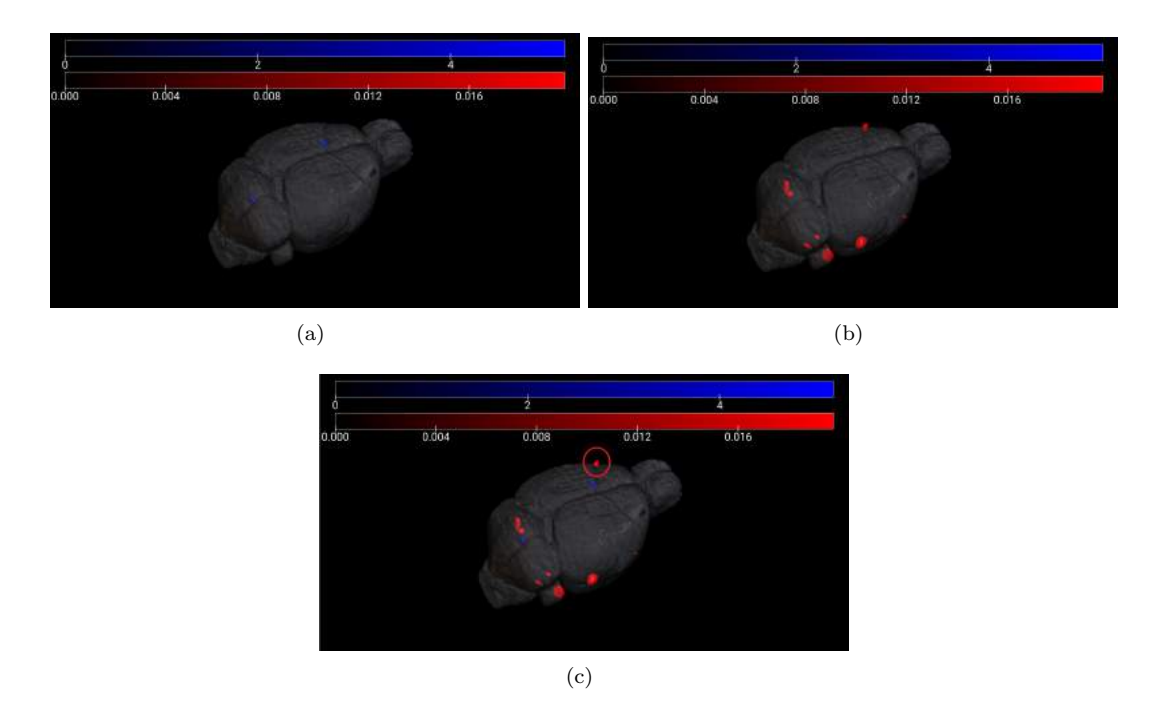

Figura 5.12: Visualización 3D de los clústeres obtenidos tanto en VBM (escala azul de valores t) como con MATLAB (escala roja de p-valores) para inflamación en imágenes in vivo. (a) Clústeres en VBM, (b) Clústeres en MATLAB, (c) Superposición de clústeres mediante ambos métodos.

Para el caso de atrofia, se observa una buena superposición de áreas entre ambos análisis, aunque con menor precisión que la observada en imágenes ex vivo (Fig.  $5.9$ ). Los resultados para inflamación, al existir un número muy limitado de clústeres y ser estos de pequeño tamaño, quedan más difusos. Se marca en la figura [5.12](#page-88-1) (c) el clúster coincidente entre ambos análisis, no encontrando visualmente ninguna otra superposición.

Se hace llamativo que, mediante MATLAB, sea posible detectar un mayor número de clústeres que durante el análisis estadístico de SPM. La razón que puede estar detrás de este fenómeno es la diferencia de procesos matemáticos que realizan ambas pruebas, puesto que SPM elabora un modelo lineal para cada vóxel y MATLAB tan solo ejecuta una prueba t simple, sin modelización previa. Además, el tratamiento de algunos factores, como puede ser la varianza, se hacen de formas distintas. No obstante, se valida el resultado en VBM, principalmente gracias al resultado en atrofia y la similitud, al menos en limitaciones y clúster hallado, en inflamación.

#### 5.1.6. Localización neuroanatómica y volumetría

Se presentan las regiones anatómicas referentes a los clústeres más significativos (marcados en negrita) representados en las tablas mostradas previamente en prueba t  $(5.4 \text{ y } 5.5 \text{ } ex \text{ vivo}, 5.7 \text{ y } 5.6 \text{ } in \text{ vivo})$  $(5.4 \text{ y } 5.5 \text{ } ex \text{ vivo}, 5.7 \text{ y } 5.6 \text{ } in \text{ vivo})$  $(5.4 \text{ y } 5.5 \text{ } ex \text{ vivo}, 5.7 \text{ y } 5.6 \text{ } in \text{ vivo})$  $(5.4 \text{ y } 5.5 \text{ } ex \text{ vivo}, 5.7 \text{ y } 5.6 \text{ } in \text{ vivo})$  $(5.4 \text{ y } 5.5 \text{ } ex \text{ vivo}, 5.7 \text{ y } 5.6 \text{ } in \text{ vivo})$  $(5.4 \text{ y } 5.5 \text{ } ex \text{ vivo}, 5.7 \text{ y } 5.6 \text{ } in \text{ vivo})$  $(5.4 \text{ y } 5.5 \text{ } ex \text{ vivo}, 5.7 \text{ y } 5.6 \text{ } in \text{ vivo})$  $(5.4 \text{ y } 5.5 \text{ } ex \text{ vivo}, 5.7 \text{ y } 5.6 \text{ } in \text{ vivo})$ , haciendo uso de las coordenadas del vóxel m´as significativo, a diferencia de las tablas mencionadas, donde se hace referencia a las coordenadas espaciales (ver Sec. [4.1.5\)](#page-71-0).

<span id="page-89-0"></span>Ex vivo: En la tablas  $5.8 \text{ y } 5.9$  $5.8 \text{ y } 5.9$  $5.8 \text{ y } 5.9$  se muestran los resultados para atrofia e inflamación respectivamente, ordenando las regiones de mayor a menor significancia.

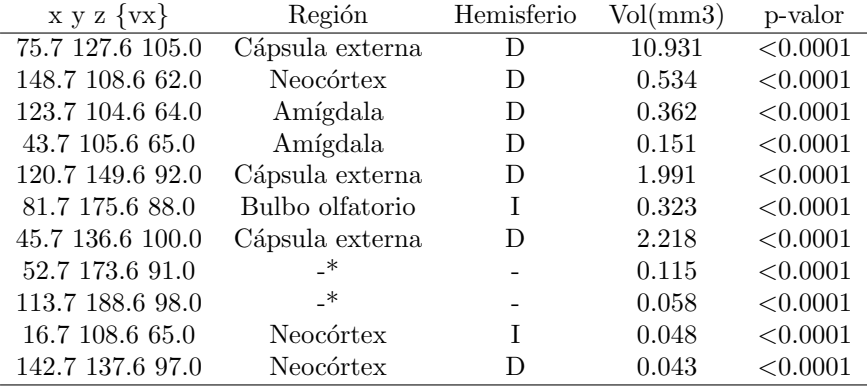

Tabla 5.8: Regiones con atrofia en imágenes ex vivo detectadas mediante VBM.

\*Se puede observar la ausencia de región localizable en dos de los clústeres halla-dos en atrofia (Fig. [5.8\)](#page-89-0). La razón por la cual no se referencian a ningún área cerebral es porque las coordenadas de los clústeres se encuentran fuera de la estructura cerebral. Este problema puede estar debido a fallas en las imágenes, amplificadas durante el procesamiento de estas y posteriormente detectados en el análisis estadístico. Es común encontrar este tipo de irregularidades, aunque podrían ser limitadas en mayor medida.

<span id="page-90-0"></span>

| $x y z \{vx\}$   | Región            | Hemisferio | Vol(mm3) | p-valor  |
|------------------|-------------------|------------|----------|----------|
| 111.783.682.0    | Tálamo            | D          | 2.364    | < 0.0001 |
| 57.7 84.6 84.0   | Tálamo            | I          | 3.370    | < 0.0001 |
| 102.7 52.6 94.0  | Cerebelo          | D          | 0.691    | < 0.0001 |
| 62.7 55.6 92.0   | Colículo inferior | I          | 0.591    | < 0.0001 |
| 18.7 73.6 86.0   | Neocórtex         | I          | 0.361    | < 0.0001 |
| 130.7 45.6 93.0  | Cerebelo          | D          | 0.339    | < 0.0001 |
| 85.7 26.6 103.0  | Cerebelo          | D          | 0.375    | < 0.0001 |
| 135.7 137.6 56.0 | Neocórtex         | D          | 0.079    | < 0.0001 |
| 46.7 49.6 79.0   | Cerebelo          | I          | 0.059    | < 0.0001 |
| 46.7 40.6 97.0   | Cerebelo          | T          | 0.067    | < 0.0001 |
| 151.7 73.6 96.0  | Neocórtex         | D          | 0.050    | < 0.0001 |
| 122.7 44.6 82.0  | Cerebelo          | D          | 0.035    | < 0.0011 |
| 67.7 132.6 51.0  | Hipotálamo        | I          | 0.024    | < 0.0001 |
| 80.7 98.6 113.0  | Cápsula externa   | D          | 0.027    | < 0.0001 |
| 113.7 44.6 60.0  | Tronco encefálico | D          | 0.004    | < 0.0001 |
| 16.7 108.6 65.0  | Neocórtex         | I          | 0.048    | < 0.0001 |
| 104.7 174.6 88.0 | Neocórtex         | D          | 0.018    | < 0.0001 |
| 133.7 72.6 89.0  | Cápsula externa   | D          | 0.007    | < 0.0001 |
| 83.7 80.6 64.0   | Tronco encefálico | D          | 0.016    | < 0.0001 |
| 142.7 98.6 94.0  | Cápsula externa   | D          | 0.016    | < 0.0001 |
| 100.7 90.6 110.0 | Cápsula externa   | D          | 0.003    | < 0.0001 |
| 55.7 107.6 53.0  | Amígdala          | I          | 0.003    | < 0.0001 |
| 142.7 137.6 97.0 | Neocórtex         | D          | 0.043    | < 0.0001 |
| 76.7 49.6 78.0   | Cerebelo          | I          | 0.003    | < 0.0001 |

Tabla 5.9: Regiones con inflamación en imágenes ex vivo detectadas mediante VBM.

<span id="page-90-1"></span>Con el fin de clarificar los resultados en la medida de lo posible, asumiendo una significancia elevada para todos los clústeres detectados (p-valor  $\langle 0.0001 \rangle$ , se pre-sentan en la tabla [5.10](#page-90-1) una suma de los volúmenes totales asociados a cada región y tipo de afectación.

|                   | Vol/mm3) |       |             |       |  |  |
|-------------------|----------|-------|-------------|-------|--|--|
|                   | Atrofia  |       | Inflamación |       |  |  |
| Región            | Ð        |       |             |       |  |  |
| Cápsula externa   | 15.140   |       | 0.054       |       |  |  |
| Neocórtex         | 0.577    | 0.048 | 0.190       | 0.048 |  |  |
| Amígdala          | 0.513    |       |             | 0.003 |  |  |
| Bulbo olfatorio   |          | 0.323 |             |       |  |  |
| Cerebelo          |          |       | 1.440       | 0.129 |  |  |
| Tálamo            |          |       | 2.364       | 3.370 |  |  |
| Hipotálamo        |          |       |             | 0.024 |  |  |
| Tronco encefálico |          |       | 0.020       |       |  |  |
| Colículo inferior |          |       |             | 0.591 |  |  |

Tabla 5.10: Suma de volúmenes por región y tipo de afectación en imágenes ex vivo mediante VBM.

A la vista de los resultados, especialmente los expuestos en la tabla [5.10,](#page-90-1) se aprecia la diferenciación de regiones por afectación. La cápsula externa, el neocórtex y la amígdala comparten atrofia e inflamación, aunque en este último caso en una proporción considerablemente menor. El bulbo olfatorio se ve afectado únicamente por la atrofia, mientras que el cerebelo, el tálamo, el hipotálamo, el tronco encefálico

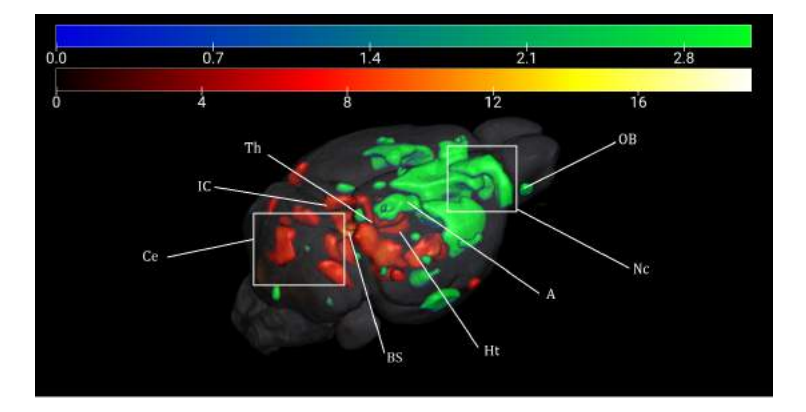

<span id="page-91-0"></span>y el colículo inferior solamente presentan inflamación (Fig. [5.13\)](#page-91-0).

Figura 5.13: Visualización 3D de los clústeres detectados en imágenes ex vivo, representando en escala de calor los referentes a inflamación, en valores t, y en escala de azul-verde los atróficos, en valores de t/10. Abreviaciones: Bulbo olfatorio (*Olfatory Bulb*, OB), Neocórtex (Nc), Amígdala (A), Colículo inferior (*Inferior Colliculi*, IC), Hipotálamo (Ht), Tálamo (*Thalamus*, Th), Cerebelo  $(Ce)$ , Tronco encefálico  $(BS)$ .

Los resultados concuerdan en gran parte con los hallados por los estudios [\[2\]](#page-142-4),  $[4]$  y  $[5]$  (ver Sec. [2.1\)](#page-34-1), donde localizan los clústeres más significativos en áreas del neocórtex, cerebelo, bulbo olfatorio, hipotálamo, amígdala y ganglios basales (región interconectada con el tálamo, tronco encefálico y corteza). Otras regiones como el hipocampo o el putamen caudado no son detectadas en el presente estudio con VBM, aunque sí son halladas en los estudios mencionados, siendo especialmente destacado el hipocampo, donde suele existir una importante afectación. Además, la cápsula externa no es mencionada explícitamente en ninguno de ellos, aunque sí se aprecia afectación en [\[4\]](#page-142-2), por lo que se examina dónde puede estar la diferencia, puesto que es la región más significativa detectada en atrofia.

Se puede ver en la figura [5.14](#page-92-0) la superposición de la imagen de valores t obtenida en ex vivo para atrofia, con su atlas correspondiente. Se observa que gran parte del clúster se encuentra sobre la región neocortical, aunque las coordenadas del vóxel más significativo arrojadas por VBM hacen referencia al área intermedia, es decir, a la cápsula externa. En el estudio [\[4\]](#page-142-2) se observa el mismo fenómeno.

Se asume de este análisis que el volumen atribuido a la cápsula externa es, aparentemente, asociable en su mayoría al neocórtex puesto que, de momento, no es posible discernir el grado de pertenencia. El volumen del neocórtex queda en consecuencia en un total de 15.716 $mm^3$  en atrofia de hemisferio derecho y 0.242 $mm^3$  en inflamación de hemisferio derecho. Más adelante, en la comparativa con análisis por ROIs, se contrasta esta premisa.

In vivo: Se presentan en las tablas [5.11](#page-93-0) y [5.12](#page-93-1) los resultados de atrofia e inflamación respectivamente que, al igual que en ex vivo, se encuentran ordenados de mayor a menor significancia. Los resultados expuestos se condensan nuevamente en la tabla de volúmenes [5.13](#page-93-2) para los clústeres detectados.

Se detectan un número limitado de regiones, especialmente en inflamación, apareciendo en atrofia el hipocampo, área esperable y no hallada mediante imágenes  $ex vivo$ . Destaca en volumen la fimbria con  $21.061mm^3$ , que va referenciado en gran

<span id="page-92-0"></span>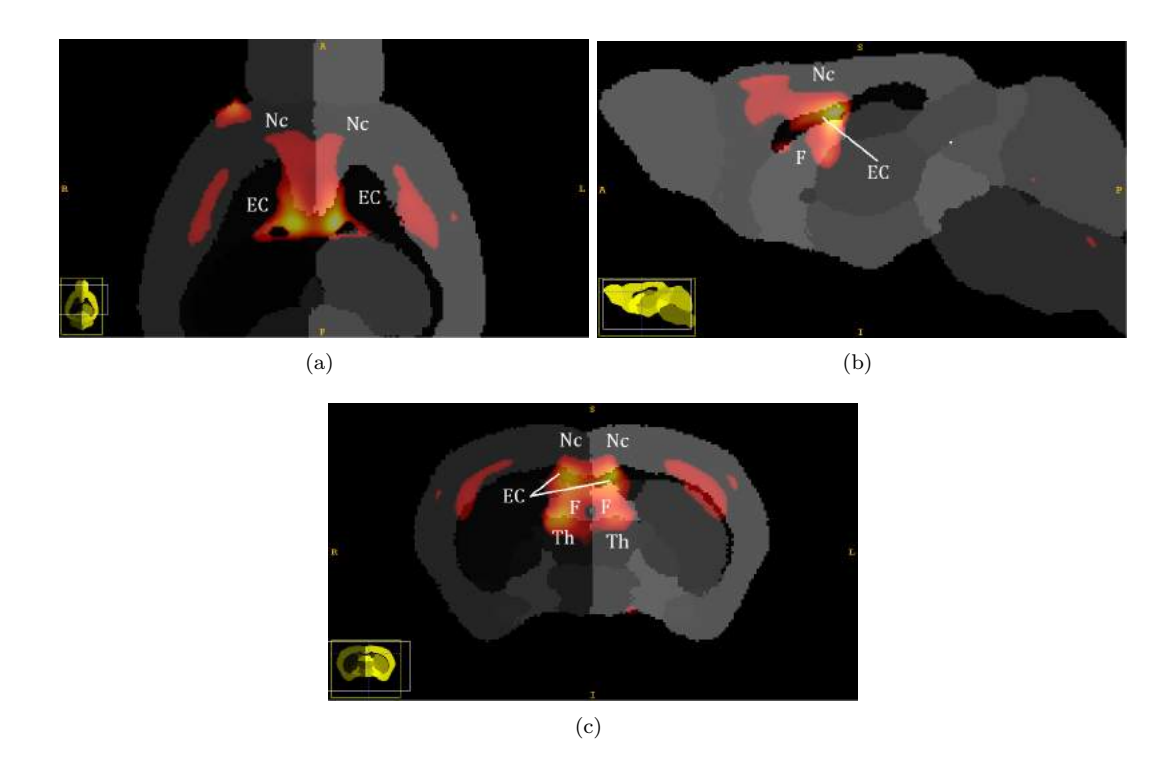

Figura 5.14: Visualización del solapamiento de regiones sobre el mismo clúster. Se aprecia que la cápsula externa (EC) presenta una mayor diferencia volumétrica, aunque se propaga a regiones colindantes, principalmente al neocórtex (Nc). Cápsula externa (*External capsule*, EC), Neocórtex (Nc), Fimbria (F), T´alamo (Thalamus, Th). (a) Vista axial, (b) Vista sagital, (c) Vista coronal.

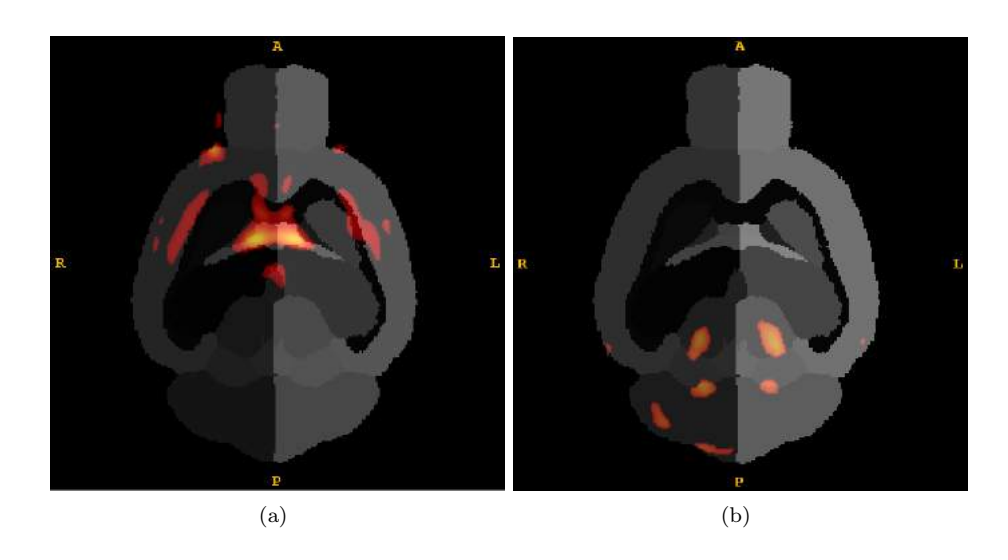

Figura 5.15: Clústeres en imágenes ex vivo en escala de calor t-valor sobre la imagen de etiquetas, vista axial. (a) Atrofia, (b) Inflamación.

medida al tálamo, pues sus dos subclústeres se encuentran ubicados en esta área (Fig. [5.16\)](#page-93-3).

Contrastan estos resultados con los obtenidos en ex vivo a nivel de volumen detectado. Este resultado es esperable [\[1\]](#page-142-3), pues la diferencia temporal existente entre la toma de imágenes in vivo y ex vivo lleva consigo una progresión en la neurodegeneración, produciendo que el volumen total detectado tanto para atrofia como para

<span id="page-93-0"></span>

| $x \ y \ z \ \{vx\}$ | Región            | Hemisferio | Vol (mm3) | p-valor  |
|----------------------|-------------------|------------|-----------|----------|
| 69.7 125.6 97.0      | Fimbria           |            | 21.061    | < 0.0001 |
| 116.7 97.6 105.0     | Hipocampo         | D          | 1.421     | < 0.0001 |
| 75.7 47.6 77.0       | Cerebelo          | Τ          | 0.818     | < 0.0001 |
| 19.7 107.6 68.0      | Neocórtex         |            | 0.222     | < 0.0001 |
| 98.7 79.6 115.0      | Neocórtex         | D          | 0.149     | 0.0001   |
| 34.7 94.6 109.0      | Neocórtex         |            | 0.035     | 0.0003   |
| 81.7 62.6 104.0      | Colículo inferior |            | 0.011     | 0.0005   |
| 50.7 101.6 97.0      | Hipocampo         |            | 0.044     | 0.0007   |
| 101.7 61.6 97.0      | Colículo inferior | D          | 0.001     | 0.0009   |
| 122.7 160.6 106.0    | Neocórtex         |            | 0.001     | 0.0009   |
| 90.7 152.6 107.0     | Neocórtex         |            | 0.003     | 0.0010   |

<span id="page-93-1"></span>Tabla 5.11: Regiones con atrofia en imágenes in vivo detectadas mediante VBM.

| $x \, y \, z \, \{vx\}$ | Región    | Hemisferio   | Vol (mm3) | p-valor       |
|-------------------------|-----------|--------------|-----------|---------------|
| 29.7 149.6 77.0         | Neocórtex | $\mathbf{I}$ | 2.364     | $\leq 0.0001$ |
| 98.7 34.6 107.0         | Cerebelo  | $\Box$       | 3.370     | 0.0003        |
| 32.7 151.6 104.0        | Neocórtex |              | 0.691     | 0.0004        |

<span id="page-93-2"></span>Tabla 5.12: Regiones con inflamación en imágenes in vivo detectadas mediante VBM.

|                   | Vol(mm3) |         |       |             |  |
|-------------------|----------|---------|-------|-------------|--|
|                   |          | Atrofia |       | Inflamación |  |
| Región            | Ð        |         |       |             |  |
| Fimbria           |          | 21.061  |       |             |  |
| Neocórtex         | 0.149    | 0.261   |       | 3.055       |  |
| Hipocampo         | 1.421    | 0.044   |       |             |  |
| Colículo inferior | 0.001    | 0.011   |       |             |  |
| Cerebelo          |          | 0.818   | 3.370 |             |  |

<span id="page-93-3"></span>Tabla 5.13: Suma de volúmenes por región y tipo de afectación en imágenes in vivo mediante VBM.

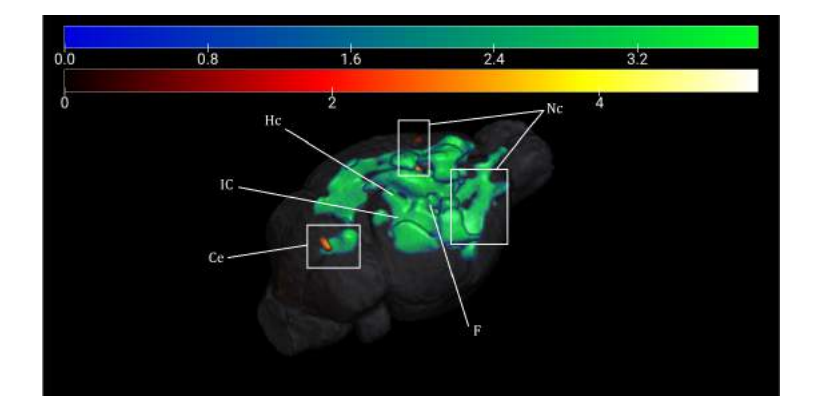

Figura 5.16: Visualización 3D de los clústeres detectados en imágenes in vivo, representando en escala de calor los referentes a inflamación, en valores t, y en escala de azul-verde los atróficos, en valores de t/5. Abreviaciones: Bulbo olfatorio ( $\text{Olfatory } \text{Bulb}$ , OB), Neocórtex (Nc), Colículo inferior (Inferior Colliculi, IC), Hipocampo (Hc), Cerebelo (Ce), Fimbria (F).

inflamación sea notablemente distinto, dando un carácter longitudinal al análisis. Además, las condiciones y protocolos de escaneado de las imágenes proporcionan una calidad especialmente superior a las imágenes ex vivo puesto que, frente a in vivo, pueden ser obtenidas con mayores cantidades de contraste, mayores tiempos de escaneado y sin distorsiones debidas a movimientos vitales del propio animal. Buscando el efecto de la decapitación en ex vivo, se ve una ligera detección de variación volumétrica en el tronco encefálico, respecto a in vivo.

No obstante, llama la atención que existan regiones que sí se detectan en in vivo y no en ex vivo, como pueden ser la atrofia de la fimbria o el hipocampo, aunque se mantiene como factor común la alta afectación atrófica del neocórtex y el cerebelo, lo cual lleva a pensar que la ausencia de presencia de otras regiones, o la falta de precisi´on en alguna de ellas, puede estar debido a los limitados procesamientos de las imágenes, ya que la metodología seguida corresponde a parámetros todavía no ajustados para esta clase de im´agenes y, en consecuencia, solo las regiones con mayor afectación y significancia pueden verse menos afectadas por un tratamiento no ajustado. El pequeño tamaño muestral también juega un papel importante en la limitación de resultados.

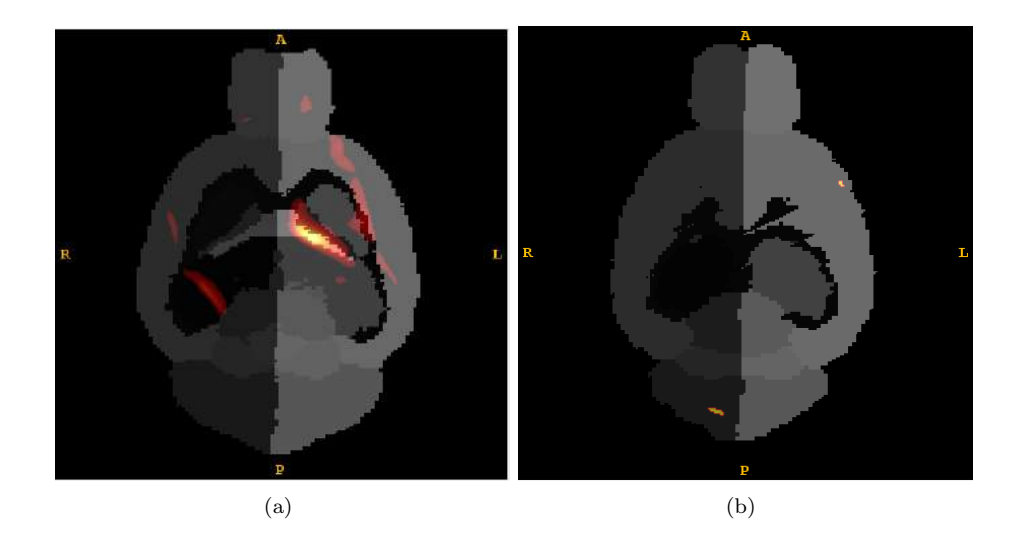

Figura 5.17: Clústeres en imágenes in vivo en escala de calor t-valor sobre la imagen de etiquetas, vista axial. (a) Atrofia, (b) Inflamación.

## 5.2. Resultados por ROIs

#### 5.2.1. Registro y segmentación

La propia fuente de la que se extraen las imágenes proporciona las parcelaciones asociadas a cada una de ellas, por lo que los procesos de registro y parcelación no son necesarios en el presente proyecto y, por tanto, se exponen a continuación únicamente los puntos de partida para el análisis estadístico. En la figura [5.18](#page-95-0) se aprecian dos ejemplos de las imágenes originales pareadas con su correspondiente parcelación anatómica, en la cual se pueden observar distintas tonalidades de color, cada una de ellas referente a una región cerebral distinta. Esta opción coloreada corresponde con la superposición en modo de segmentación de ITK-SNAP, que permite traducir los vóxeles de una intensidad concreta a un color (ver Sec. [4.1.5\)](#page-71-0).

<span id="page-95-0"></span>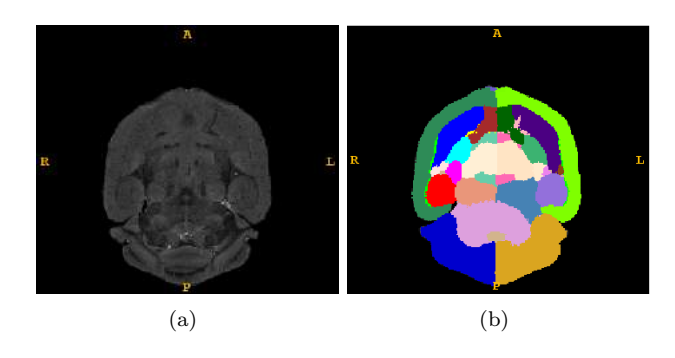

Figura 5.18: Parcelación de una imagen de sujeto transgénico FVB Ncrl. (a) Imagen original, (b) Imagen parcelada.

#### 5.2.2. Extracción volumétrica y análisis estadístico

Debido al volumen de datos, los resultados volumétricos se pueden consultar por sujeto y tipo de imagen en el anexo [E,](#page-130-0) tablas [E.8,](#page-136-0) [E.9,](#page-137-0) [E.10](#page-138-0) y [E.11.](#page-139-0)

Se muestran en la tabla  $5.14$  los resultados de p-valores para imágenes ex vivo e in vivo, obtenidos mediante análisis ANOVA (ver Sec. [4.2.4\)](#page-76-3).

En primera instancia, sin aplicar una limitación de p-valor, se aprecian regiones con especial significancia como son el neocórtex (Dcho e Izdo, ex vivo e in vivo), el cerebelo (Dcho e Izdo, ex vivo e in vivo), el globo pálido (Dcho e Izdo, ex vivo), el colículo inferior (Dcho e Izdo,  $ex\ vivo$ ) y el resto del mesenc $\epsilon$ falo (Dcho e Izdo, in  $vivo$ ). El resto de regiones pueden discriminarse en función del p-valor máximo que se seleccione. Para el caso de estudio, se establece un p-valor de 0.01 (ver Sec. [4.2.4\)](#page-76-3). De esta forma, se obtienen como regiones significativas dentro del umbral el globo pálido (Dcho e Izdo, ex vivo), el hipotálamo (Izdo, in vivo), el hipocampo (Dcho, in vivo), el cerebelo (Dcho e Izdo, ex vivo e in vivo), el colículo inferior (Dcho e Izdo, ex vivo), el neocórtex (Dcho e Izdo, ex vivo e in vivo), el resto del mesencéfalo (Dcho e Izdo, ex vivo), el prosencéfalo basal (Izdo, in vivo), la cápsula externa (in *vivo*), los ventrículos (*in vivo*) y el tronco encefálico (*in vivo*).

## <span id="page-95-1"></span>5.3. Comparativa entre VBM y ROIs

Se exponen a continuación los resultados comparativos entre ambos métodos. Se divide este desarrollo en imágenes ex vivo e in vivo.

#### 5.3.1. Ex vivo

Se encuentra concordancia entre el an´alisis VBM y ROIs en las regiones del neocórtex (Dcho e Izdo), colículo inferior (Izdo) y cerebelo (Dcho e Izdo). En cambio, mediante análisis ROIs se detecta una afectación muy significativa en el globo pálido, región que no aparece en VBM. A su vez, mediante VBM se obtienen diferencias en el hipotálamo, tálamo y bulbo olfatorio, dando estas en análisis ROIs p-valores no significativos (Tabla [5.15\)](#page-97-0).

<span id="page-96-0"></span>

|                            | p-valores              |               |
|----------------------------|------------------------|---------------|
|                            | $\overline{Ex\; vivo}$ | In vivo       |
| Hipocampo Dcho             | 0.27219                | 0.00335       |
| Hipocampo Izdo             | 0.05461                | 0.20450       |
| Putamen caudado Dcho       | 0.01411                | 0.24123       |
| Putamen caudado Izdo       | 0.04190                | 0.64399       |
| Comisura anterior Dcha     | 0.03584                | 0.01552       |
| Comisura anterior Izda     | 0.05276                | 0.04439       |
| Globo Pálido Dcho          | ${<}0.00001$           | 0.76493       |
| Globo pálido Izdo          | 0.00004                | 0.40800       |
| Cápsula interna Dcha       | 0.04058                | 0.21213       |
| Cápsula interna Izda       | 0.15989                | 0.87153       |
| Tálamo Dcho                | 0.14720                | 0.01456       |
| Tálamo Izdo                | 0.03203                | 0.08059       |
| Cerebelo Dcho              | $<$ $0.00001$          | $<$ $0.00001$ |
| Cerebelo Izdo              | $<$ 0.00001            | $<$ 0.00001   |
| Colículo Superior Dcho     | 0.27961                | 0.01285       |
| Colículo Superior Izdo     | 0.84193                | 0.01359       |
| Hipotálamo Dcho            | 0.13646                | 0.10528       |
| Hipotálamo Izdo            | 0.01953                | 0.00589       |
| Colículo inferior Dcho     | $<$ $0.00001$          | 0.40497       |
| Colículo inferior Izdo     | 0.00002                | 0.08409       |
| Gris Periacueductal Dcho   | 0.19902                | 0.88068       |
| Gris Periacueductal Izdo   | 0.87709                | 0.76168       |
| Neocórtex Dcho             | ${<}0.00001$           | $<$ 0.00001   |
| Neocórtex Izdo             | $<$ 0.00001            | 0.00029       |
| Amígdala Dcha              | 0.14445                | 0.04559       |
| Amígdala Izda              | 0.48068                | 0.13210       |
| Bulbo olfatorio Dcho       | 0.10594                | 0.10063       |
| Bulbo olfatorio Izdo       | 0.16853                | 0.17780       |
| Resto del mesencéfalo Dcho | 0.03061                | 0.00012       |
| Resto del mesencéfalo Izdo | 0.70648                | 0.00012       |
| Prosencéfalo basal Dcho    | 0.22756                | 0.07494       |
| Prosencéfalo basal Izdo    | 0.01072                | 0.00069       |
| Fimbria Dcha               | 0.15950                | 0.18225       |
| Fimbria Izda               | 0.40375                | 0.98596       |
| Ventrículos                | 0.87694                | $<$ 0.00001   |
| Tronco encefálico          | 0.05248                | 0.00026       |
| Cápsula externa            | 0.05631                | 0.00002       |

Tabla 5.14: P-valores obtenidos mediante análisis de varianza (ANOVA) para cada región anatómica en imágenes ex vivo e in vivo.

Atendiendo a los resultados analizados en VBM referentes a la cápsula externa  $(Fig. 5.14)$  $(Fig. 5.14)$ , se observa que la premisa que se asume de pertenencia volumétrica mayoritaria al neocórtex se cumple en ROIs, aunque se aprecia un p-valor próximo a significativo en la cápsula externa  $(0.05631)$ . Esto indica, como se planteó anteriormente, que los volúmenes están repartidos entre neocórtex, donde es mayoritario, y la cápsula externa.

Respecto a la correlación entre tipo de afectación, se hace uso de diagramas de cajas y bigotes para representar la diferencia volumétrica en el análisis por ROIs para las regiones coincidentes entre ambas técnicas. El grupo NeAt corresponde a los sujetos control y el FVB a los sujetos transgénicos. Los volúmenes normalizados

<span id="page-97-0"></span>

|                 | Región            |   | VBM      | ROIs     | Afectación  |
|-----------------|-------------------|---|----------|----------|-------------|
|                 | Neocórtex         | D | < 0.0001 | < 0.0001 | Atrofia     |
|                 |                   | T | < 0.0001 | < 0.0001 |             |
|                 | Cerebelo          | D | < 0.0001 | < 0.0001 | Inflamación |
| Coincidentes    |                   | Τ | < 0.0001 | < 0.0001 |             |
|                 | Colículo inferior | T | < 0.0001 | < 0.0001 | Inflamación |
|                 |                   |   |          |          |             |
|                 | Bulbo olfatorio   | T | < 0.0001 | 0.16853  | Atrofia     |
|                 | Amígdala          | D | < 0.0001 | 0.14445  | Atrofia.    |
| No coincidentes | Amígdala          | D | < 0.0001 | 0.1444   | Inflamación |
|                 | Tálamo            | D | < 0.0001 | 0.1472   | Inflamación |
|                 |                   | T | < 0.0001 | 0.03203  |             |
|                 | Hipotálamo        | T | < 0.0001 | 0.01953  | Inflamación |
|                 | Tronco encefálico | D | < 0.0001 | 0.05248  | Inflamación |
|                 |                   | D | _*       | < 0.0001 | Atrofia     |
|                 | Globo pálido      | T | _*       | < 0.0001 |             |

Tabla 5.15: Comparativa de regiones detectadas y sus p-valores asociados, así como el tipo de afectación, entre los métodos VBM y ROIs para imágenes ex vivo. \*Las regiones detectadas únicamente en ROIs no pueden ser buscadas en VBM, puesto que esta última solo arroja datos de los clústeres significativos, impidiendo ver los valores estadísticos de otras regiones.

quedan representados en eje de ordenadas en  $mm^3$ .

En la figura [5.19](#page-97-1) se aprecia afectación de tipo atrófico en la región del neocórtex, con una marcada diferencia volum´etrica entre ambos grupos. Este resultado contrasta positivamente con el obtenido en VBM, pues en ambos m´etodos se detecta una perdida de volumen significativa en este área.

La figura [5.20](#page-98-0) muestra la afectación del colículo inferior izquierdo, mostrándose un aumento de volumen en el grupo transgénico frente al control, es decir, inflamación. El resultado coincide nuevamente con VBM.

<span id="page-97-1"></span>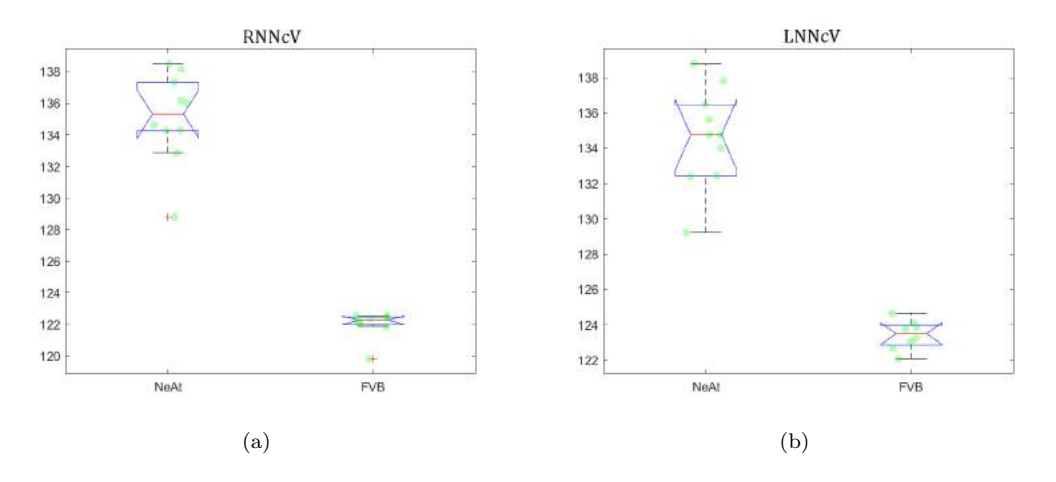

Figura 5.19: Volúmenes normalizados por sujeto y grupo en la región del neocórtex (NNcV) en an´alisis ROIs, ex vivo. (a) Dcho (RNNcV), (b) Izdo (LNNcV)

<span id="page-98-0"></span>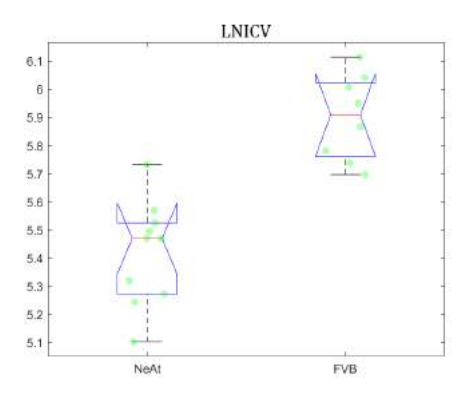

Figura 5.20: Volúmenes normalizados por sujeto y grupo en la región del colículo inferior izquierdo  $(LNICV)$  en análisis ROIs ex vivo.

Por último, en la figura [5.21](#page-98-1) se observa inflamación en el cerebelo bilateralmente, al igual que en VBM.

<span id="page-98-1"></span>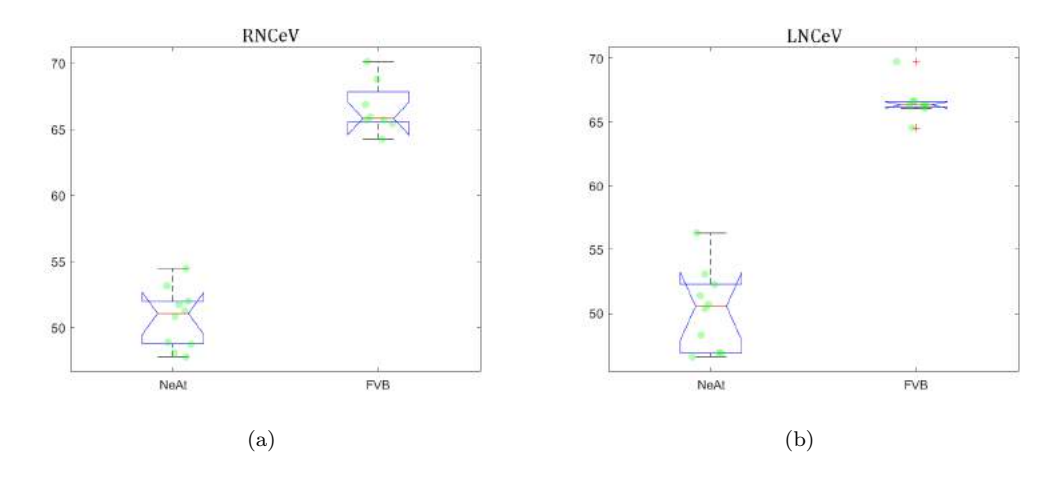

Figura 5.21: Volúmenes normalizados por sujeto y grupo en la región del cerebelo (NCeV) en an´alisis ROIs, ex vivo. (a) Dcho (RNCeV), (b) Izdo (LNCeV)

Con el fin de precisar lo máximo posible en las posibles diferencias entre ambos métodos, se analizan a continuación regiones detectadas en VBM pero con valores no significativos en ROIs, y viceversa.

El área del tálamo, detectada en VBM como la región con mayor inflamación (Vol. 2.364 $mm^3$  Dcho, 3.370 $mm^3$  Izdo, p-valores <0.0001) presenta en ROIs un pvalor para el hemisferio izquierdo próximo a ser significativo, aunque se aleja en el derecho (0.14720 Dcho, 0.03203 Izdo), lo cual puede indicar que, a nivel regional, el an´alisis ROIs no detecta una diferencia notable, aunque por VBM se sabe que existe en el entorno de la región. Esta característica es esperable como diferencia entre métodos: ROIs focaliza la diferenciación a volúmenes regionales, por lo que si existe una variación interregional, puede determinar que, en las  $n$  regiones afectadas no exista diferencia, pero que halla una variación ubicada entre ellas. Acudiendo a la visualización del tálamo mediante el mapa de t-valor obtenido en VBM, superponiendo la parcelación etiquetada, se observa esta interregionalidad del clúster entre  $áreas cerebrales (Fig. 5.22).$  $áreas cerebrales (Fig. 5.22).$  $áreas cerebrales (Fig. 5.22).$ 

<span id="page-99-0"></span>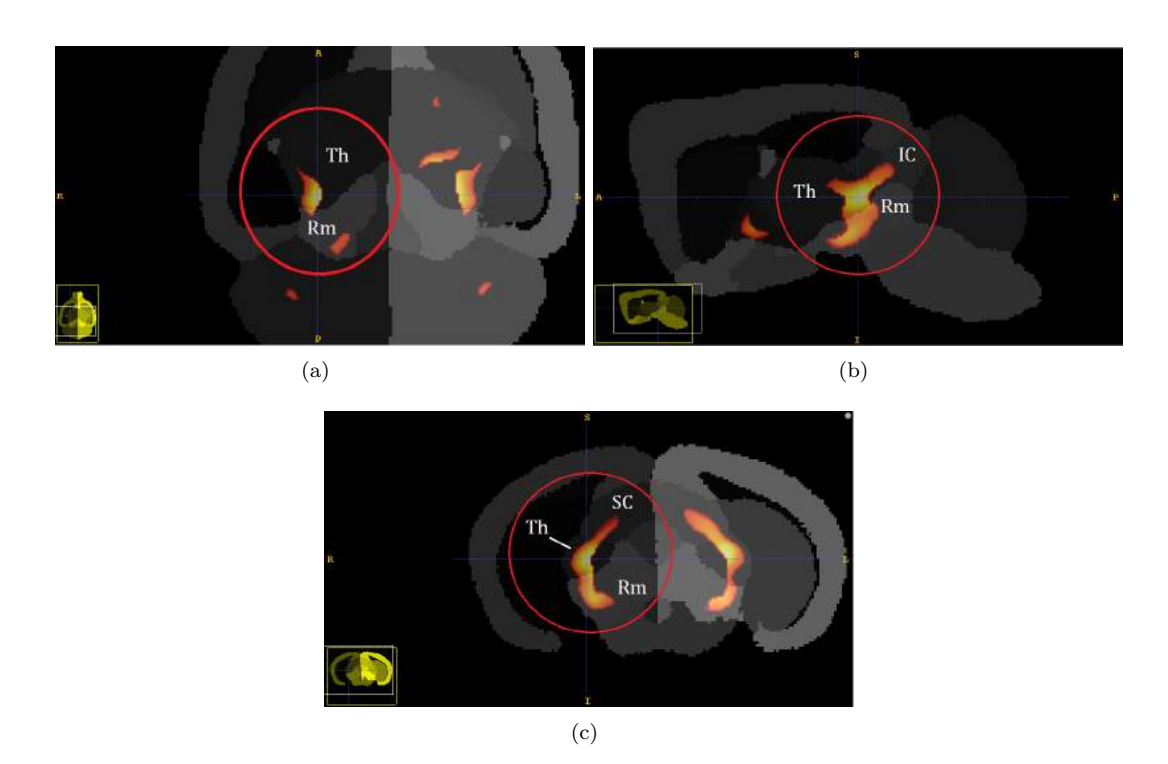

Figura 5.22: Interregionalidad del clúster detectado en VBM a través de las áreas del tálamo (*Thalamus*, Th), colículo inferior (IC), colículo superior (SC) y resto del mesencéfalo (Rm). (a) Axial, (b) Sagital, (c) Coronal.

Las regiones que atraviesa el clúster tienen p-valores significativos en ROIs en el colículo inferior  $(<0.00001$  Dcho,  $0.00002$  Izdo) y próximos a significativos en el resto del mesencéfalo (0.03 Dcho). El colículo superior queda fuera de una significancia cercana (0.279621 Dcho, 0.84193 Izdo).

No obstante, si se atiende al diagrama de cajas y bigotes de la región talámica (Fig. [5.23\)](#page-99-1), se observa informaci´on especialmente interesante, puesto que se ve afectación atrófica leve, y no inflamatoria significativa como en VBM.

<span id="page-99-1"></span>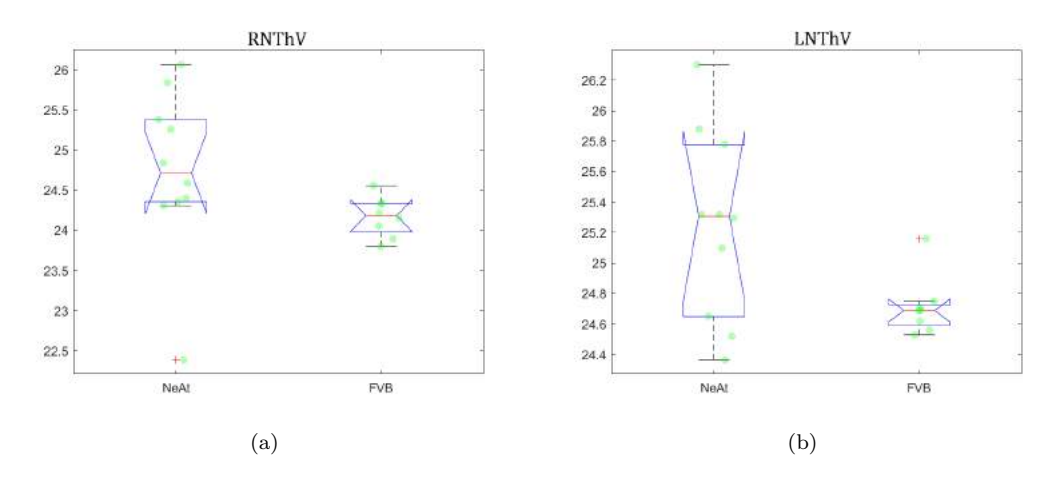

Figura 5.23: Volúmenes normalizados por sujeto y grupo en la región del tálamo (NThV) en análisis ROIs ex vivo. (a) Dcho (RNThV), (b) Izdo (LNThV)

Para las demás áreas se observa que en VBM el volumen detectado es especial-

mente pequeño (hipotálamo Izdo: 0.024 $mm^3$ , tronco encefálico Dcho: 0.020 $mm^3$ , bulbo olfatorio Izdo:  $0.323mm^3$ ). Se aprecia que los p-valores asociados a dichas regiones en ROIs (0.01953, 0.05248, 0.16853) presentan cierta significancia en el hipotálamo y tronco encefálico, aunque contrasta el bulbo olfatorio, siendo la región con m´as volumen detectado en VBM y con p-valor m´as elevado en ROIs, sin aparente cruzamiento del clúster entre regiones.

#### <span id="page-100-1"></span>5.3.2. In vivo

En este caso, las regiones correladas entre ambos métodos son el neocórtex (Dcho e Izdo), el cerebelo (Dcho e Izdo) y el hipocampo (Dcho). La fimbria (Izda), detectada en VBM, no aparece como significativa en ROIs, mientras que en este último existen un mayor número de regiones con variaciones significativas, como son el hipotálamo (Izdo), el resto del mesencéfalo (Dcho e Izdo), el prosencéfalo basal (Izdo), los ventrículos, el tronco encefálico y la cápsula externa (Tabla [5.16\)](#page-100-0)

<span id="page-100-0"></span>

|                     | Región                |        | VBM                        | <b>ROIs</b> | Afectación  |
|---------------------|-----------------------|--------|----------------------------|-------------|-------------|
|                     | Neocórtex             | D      | < 0.0001                   | < 0.0001    | Atrofia     |
| Coincidentes        |                       | T      | < 0.0001                   | 0.00029     |             |
|                     | Cerebelo              | D      | < 0.0001                   | < 0.0001    | Inflamación |
|                     | Hipocampo             | $\Box$ | < 0.0001                   | 0.00335     | Atrofia     |
|                     |                       |        |                            |             |             |
|                     | Fimbria               | T      | < 0.0001                   | 0.98596     | Atrofia     |
|                     | Hipotálamo            |        | _*                         | 0.00335     | Atrofia     |
| coincidentes        | Tronco encefálico     |        | $_{-*}$                    | 0.00026     | Atrofia     |
|                     | Resto del mesencéfalo | D      | $\overline{\phantom{a}}$   | 0.00012     | Atrofia     |
|                     |                       | Ī      | $\mathbf{R}^+$             | 0.00012     |             |
|                     | Ventrículos           |        | $\overline{\phantom{1}}^*$ | < 0.0001    | Atrofia     |
| $\overline{\Sigma}$ | Cápsula externa       |        | $\overline{\phantom{1}}^*$ | < 0.0001    | Atrofia     |
|                     | Prosencéfalo basal    |        | $_{-*}$                    | 0.00069     | Atrofia     |

Tabla 5.16: Comparativa de regiones detectadas y sus p-valores asociados, así como el tipo de afectación, entre los métodos VBM y ROIs para imágenes in vivo. \*Las regiones detectadas únicamente en ROIs no pueden ser buscadas en VBM, puesto que esta última solo arroja datos de los clústeres significativos, impidiendo ver los valores estadísticos de otras regiones.

Para las regiones coincidentes se muestra el tipo de afectación al igual que en el caso ex vivo mediante los diagramas de cajas y bigotes. En el neocórtex (Fig.  $5.24$ ) se muestra atrofia especialmente significativa, algo esperable a la vista de los resultados ya expuestos para VBM debido a las grandes cantidades de volumen afectado.

El cerebelo (Fig. [5.25\)](#page-101-1), a diferencia del análisis ex vivo, muestra en este caso car´acter inflamatorio para ambos hemisferios en ROIs, contrastando con VBM, donde se detecta atrofia en el hemisferio izquierdo e inflamación en el hemisferio derecho.

El hipocampo, región con marcada importancia, pues se considera biomarcador, aparece en este caso en ambos métodos con carácter atrófico muy leve, aunque solo en hemisferio derecho (Fig. [5.26\)](#page-101-2)

<span id="page-101-0"></span>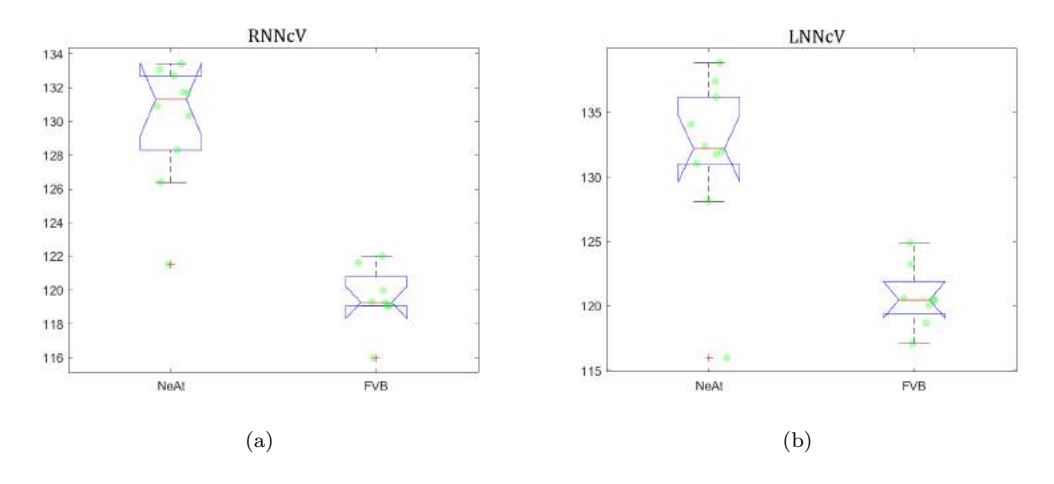

Figura 5.24: Volúmenes normalizados por sujeto y grupo en la región del neocórtex (NNcV) en an´alisis ROIs in vivo. (a) Dcho (RNNcV), (b) Izdo (LNNcV)

<span id="page-101-1"></span>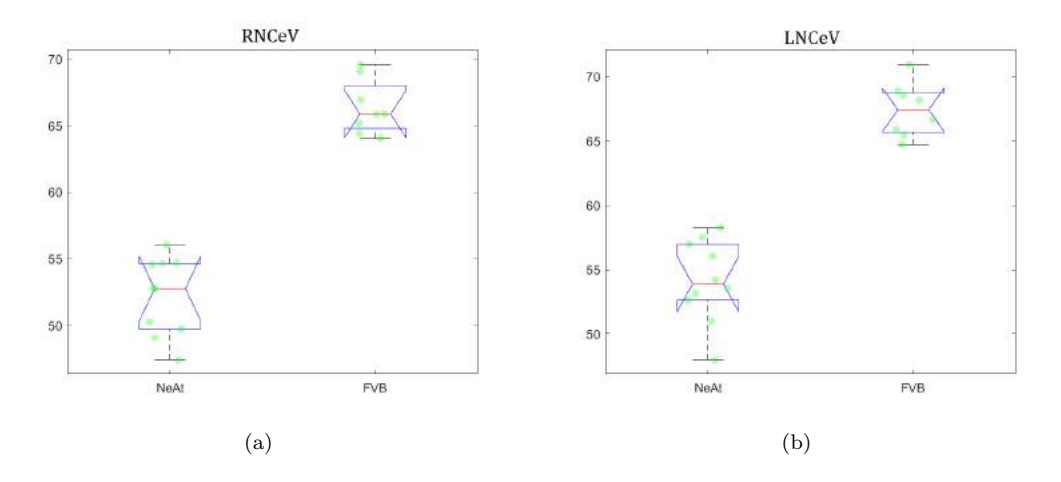

<span id="page-101-2"></span>Figura 5.25: Volúmenes normalizados por sujeto y grupo en la región del cerebelo (NCeV) en an´alisis ROIs in vivo. (a) Dcho (RNCeV), (b) Izdo (LNCeV)

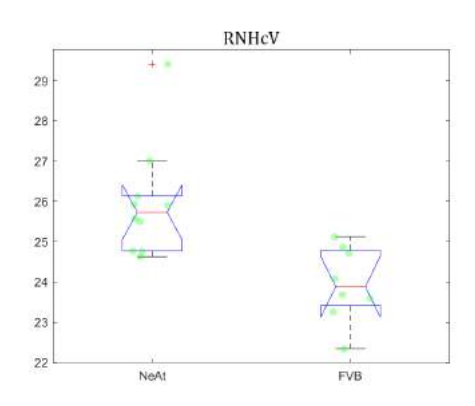

Figura 5.26: Volúmenes normalizados por sujeto y grupo en la región del hipocampo derecho  $(RNHC)$  en análisis ROIs ex vivo.

El caso de la fimbria merece especial atención, pues como ya se indicaba en el análisis de resultados de VBM, esta región está fuertemente relacionada con el tálamo al mostrar que sus subclústeres se ubican en este área. Atendiendo a la anatomía cerebral, la fimbria se encuentra en lo que se conoce como fórnix, una conexión entre el hipotálamo, el hipocampo, el tálamo, ambos hemisferios y otras ´areas. Adem´as, su ubicaci´on se halla colindante con el sistema ventricular.

<span id="page-102-0"></span>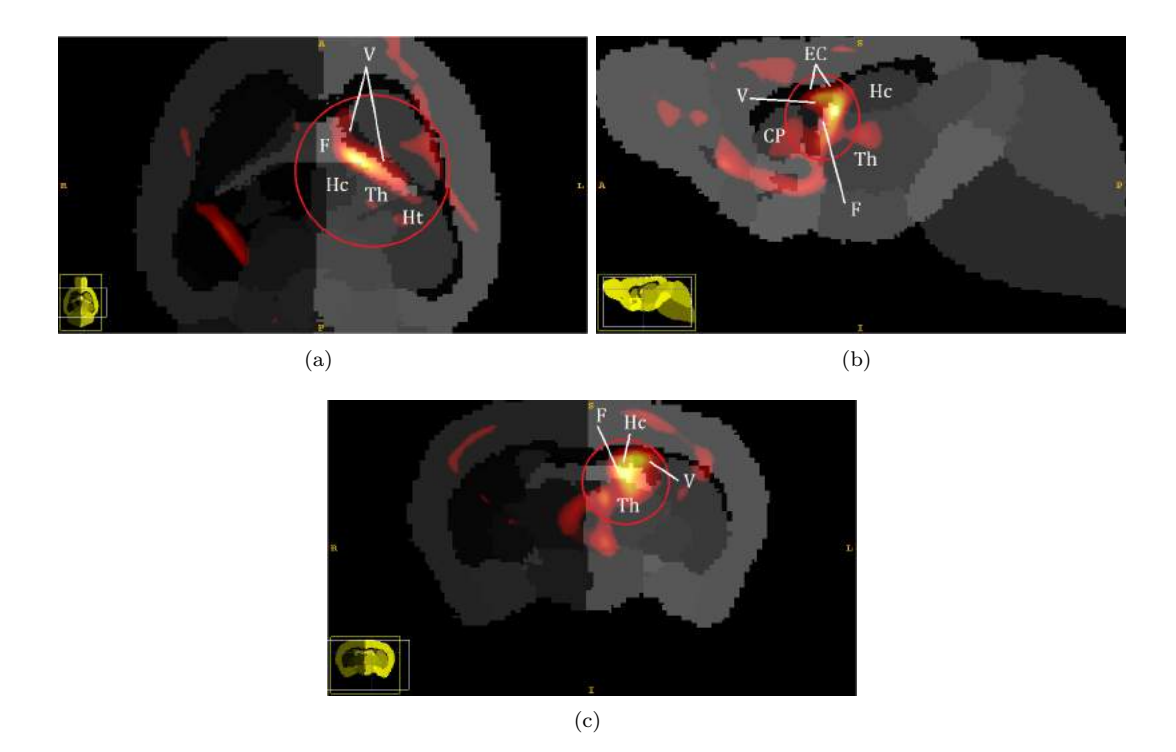

Figura 5.27: Interregionalidad del clúster detectado en VBM a través de las áreas del fórnix e inmediaciones. Fimbria (F), Tálamo (*Thalamus*, Th), Hipocampo (Hc), Hipotálamo (Ht), Ventrículos (V), Putamen Caudado (Caudate putamen, CP), C´apsula externa (External capsule, EC). (a) Axial, (b) Sagital, (c) Coronal.

Esto explica que, en ROIs, aparezcan regiones que aparentemente no son reflejadas en VBM, como son el hipotálamo y los ventrículos, mostrando de nuevo el mismo fenómeno que el descrito en  $ex$  vivo: los clústeres hallados en VBM sitúan sus centroides en las zonas más significativas, aunque esto no excluye que ese mismo clúster no esté sobre otras áreas, como es el caso, donde abarca el sistema límbico (o el referente al fórnix) y el sistema ventricular (Fig. [5.27\)](#page-102-0). Tanto el hipotálamo como los ventrículos y el hipocampo son regiones halladas por otros estudios  $[2][4][5]$  $[2][4][5]$  $[2][4][5]$ .

## Capítulo 6

# Conclusiones

## 6.1. Conclusión

La técnica VBM se presenta como un método de análisis mediante el cual se buscan diferencias locales comparando unidades volumétricas mínimas o vóxeles. La metodología que sigue pasa por un procesamiento previo de las imágenes, el cual precisa de un registro de las mismas a un mismo espacio estereotáctico, permitiendo así su comparación y el uso de mapas de probabilidad de tejido (TMPs) que, posteriormente, permitan segmentar las im´agenes en tres grandes grupos de regiones (materia gris, materia blanca y fluido cerebroespinal). Estas segmentaciones son suavizadas, reduciendo errores y sesgos producto de los procesos previos y del propio escaneado, garantizando así un análisis estadístico preciso. Finalmente, el estudio estadístico se ejecuta en base a la comparación vóxel a vóxel de los valores de intensidad de los grupos de imágenes a analizar. Todo esto se consigue fundamentalmente mediante el uso de dos herramientas: ANTs para el registro y SPMMOUSE para el resto de pasos.

Por otro lado, el método ROIs consiste en el análisis volumétrico de regiones concretas, especialmente las consideradas biomarcadores, aunque pueden ser analizadas otras muchas, tal y como se lleva a cabo en este trabajo. La técnica precisa de un registro de las imágenes al espacio de un atlas anatómico, empleado a continuación de este paso para segmentar por regiones. De esta forma se obtiene cada área cerebral por separado, pudiendo ejecutar pruebas estadísticas por región en busca de diferencias. Unicamente se necesita del software de segmentación, en este caso Multi-atlas Segmentation, y MATLAB.

De la comparación entre ambos métodos puede concluirse:

Atendiendo a los resultados obtenidos en relación a la coincidencia de regiones entre ambos métodos (Tabla [6.1\)](#page-105-0), teniendo en cuenta el carácter todavía conservador de estos datos, VBM y ROIs parecen coincidir principalmente en la detección de diferencias de alta significancia y que abarcan proporciones considerables de volumen (Fig.  $6.1$ ). El tipo de afectación no parece influir en la detección. Por contra, se observan incoherencias importantes en algunos de los análisis desarrollados, como en los resultados referentes a la afectación a nivel del cerebelo en imágenes in vivo (ver Sec. [5.3.2\)](#page-100-1), poniendo de manifiesto problemas principalmente en el tamaño muestral y, en una medida aun desconocida,

<span id="page-105-1"></span>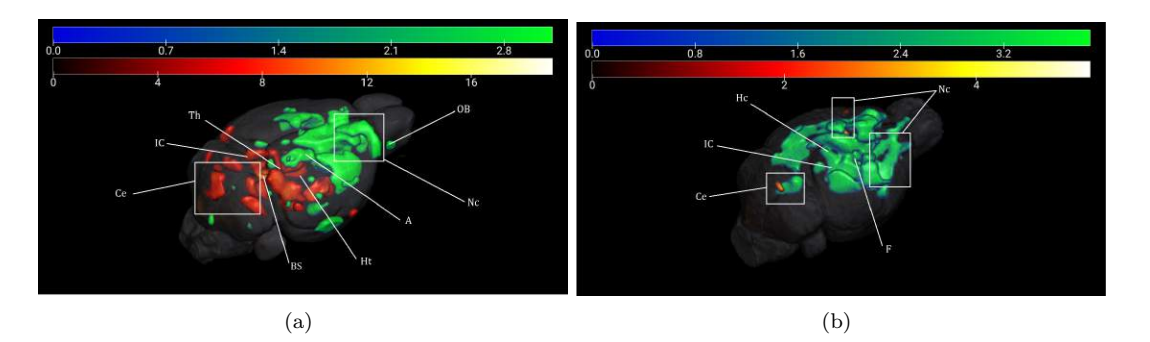

en la falta de precisión metodológica.

Figura 6.1: Visualización 3D de los clústeres detectados en imágenes (a) ex vivo y (b) in vivo, representando en escala de calor los referentes a inflamación, en valores t, y en escala de azulverde los atróficos, en valores de  $t/10$ . Se observan los tamaños de los clústeres coincidentes entre VBM y ROIs (Nc, Ce, IC, Hc). Abreviaciones: Bulbo olfatorio (*Olfatory Bulb*, OB), Neocórtex (Nc), Amígdala (A), Colículo inferior (*Inferior Colliculi*, IC), Hipotálamo (Ht), Tálamo (*Thalamus*, Th), Cerebelo (Ce), Tronco encefálico (BS), Hipocampo (Hc), Fimbria (F).

Siguiendo lo expuesto y discutido en la sección [5.3,](#page-95-1) donde se analiza la naturaleza interregional de los clústeres hallados en VBM, tanto en ex vivo como en *in vivo*, la precisión de VBM para la detección de áreas afectadas independientemente de la región cerebral parece notablemente superior a la de ROIs. Asimismo, ROIs muestra ser más concluyente en la extracción de regiones con mayor volumen afectado aun cuando el nivel de significancia es menor.

<span id="page-105-0"></span>

|         | Región            |        | VBM         | ROIs     | Afectación  |
|---------|-------------------|--------|-------------|----------|-------------|
|         | Neocórtex         | D      | < 0.0001    | < 0.0001 | Atrofia     |
| vivo    |                   |        | < 0.0001    | < 0.0001 |             |
|         | Cerebelo          | $\Box$ | < 0.0001    | < 0.0001 | Inflamación |
| Ex      |                   |        | < 0.0001    | < 0.0001 |             |
|         | Colículo inferior |        | ${<}0.0001$ | < 0.0001 | Inflamación |
|         |                   |        |             |          |             |
|         | Neocórtex         | I)     | < 0.0001    | < 0.0001 | Atrofia     |
|         |                   |        | < 0.0001    | 0.00029  |             |
| In vivo | Cerebelo          | Ð      | < 0.0001    | < 0.0001 | Inflamación |
|         | Hipocampo         |        |             | 0.00335  | Atrofia     |

Tabla 6.1: Regiones concordantes entre los métodos VBM y ROIs para imágenes ex vivo e in vivo con sus p-valores asociados.

Referente al empleo de imágenes ex vivo e in vivo:

- Para el caso VBM, las imágenes ex vivo parecen arrojar mejores resultados que con imágenes in vivo (Fig.  $6.2$ ) que, tal y como se ha comentado, es un dato esperable gracias a la alta calidad en ex vivo, aunque no es posible afirmar si esta diferencia es maximizada debido al tamaño muestral, a la metodología, al carácter longitudinal del análisis o a una combinación de estos factores.
- En ROIs existen notables diferencias entre ambos tipos de imágenes, aunque no se encuentran razones para esta disparidad más allá de lo ya expuesto en relación al tamaño muestral o el método, aunque en este caso la problemática

<span id="page-106-0"></span>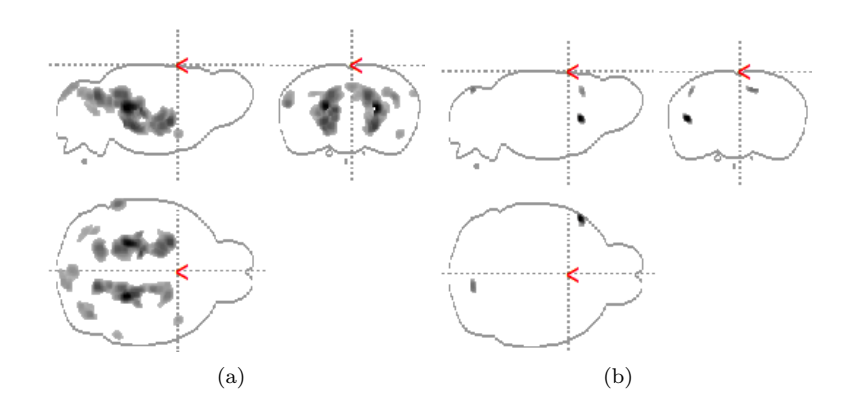

Figura 6.2: Comparativa de mapas de clústeres obtenidos en VBM para el caso inflamatorio, escala en F valores. (a) Ex vivo, (b) In vivo.

metodológica se ve reducida debido a la sencillez de la técnica. No obstante, el nivel de información estadística extraída de los análisis no permite estudiar en profundidad estas diferencias.

El carácter longitudinal que puede poseer el análisis mediante imágenes in vivo y ex vivo queda relativamente expuesto, pudiéndose observar ciertos rasgos característicos de una evolución neurodegenerativa. Nuevamente, el tamaño muestral y el desarrollo de los métodos condicionan estas observaciones.

En lineas generales, la técnica VBM se muestra más precisa en la detección local de diferencias, de forma que es posible analizar regiones afectadas y conexiones con áreas colindantes mediante la visualización de los clústeres hallados. Los riesgos de falsos positivos y/o negativos son considerablemente altos al depender en gran medida del procesamiento de imágenes previo, lo cual aumenta de forma importante la complejidad del m´etodo para obtener resultados seguros. El software de procesamiento que se emplea para su aplicación, SPMMOUSE, se confirma como una herramienta muy útil aunque limitada debido mayoritariamente a la versión no actualizada debidamente.

Por su parte, ROIs tiene una mayor facilidad para hallar biomarcadores de especial significancia a nivel regional, acotando el resultado a un área especifica dado que este es, al fin y al cabo, su uso habitual. Pese a esto, se muestra una especial dependencia de los criterios estadísticos que se tomen, pudiendo correr el riesgo de pasar por alto resultados validos que, en un análisis por clúster son fácilmente detectables. El proceso de obtención de volumetría y de resultados es notablemente más simple que el seguido en VBM, reduciendo riesgo de errores y agilizando los procesos, pues no necesita de un tratamiento de imágenes previo más allá del registro y correcciones menores, empleando un software más simple y manejable.

## 6.2. Limitaciones

Ser el primer proyecto de fin de grado que aborda el análisis de imágenes de resonancia magnética del cerebro de ratones implica una serie de importantes limitaciones tanto en materia de recursos como metodológicas que deben ser expuestas. Esta sección tiene por consiguiente un importante cometido: focalizar los puntos a mejorar en futuros proyectos que partan de este.

#### 6.2.1. Sujetos

La muestra que se estudia en el presente trabajo tiene un tamaño considerablemente pequeño, si se quieren obtener resultados fehacientes y útiles para un estudio y desarrollo en profundidad. As´ı queda reflejado tanto en los resultados como en las conclusiones de los mismos, donde se observan claros problemas.

La obtención de un mayor tamaño muestral se ve muy limitada debido a diversos factores como la falta de bases de datos con imágenes MRI de las cepas de ratones estudiadas. Al ser un campo todavía en desarrollo, no existen repositorios comparables a los de im´agenes y datos de personas enfermas con enfermedades neurodegenerativas, como es ADNI. La oportunidad de tomar imágenes directamente se ve descartada debido a que las cepas de ratones deseadas se encuentran infectadas y, por consiguiente, no aptas para ser escaneadas por el riesgo de propagación de la enfermedad.

#### 6.2.2. Herramientas software

SPMMOUSE, la extensión de MATLAB que se emplea para el análisis VBM se ejecuta en una versión que no oficial desactualizada, debido a la dificultad para obtener el software original. Esto lleva a utilizar una de las versiones m´as antiguas de SPM (SPM5) y modificada por la comunidad para ser funcional en SPMMOUSE. Al ser versiones no mantenidas, su estabilidad se ve comprometida, limitando de forma importante el progreso del trabajo y haciendo necesarias versiones de MATLAB antiguas.

#### 6.2.3. Metodología

La herramienta SPMMOUSE se utiliza por primera vez, careciendo en consecuencia de parámetros adecuados tanto para el tipo de imágenes como para las cepas empleadas. Todos los par´ametros seguidos se obtienen de la p´agina oficial del software que ofrece una primera aproximación al análisis VBM, por lo que no se encuentran suficientemente ajustados para la obtención de resultados afinados.

## 6.3. Desarrollos futuros

De cara a futuros trabajos, el aumento del tamaño muestral, a través de la búsqueda y/u obtención de nuevas imágenes supone una prioridad para garantizar mejores y m´as precisos resultados, independientemente de los objetivos que se persigan, as´ı como la obtención de datos referentes a los sujetos, como pueden ser edad y sexo, conduciendo a estudios con covariables que pueden arrojar evidencia de mayor calidad.

Metodológicamente, VBM debe todavía ajustarse para un procesamiento adecuado y limpio que proporcione una base segura para el análisis estadístico. Los par´ametros de SPMMOUSE pueden afinarse mayoritariamente mediante la realización de ensayos y ciclos de prueba-error, aunque existe ya evidencia que puede
facilitar la tarea. Se destaca del proceso el paso de suavizado, el cual hasta que existan ajustes precisos en segmentación, puede tener una función reguladora en futuros estudios. Se recomienda para su mejora la revisión y estudio de [\[72\]](#page-147-0), donde hacen uso de SPM y detallan criterios de ajuste de suavizado.

En análisis por ROIs sería deseable una revisión y ajuste del código fuente empleado, con el fin de maximizar la toma de resultados en estudios m´as elaborados, con la adquisición de parámetros estadísticos más abundantes, como valores F o varianzas inter e intra grupo.

En lineas generales, la práctica totalidad de los apartados seguidos en el presente trabajo son revisables y mejorables, por lo que cualquier futuro desarrollo debe focalizar su linea de acción en el perfeccionamiento del mayor número de pasos del proceso, con el fin de que tan pronto como sea posible se puedan obtener resultados de calidad mediante el empleo de im´agenes de ratones, abriendo un gran abanico de posibilidades.

## Apéndice A

# Anexo A

### A.1. Puesta a punto

La mayoría de los materiales empleados en el presente proyecto son software específico en la materia tratada. Su instalación y puesta a punto es el primer paso seguido para su utilización. A continuación, se expone el proceso llevado a cabo para cada una de las herramientas más significativas:

#### <span id="page-110-0"></span>A.1.1. En análisis por VBM

- **Instalación de SPMMOUSE:** el software SPMMOUSE, como se ha comen-tado en la sección [3,](#page-46-0) depende directamente de la extensión SPM para MATLAB. Debido a las dificultades para contactar con el organismo oficial creador del software (<www.spmmouse.org>) se ha hecho necesaria la búsqueda de esta herramienta en la red, obteniendo una versión de dominio público. Sin embargo, esta no funciona en versiones presentes de SPM (SPM12). Por suerte, la comunidad ha desarrollado en paralelo una versión de SPM5 apta.
- MATLAB: dado que el montado de la versión SPMMOUSE pública requiere de SPM5, la versión de MATLAB se ve afectada, pues SPM5 solo funciona sin errores en MATLAB R2010b, requiriendo su instalación.
- Carga de ANTs: el software de registro ANTs se ejecuta en SO Linux. En el desarrollo del proyecto, se corrige una problemática de carga relacionada con MATLAB y el propio SO, puesto que presenta problemas debido a la diferencia de versiones (MATLAB R2017b frente a una versión moderna de Linux). Para solventarlo, se precarga la librería conflictiva a la hora de ejecutar los scripts de registro, mediante el siguiente comando:

LD PRELOAD = "/usr/lib/x86  $64$ -linux - gnu/libstdc ++. so.6"

#### A.1.2. En análisis por ROIs

- Multi-Atlas Segmentation: El software de segmentación ya descrito anteriormente para el an´alisis por ROIs se instala en SO Linux, sin mayor problema para su ejecución.
- **MATLAB:** la versión empleada de MATLAB es la más actualizada, puesto que no existen problemas de compatibilidad.

### A.2. Uso de SPMMOUSE

Siguiendo el objetivo de introducción a la implementación y uso de SPMMOU-SE en análisis VBM de imágenes de ratones, se detalla a continuación el proceso de obtención de resultados de forma genérica, constituyendo la base para el correcto manejo del software en futuros desarrollos. Además de esta guía, se encuentran disponibles en la plataforma YouTube distintos videotutoriales de uso de las funcionalidades de SPMMOUSE empleadas en el trabajo, así como de la gestión y muestra de resultados:

- Segmentación en SPMMOUSE: [https://youtu.be/gd1b0Z4t3kA]( https://youtu.be/gd1b0Z4t3kA)
- Suavizado en SPMMOUSE: <https://youtu.be/4gq0ORRJ9JQ>
- Análisis estadístico en SPMMOUSE: <https://youtu.be/4ynf9XZ3zeY>
- Gestión y muestra de resultados: [https://youtu.be/6Ttg9o8YGFw]( https://youtu.be/6Ttg9o8YGFw)

Se recomienda encarecidamente hacer uso tanto de esta guía como de los vídeos mencionados, pues son recursos complementarios.

#### A.2.1. Ejecución

En primer lugar, es preciso tener instalado SPMMOUSE, tal y como se detalla en la sección previa [A.1.1.](#page-110-0) Para poder cargar SPMMOUSE en MATLAB, se ha de introducir en el mismo fichero las carpetas correspondientes a SPM5 y SPMMOUSE. Sobre este mismo fichero, se selecciona el directorio de trabajo de MATLAB.

<span id="page-111-0"></span>A continuación, a través de la linea de comandos de MATLAB se lanza SPM5 introduciendo "spm", apareciendo la ventana de carga mostrada en la figura [A.1.](#page-111-0)

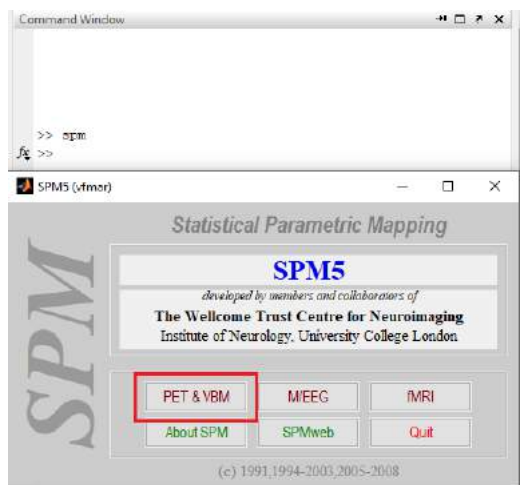

Figura A.1: Pantalla de carga de SPM, generada mediante el comando spm.

Se selecciona la opción **PET & VBM** marcada con el recuadro rojo. Este paso ejecuta SPM5. Nuevamente, sobre la linea de comandos de MATLAB, se introduce "spmmouse". Esto inicia la ventana de carga de SPMMOUSE (Fig. [A.2\)](#page-112-0).

<span id="page-112-0"></span>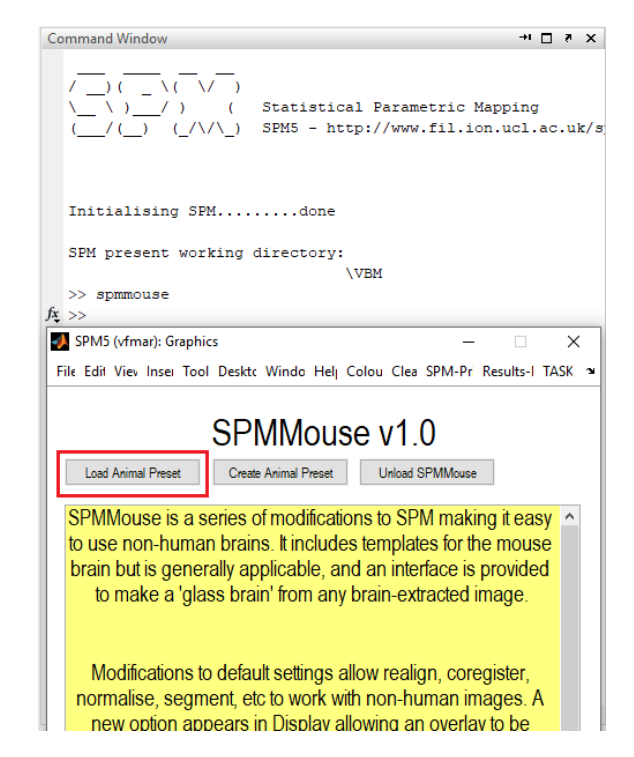

Figura A.2: Pantalla de carga de SPMMOUSE, generada mediante el comando spmmouse.

Se ha de seleccionar la configuración para los ratones empleados. SPMMOU-SE proporciona la referente a los ratones de la cepa C57. Esta puede seleccionarse marcando la opción Load Animal Preset y dentro de la misma carpeta de SPM-MOUSE, el archivo mouse-C57.mat (Fig. [A.3\)](#page-112-1).

<span id="page-112-1"></span>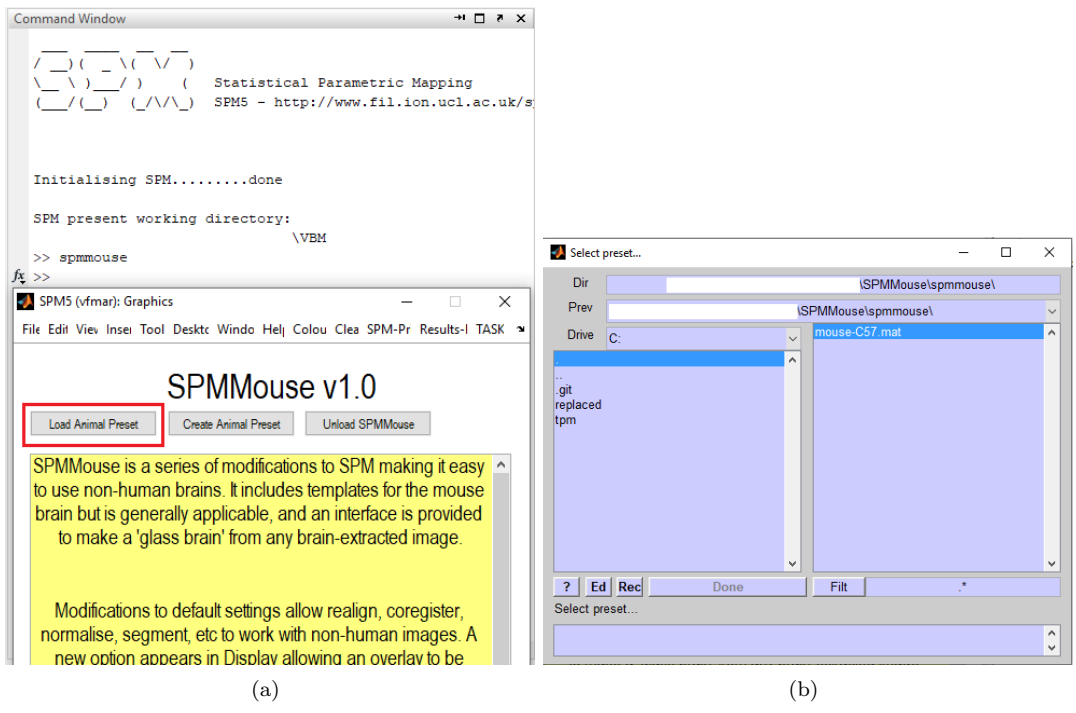

Figura A.3: Selección de la configuración previa por cepa de ratón.

<span id="page-113-0"></span>Completada la carga de la configuración, debe aparecer la pantalla de bienvenida de SPMMOUSE (Fig. [A.4\)](#page-113-0).

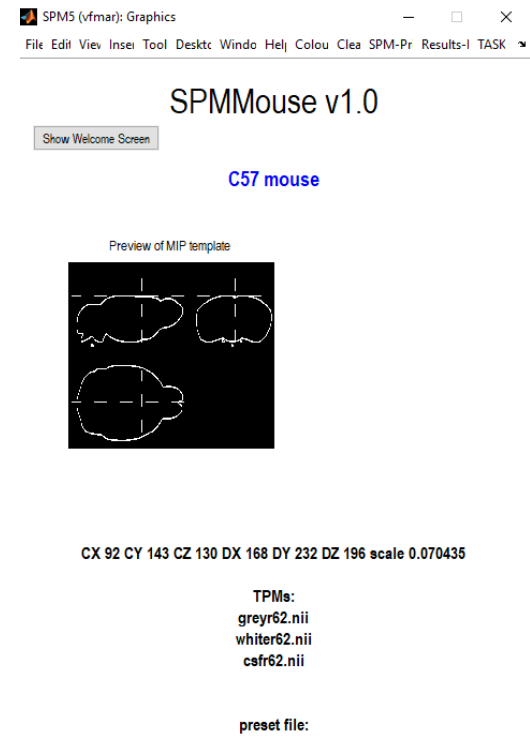

Figura A.4: Pantalla de bienvenida de SPMMOUSE.

<span id="page-113-1"></span>El panel de opciones que se muestra en la figura [A.5](#page-113-1) está dividido en tres bloques de funciones. El bloque marcado con el recuadro rojo corresponde al procesado de imágenes, el marcado en azul con la etapa de análisis estadístico y finalmente, el verde, con las opciones de visualización.

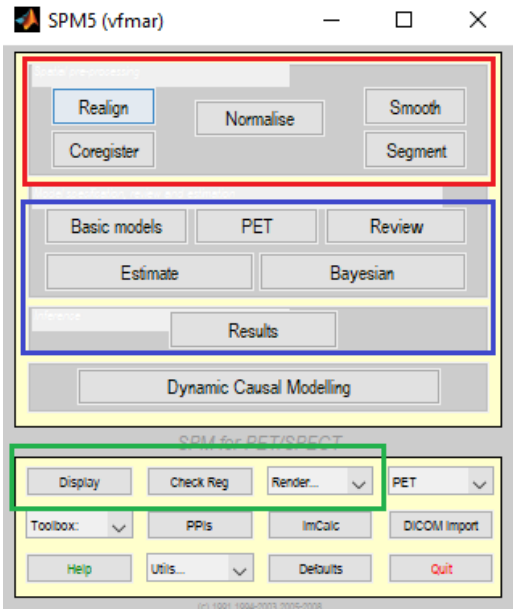

Figura A.5: Ventana de opciones de SPMMOUSE.

#### A.2.2. Uso en segmentación

<span id="page-114-0"></span>Asumiendo un registro previo de las imágenes, el proceso de segmentación es el siguiente:

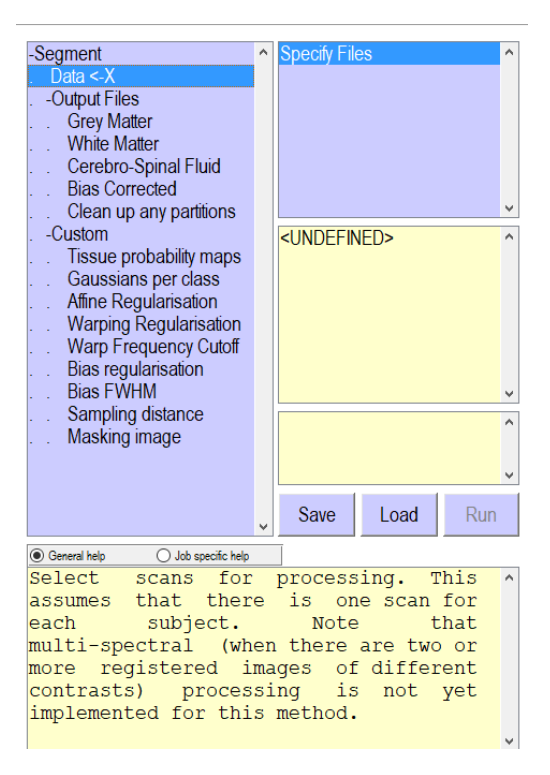

Figura A.6: Ventana de opciones de segmentación de SPMMOUSE.

- 1. Se selecciona **Segment** en el panel de opciones de procesado de imágenes, marcado en rojo en la figura [A.5.](#page-113-1) Este paso muestra la ventana de parámetros de la figura [A.6.](#page-114-0) En esta pantalla se han de introducir los parámetros para realizar la segmentación.
- 2. Se seleccionan las imágenes a segmentar en el apartado  $Data < X$ .
- 3. En Output Files, se eligen las regiones a segmentar (materia gris, materia blanca  $y/\circ$  fluido cerebroespinal) en función del tipo de segmentación deseada para cada región.
- 4. En Tissue probability maps se han de seleccionar los TMPs referentes a las regiones a segmentar. La selección de estos se realiza en el fichero tmps de la carpeta de SPMMOUSE y debe guardar el mismo orden que el mostrado en la figura [A.7.](#page-115-0) De otro modo, se pueden dar errores.
- 5. El resto de opciones y parámetros mostrados pueden ser ajustadas según necesidad. Un análisis más detallado de estos puede ser consultado en la sección [4.1.3,](#page-56-0) así como los valores empleados en el desarrollo del presente proyecto, concretamente en la tabla [4.1.](#page-58-0)
- 6. Para ejecutar la segmentación, se selecciona **Run**.
- 7. Las im´agenes segmentadas se guardan en el mismo fichero que las originales, con el nombre referente al tipo de segmentación. (e.g:  $mwc^*$ .nii para imágenes

obtenidas mediante segmentaci´on modulada normalizada) y con un n´umero seguido de este nombre, haciendo referencia a la región segmentada (1: materia gris, 2: materia blanca, 3: fluido cerebroespinal. e.g:  $mwc1*.ni$ .

<span id="page-115-0"></span>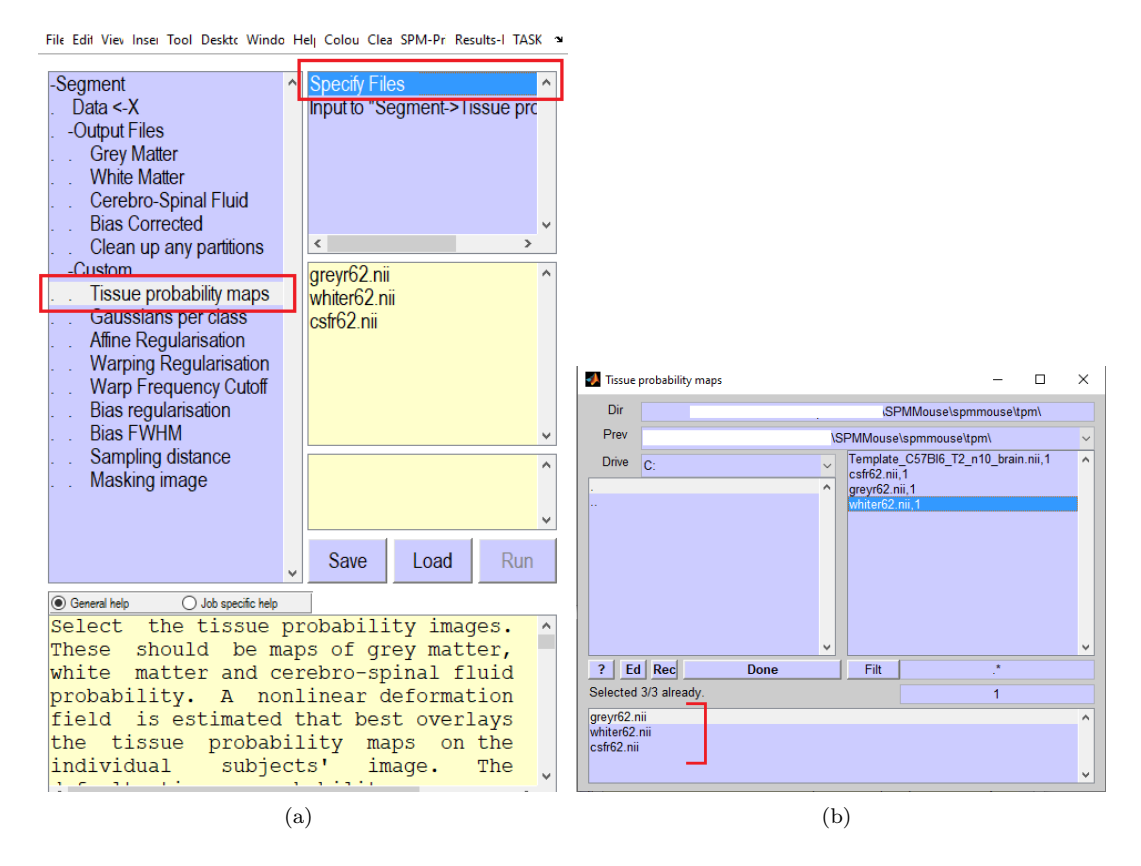

Figura A.7: Selección de TMPs y orden de los mismos.

#### A.2.3. Uso en suavizado

Habiendo realizado el proceso de segmentación previo, el suavizado sigue:

- 1. Partiendo del panel mostrado en la figura [A.5,](#page-113-1) se selecciona la opción **Smooth** dentro del recuadro rojo, mostrando la ventana de la figura [A.8.](#page-116-0)
- 2. Se seleccionan las imágenes a suavizar, introduciéndolas en el apartado Images to Smooth  $\langle -X \rangle$ .
- 3. Se configura el parámetro FWHM según necesidad. Puede consultarse con ma-yor detalle acerca de este parámetro en la sección [4.1.4,](#page-58-1) así como el valor empleado en el presente trabajo.
- 4. El apartado **Data type** puede ser ajustado en función del tipo de imágenes que quieren ser generadas en el proceso de suavizado. Por norma general, se conserva el tipo de datos de las imágenes originales, por lo que esta opción se mantiene en SAME.
- 5. Para iniciar el proceso de suavizado, se selecciona Run.

#### A.2. USO DE SPMMOUSE 91

<span id="page-116-0"></span>6. Las im´agenes generadas se guardan en la misma carpeta que las originales y tienen la misma extensión que estas, añadiendo una s al inicio del nombre (e.g.  $smwc1*.nii)$ 

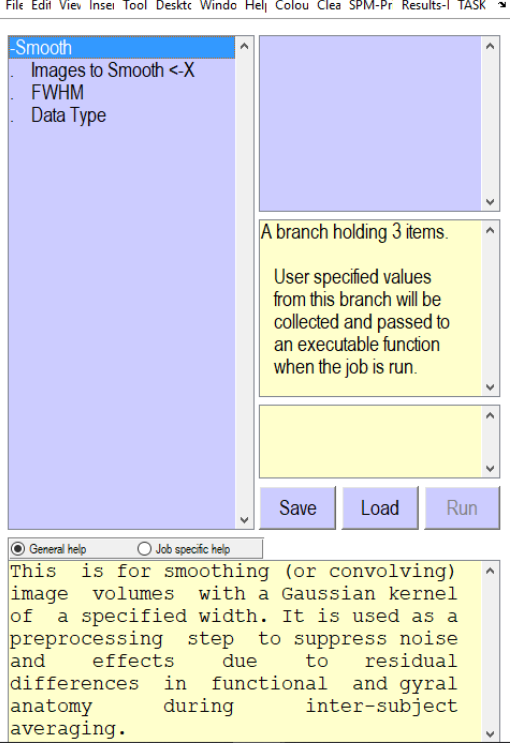

Figura A.8: Ventana de opciones de suavizado de SPMMOUSE.

### A.2.4. Uso en análisis estadístico

Con las imágenes apropiadamente procesadas, es posible comenzar el análisis estadístico de estas. Este proceso puede hacerse de diversas formas, pues SPMMOUSE posee distintas herramientas de an´alisis. Siguiendo la linea del presente trabajo, se muestra a continuación el proceso genérico de obtención de clústeres mediante prueba t de dos muestras.

1. Del apartado referente a análisis estadístico, marcado con recuadro azul de la figura [A.5,](#page-113-1) se selecciona la opción Basic Models, abriendo con ello la ventana mostrada en la figura [A.9.](#page-117-0)

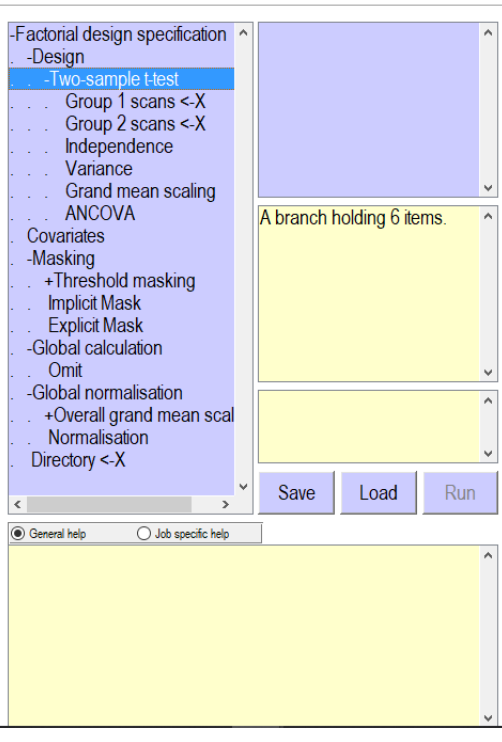

<span id="page-117-0"></span>File Edit Viev Inser Tool Deskte Windo Helj Colou Clea SPM-Pri Results-I TASK >

Figura A.9: Ventana de opciones de análisis estadístico en Basic Models de SPMMOUSE.

- 2. En el apartado Design, se selecciona Two-sample t-test, correspondiente a la prueba t de dos muestras.
- 3. En el grupo 1 Group 1 scans  $\langle X \rangle$  se introducen las imágenes suavizadas del grupo control de extensión  $smwc^*$ .nii, eligiendo la numeración según región a analizar (e.g:  $smwc1*.ni$ i para materia gris, la más habitual). En el grupo 2 Group 2 scans  $\langle X \rangle$  se introducen las imágenes de misma extensión que las previas, correspondientes al grupo transgénico o enfermo. El orden de selección de grupos es de suma importancia para una correcta aplicación del contraste de hipótesis posterior (ver Sec. [4.1.5\)](#page-63-0).
- 4. Los demás parámetros pueden ser ajustados según necesidad. Un análisis detallado de estos y los valores empleados en el presente trabajo pueden consultarse en la sección  $4.1.5$  y tabla  $4.2$ .
- 5. En el apartado  $\text{Directory} < X$  se selecciona la carpeta donde quiere guardarse el resultado de la generación de los modelos sin estimar.
- 6. Para finalizar esta etapa, se selecciona Run, generando en la carpeta seleccionada en el paso previo un archivo SPM.mat.
- 7. El archivo *SPM.mat* contiene los modelos lineales de cada vóxel pero sin estimar. Para completar el proceso, se selecciona del panel de opciones, dentro del recuadro azul de la figura [A.5,](#page-113-1) la opción Estimate.
- 8. Únicamente es necesario seleccionar el archivo  $SPM.mat$  en la carpeta elegida como contenedora y el proceso comenzará. Cuando este proceso finalice, debería aparecer una imagen como la mostrada en la figura [A.10.](#page-118-0)

#### A.2. USO DE SPMMOUSE 93

9. Finalizada la estimación, ya es posible visualizar los resultados, previa selección del estadístico y aplicación del contraste. Para ello, en el mismo apartado marcado con recuadro azul de la figura [A.5,](#page-113-1) se selecciona Results. Esto abre la ventana mostrada en la figura [A.11](#page-119-0) (a).

<span id="page-118-0"></span>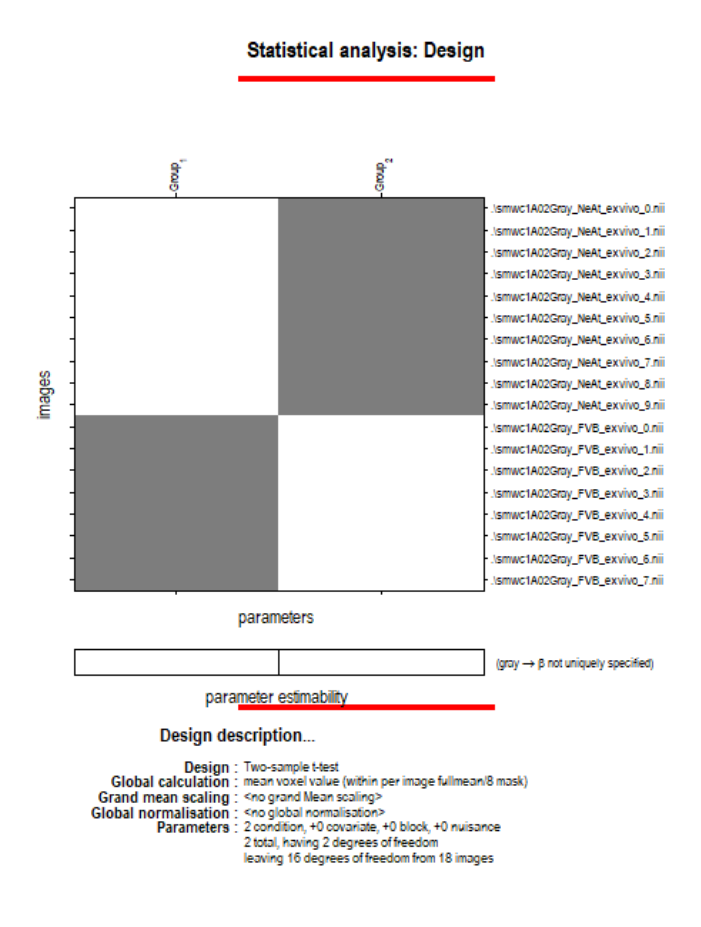

Figura A.10: Ventana de resultado de la generación de los modelos lineales en SPMMOUSE.

10. Sobre la ventana de la figura [A.11](#page-119-0) (a) puede seleccionarse estadístico  $F \circ t$ . De seleccionar F, el contraste aplicado es indiferente, pues este valor muestra todas las diferencias detectadas. Para el caso de t, es necesario introducir un contraste en función de si se busca atrofia o inflamación, o lo que es lo mismo, valores medios mayores en el grupo control que en el transgénico o viceversa. Puede leerse acerca de los contrastes para cada situación en la sección [4.1.5.](#page-63-0) Para un ejemplo de detección de atrofia, se selecciona Define new contrast en la ventana de la figura  $A.11$  (a). A continuación, se introduce el contraste entre corchetes y separado por comas, tal y como se muestra en la figura [A.11](#page-119-0) (b), se marca Submit, apareciendo la matriz de contraste arriba a la derecha de la pantalla y finalmente OK.

<span id="page-119-0"></span>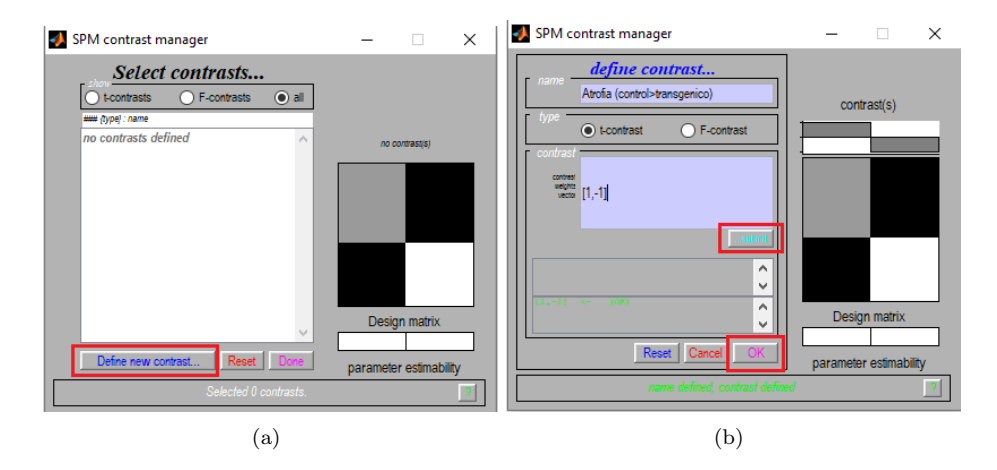

Figura A.11: Selección de contraste en SPMMOUSE.

11. A˜nadido el nuevo contraste, se selecciona este con doble clic y se abre la ventana de opciones de resultados. La primera opción **mask with other** se marca habitualmente en no, se añade un título a la muestra de resultados y se selecciona si se quiere algún tipo de corrección. En este caso de ejemplo se marca none y se conserva un p-valor de 0.001. La última opción se mantiene a 0. Puede leerse en detalle sobre estas opciones, así como los valores empleados en el trabajo, en la sección [4.1.5.](#page-68-0) El aspecto final es el mostrado en la figura [A.12.](#page-119-1) Para generar los resultados, se pulsa intro.

<span id="page-119-1"></span>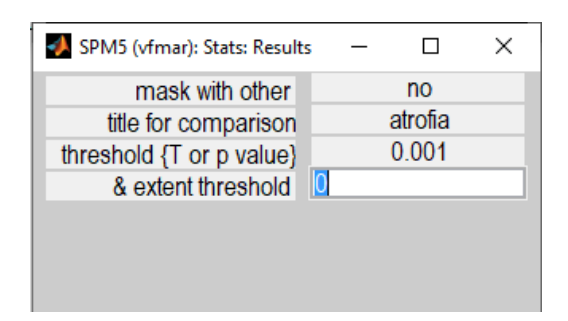

Figura A.12: Ventana de opciones de resultados de SPMMOUSE.

- 12. A continuación, aparecen la pantalla mostrada en la figura [A.13](#page-120-0) (a). Si se selecciona la opción whole brain, se muestran los valores estadísticos de la ventana de resultados, tal y como se ve en la figura [A.13](#page-120-0) (b).
- 13. Si se desea extraer la imagen 3D de extensión  $.$ *hdr* correspondiente a los valores estadísticos generados (t o F), se debe seleccionar la opción **Save** del panel de la figura [A.13](#page-120-0) (a). Esta imagen se guarda en el mismo fichero que contiene el archivo SPM.mat. Es importante destacar que esta imagen solo puede ser visualizada si se traslada tanto el archivo .hdr como su asociado .img.

<span id="page-120-0"></span>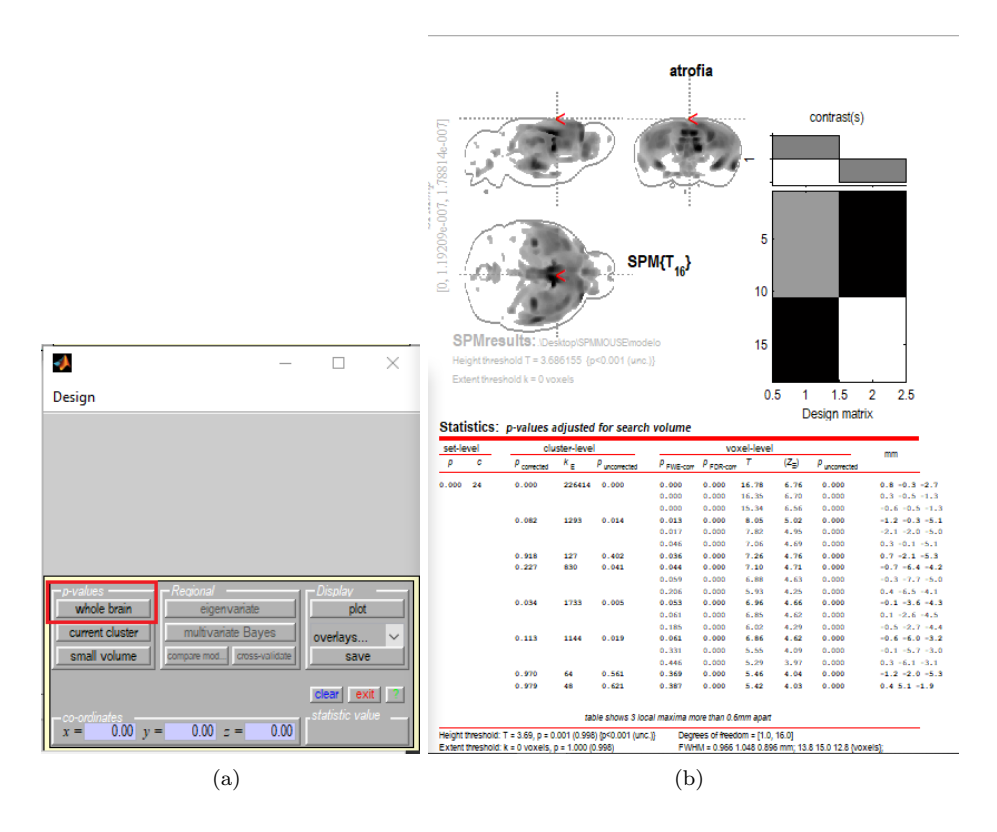

Figura A.13: Ventana de resultados en SPMMOUSE.

#### A.2.5. Uso para visualización de imágenes y cambio de coordenadas

Mediante la opción **Display**, dentro del recuadro verde de la figura [A.5,](#page-113-1) correspondiente al panel de opciones de SPMMOUSE, es posible visualizar im´agenes superpuestas o hacer conversiones de coordenadas. El panel que se genera es el mostrado en la figura [A.14,](#page-121-0) previa selección de la imagen principal o plantilla.

La superposición de imágenes se realiza seleccionando la opción **Add overlay**, marcada en rojo en la figura [A.14.](#page-121-0) Para la conversión de coordenadas, tan solo deben ser introducidas en el apartado Crosshair Position, en función de la necesidad. Se destaca que las coordenadas generadas por SPMMOUSE en la muestra de resultados son referidas en mm, por lo que es importante hacer la conversión si quieren ser trasladadas a otros espacios de visualización, como puede ser ITK-SNAP, el cual trabaja con coordenadas por vóxel o **vx**, ubicadas justo debajo de las coordenadas mm, marcadas en azul en la figura [A.14.](#page-121-0)

<span id="page-121-0"></span>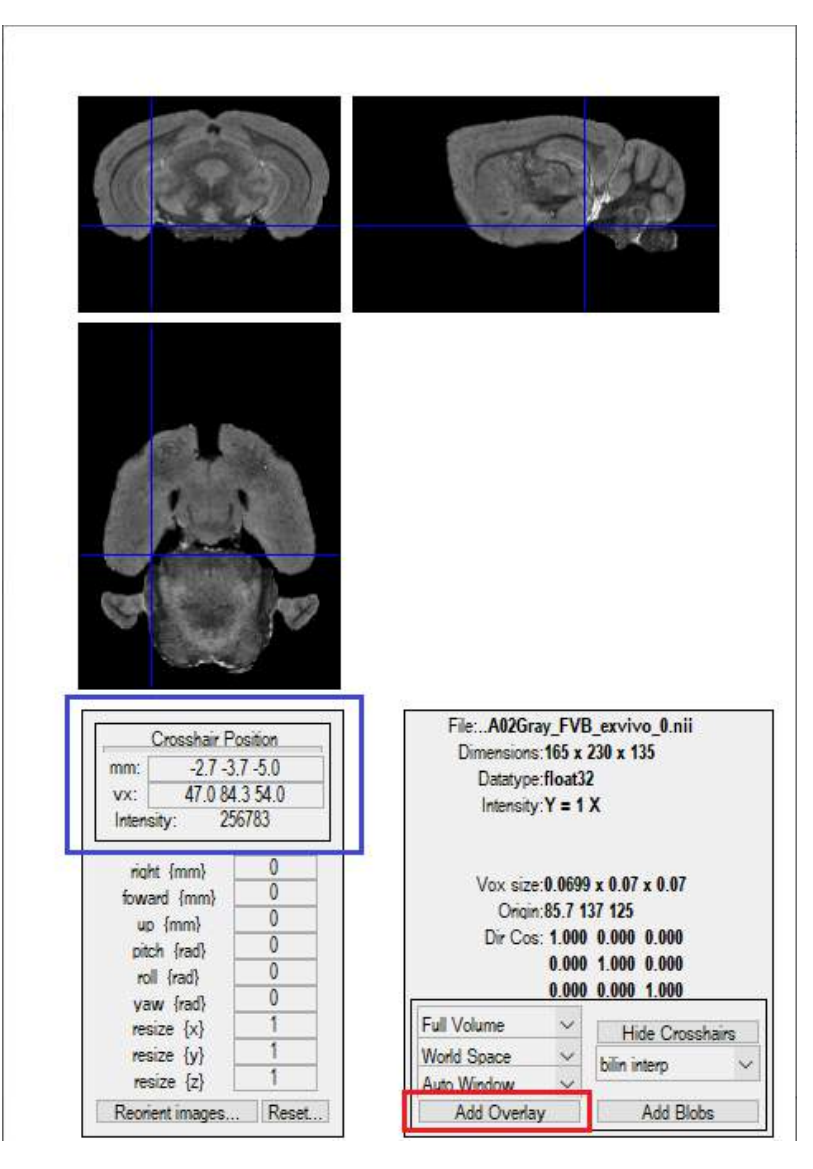

Figura A.14: Ventana de visualización de imágenes de SPMMOUSE.

# Apéndice B

# Anexo B

## B.1. Imágenes de resonancia magnética

Enfermedades como las de tipo neurodegenerativo suponen un reto a la hora de ser  $diagnostic adds o estudiadas *in vivo*, dado que su afectación es a nivel cerebral, lo que$ supone que cualquier prueba que se quiera realizar directamente sobre el cuerpo del paciente entraña riesgos sobre este. A raíz de esta problemática, surgen alternativas como las imágenes por resonancia magnética (Magnetic Resonance Imaging, MRI). Esta técnica permite analizar la anatomía y la fisiología del cerebro de forma no invasiva.

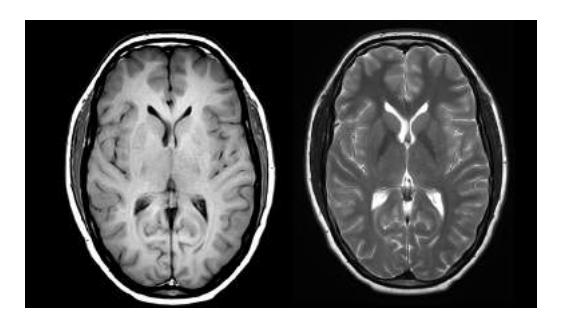

Figura B.1: Imagen MRI de la cabeza.

Su principio de funcionamiento se basa en el fenómeno físico de resonancia magnética nuclear. Aplicando un campo magn´etico sobre la cabeza del paciente, los ´atomos de hidrógeno que componen sus estructuras se alinean con el campo. A continuación, se aplican señales de radiofrecuencia que desestabilizan los átomos (resonancia). Al cesar estas señales, los átomos regresan a su posición previa, devolviendo energía de radiofrecuencia (relajación). Esta energía se puede medir mediante receptores, obteniendo así una imagen [\[73\]](#page-147-1).

Esta imagen está compuesta de elementos de volumen del paciente o vóxeles. Al estudiar las señales recibidas durante la relajación se puede obtener información sobre la densidad de núcleos de hidrógeno existentes en los vóxeles e información relacionada con el medio mediante parámetros T1, T2 y T2<sup>\*</sup> [\[7\]](#page-142-0):

#### Imágenes potenciadas en densidad:

Dado que la magnetización del vóxel es proporcional a la densidad de sus núcleos de hidrógeno, al enviar pulsos de radiofrecuencia a dos vóxeles con

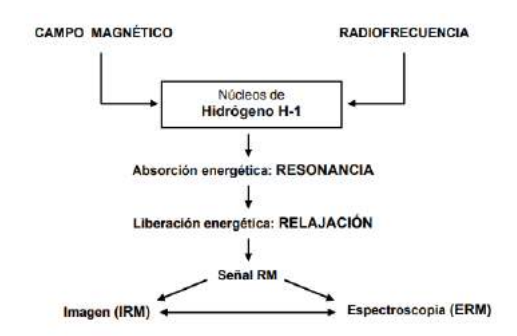

Figura B.2: Proceso de obtención de imágenes MRI. Fuente: [\[7\]](#page-142-0)

distintas densidad, se obtiene una señal proporcional a sus densidades. Esta imagen tendr´a una intensidad directamente proporcional a la densidad de los núcleos de hidrógeno.

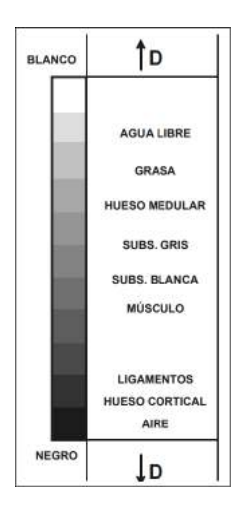

Figura B.3: Escala de color según tejido en imágenes ponderadas en densidad. Fuente: [\[7\]](#page-142-0)

#### Imágenes potenciadas en T1:

Este tipo de imágenes se basan en el proceso de relajación de los átomos de hidrógeno. En este caso se estudia la relajación longitudinal (medida sobre el eje longitudinal del vector magnetización), observando su progresión hasta la finalización de la relajación. La progresión sigue una tendencia exponencial, lo que proporciona una constante de tiempo expresada en mili-segundos denominada T1. Cuanto menor sea el valor de T1, más rápidamente se realiza la relajación. Este valor permite conocer el tipo de tejido, puesto que según el entorno en el que se encuentren los núcleos de hidrógeno, esta liberación de energía será más rápida o más lenta.

#### Imágenes potenciadas en T2 y T2<sup>\*</sup>:

En este caso, el estudio se basa en las variaciones en la relajación transversal (ejes restantes). Durante una relajación, los núcleos liberan energía a una frecuencia que depende del campo magnético que cada núcleo percibe localmente, lo cual implica que dependa directamente del entorno bioquímico en el que se encuentre ubicado dicho núcleo. Si todos los núcleos dentro de un vóxel estuviesen aislados (sin interacción bioquímica con el medio) su relajación sería

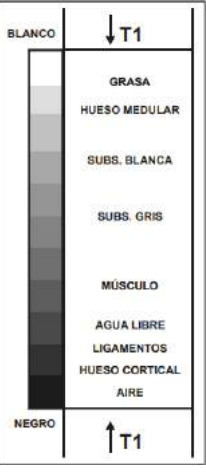

Figura B.4: Escala de color según tejido en imágenes ponderadas en T1. Fuente: [\[7\]](#page-142-0)

sincrónica. Sin embargo, en un entorno con interacción, se vuelve asincrónica. La relajación transversal mide precisamente este sincronismo, permitiendo obtener una imagen en base a las frecuencias que emiten los núcleos en función de esta relajación.

La relajación transversal se decrementa de forma exponencial. Dicha exponencial está regulada por el parámetro  $T2^*$  o T2. En el caso de  $T2^*$  se consideran todos los factores que influyen sobre el sincronismo de los núcleos, en T2 no se consideran estos factores ni la influencia de las heterogeneidades del campo magn´etico inducido u otras variaciones locales. En T2 medimos asincronismo de núcleos del vóxel debido únicamente a interacciones bioquímicas que dependen de la composición y estructuración del tejido.

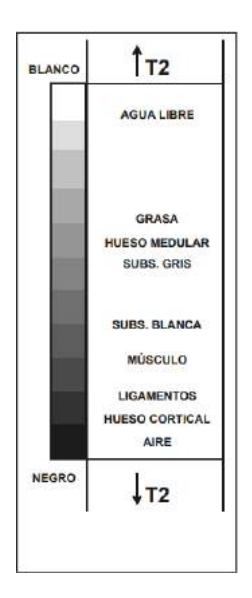

Figura B.5: Escala de color según tejido en imágenes ponderadas en T2. Fuente: [\[7\]](#page-142-0)

### B.2. Biomarcadores

El uso de las MRI en el estudio y diagnóstico de las enfermedades neurodegenerativas es debido a que permite la medición de los llamados biomarcadores. Los biomarcadores son características somáticas específicas o cambios biológicos medibles relacionados con la enfermedad que se esté estudiando. En función de la patología neurológica que se dé, estos biomarcadores cambian, pudiéndose observar y medir a trav´es de las MRI. Ejemplificando, los biomarcadores en la enfermedad de Alzheimer que pueden ser estudiados en MRI son el córtex, los ventrículos o el hipocampo, analizando el nivel de atrofia o inflamación en estas regiones midiendo su volumen [\[74\]](#page-147-2).

El proceso para poder definir un biomarcador precisa de un estudio en profundidad de distintas características candidatas al mismo, de entre las cuales se seleccionan las más discriminantes a la hora de identificar la patología a la que están asociadas.

### B.3. Análisis de imágenes: técnicas de morfometría

El estudio volumétrico del cerebro proporciona información muy valiosa para el diagnóstico temprano de enfermedades neurodegenerativas, pudiendo también ser aplicado a otras muchas prácticas médicas. Inicialmente, la medida de volúmenes cerebrales solo era posible post-morten, a través de muestras del propio tejido. Hoy en día, el avance tecnológico en materia de computación e inteligencia artificial ha posibilitado el análisis anatómico no invasivo a través de la toma de imágenes cerebrales y el análisis de estas.

La técnica computerizada que tradicionalmente se usa en el campo de la morfo-metría cerebral es la basada en regiones de interés o ROIs (ver Sec. [4.2\)](#page-73-0), en la cual se segmentan las imágenes por regiones mediante atlas, pudiendo analizar el volumen de cada una de ellas por separado. Debido a sus limitaciones en cuanto a precisión espacial y tiempo de análisis, surgen otras técnicas  $[29]$ :

- Morfometría basada en tensor [\[75\]](#page-147-3): estudia los gradientes de deformación que surgen al alinear las im´agenes estudiadas, de forma que pueden encontrarse diferencias locales en las estructuras cerebrales.
- Morfometría basada en deformación: analiza los campos de deformación para identificar diferencias en las posiciones relativas de las estructuras cerebrales.
- **Morfometría basada en vóxel**: técnica protagonista del presente trabajo, analiza las imágenes vóxel a vóxel, comparando los volúmenes de cada uno de ellos a trav´es de las im´agenes, dando resultados muy precisos. Se puede consultar más información sobre este método en la sección [4.1.](#page-50-0)

## Apéndice C

# Anexo C

## C.1. Análisis de varianza ANOVA

El análisis de varianza permite comparar medias poblacionales de  $K$  grupos o muestras haciendo uso de las varianzas de dichas medias. De esta forma, se pueden comparar el efecto de diversos factores sobre un grupo de estudio. Las hipótesis que se plantean son, para el caso nulo, que las K medias poblacionales sean iguales, frente al caso alternativo, en el que al menos una de ellas difiere de las demás [\[76\]](#page-147-4)[\[77\]](#page-147-5):

$$
H_0 = \mu_1 = \mu_2 = \dots = \mu_K = \mu
$$
  

$$
H_1 = \exists \mu_j \neq \mu \quad j = 1, 2, \dots, K
$$

Para poder realizar un análisis ANOVA, se han de cumplir los siguientes requisitos:

- Normalidad: Las poblaciones deben tener una distribución normal.
- $\blacksquare$ Independencia: Las K muestras deben ser independientes.
- **Homocedasticidad:** Las varianzas de las  $K$  muestras deben ser iguales.

Las varianzas empleadas para el análisis son las que se dan tanto intragrupos (varianzas dentro de los grupos o SCD) como intergrupos (varianzas entre grupos o SCE). Ambas se definen:

$$
SCD = \sum_{j=1}^{k} \sum_{i=1}^{nj} (x_{ij} - \bar{X}_j)^2
$$
 (C.1)

$$
SCE = \sum_{j=1}^{k} (\bar{X}_j - \bar{X})^2 n_j
$$
 (C.2)

siendo  $x_{ij}$  el i-ésimo valor de la muestra j-ésima,  $n_j$  el tamaño de la muestra,  $\bar{X_j}$  su media y  $k$  el número de grupos.

La composición de ambas varianzas se conoce como varianza total SCT que se formula:

$$
SCT = \sum_{j=1}^{k} \sum_{i=1}^{n_j} (x_{ij} - \bar{X})^2
$$
 (C.3)

donde  $\bar{X}$  es la media total:

$$
\bar{X} = \frac{\sum_{j=1}^{K} \sum_{i=1}^{n_j} x_{ij}}{n}
$$
 (C.4)

La comparativa entre varianzas puede ejecutarse mediante el conocido como test F de Fisher, el cual compara la igualdad e varianzas basándose en el cociente corregido de las varianzas muestrales. De esta forma, el valor F se calcula:

$$
F = \frac{\frac{SCD}{k-1}}{\frac{SCE}{n-k}}
$$
(C.5)

teniendo  $k-1$  grados de libertad en el numerador y  $n-k$  grados de libertad en el denominador.

Atendiendo a la función F de Snedecor, se infiere que, a valores cercanos a 1 del estadístico F, la hipótesis nula es cierta. Por tanto, cuanto más se aleje el valor F de 1, más seguridad existe para descartar la hipótesis nula.

# Apéndice D

# Protocolos bioéticos

Dada la naturaleza del trabajo, donde se emplean imágenes de ratones de diversas cepas, es de especial importancia la revisión de los protocolos seguidos para el tratamiento de los animales. Las im´agenes empleadas en el presente trabajo son tomadas de las fuentes mencionadas en la sección [3.1.](#page-46-1) Estos trabajos siguen los protocolos dictados por el United Kingdom's Animals (Scientific Procedures) Act of 1986 [\[78\]](#page-147-6) y el Institutional Animal Care and Use Committee (IACUC). A continuación, se cita de forma literal las condiciones dictadas por el IACUC en el manejo de animales:

- El proyecto tiene el valor apropiado.
- La investigación propuesta cumple con todas las leyes, regulaciones y pautas federales, estatales y universitarias.
- Se siguen las pautas de uso humanitario y todos los animales involucrados reciben el mejor tratamiento posible y atención veterinaria profesional.
- Se justifica un n´umero suficiente, pero no excesivo, de animales utilizados.
- Aquellos que trabajan con los animales han recibido la formación adecuada.
- Existen prácticas y procedimientos adecuados para reducir tanto el dolor  $y/\sigma$ la angustia de los animales como sea posible.

Además, el IACUC sigue los estándares de bienestar animal [\[79\]](#page-147-7)[\[80\]](#page-147-8)[\[81\]](#page-148-0).

Apéndice E

# Tablas de resultados

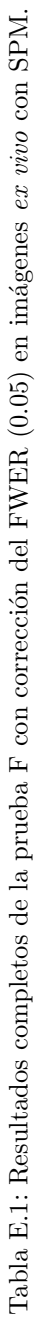

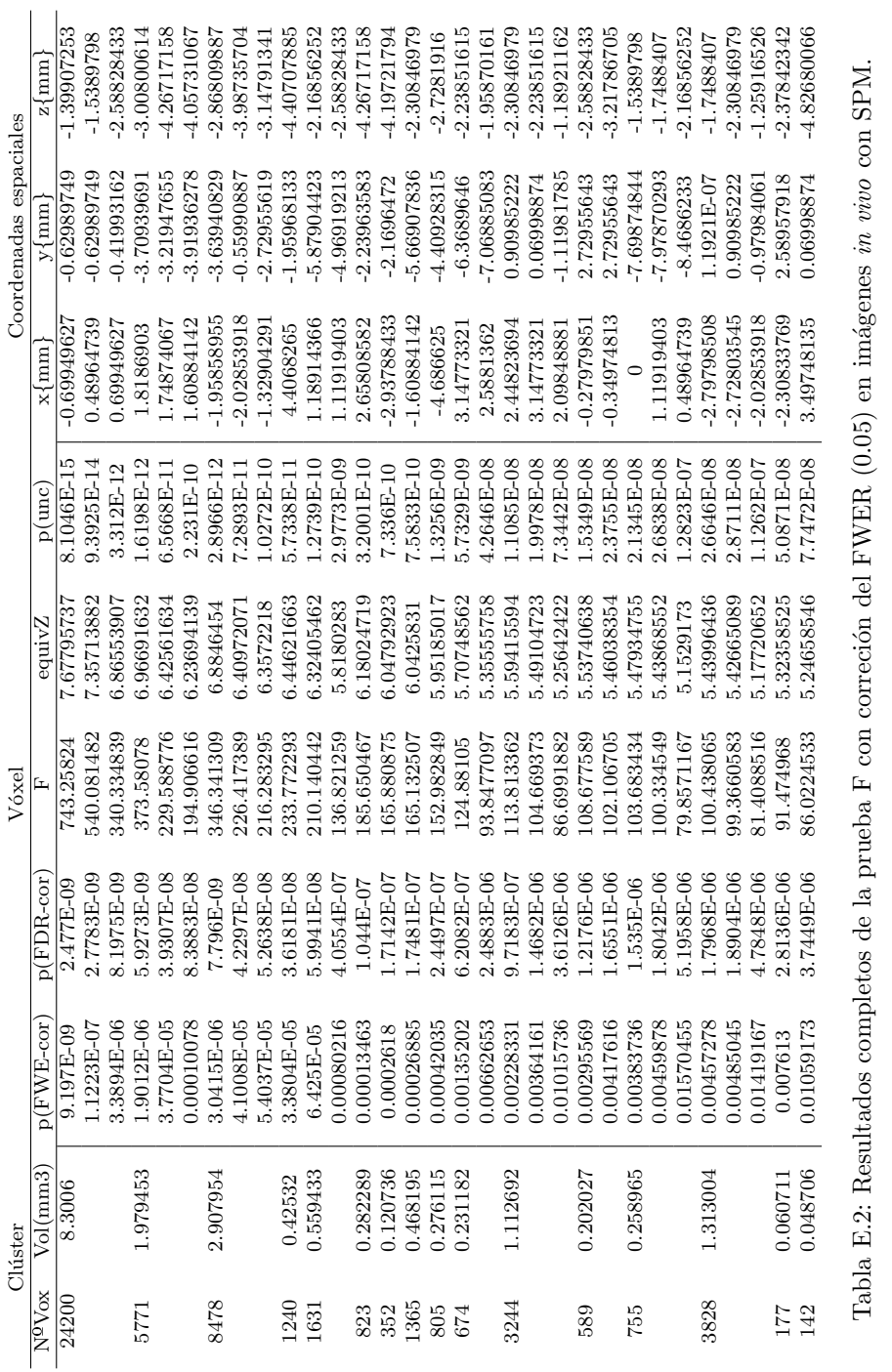

 $C$ lúster  $V$ óxel  $V$ óxel  $s$ NºVox Vol(mm3)  $p(FWE\text{-cor})$   $p(FDE\text{-cor})$  F equivZ  $p(\text{unc})$   $\times{\{\text{mm}\}}$   $\times{\{\text{mm}\}}$   $\{p(\text{mm})$   $\alpha\}$ 1910L896'1- T-LT-L869L'O- 8.0761611'1- II-LA 29821'1 990L6889'9 1908000'068 90-E1085E15'1 90-E19F9I'9 - 8.L698<br>11761

Vóxel ſı,

 $p$ (FWE-cor)

 $N^2Vox$   $Vol(mm3)$ 

Clúster

0.826973

2411

0.00086600051E-1.119BHZE327E-09-0956696969691E-09-09-05-06.80325254 5.803257585 -2.728517851785 -2.7285 -1.119 0.00012222222241 9.921021 0.00122201 1192222012 1.0022020 1.071 0.07210101 1.0712 1.0712 1.0712 1.07

 $\begin{tabular}{|l|l|} \hline p(une) \\ \hline 1.12368E-11 \\ 3.2519F-09 \\ 7.75278E-09 \\ 1.93848E-08 \\ 3.77637E-08 \\ 3.77637E-08 \\ 1.22348E-07 \\ \hline \end{tabular}$ 

 $\begin{tabular}{c|c} \hline \bf equiv Z \\ \hline 6.68897666 \\ \hline 5.80325955 \\ \hline 5.80587361 \\ \hline 5.65887361 \\ \hline 5.49636654 \\ \hline 5.3774994 \\ \hline \end{tabular}$ 

 $\begin{array}{r} 290.000305 \\ 135.155884 \\ 119.701218 \\ 105.121002 \\ 95.5145645 \\ 80.3960876 \end{array}$ 

 $\begin{array}{l|l} \hline \text{[FDR-cor]}\\ \hline 1.31539\text{E-06}\\ 5.5327\text{E-06}\\ 9.821\text{E-06}\\ 1.65779\text{E-05}\\ 1.65779\text{E-05}\\ 2.55517\text{E-05}\\ 5.56645\text{E-05}\\ \hline \end{array}$ 

 $\begin{array}{r|l} \hline \text{(6.1546E-06)}\\ \hline 0.00058669\\ 0.000117341\\ 0.00117341\\ 0.00243172\\ 0.00412412\\ 0.00412412\\ \hline \end{array}$ 

 $\frac{0.037044}{0.060711}$ 

 $\begin{array}{c} 13 \\ 108 \\ \end{array}$ 

0.038759

 $\begin{tabular}{r|c} \hline \bf 111919403 \\ \hline \bf -1.11919403 \\ \bf -0.06994963 \\ \bf 0.06994963 \\ \bf 2.16843843 \\ \bf 3.16843843 \\ \end{tabular}$ 

 $\circ$ 

 $\begin{array}{r} -1.95870161 \\ -2.7281916 \\ -3.28782068 \\ -1.39907253 \\ -1.39907253 \\ -3.14791341 \\ -3.84744976 \end{array}$ 

 $\begin{array}{r} -0.76987474 \\ -1.11981785 \\ -2.1696472 \\ -2.72955619 \\ -2.72955619 \\ -0.41993162 \\ -0.41993162 \\ \end{array}$ 

 $z \n{mm}$ 

Coordenadas espaciales

 $y \uparrow$ mm

113 12 0.0392778 1.0388789172 1.6578892011 120438786.1 1.03865654 1.030011 1.0410225010 1.0211677000 1.17 1.0<br>0.0390725772 108 0.04 131-314790.00 0.04554 0.0045 5.37749545 5.3774545 5.377475324 3.7774790.00 0.048 5.877747912479124791 9265527878: 32156617:0- 0.01.0104125211 820171911:9.9280968:08 90-01197999: 601137010:0 1.112090:0 2.11

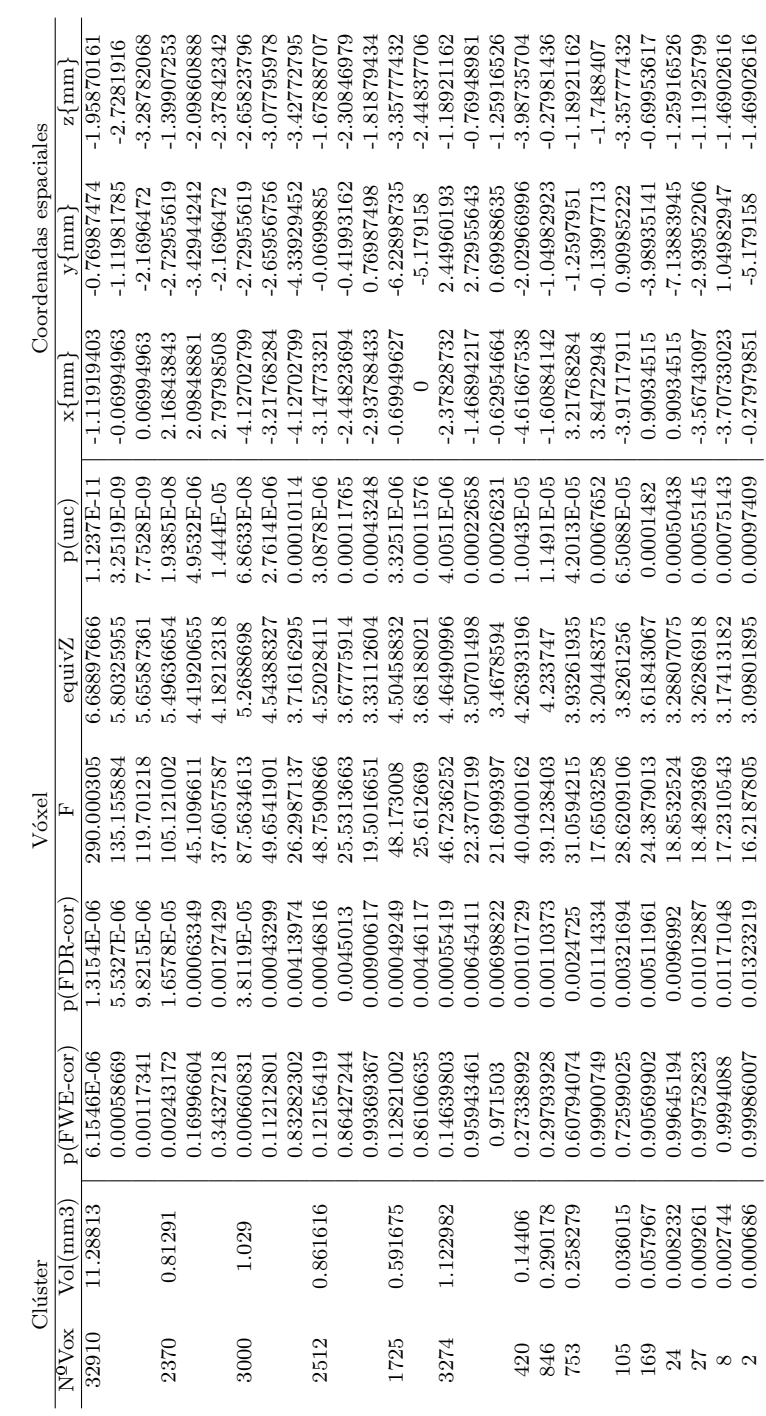

Tabla E.3: Resultados completos de la prueba F sin corrección del FWER en imágenes in vivo con SPM. Tabla E.3: Resultados completos de la prueba F sin corrección del FWER en imágenes *in vivo c*on SPM.

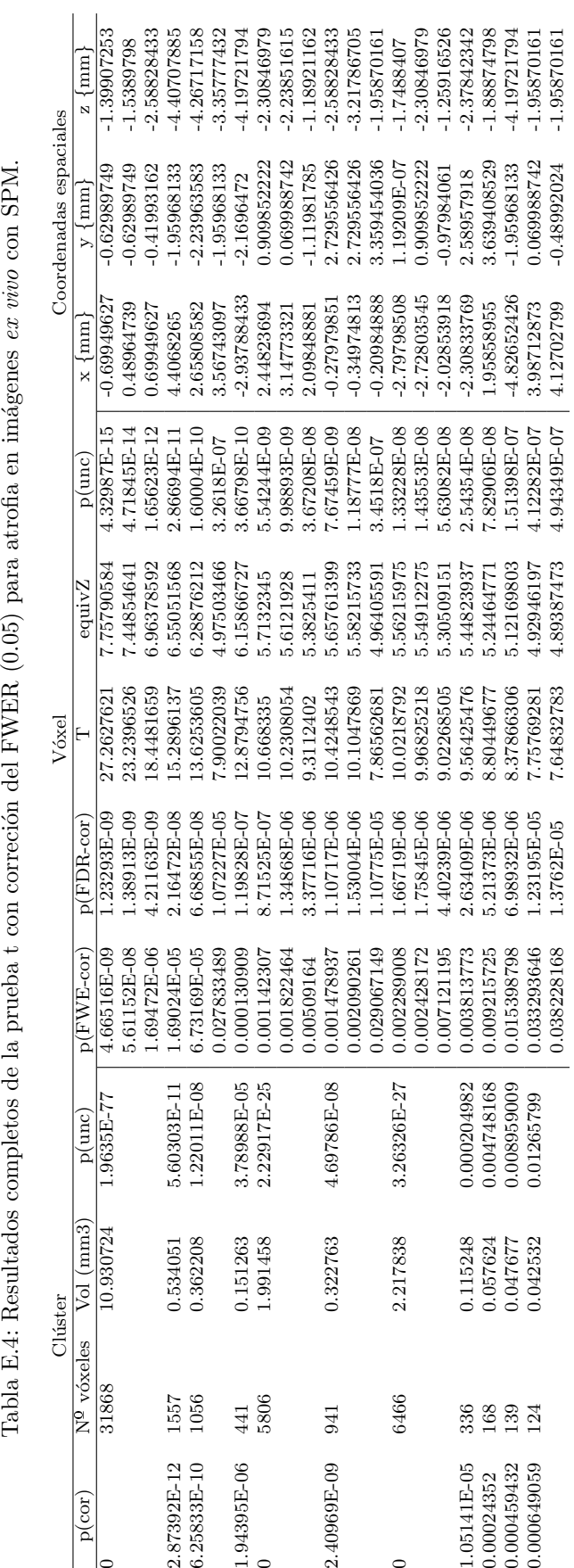

Tabla E.4: Resultados completos de la prueba t con correción del FWER (0.05) para atrofia en imágenes ex vivo con SPM.

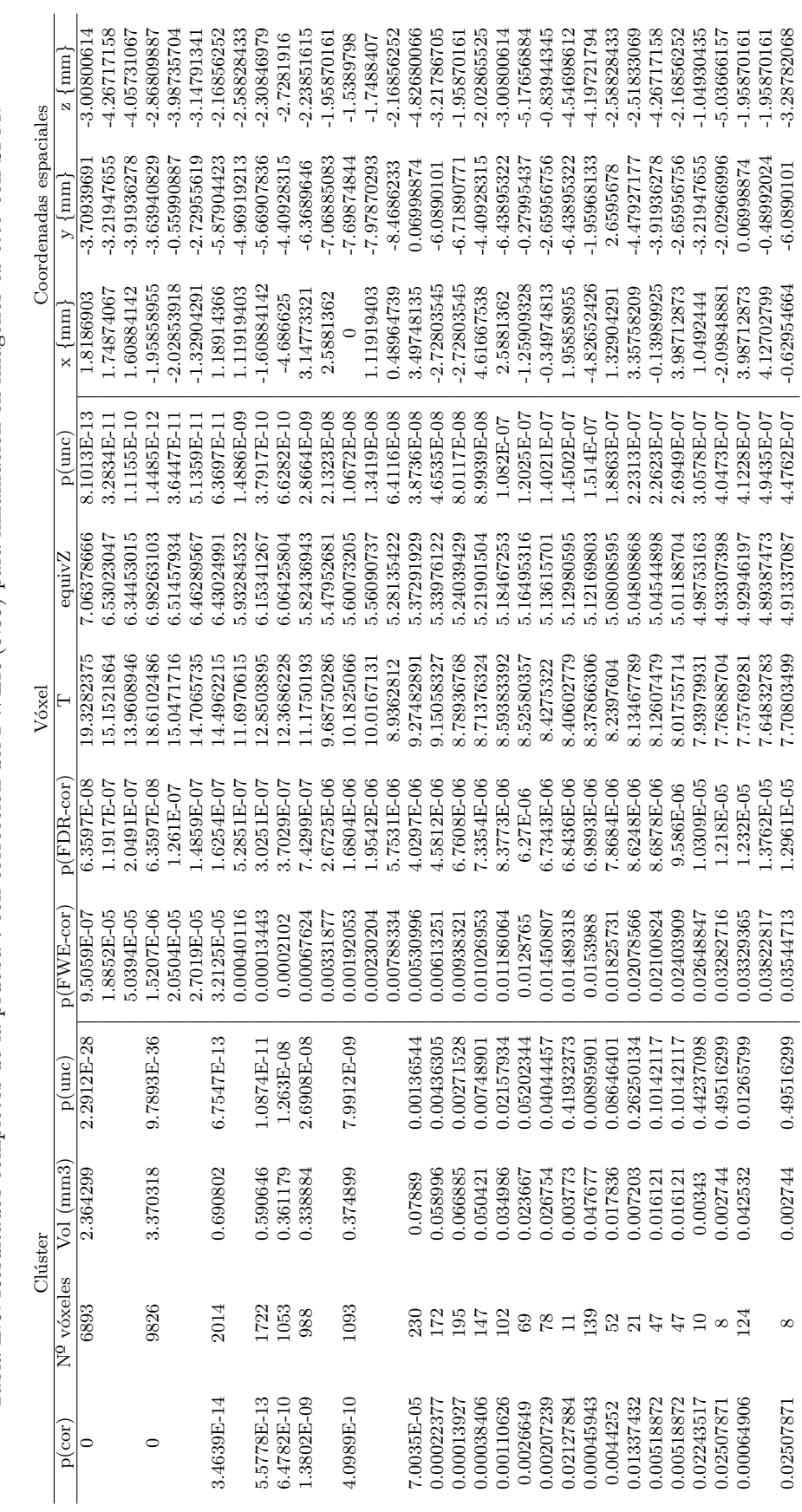

Tabla E.5: Resultados completos de la prueba t con corrección del FWER (0.05) para inflamación en imágenes ex vivo con SPM. Tabla E.5: Resultados completos de la prueba t con corrección del FWER (0.05) para inflamación en imágenes *ex vivo* con SPM.

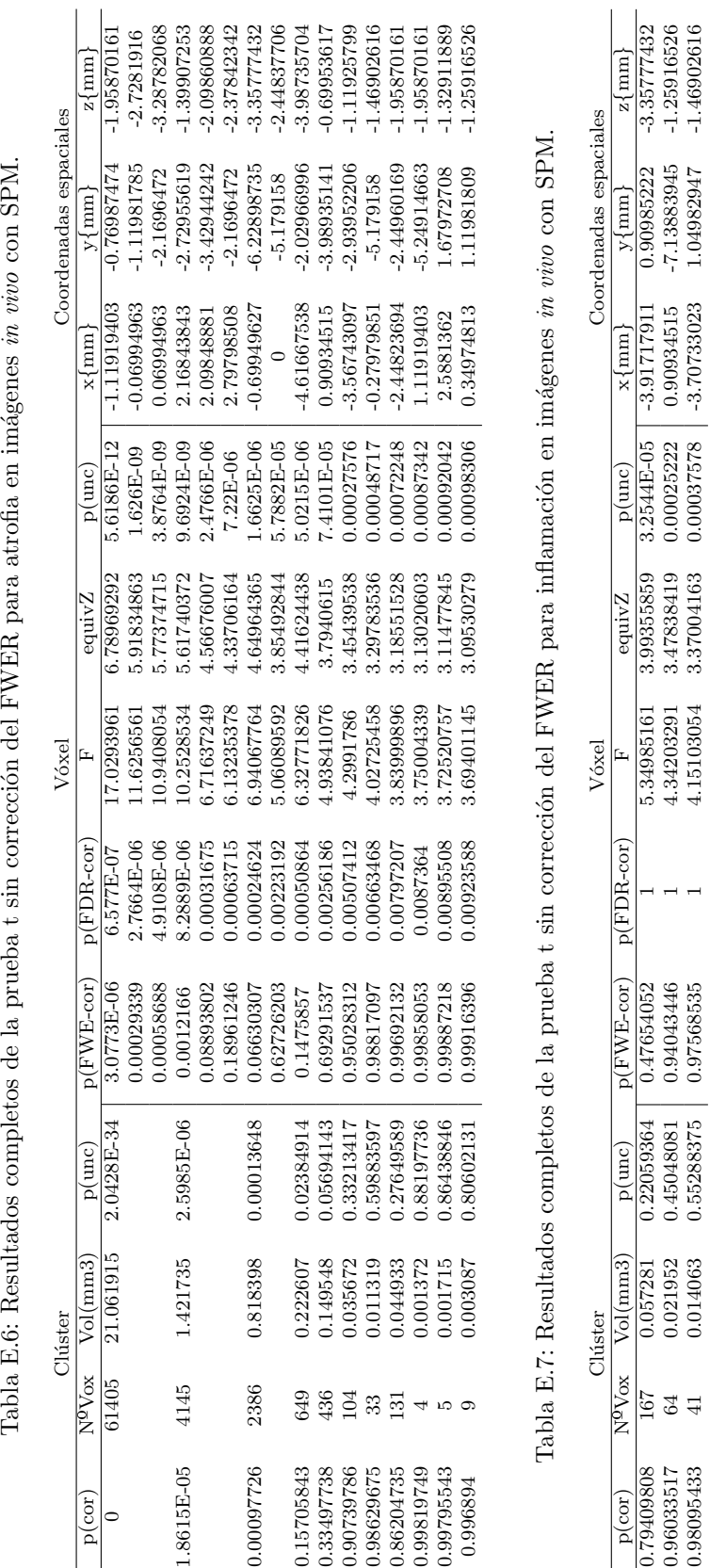

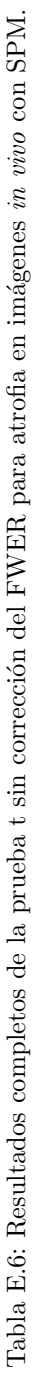

| Imagen               | Hipocampo Dcho             | Cápsula externa            | caudado Dcho<br>Putamen                                                  | Comisura anterior Dcha     | Globo Pálido Deho        | Cápsula interna Dcha       | Tálamo Dcho              | Cerebelo Dcho        |
|----------------------|----------------------------|----------------------------|--------------------------------------------------------------------------|----------------------------|--------------------------|----------------------------|--------------------------|----------------------|
| $_{\rm mag}$         | 14.27071904                | 16.86131087                | 13.61894309                                                              | 0.727551951                | 1.554687896              | 1.451903903                | 14.02924706              | 38.17170944          |
| img2                 | 12.68441515                | 14.68243102                | 12.92537513                                                              | 0.656767956                | 1.516031898              | 1.427199904                | 12.88927914              | 34.66092568          |
| img3                 | 13.4698871                 | 15.83916694                |                                                                          | 0.733439951                | 1.540479897              | 1.429119904                | 13.23071911              | 36.52383755          |
| $_{\rm img4}$        | 13.33855911                | 15.25113498                |                                                                          | 0.661951956                | 1.4879999                | 1.412351905                | 12.94316713              | 35.46463762          |
| $\text{img}5$        | 14.80243101                | 16.51660689                | $\begin{array}{c} 12.94335913 \\ 12.59756716 \\ 13.91507107 \end{array}$ | 0.732927951                | 1.628351891              | 1.513535899                | 14.34835104              | 40.74265327          |
| img6                 | 12.45068717                | 14.970303                  | 10.5019513                                                               | 0.621887958                | 1.425151904              | 1.34924791                 | 13.3589111               | 38.13017344          |
| $\text{img}$         | 13.56012709                | 15.82335894                | 13.05695912                                                              | 0.689535954                | 1.460863902              | 1.310911912                | 13.4786551               | 36.24806157          |
| img8                 | 13.80006307                | 16.15142292                | 13.58668709                                                              | 0.723775951                | 1.567743895              | 1.409855905                | 13.95078306              | 38.32358143          |
|                      | Colículo Superior Dcho     | Ventrículos                | Hipotálamo Dcho                                                          | Colículo inferior Deho     | Gris Periacueductal Dcho | Neocórtex<br>Dcho          | Amígdala Dcha            | Bulbo olfatorio Dcho |
| imgl                 | 4.498047698                | 1.989375867                | 5.947071601                                                              | 3.349311775                | 2.298879846              | 71.09650723                | 6.535615562              | 13.11225512          |
| $\rm{img}$           | 4.212607718                | 1.770559881                | 5.684287619                                                              | 3.049279796                | 2.165567855              | 66.04844357                | 6.046463595              | 11.8693752           |
| img3                 | 4.500095698                | 1.981567867                | 5.9610876                                                                | 3.208127785                | 2.191551853              | 68.12229943                | 6.221759583              | 12.47212716          |
| img <sub>4</sub>     | 4.349375708                | 1.974207868                | 5.723007616                                                              | 3.13510379                 | 2.186751853              | 65.6751956                 | 6.317375576              | 12.01452719          |
| img5                 | 4.812863677                | 2.042943863                | 6.213119583                                                              | 3.401087772                | 2.337663843              | 72.36300315                | 6.71379155               | 13.4152951           |
| img6                 | 4.549311695                | 1.776575881                | 5.930239602                                                              | 3.292671779                | 2.294463846              | 65.17561163                | 5.893567605              | 11.64556722          |
| $\text{img}$         | 4.422911703                | 1.949695869                | 5.921087603                                                              | 3.144831789                | 2.23327985               | 67.87231545                | 6.136319589              | 12.27545518          |
| img8                 | 4.575935693                | 1.870975875                | 6.279615579                                                              | 3.272895781                | 2.310975845              | 69.84876332                | 6.306943577              | 13.05177512          |
|                      | Tronco encefálico          | Demás mesencéfalo Dcho     | Prosencéfalo basal Dcho                                                  | Fimbria Dcha               | Hipocampo Izdo           | Putamen caudado Izdo       | Comisura anterior Izda   | Globo pálido Izdo    |
| img.<br>E            | 64.36741968                | 6.902271537                | 19231523<br>Ë                                                            | 1.387199907                | 14.894783                | 14.25254304                | 0.676159955              | 1.615231892          |
| img2                 | 61.24466789                | 6.527487562                | 6.576639559                                                              | 1.243519917                | 13.31679911              | 13.4488951                 | 0.623039958              | 1.479359901          |
| img3                 | 60.39749995                | 6.577727559                | 6.569727559                                                              | 1.413567905                | 14.35571104              | 13.56313509                | 0.678335955              | 1.4849919            |
| img <sub>4</sub>     | 56.19602823                | 6.352127574                | 6.499775564                                                              | 1.285055914                | 13.92486307              | 13.07065512                | 0.711999952              | 1.477247901          |
| img5                 | 64.89996365                | 6.925823536                | 7.105983524                                                              | 1.384767907                | 15.14367898              | 14.27833504                | 1.016575932              | 1.601983893          |
| img6                 | 64.56377167                | 6.619327556                | 6.022783596                                                              | 1.214463919                | 12.49855916              | 11.19628725                | 0.575871961              | 1.397375906          |
| $\text{img}$         | 62.87980378                | 6.510783563                | 6.70956755                                                               | 1.295039913                | 13.3832951               | 13.3638391                 | 0.618111959              | 1.550847896          |
| img8                 | 64.24549969                | 6.789439545                | 7.069439526                                                              | 1.301375913                | 14.42963103              | 13.75647908                | 0.670527955              | 1.577599894          |
|                      | Cápsula interna Izda       | Tálamo Izdo                | Cerebelo Izdo                                                            | Colículo Inferior Izdo     | Hipotálamo Izdo          | Colículo inferior Izdo     | Gris Periacueductal Izdo | Neocórtex Izdo       |
| lmg<br>E             | 1.290431913                | 14.34956704                | 38.53996542                                                              | 4.89926367                 | 5.780031612              | 3.489279766                | 2.299199846              | 72.08991517          |
| img2                 | 1.167039922                | 13.31775911                | 34.81740567                                                              | 4.287295713                | 5.67327962               | 3.210047785                | 2.069695861              | 66.80626752          |
| img3                 | 1.171391921                | 13.75724708                | 36.87103753                                                              | 4.520831697                | 5.845247608              | 3.261567781                | 2.130687857              | 69.29036335          |
| img <sub>4</sub>     | 1.148671923                | 13.28012711                | 35.54700562                                                              | 4.461823701                | 5.651455621              | 3.250047782                | 2.133951857              | 66.30578755          |
| img5                 | 1.289663914                | 14.53126303                | 39.47468535                                                              | 4.944959668                | 6.10745559               | 3.42566377                 | 2.295615846              | 73.32255508          |
| img6                 | 1.066879928                | 13.68505508                | 37.92927746                                                              | 4.573887693                | 5.796991611              | 3.325695777                | 2.258239849              | 66.71826753          |
| $\text{img}$         | 1.19116792                 | 13.60607909                | 36.72742154                                                              | 4.448447702                | 5.806591611              | 3.179455787                | 2.155263855              | 38.16645943          |
| img8                 | 1.243647917                | 14.10796705                | 17964544<br>38.                                                          | 4.710207684                | 6.054527594              | 3.264767781                | 2.247103849              | 39.95679531          |
|                      | Amígdala Izda              | Bulbo olfatorio Izdo       | Resto del mesencéfalo Izdo                                               | Prosencéfalo basal Izdo    | Fimbria Izda             | Vol. Total                 |                          |                      |
| img:<br>!            | 5.825727609                | 13.483263                  | 7.375487505                                                              | 7.261375513                | 1.558207896              | 580.854489                 |                          |                      |
| ime <sub>2</sub>     | 5.425919636                | 12.35679917                | 6.900031537                                                              | 6.838719541                | 1.397823906              | 539.3900438                |                          |                      |
| img3                 | 5.450687635                | 13.11622312                | 7.130111522                                                              | 7.079167525                | 1.463551902              | 555.8607627                |                          |                      |
| img <sub>4</sub>     | 5.298495645                | 12.32972717                | 6.851583541                                                              | 6.590911558                | 1.424767904              | 537.9756439                |                          |                      |
| img5                 | 5.885503605                | 14.03027106                | 7.4570875                                                                | 7.384639505                | 1.613951892              | 592.4336883                |                          |                      |
| img6                 | 5.004735664                | 12.19129518                | 7.170239519                                                              | 6.128639589                | 1.385279907              | 543.9275155                |                          |                      |
| img8<br>$\text{img}$ | 5.765567613<br>5.506239631 | 12.86028714<br>13.86739107 | 7.140735521<br>7.328575509                                               | 6.723519549<br>7.125183522 | 1.432639904<br>174367901 | 553.9809549<br>573.0573696 |                          |                      |
|                      |                            |                            |                                                                          |                            |                          |                            |                          |                      |

Tabla E.8: Resultados volumétricos de imágenes  $ex$ vivo de ratones transgénicos FVB\_Ncrl en  $mm^3$ Tabla E.8: Resultados volumétricos de imágenes *ex vivo* de ratones transgénicos FVB\_Ncrl en  $mm^3$ 

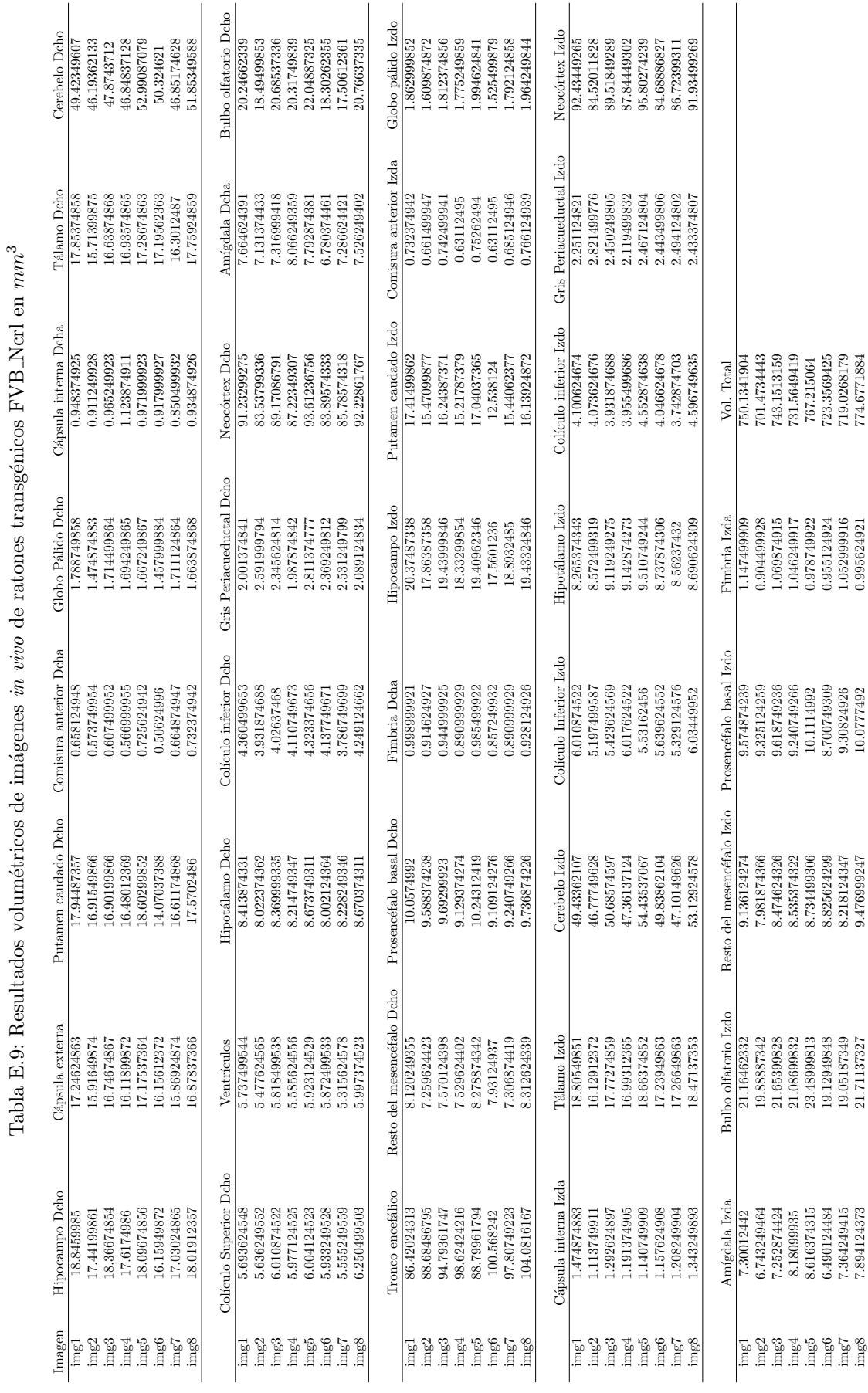

## 112  $AP \acute{E} \text{NDICE E.}$  TABLAS DE RESULTADOS

| Cerebelo<br>Dcho       | 29.10770947  | 26.7657743  | 27.38777783 | 27.1889568  | 27.2896651  | 25.89490706 | 28.12004137  | 26.33376684 | 29.80643819      | 24.45166369 | Bulbo olfatorio Dcho     | 13.62375648 | 9.976973983 | 11.64374825 | 11.43174171 |               | 8.721754042 | 10.01694583 | 9.408335471 | 11.31089175 | 13.16029066<br>10.68805764 | Globo pálido Izdo          | 1.549765762 | 1.606868406 | 1.589218498 | 1.67196542  | 1.610709857 | 1.61673159  | 1.497646621 | 1.684631825 |                  | 1.706019361<br>1.543951674 | Neocórtex Izdo           | 70.75412136<br>70.33093885 | 72.94312526 | 75.4068448   | 73.78263795 | 71.33376511 | 70.89199829   | 73.6884705  | 77.24731493 | 36.71208474 |                            |               |             |             |                  |                            |                |             |             |             |
|------------------------|--------------|-------------|-------------|-------------|-------------|-------------|--------------|-------------|------------------|-------------|--------------------------|-------------|-------------|-------------|-------------|---------------|-------------|-------------|-------------|-------------|----------------------------|----------------------------|-------------|-------------|-------------|-------------|-------------|-------------|-------------|-------------|------------------|----------------------------|--------------------------|----------------------------|-------------|--------------|-------------|-------------|---------------|-------------|-------------|-------------|----------------------------|---------------|-------------|-------------|------------------|----------------------------|----------------|-------------|-------------|-------------|
| Tálamo Dcho            | 13.01379642  | 13.48795601 | 12.91464547 | 13.51619587 | 12.7829792  | 13.38485979 | 13.36617165  | 14.07528266 | 14.09615109      | 12.201693   | Amígdala Dcha            | 6.330191483 | 6.295099312 | 6.275061475 | 6.290427278 |               | 5.914276587 | 6.324169749 | 5.674237836 | 6.266651813 | 6.800924916<br>5.830906727 | Comisura anterior Izda     | 0.457859383 | 0.459624374 | 0.509044117 | 0.732782659 | 0.682532332 | 0.690734348 | 0.453187348 | 0.564797062 | 0.4105161        | 0.587119005                | Gris Periacueductal Izdo | 2.301132736<br>2.136054183 | 2.054449313 | 2.086738263  | 2.408070415 | 2.013646878 | 2.020395372   | 2.213506133 | 2.007521322 | 1.937233158 |                            |               |             |             |                  |                            |                |             |             |             |
| Cápsula interna Dcha   | 1.36174232   | 1.483422872 | 1.312634054 | 1.460477991 | 1.554645442 | 1.355097657 | 1.364441726  | 1.454456258 | 1.545301373      | 1.26352578  | Neocórtex Dcho           | 72.76423825 | 72.09468379 | 70.31785715 | 74.84599301 |               | 73.53283984 | 74.62495387 | 71.95826039 | 74.15910011 | 76.98412365<br>64.54218426 | Putamen caudado Izdo       | 12.84321525 | 13.02739723 | 13.68584263 | 13.87604635 | 13.45784735 | 13.24885167 | 13.20057398 | 14.00727861 | 14.3857134       | 12.69163369                | Colículo inferior Izdo   | 2.992282376<br>2.97577452  | 2.776122912 | 3.041702119  | 2.914103665 | 2.866656559 | 2.894273474   | 2.968195442 | 3.02301398  | 2.656518828 | Vol. Total                 | 534.2574258   | 521.92014   | 529.2516004 | 555.9711735      | 538.8051842<br>570.9838739 | 529.0808116    | 539.9892854 | 573.1930195 | 180.7073968 |
| Globo Pálido Dcho      | 1.533880844  | 1.682347719 | 1.572087705 | 1.742668876 | 1.690342089 | 1.681517135 | 1.635212082  | 1.69833646  | 1.755335281      | 1.469199122 | Gris Periacueductal Dcho | 2.019045674 | 2.087880316 | 1.991636404 | 2.225134307 |               | 1.979696761 | 2.051749915 | 2.130551564 | 2.308400345 | 2.238735119<br>1.973467381 | Hipocampo Izdo             | 12.85660842 | 12.93800564 | 13.12114939 | 13.32017806 | 12.82151624 | 12.8741545  | 12.38753615 | 13.53602606 | 13.73463944      | 11.89624576                | Hipotálamo Izdo          | 5.886763495<br>5.719919951 | 5.682855144 | 5.843365486  | 6.496308266 | 5.989755901 | 5.712963811   | 5.663647891 | 5.800071299 | 5.451018409 | Fimbria Izda               | 1.30972701    | 1.3399395   | 1.350217976 | .301421177       | 1.33194513<br>1.59658993   | 1.354578542    | 1.322497238 | 1.613513077 | .307442905  |
| Comisura anterior Dcha | 0.480388972  | 0.506656188 | 0.501049747 | 0.751159328 | 0.680455872 | 0.716378626 | 0.443220341  | 0.601965692 | 0.53105459       | 0.596255428 | Colículo inferior Dcho   | 2.898634039 | 2.796783687 | 2.741653679 | 2.910054568 |               | 2.984184182 | 2.7625221   | 2.779445247 | 2.863541869 | 2.96570369<br>2.6527812    | Fimbria Dcha               | 1.172576842 | 1.291765633 | 1.130113239 | 1.228848902 | 1.277334238 | 1.125441204 | 1.080589673 | 1.295503261 | 1.420194671      | 1.115785666                | Colículo Inferior Izdo   | 4.391608626<br>4.567900062 | 4.162055996 | 4.497715721  | 4.386728945 | 4.351532952 | 4.410296764   | 4.357762331 | 4.573610326 | 4.288823866 | Prosencéfalo basal Izdo    | 6.58642662    | 6.577186374 | 6.681113187 | 7.075744369      | 7.140322269<br>7.25847283  | 7.35326322     | 6.962577311 | 7.516057667 | 6.319082423 |
| Putamen caudado Dcho   | 12.78351703  | 12.90073319 | 12.56351612 | 13.60340718 | 13.41932902 | 13.62936292 | 13.34281147  | 13.29339173 | 13.98184197      | 11.8584542  | Hipotálamo Dcho          | 6.298940763 | 5.974078629 | 6.421659536 | 6.455505831 |               | 4.876669632 | 5.987160326 | 6.001280253 | 6.249209551 | 6.515307873<br>5.36422239  | Prosencefalo basal Dcho    | 6.549880928 | 6.616119995 | 6.644878963 | 7.221408023 | 5.943035556 | 6.765209808 | 6.392173807 | 6.989259819 | 7.123918236      | 6.044055324                | Cerebelo Izdo            | 28.35270869<br>29.38066011 | 27.66913813 | 26.84945563  | 26.60214927 | 25.23739607 | 27.19144855   | 27.39141163 | 26.87634578 | 24.21982695 | Resto del mesencéfalo Izdo | 7.16191745    | 7.25951106  | 7.217151281 | 6.972025203      | 7.155272779<br>6.748494307 | 6.867163984    | 7.190468772 | 7.262210458 | 5.562109008 |
| Cápsula externa        | 14.8109723   | 14.38664781 | 14.35311298 | 15.56659608 | 15.55029587 | 15.40504751 | 14.32778017  | 15.39975254 | 15.38293321      | 12.562997   | Ventrículos              | 1.537929941 | 2.050919331 | 1.444385428 | 1.921763533 |               | 2.160037293 | 1.414692053 | 2.99383972  | 1.722631039 | 1.996827554<br>1.472832927 | Resto del mesencéfalo Dcho | 6.656195669 | 6.880660972 | 6.769258905 | 6.63470431  | 6.644463671 | 6.521329606 | 6.830099176 | 6.905682313 | 6.881906848      | 5.6528503                  | Tálamo Izdo              | 13.16901179<br>13.4540059  | 13.40053706 | 13.54588924  | 14.000011   | 13.62873999 | 13.39607267   | 13.97540495 | 14.38612869 | 12.64345982 | Bulbo olfatorio Izdo       | 10.19842842   | 11.55269549 | 12.39324641 | 12.07295249      | 12.26699766<br>12.76721682 | 13.7096181     | 11.78806221 | 13.11606207 | 9.970433135 |
| Hipocampo Dcho         | 12.6125205   | 12.84404583 | 12.59694712 | 12.9608467  | 12.97423986 | 13.16631239 | 12.79306875  | 13.29827141 | 13.35007908      | 11.43672521 | Colículo Superior Dcho   | 4.158422192 | 4.05719477  | 3.94683094  | 4.31280697  |               | 4.247398494 | 4.111078909 | 4.229229477 | 4.542878721 | 4.070899412<br>4.56437008  | Tronco encefálico          | 57.22494762 | 49.33159721 | 54.68865581 | 63.97313045 | 61.3955171  | 61.0843596  | 55.35229236 | 52.55498956 | 64.53657782      | 48.2386526                 | Cápsula interna Izda     | 1.138730547<br>1.18399737  | 1.32397345  | 1.226980088  | 1.276399831 | 1.175483885 | 1.062005358   | 1.25968433  | .315021983  | 1.043005751 | Amígdala Izda              | 5.580278031   | 5.414057425 | 5.57955127  | 5.421325034      | 5.283136635<br>4.7956877   | 5.127090682    | 5.456001913 | 5.687008064 | 5.637380675 |
| Imagen                 | $\text{mg1}$ | img2        | img3        | img4        | dmg5        | img6        | $\text{img}$ | img8        | img <sub>9</sub> | img10       |                          | imgl        | img2        |             | img3        | $\frac{1}{2}$ | dami        | img6        | Tami        | img8        | img10<br>img9              |                            | img:<br>!   | img2        | img3        | img4        | img5        | img6        | img7        | img8        | img <sub>9</sub> | img10                      |                          | $\rm{img}$                 | img2        | img3<br>img4 | dami        | img6        | $\text{img}7$ | img8        | img9        | img10       |                            | $\frac{1}{2}$ | img2        | img3        | img <sub>4</sub> | img6<br>img5               | $\mathrm{im}g$ | img8        | img9        | img10       |

Tabla E.10: Resultados volumétricos de imágenes ex vivo de ratones control C57BL/6J (NeAt) en  $mm^3$ Tabla E.10: Resultados volumétricos de imágenes ex vivo de ratones control C57BL/6J (NeAt) en  $mm^3$ 

113

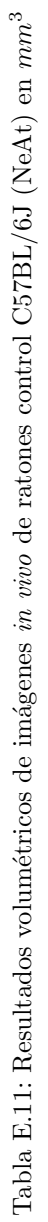

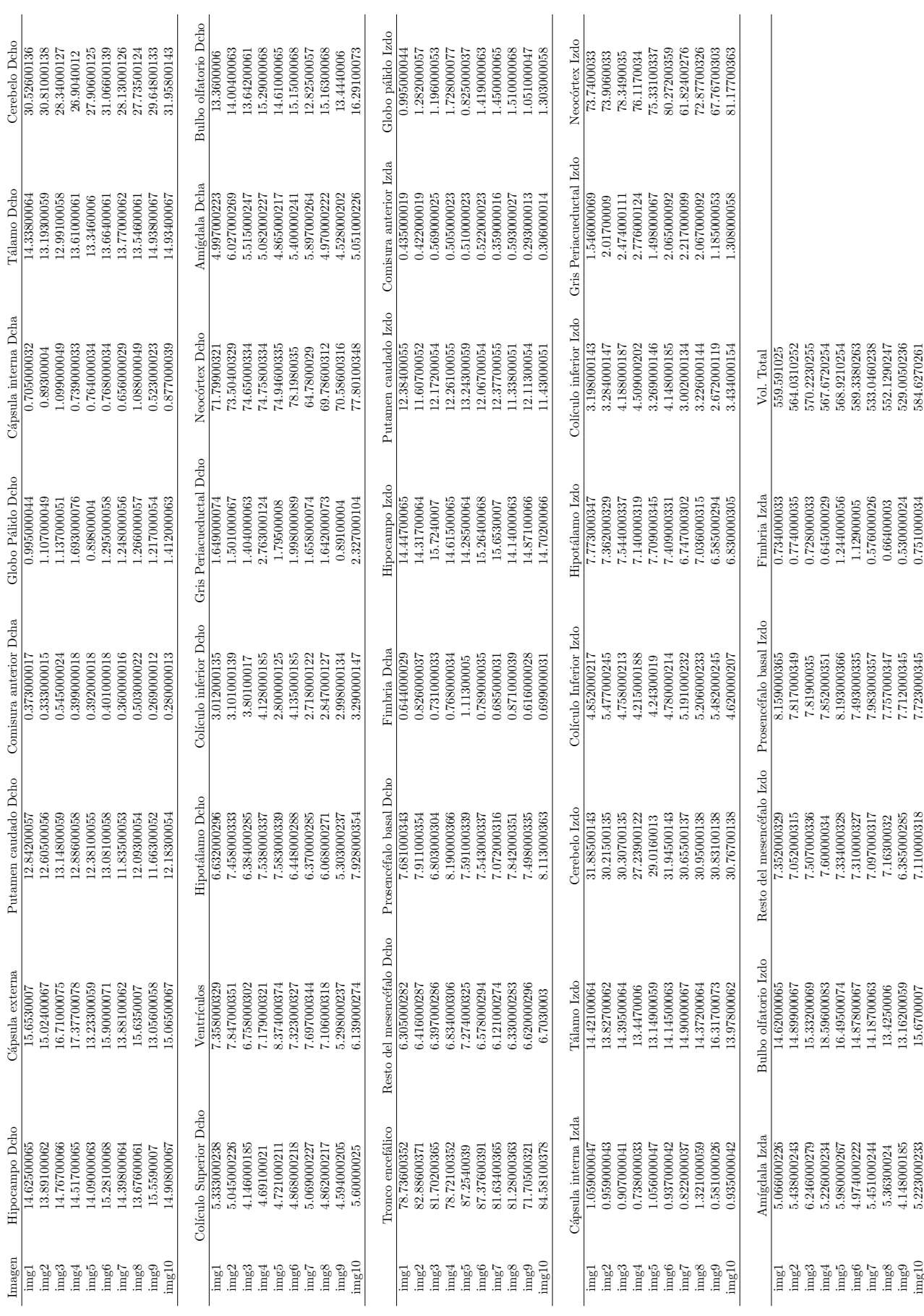

### 114 APENDICE E. TABLAS DE RESULTADOS ´

# Glosario de acrónimos

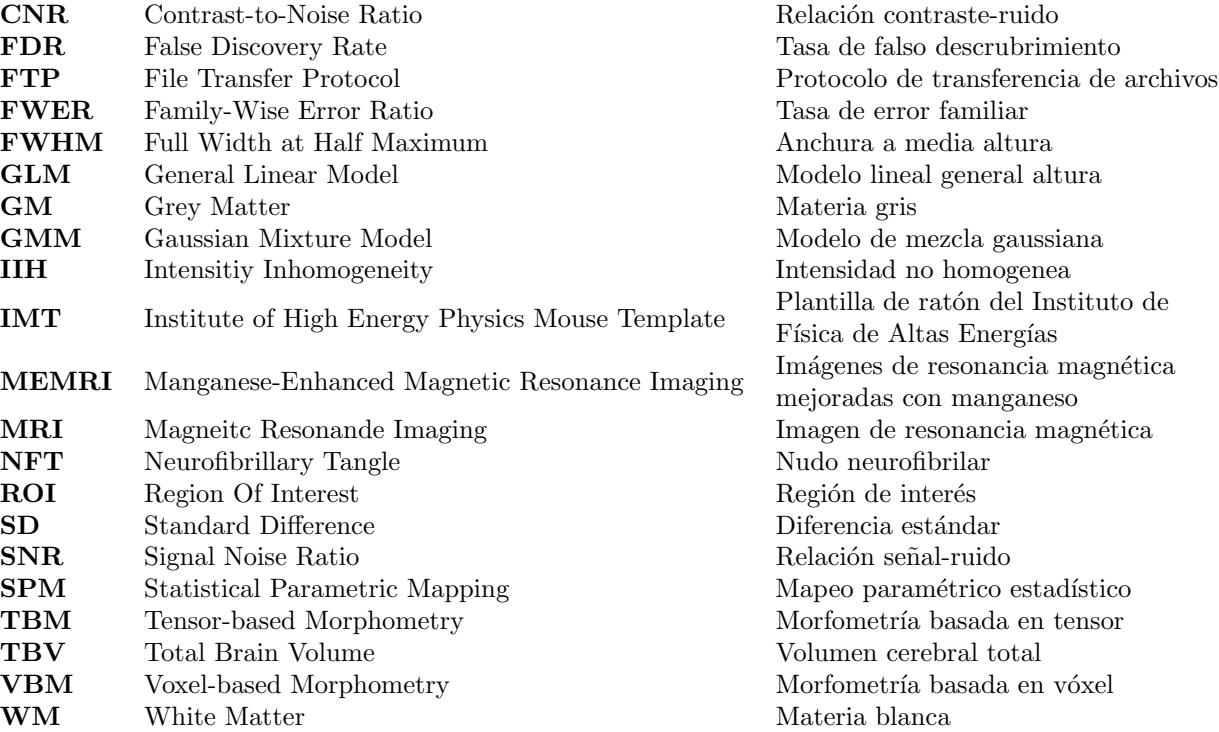

# **Bibliografía**

- [1] H. E. Holmes, N. M. Powell, D. Ma, O. Ismail, I. F. Harrison, J. A. Wells, N. Colgan, J. M. O'Callaghan, R. A. Johnson, T. K. Murray, Z. Ahmed, M. Heggenes, A. Fisher, M. J. Cardoso, M. Modat, M. J. O'Neill, E. C. Collins, E. M. C. Fisher, S. Ourselin, and M. F. Lythgoe, "Comparison of in vivo and ex vivo mri for the detection of structural abnormalities in a mouse model of tauopathy," Frontiers in Neuroinformatics, vol. 11, p. 20, 2017. [Online]. Available: <https://www.frontiersin.org/article/10.3389/fninf.2017.00020>
- [2] K. Hikishima, Y. Komaki, F. Seki, Y. Ohnishi, H. J. Okano, and H. Okano, "In vivo microscopic voxel-based morphometry with a brain template to characterize strain-specific structures in the mouse brain," Scientific reports, vol. 7, no. 1, pp. 1–9, 2017.
- [3] B. Nie, D. Wu, S. Liang, H. Liu, X. Sun, P. Li, Q. Huang, T. Zhang, T. Feng, S. Ye et al., "A stereotaxic mri template set of mouse brain with fine subanatomical delineations: Application to memri studies of 5xfad mice," Magnetic resonance imaging, vol. 57, pp. 83–94, 2019.
- [4] S. Sawiak, N. Wood, G. Williams, A. Morton, and T. Carpenter, "Voxel-based morphometry in the  $r6/2$  transgenic mouse reveals differences between genotypes not seen with manual 2d morphometry," Neurobiology of disease, vol. 33, no. 1, pp. 20–27, 2009.
- [5] D. Ma, H. E. Holmes, M. J. Cardoso, M. Modat, I. F. Harrison, N. M. Powell, J. M. O'Callaghan, O. Ismail, R. A. Johnson, M. J. O'Neill et al., "Study the longitudinal in vivo and cross-sectional ex vivo brain volume difference for disease progression and treatment effect on mouse model of tauopathy using automated mri structural parcellation," Frontiers in neuroscience, vol. 13, p. 11, 2019.
- [6] D. Ma, M. J. Cardoso, M. Modat, N. Powell, J. Wells, H. Holmes, F. Wiseman, V. Tybulewicz, E. Fisher, M. F. Lythgoe et al., "Automatic structural parcellation of mouse brain mri using multi-atlas label fusion," PloS one, vol. 9, no. 1, 2014.
- <span id="page-142-0"></span>[7] J. Gili, "Introducción biofísica a la resonancia magnética," Centre Diagnóstic Pedralbes, 1993.
- [8] M. Garcés, M. d. C. Crespo Puras, L. Finkel Morgenstern, and M. Arroyo Menéndez, "Estudio sobre las enfermedades neurodegenerativas en españa y su impacto económico y social," 2016.
- [9] M. Prince, R. Bryce, E. Albanese, A. Wimo, W. Ribeiro, and C. P. Ferri, "The global prevalence of dementia: a systematic review and metaanalysis," Alzheimer's & dementia, vol. 9, no. 1, pp. 63–75, 2013.
- [10] T. Pringsheim, N. Jette, A. Frolkis, and T. D. Steeves, "The prevalence of parkinson's disease: a systematic review and meta-analysis," Movement disorders, vol. 29, no. 13, pp. 1583–1590, 2014.
- [11] M. A. Alrubaie, "Satisfaction with health information communication to multiple sclerosis patients," 2016.
- [12] J. Olesen, A. Gustavsson, M. Svensson, H.-U. Wittchen, B. Jönsson, C. S. Group, and E. B. Council, "The economic cost of brain disorders in europe," European journal of neurology, vol. 19, no. 1, pp.  $155-162$ ,  $2012$ .
- [13] J. L. Molinuevo, "La enfermedad de alzheimer y otras enfermedades neurodegenerativas," Libro de la salud del Hospital Clinic de Barcelona y la fundación BBVA.  $1^{\underline{a}}$  ed. Bilbao. Fundación BBVA, pp. 497–500, 2007.
- [14] C. D. Martínez, C. R. Vargas, and S. R. Arancibia, "Estrés oxidativo y neurodegeneración," Rev. la Fac. Med. vol. 46, no. 6, pp. 229–235, 2003.
- [15] S. Gra Menéndez, N. Padrón Pérez, and J. d. J. Llibre Rodríguez, "Péptido beta amiloide, prote´ına tau y enfermedad de alzheimer," Revista Cubana de  $Investigaciones Biomédicas, vol. 21, no. 4, pp. 253-261, 2002.$
- [16] S. S. Dominy, C. Lynch, F. Ermini, M. Benedyk, A. Marczyk, A. Konradi, M. Nguyen, U. Haditsch, D. Raha, C. Griffin et al., "Porphyromonas gingivalis in alzheimer's disease brains: Evidence for disease causation and treatment with small-molecule inhibitors," Science advances, vol. 5, no. 1, p. eaau3333, 2019.
- [17] M. D. Sevillano, J. I. Cuadrado, and J. de Pedro Cuesta, "Enfermedad de parkinson en espa˜na: evidencias de infradiagn´ostico y puntos de partida para su reducción," Rev Neurol, vol. 29, pp. 881–883, 1999.
- [18] I. S. de Pipaón and R. Larumbe, "Programa de enfermedades neurodegenerativas," in Anales del Sistema Sanitario de Navarra, vol. 24, 2001, pp. 49–76.
- [19] "Estrategia en enfermedades neurodegenerativas del sistema nacional de salud," p. 152, 2016.
- [20] C. Valls-Pedret, J. L. Molinuevo, and L. Rami, "Diagnóstico precoz de la enfermedad de alzheimer: fase prodrómica y preclínica," Rev Neurol, vol. 51, no. 8, pp. 471–480, 2010.
- $[21]$  E. Rodríguez Yunta, "Ética de la investigación en modelos animales de enfermedades humanas," Acta bioethica, vol. 13, no. 1, pp. 25–40, 2007.
- [22] Y. Ma, D. Smith, P. R. Hof, B. Foerster, S. Hamilton, S. J. Blackband, M. Yu, and H. Benveniste, "In vivo 3d digital atlas database of the adult c57bl/6j mouse brain by magnetic resonance microscopy," Frontiers in neuroanatomy, vol. 2, p. 1, 2008.
- [23] Y. Ma, P. Hof, S. Grant, S. Blackband, R. Bennett, L. Slatest, M. McGuigan, and H. Benveniste, "A three-dimensional digital atlas database of the adult c57bl/6j mouse brain by magnetic resonance microscopy," Neuroscience, vol. 135, no. 4, pp. 1203–1215, 2005.
- [24] H. E. Holmes, N. Colgan, O. Ismail, D. Ma, N. M. Powell, J. M. O'Callaghan, I. F. Harrison, R. A. Johnson, T. K. Murray, Z. Ahmed et al., "Imaging the accumulation and suppression of tau pathology using multiparametric mri," Neurobiology of aging, vol. 39, pp. 184–194, 2016.
- [25] H. E. Holmes, N. M. Powell, D. Ma, O. Ismail, I. F. Harrison, J. A. Wells, N. Colgan, J. M. O'Callaghan, R. A. Johnson, T. K. Murray et al., "Comparison of in vivo and ex vivo mri for the detection of structural abnormalities in a mouse model of tauopathy," Frontiers in neuroinformatics, vol. 11, p. 20, 2017.
- [26] J. A. Wells, J. M. O'Callaghan, H. E. Holmes, N. M. Powell, R. A. Johnson, B. Siow, F. Torrealdea, O. Ismail, S. Walker-Samuel, X. Golay et al., "In vivo imaging of tau pathology using multi-parametric quantitative mri," Neuroimage, vol. 111, pp. 369–378, 2015.
- [27] B. B. Avants, N. Tustison, and G. Song, "Advanced normalization tools (ants)," Insight j, vol. 2, no. 365, pp. 1–35, 2009.
- [28] A. Mechelli, C. J. Price, K. J. Friston, and J. Ashburner, "Voxel-based morphometry of the human brain: methods and applications," Current Medical Imaging, vol. 1, no. 2, pp. 105–113, 2005.
- [29] J. Ashburner and K. J. Friston, "Voxel-based morphometry: the methods," Neuroimage, vol. 11, no. 6, pp. 805–821, 2000.
- [30] S. B. Melo, "Transformaciones geométricas sobre imágenes digitales," Facultad de Ciencias-Carrera de Matemáticas. Universidad Distrital Francisco José de Caldas, 2009.
- [31] J. Pérez and C. Steegmann, "Transformaciones geométricas," Universitat Oberta de Catalunya.
- [32] N. IMAQ, "Imaq vision concepts manual," National Instruments, 2000.
- [33] J. C. García Pérez, "Detección y segmentación automática de lesiones en pacientes con esclerosis múltiple en imágenes de resonancia magnética."
- [34] E. Marinetto, M. Desco, P. Montesinos, and J. Pascau, "Corrección de artefacto de inhomogeneidad en imágenes de resonancia magnética de pequeños animales," in XXVIII Congreso Anual de la Sociedad Española de Ingeniería Biomédica (CASEIB), Madrid, 2010.
- [35] N. J. Tustison, B. B. Avants, P. A. Cook, Y. Zheng, A. Egan, P. A. Yushkevich, and J. C. Gee, "N4itk: improved n3 bias correction," IEEE transactions on medical imaging, vol. 29, no. 6, pp. 1310–1320, 2010.
- [36] J. Ashburner and K. J. Friston, "Unified segmentation," Neuroimage, vol. 26, no. 3, pp. 839–851, 2005.
- [37] A. Pe˜nalver Benavent, Clustering EBEM: modelos de mezclas gausianas basados en maximización de entropía. Universidad de Alicante, 2007.
- [38] R. FARNOUSH and P. B. ZAR, "Image segmentation using gaussian mixture model," 2008.
- [39] D. Reynolds, Gaussian Mixture Models. Boston, MA: Springer US, 2009, pp. 659–663. [Online]. Available: [https://doi.org/10.1007/978-0-387-73003-5](https://doi.org/10.1007/978-0-387-73003-5_196) 196
- [40] A. Agostini and E. Celaya, "Reinforcement learning with a gaussian mixture model," in The 2010 International Joint Conference on Neural Networks (IJCNN). IEEE, 2010, pp. 1–8.
- [41] J. McGonagle, G. Pilling, V. Tembo, A. Chumbley, E. Ross, and J. Khim, "Gaussian mixture model," 2017.
- [42] K. Pyun, J. Lim, C. S. Won, and R. M. Gray, "Image segmentation using hidden markov gauss mixture models," IEEE Transactions on Image Processing, vol. 16, no. 7, pp. 1902–1911, 2007.
- [43] A. Sarmiento, I. Fondón, M. Velasco, A. Qaisar, and P. Aguilera, "Modelo de mezcla de gaussianas generalizadas para segmentación de melanomas," 2014.
- [44] J. Ashburner, G. Flandin, R. Henson, S. Kiebel, J. Kilner, J. Mattout, W. Penny, K. Stephan, D. Gitelman, and C. Hutton, "Spm5 manual the fil methods group," 2009.
- [45] W.-H. Chen, C. Smith, and S. Fralick, "A fast computational algorithm for the discrete cosine transform," IEEE Transactions on communications, vol. 25, no. 9, pp. 1004–1009, 1977.
- [46] K. J. Worsley, S. Marrett, P. Neelin, and A. Evans, "Searching scale space for activation in pet images," Human brain mapping, vol. 4, no. 1, pp. 74–90, 1996.
- [47] K. J. Friston, C. Frith, P. Liddle, and R. Frackowiak, "Comparing functional (pet) images: the assessment of significant change," Journal of Cerebral Blood Flow & Metabolism, vol. 11, no. 4, pp. 690–699, 1991.
- [48]  $\acute{A}$ . Pardo, "Filtrado de imágenes."
- [49] N. J. L. Pérez and C. R. Doñate, "Optimización de una arquitectura en fpga para filtros gaussianos en imágenes,"  $JÓVENES EN LA CIENCHA$ , vol. 2, no. 1, pp. 1344–1348, 2017.
- [50] J. Urban, N. K. Afseth, and D.  $\rm \r{Stys}$ , "Fundamental definitions and confusions in mass spectrometry about mass assignment, centroiding and resolution," TrAC Trends in Analytical Chemistry, vol. 53, pp. 126–136, 2014.
- [51] E. W. Weisstein, "Gaussian function," https://mathworld. wolfram. com/, 2002.
- [52] M. Jenkinson and M. Chappell, Introduction to neuroimaging analysis. Oxford University Press, 2018.
- [53] K. J. Friston, A. P. Holmes, K. J. Worsley, J.-P. Poline, C. D. Frith, and R. S. Frackowiak, "Statistical parametric maps in functional imaging: a general linear approach," Human brain mapping, vol. 2, no. 4, pp. 189–210, 1994.
- [54] K. J. Friston, A. P. Holmes, J. Poline, P. Grasby, S. Williams, R. S. Frackowiak, and R. Turner, "Analysis of fmri time-series revisited," Neuroimage, vol. 2, no. 1, pp. 45–53, 1995.
- [55] J.-B. Poline and M. Brett, "The general linear model and fmri: does love last forever?" Neuroimage, vol. 62, no. 2, pp. 871–880, 2012.
- [56] J. Arnau, R. Bendayan, M. J. Blanca, and R. Bono, "Efecto de la violación de la normalidad y esfericidad en el modelo lineal mixto en diseños split-plot," Psicothema, vol. 24, no. 3, pp. 449–454, 2012.
- [57] R. Christensen, Plane answers to complex questions. Springer, 2002, vol. 35, no. 1.
- [58] A. Andrade, A.-L. Paradis, S. Rouquette, and J.-B. Poline, "Ambiguous results in functional neuroimaging data analysis due to covariate correlation," Neuroimage, vol. 10, no. 4, pp. 483–486, 1999.
- [59] A. Mechelli, C. J. Price, R. N. Henson, and K. J. Friston, "Estimating efficiency a priori: a comparison of blocked and randomized designs," Neuroimage, vol. 18, no. 3, pp. 798–805, 2003.
- [60] W. D. Penny, K. J. Friston, J. T. Ashburner, S. J. Kiebel, and T. E. Nichols, Statistical parametric mapping: the analysis of functional brain images. Elsevier, 2011.
- [61] G. M. Boynton, S. A. Engel, and D. J. Heeger, "Linear systems analysis of the fmri signal," Neuroimage, vol. 62, no. 2, pp. 975–984, 2012.
- [62] G. Rupert Jr et al., Simultaneous statistical inference. Springer Science & Business Media, 2012.
- [63] M. Brett, J.-L. Anton, R. Valabregue, J.-B. Poline et al., "Region of interest analysis using an spm toolbox," in 8th international conference on functional mapping of the human brain, vol. 16, no. 2. Sendai, Japan, 2002, p. 497.
- [64] R. A. Poldrack, "Region of interest analysis for fmri," Social cognitive and affective neuroscience, vol. 2, no. 1, pp. 67–70, 2007.
- [65] D. Ma, M. J. Cardoso, M. A. Zuluaga, M. Modat, N. M. Powell, F. K. Wiseman, J. O. Cleary, B. Sinclair, I. F. Harrison, B. Siow et al., "Substantially thinner internal granular layer and reduced molecular layer surface in the cerebellar cortex of the tc1 mouse model of down syndrome–a comprehensive morphometric analysis with active staining contrast-enhanced mri," NeuroImage, vol. 223, p. 117271, 2020.
- [66] D. Ma, M. J. Cardoso, M. A. Zuluaga, M. Modat, N. Powell, F. Wiseman, V. Tybulewicz, E. Fisher, M. F. Lythgoe, and S. Ourselin, "Grey matter sublayer thickness estimation in the mouse cerebellum," in International Conference on Medical Image Computing and Computer-Assisted Intervention. Springer, 2015, pp. 644–651.
- [67] S. Ourselin, A. Roche, S. Prima, and N. Ayache, "Block matching: A general framework to improve robustness of rigid registration of medical images," in International Conference on Medical Image Computing And Computer-Assisted Intervention. Springer, 2000, pp. 557–566.
- [68] S. K. Warfield, K. H. Zou, and W. M. Wells, "Simultaneous truth and performance level estimation (staple): an algorithm for the validation of image segmentation," IEEE transactions on medical imaging, vol. 23, no. 7, pp. 903–921, 2004.
- [69] J. G. Sled, A. P. Zijdenbos, and A. C. Evans, "A nonparametric method for automatic correction of intensity nonuniformity in mri data," IEEE transactions on medical imaging, vol. 17, no. 1, pp. 87–97, 1998.
- [70] M. Modat, G. R. Ridgway, Z. A. Taylor, M. Lehmann, J. Barnes, D. J. Hawkes, N. C. Fox, and S. Ourselin, "Fast free-form deformation using graphics processing units," Computer methods and programs in biomedicine, vol. 98, no. 3, pp. 278–284, 2010.
- [71] M. J. Cardoso, K. Leung, M. Modat, S. Keihaninejad, D. Cash, J. Barnes, N. C. Fox, S. Ourselin, A. D. N. Initiative et al., "Steps: Similarity and truth estimation for propagated segmentations and its application to hippocampal segmentation and brain parcelation," Medical image analysis, vol. 17, no. 6, pp. 671–684, 2013.
- [72] L. Farràs-Permanyer, J. Guàrdia-Olmos, and M. Peró-Cebollero, "Efecto del tamaño kernel en el suavizado de señal bold en paradigmas funcionales (rmf),"  $Escritos de Psicología (Internet), vol. 8, no. 1, pp. 21-29, 2015.$
- [73] F. Fanjul-Vélez, R. Pérez-Raba, I. Salas-García, and J. Arce-Diego, "Diagnóstico de patolog´ıas neurodegenerativas mediante procesado de im´agenes de resonancia magnética: aplicación a la enfermedad de alzheimer," LIBRO DE AC-TAS, p. 387, 2015.
- [74] M. Martín-Carrasco, "Biomarcadores en la enfermedad de alzheimer: definición, significación diagnóstica y utilidad clínica,"  $Psicogeriatria$ , vol. 1, no. 2, pp. 101–114, 2009.
- [75] M. Chung, K. Worsley, T. Paus, C. Cherif, D. Collins, J. Giedd, J. Rapoport, and A. Evans, "A unified statistical approach to deformation-based morphometry," NeuroImage, vol. 14, no. 3, pp. 595–606, 2001.
- [76] [Online]. Available: [http://www.ub.edu/aplica](http://www.ub.edu/aplica_infor/spss/cap4-7.htm) infor/spss/cap4-7.htm
- [77] W. Mendehall and R. Beaver, *Introducción a la probabilidad y la estadística*. Herrero Hermanos Sucesores, 1972.
- [78] C. Hollands, "The animals (scientific procedures) act 1986." Lancet (London, England), vol. 2, no. 8497, p. 32, 1986.
- [79] A. W. Act, "Animal welfare act," Public Law, pp. 89–544, 1966.
- [80] N. I. of Health et al., "Phs policy on humane care and use of laboratory animals," 2002.

[81] N. R. Council et al., Guide for the care and use of laboratory animals. National Academies Press, 2010.